# LATEX for Complete Novices

Version 1.4

Nicola L. C. Talbot

Dickimaw Books <http://www.dickimaw-books.com/>

Tuesday 25<sup>th</sup> September, 2012

Copyright © 2004 Nicola L. C. Talbot

Permission is granted to copy, distribute and/or modify this document under the terms of the GNU Free Documentation License, Version 1.2 or any later version published by the Free Software Foundation; with no Invariant Sections, no Front-Cover Texts, and one Back-Cover Text: "If you choose to buy a copy of this book, Dickimaw Books asks for your support through buying the Dickimaw Books edition to help cover costs." A copy of the license is included in the section entitled ["GNU Free Documentation](#page-267-0) [License".](#page-267-0)

The base URL for this document is: [http://www.dickimaw-books.com/](http://www.dickimaw-books.com/latex/novices/) [latex/novices/](http://www.dickimaw-books.com/latex/novices/)

# **Contents**

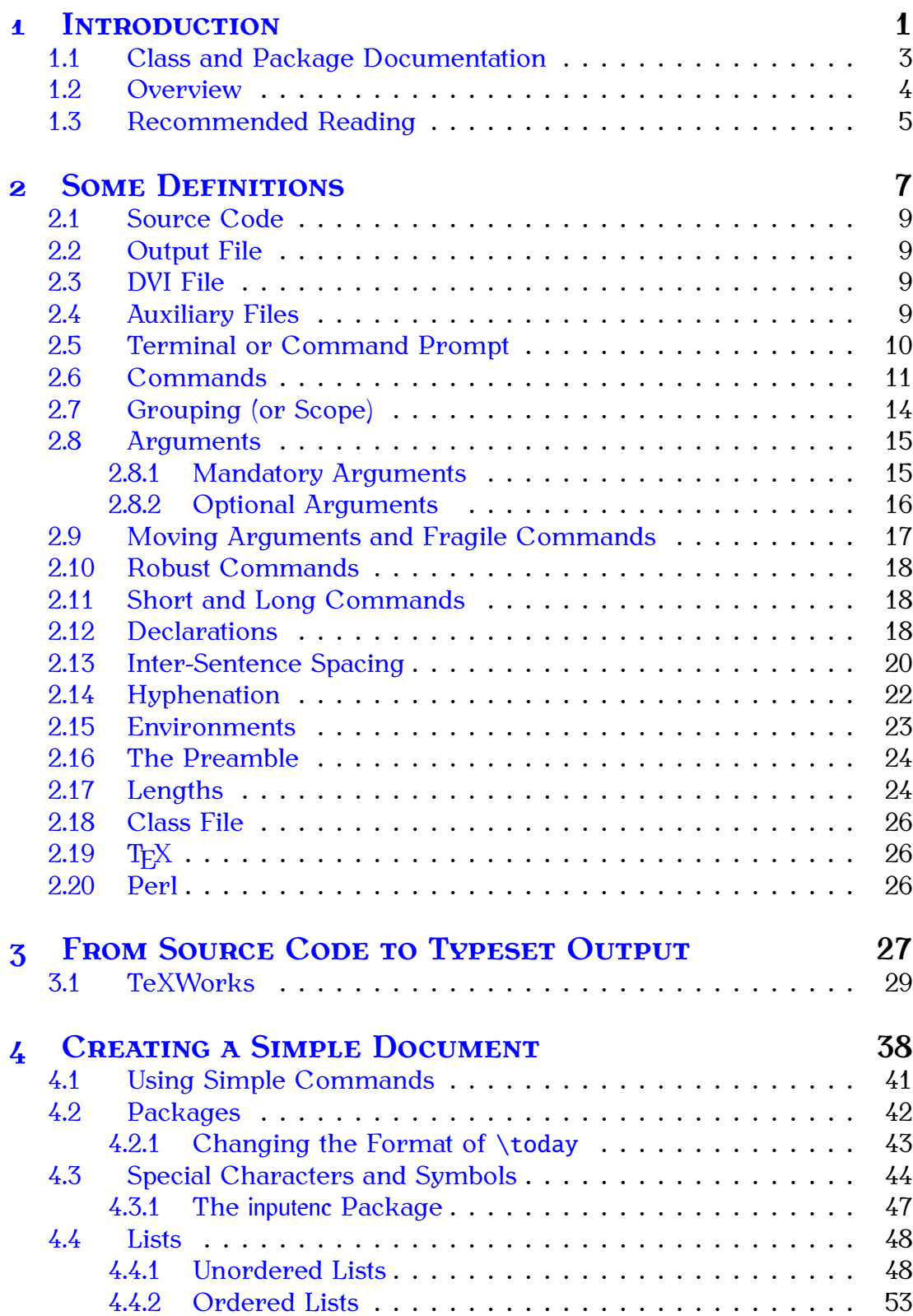

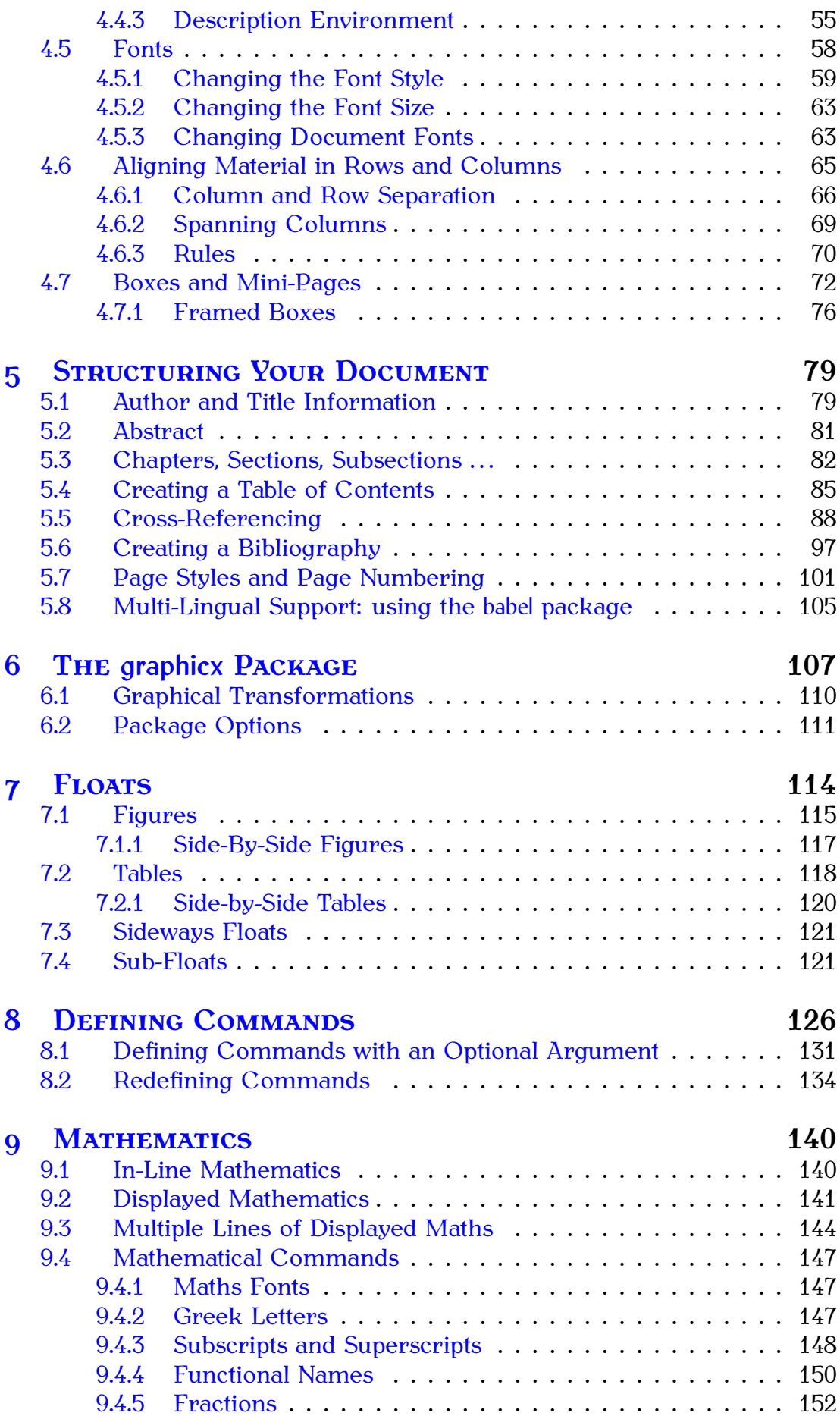

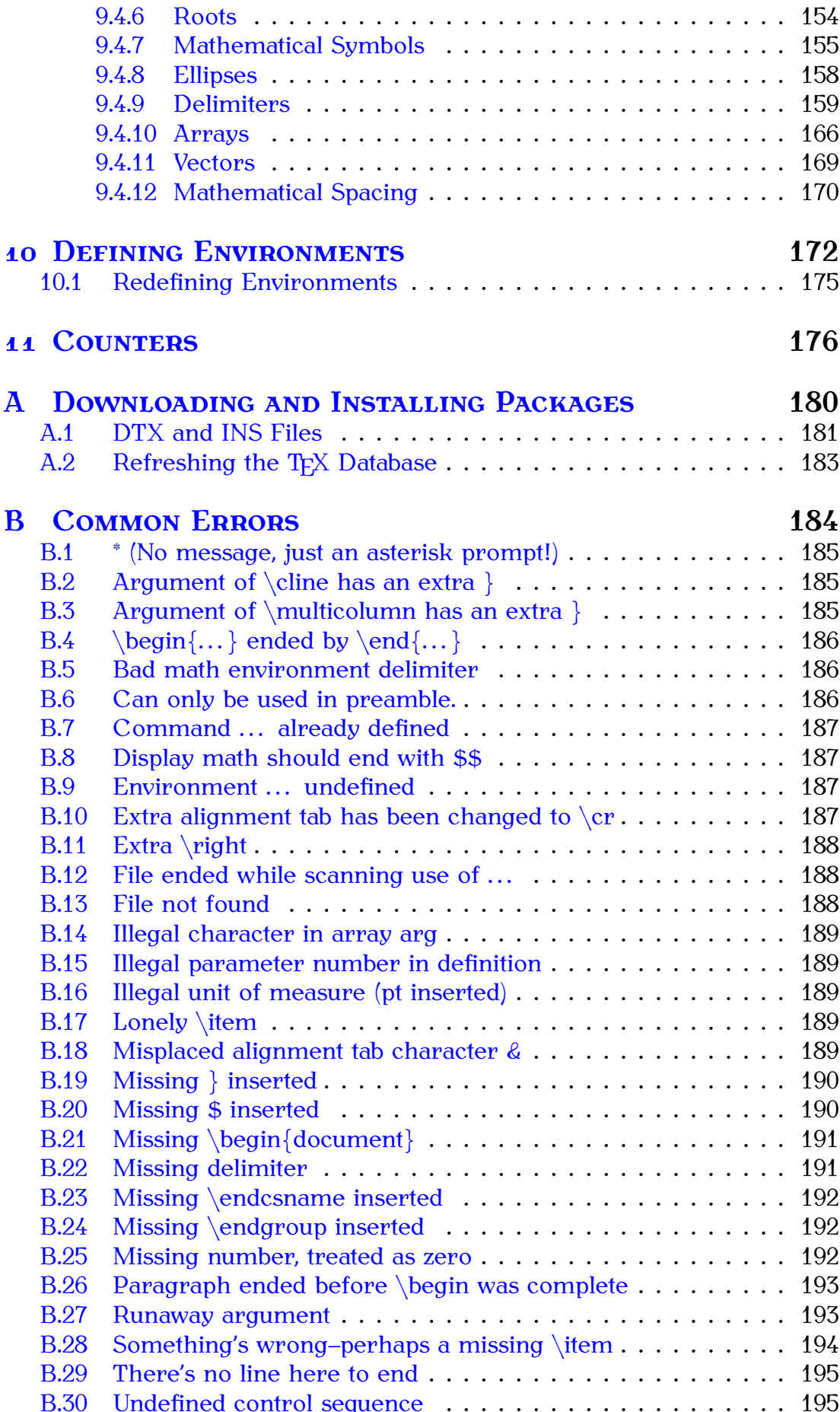

#### *Contents iv*

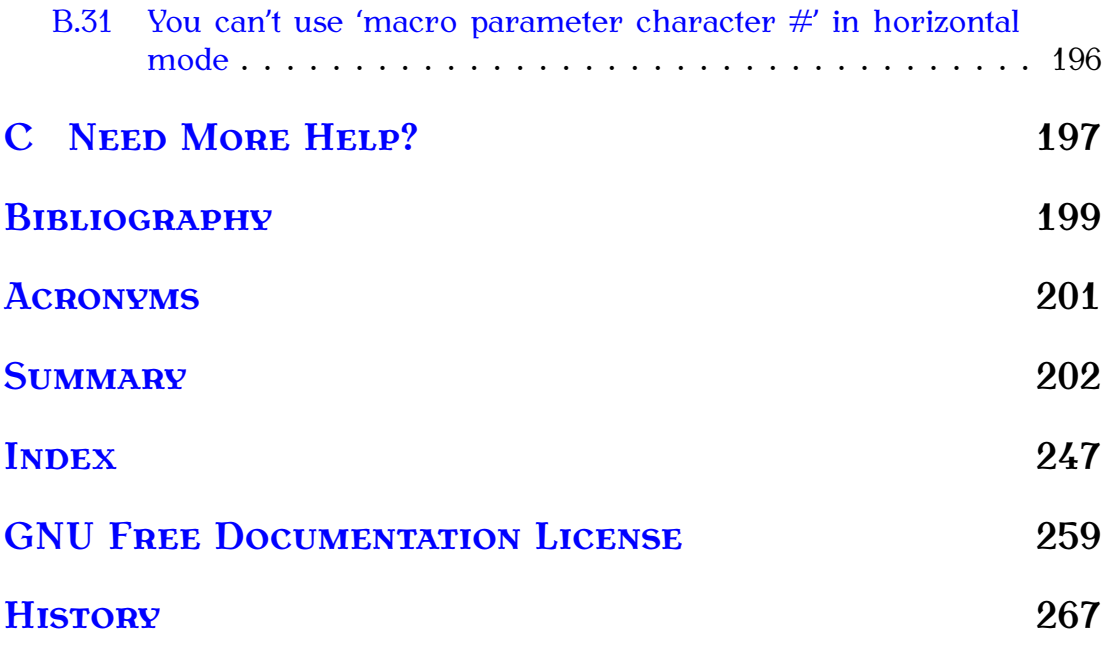

# **List of Figures**

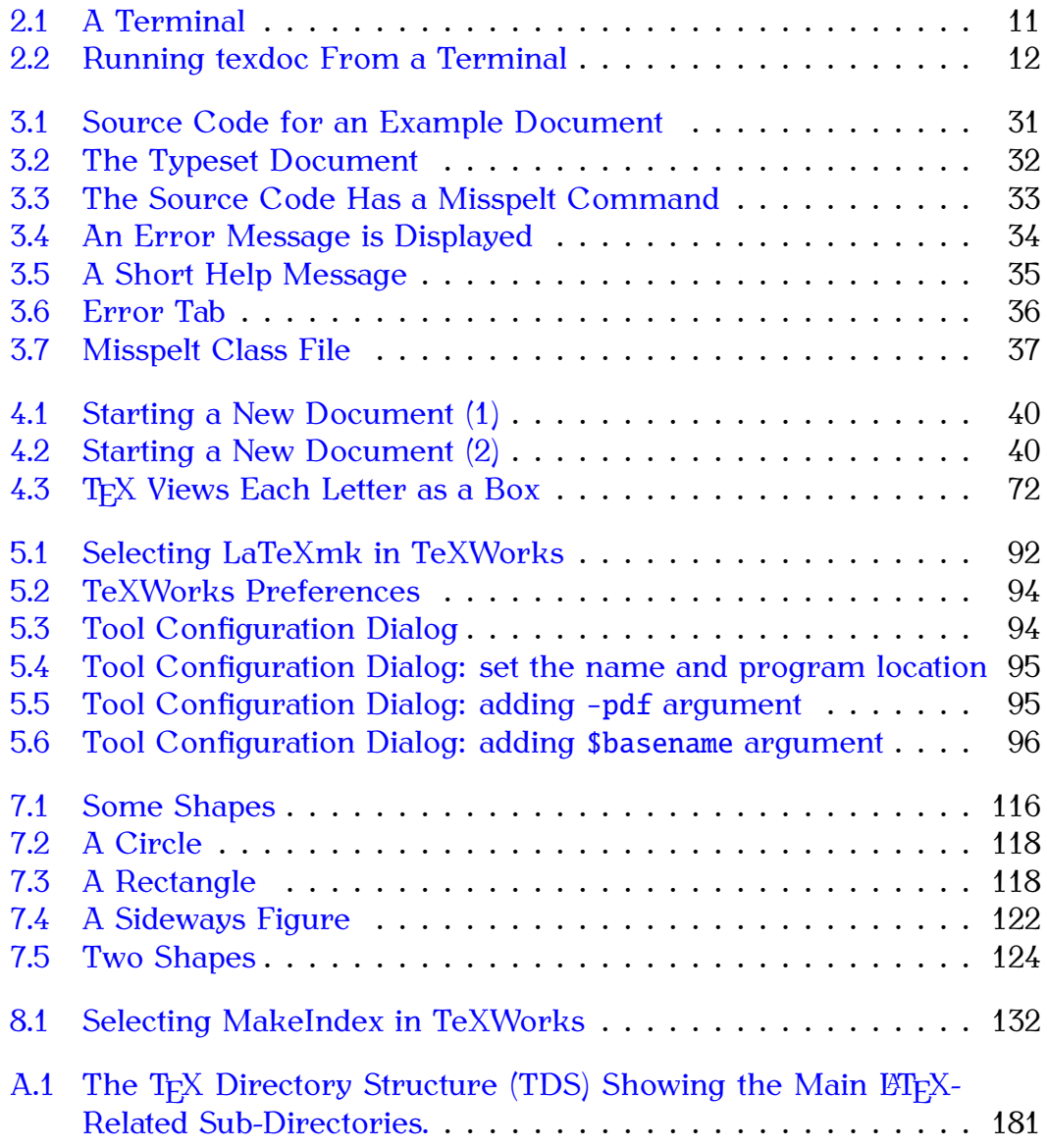

# **List of Tables**

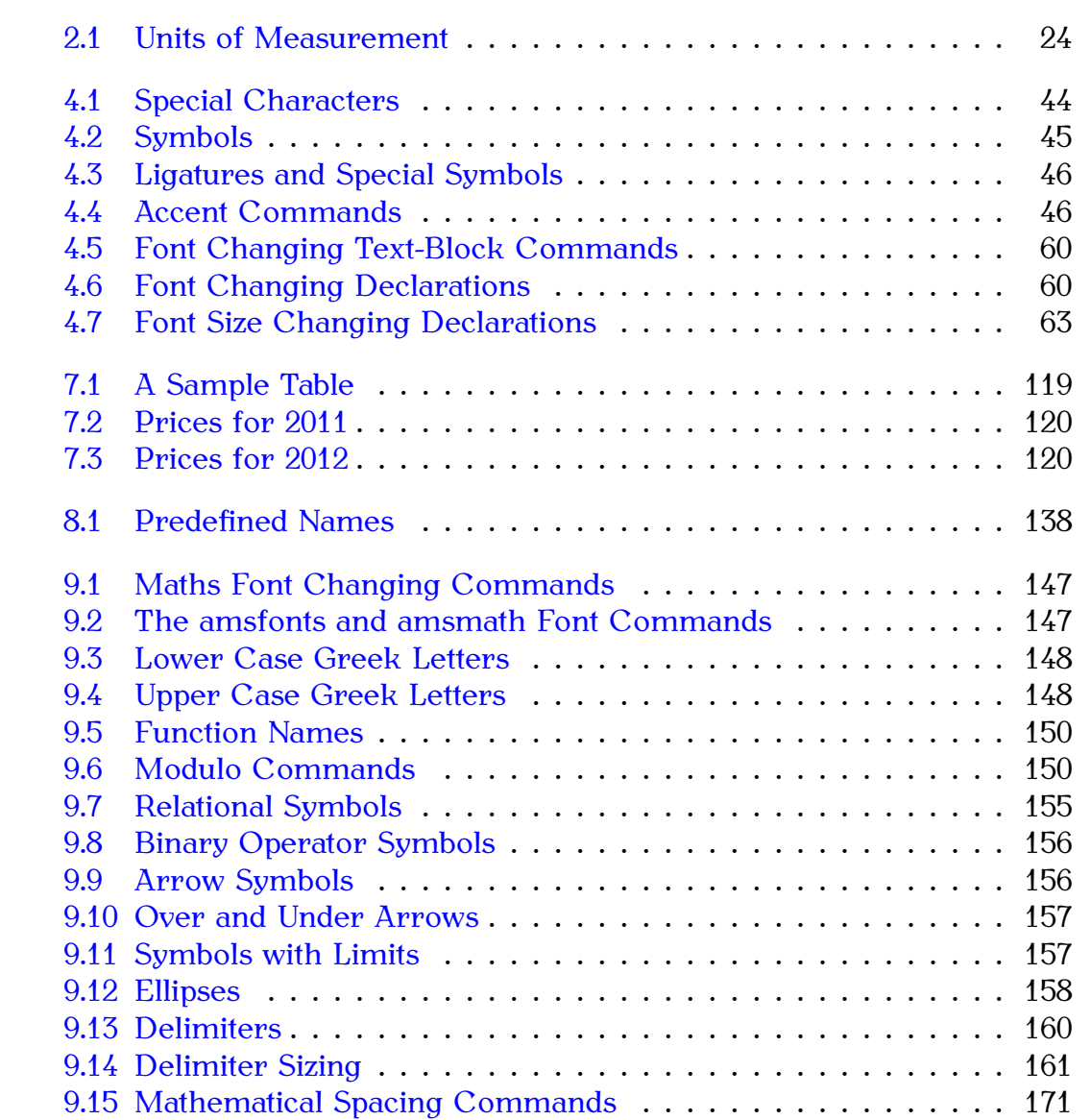

# **List of Exercises**

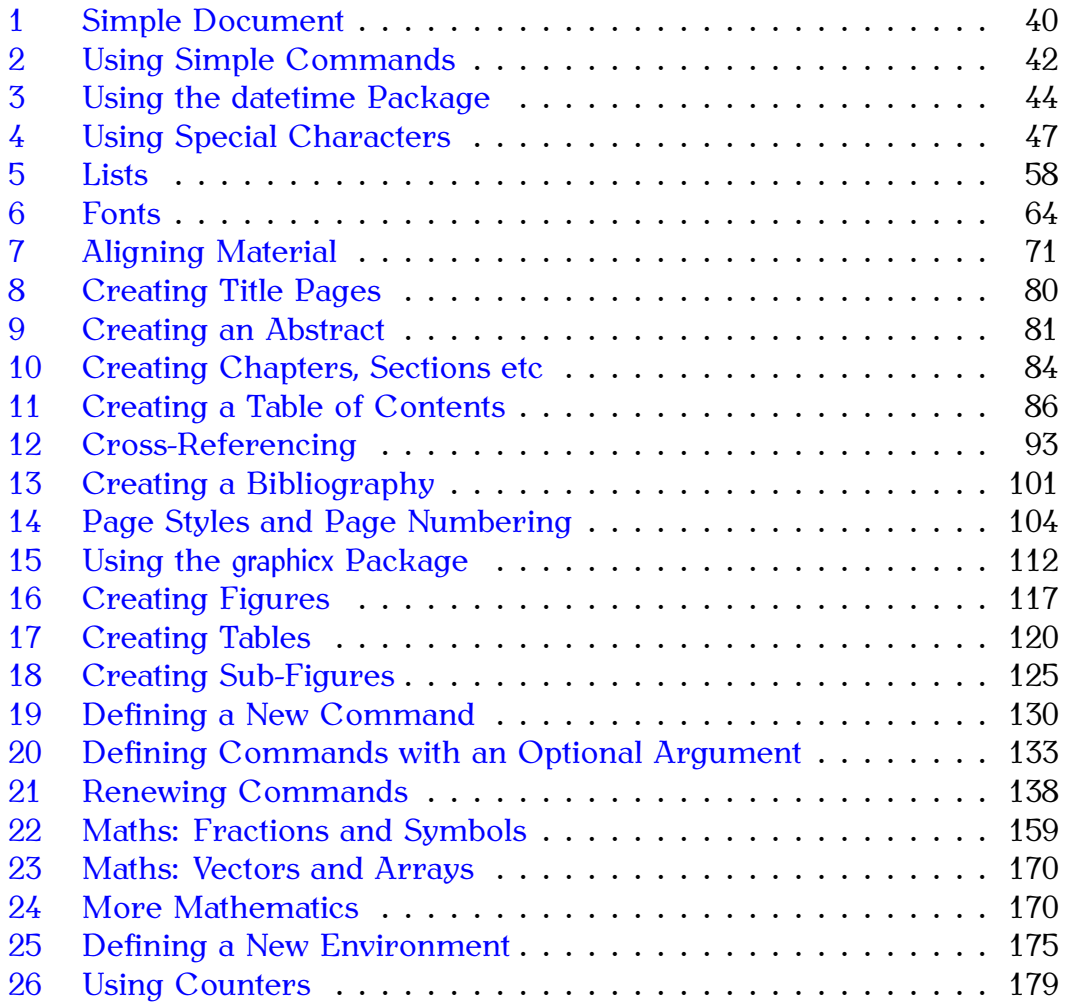

## **Chapter 1**

## **Introduction**

<span id="page-9-0"></span>The aim of this book is to introduce ETEX to a non-technical person. ETEX is excellent for producing professional looking documents, however it is a *language* not a word processor, so it can take a bit of getting used to, partic- [FAQ: [Why is](http://www.tex.ac.uk/cgi-bin/texfaq2html?label=notWYSIWYG) ularly if you have never had any experience using programming languages.

ETEX does take a while to learn, so why should you use it? Here are a few reasons but it is not an exhaustive list:

 $E\llap{/}\Gamma$  is far better at typesetting mathematical equations than word processors. I wrote my Ph.D. thesis back in the days of  $EIFX2.09$  (the old version of  $\langle \text{H} \rangle$  and given the high quantity of mathematics that I had to typeset, it would have taken me considerably longer to write it in a word processor, and the resulting document wouldn't have looked nearly as good. Even Microsoft have acknowledged  $T_F X$ 's high-quality mathematical typography [\[12\]](#page-207-1).

#### **Example:**

Here's an equation taken from some kernel survival analysis:

$$
\frac{\partial^2 \mathcal{L}}{\partial z_i^{\rho 2}} = -\frac{\partial \rho_i}{\partial z_i^\rho} \left( \frac{\partial v_i}{\partial \rho_i} \frac{e^{v_i}}{1-e^{v_i}} + v_i \frac{e^{v_i} \frac{\partial v_i}{\partial \rho_i} (1-e^{v_i}) + e^{2v_i} \frac{\partial v_i}{\partial \rho_i}}{(1-e^{v_i})^2} \right)
$$

(You can find out how to create this equation on page [161](#page-169-1) in [Section 9.4.9.](#page-167-0))

That's all very well and good if you want to typeset some equations, but if your work doesn't involve maths, does that mean that ET<sub>E</sub>X is not for you? Although I am a mathematician, I have written plenty of documents with no maths in at all, including prose, poetry, newsletters, posters and brochures, but I still opt for  $\mathbb{H}F[X]$  because using  $\mathbb{H}F[X]$  ensures consistent formatting, and the style of the document can be completely changed by simply using a different [class file,](#page-34-4) or loading additional [packages.](#page-50-0) This means that I can concentrate on writing the document, rather than worrying about how it will look. It also means that if, after having written a 200 page document, I then find that I need to change all the figure captions so that they are labelled "Fig" instead of "Figure", all I need to do is edit a single line, rather than going through 200 pages to individually edit every single figure caption.<sup>[1.1](#page-9-1)</sup>

[TeX not a](http://www.tex.ac.uk/cgi-bin/texfaq2html?label=notWYSIWYG) [WYSIWYG](http://www.tex.ac.uk/cgi-bin/texfaq2html?label=notWYSIWYG) [system?\]](http://www.tex.ac.uk/cgi-bin/texfaq2html?label=notWYSIWYG)

↑ Output

↓ Output

<span id="page-9-1"></span><sup>&</sup>lt;sup>1.1</sup>Sure, you could use a search and replace function, but a sweeping replace-all can have unexpected side effects. For example, your document may include the sentence, "Figures from the last quarter showed improvement", which would get changed to, "Figs from the last quarter showed improvement".

Serious fiction writers are taught never to remind the reader that they're reading a book. Poor formatting is just as much a reminder of this as authorial intrusion.

LATEX makes it very easy to cross-reference chapters, sections, equations, figures, tables etc, and it also makes it very easy to generate a table of contents, list of figures, list of tables, index, glossary<sup>[1.2](#page-10-0)</sup> and bibliography. You don't need to worry about numbering anything, as this is done automatically, which means that you can insert new sections or swap sections around without having to worry about updating all the section numbering etc. Furthermore, if you use  $BIBT_FX^{1.3}$  $BIBT_FX^{1.3}$  $BIBT_FX^{1.3}$  in combination with  $BTrX$ , and you have, say, 100 or more citations, it doesn't matter if you are then told that the citations have to be re-ordered (say, in order of citation rather than alphabetically). All that is required is a minor edit to change the appropriate style file rather than ploughing through the entire document changing all the citations by hand.

When you are editing a document using a word processor, the word processor has to work out how to reformat the document every time you type something. If you have a large document with a great many inserted objects (such as figures and equations), the response to keyboard input can become very slow. You may find that after typing a few words you will have to wait until the computer catches up before you can see what you have typed. With ETEX you type in your code using an ordinary text editor. The document doesn't get formatted until you pass it to ET<sub>F</sub>X, which means that you are not slowed down by constant reformatting.

Lastly, there's the fact that ETEX follows certain typographical rules, so you can leave most of the typesetting to LAT<sub>EX</sub>. You rarely need to worry about minor things such as [inter-sentence spacing.](#page-28-1) The default is English spacing, but if you have a publisher who disapproves of this, you can switch if off with a single command. (See [Section 2.13.](#page-28-0))

 $\Delta E$ <sub>ETEX</sub> will also automatically deal with f-ligatures.<sup>[1.4](#page-10-2)</sup> That is, if any of the following combination of letters are found: fl, ffl, ff, fi, ffi, they will automatically be converted into the corresponding ligatures: fl, ffl, ff, fi, ffi. Note the difference between fluffier (2 ligatures) and fluffier (no ligatures). These points may seem minor but they all contribute towards the impact of the entire document. When writing technical documents, the presentation as well as the content is important. All too often examiners or referees are put off reading a document because it is badly formatted. This provokes an immediate negative reaction and provides little desire to look favourably upon your work.

To give you an idea of what you can do with ET<sub>EX</sub>, this book was written in  $\mathbb{E} \llbracket x \rrbracket$ .<sup>[1.5](#page-10-3)</sup> The PDF versions (including the paperback version) were generated using PDFETEX and makeindex and the HTML version was generated

<span id="page-10-0"></span><sup>&</sup>lt;sup>1.2</sup>Glossaries are covered in *Using PIEX* to Write a PhD Thesis [\[13\]](#page-207-2).

<span id="page-10-1"></span><sup>&</sup>lt;sup>1.3</sup>Automating bibliographies is covered in *Using ET<sub>F</sub>X* to Write a PhD Thesis [\[13\]](#page-207-2).

<span id="page-10-2"></span> $1.4$  Ligatures can be suppressed using the microtype package if necessary

<span id="page-10-3"></span><sup>&</sup>lt;sup>1.5</sup>The source code is available at  $http://www.dickimaw-books.com/latex/novices/$ , but it really is *not* the place to start if you are a beginner, as it contains LTFX and [Perl](#page-34-5) code beyond the scope of this tutorial.

using the  $\text{ETeX2HTML}^{1.6}$  $\text{ETeX2HTML}^{1.6}$  $\text{ETeX2HTML}^{1.6}$  converter. [FAQ:

For more reasons as to why you might want to use LATEX instead of a [Conversion from](http://www.tex.ac.uk/cgi-bin/texfaq2html?label=LaTeX2HTML) [\(La\)TeX to](http://www.tex.ac.uk/cgi-bin/texfaq2html?label=LaTeX2HTML) [HTML\]](http://www.tex.ac.uk/cgi-bin/texfaq2html?label=LaTeX2HTML) word processor, have a look at [Why TeX?](http://www.ctan.org/what_is_tex.html#whytex)

<span id="page-11-0"></span>**1.1 Class and Package Documentation**

There are hundreds of [classes](#page-34-0) and [packages](#page-50-0) available on [the Comprehen-](#page-209-1)sive T<sub>EX</sub> Archive Network<sup>[1.7](#page-11-2)</sup> (CTAN). These are made available by many volunteers. Some provide detailed documentation to accompany their contribution, while others only provide a few notes in a README file or comments in the source files. This book only provides an introductory look at a small selection of these contributions. If you want further details on how to use a particular class or package you should check the documentation that accompanies it. You can use the texdoc application to search for the documentation. This is a command line application, which means you need a terminal or command prompt (see [Section 2.5\)](#page-18-0).

To use texdoc, you need to type (at the command prompt) texdoc followed by a space followed by the name of the class or package you want information about. For example, to read the memoir documentation, type the following at the [command prompt](#page-18-0) (press the return/enter key  $\leftarrow$  at the end of the line):

texdoc memoir

Some packages come with more than one set of documentation. For example, the glossaries package comes with the main user manual, a short guide for beginners and the documented code for advanced users. Just doing

```
texdoc glossaries
```
will display the advanced documented code. To list all available documentation for a package, use the -l option:

texdoc -l glossaries

Then type the number corresponding to the file you want to view. If you can remember the file name (for example glossaries-user) you can type that next time you want to view it:

texdoc glossaries-user

There is also a [Perl/](#page-34-5)Tk-based [graphical user interface \(GUI\)](#page-209-2) called texdoctk, which is distributed with TeX Live, that you can use instead of texdoc if you can't work out how to use a [terminal](#page-18-1) or prefer a GUI approach.

Failing that, you can also check on [CTAN \[1\]](#page-209-1) using the URL ctan.org/ pkg/*⟨name⟩*, where *⟨name⟩* is the name of the package or class. For example, if you want to look up the documentation for the memoir package, you can

<span id="page-11-1"></span><sup>1.6</sup><http://www.latex2html.org/>

<span id="page-11-2"></span><sup>1.7</sup><http://mirror.ctan.org/>

find it at <http://ctan.org/pkg/memoir> or go to <http://mirror.ctan.org/> and search for the package or class.

Another alternative recently made available is to use the URL texdoc.net/ pkg/*⟨name⟩*. For example, <http://texdoc.net/pkg/memoir> will fetch the documentation for the memoir class.

However, it's better to use texdoc or texdoctk to read the documentation installed with the class or package on your computer to ensure it matches the installed class or package version.

Note that it is important to remember that the  $T_FX$  world is mostly supported by volunteers. [CTAN \[1\]](#page-209-1) itself is maintained by a very small group (currently two people). It's not like a commercial company with 24/7 support and hundreds of paid employees constantly updating the software. At its core, T<sub>E</sub>X is a community effort. While some volunteers actively maintain and update their classes or packages, some people move on to other things and stop maintaining their work. Occasionally, if the class or package is popular, someone else might take over maintenance. There is no dedicated helpdesk to go to, but there are many ways of getting help, see [Appendix C](#page-205-0) (Need More Help?)

### <span id="page-12-0"></span>**1.2 Overview**

This document is structured as follows:

- **[Chapter 2](#page-15-0) (Some Definitions)** defines terms that will be used throughout this document. I strongly suggest that you look through this chapter before you start so that you understand the terminology used in this document. At the very least, you should read the first part that details how corresponding input and output is displayed in this document — you need to understand the difference between "input" (source code) and "output" (how the source code will appear in the typeset document).
- **[Chapter 3](#page-35-0) (From Source Code to Typeset Output)** details the software that you will need to use  $E\Gamma$ <sub>EX</sub> and describes how to use the software.
- **[Chapter 4](#page-46-0) (Creating a Simple Document)** shows you how to create a very basic document.
- **[Chapter 5](#page-87-0) (Structuring Your Document)** shows you how to create chapters and other sectional units so that you end up with a fully structured document.
- **[Chapter 6](#page-115-0) (The graphicx Package)** shows you how to include external image files and how to scale and rotate text.
- **[Chapter 7](#page-122-0) (Floats)** describes how to create figures and tables.
- **[Chapter 8](#page-134-0) (Defining Commands)** describes how to define your own commands, and redefine existing commands.
- **[Chapter 9](#page-148-0) (Mathematics)** describes how to typeset mathematics.

**[Chapter 10](#page-180-0) (Defining Environments)** describes how to define new environments.

- **[Chapter 11](#page-184-0) (Counters)** discusses how numbers are stored in counters, how to change their values, and how to define your own counter.
- **[Appendix A](#page-188-0) (Downloading and Installing Packages)** shows you how to download and install additional packages that weren't installed with your TEX distribution.
- **[Appendix B](#page-192-0) (Common Errors)** documents possible errors you may encounter, and gives advice on how to fix them.

**[Appendix C](#page-205-0) (Need More Help?)** gives pointers on where to go for help.

Throughout this document there are pointers to related topics in the [UK](#page-209-3) List of T<sub>F</sub>X Frequently Asked Questions<sup>[1.8](#page-13-1)</sup> (UK FAQ). These are displayed in the margin in square brackets, as illustrated on the right. You may find [FAQ: [What is](http://www.tex.ac.uk/cgi-bin/texfaq2html?label=latex) these resources useful in answering related questions that are not covered [LaTeX?\]](http://www.tex.ac.uk/cgi-bin/texfaq2html?label=latex) in this book.

This book and associated files, including solutions to the exercises, are available on-line at: <http://www.dickimaw-books.com/latex/novices/>. The links in this document are colour-coded: internal links are blue, external links are magenta.

### <span id="page-13-0"></span>**1.3 Recommended Reading**

This document is designed as an introductory text, not a comprehensive guide. For further reading try some of the following: [FAQ: [Books on](http://www.tex.ac.uk/cgi-bin/texfaq2html?label=latex-books)

*LA*<sup>*H*</sup><sub>*H*</sub><sup>*H*</sup><sub>*H*</sub><sup>*H*</sup>*C*<sub>*L*</sub><sup>*H*</sup>*C*<sub>*H*</sub><sup>*H*</sup>*C*<sup>*H*</sup>*C*<sub>*H*</sub><sup>*H*</sup>*C*<sup>*H*</sup>*H*<sup>*H*</sup>*C*<sup>*H*</sup>*H*<sup>*H*</sup>*H*<sup>*H*</sup>*H*<sup>*H*</sup>*H*<sup>*H*</sup><sup>*H*<sub>*H*</sub><sup>*H*</sup>*H*<sup>*H*</sup>*H*<sup>*H*</sup>*H*<sup>*H*</sup>*H*<sup>*H*</sup>*H*<sup>*H*</sup>*H*<sup>*H*</sup>*H*<sup>*H*</sup>*H*<sup>*H*</sup>*H*<sup>*H*</sup>*H</sup>* erence manual for ET<sub>F</sub>X, and is a good basic text for anyone starting out, however it doesn't cover AMST<sub>F</sub>X, so anyone who needs to typeset more [FAQ: [What are](http://www.tex.ac.uk/cgi-bin/texfaq2html?label=AMSpkg) than basic mathematics may prefer either *A* Guide to *ETEX* [\[7\]](#page-207-5) or *The ETEX Companion* [\[3\]](#page-207-6). Both these books cover AMST<sub>E</sub>X, BIBT<sub>E</sub>X and makeindex.

In the same series as *The ETEX Companion*, there is also *The ETEX Graphics Companion* [\[5\]](#page-207-7) which details how to illustrate documents with LATEX and PostScript, including a chapter on colour (coloured text, background, tables and slides). This is recommended to anyone who is contemplating heavy use of graphics, but you do need a basic knowledge of ETEX before delving into it.

The final book in the "Companion" series which you may find useful is *The ETEX Web Companion* [\[4\]](#page-207-8). This is recommended for those interested in creating documents for the web, either as HTML or PDF. It details how to convert ET<sub>E</sub>X documents into HTML using various applications such as LaTeX2HTML and TeX4ht, and how to create PDF documents using PDFLATEX, [FAQ: [What is](http://www.tex.ac.uk/cgi-bin/texfaq2html?label=whatpdftex) including how to create active links within your document using the hyperref PDFTeX? package.

<span id="page-13-1"></span>There are two new ETEX books that I haven't read but have been recommended to me: *ET<sub>E</sub>X* Beginner's Guide [\[8\]](#page-207-9) and *ET<sub>E</sub>X* and *Friends* [\[19\]](#page-208-0).

[the AMS](http://www.tex.ac.uk/cgi-bin/texfaq2html?label=AMSpkg) [packages?\]](http://www.tex.ac.uk/cgi-bin/texfaq2html?label=AMSpkg)

Note that the [UK TEX User Group](#page-209-4)<sup>[1.9](#page-14-0)</sup> (UK TUG) has a 25% book discount scheme for members. See <http://uk.tug.org/membership> for more details of that and other associated benefits. If you're not in the UK, have a look at <http://www.tug.org/usergroups.html> to see if there is a local user group in your area.

There is also a wealth of LATEX-related information on the Internet. [FAQ: [How to get](http://www.tex.ac.uk/cgi-bin/texfaq2html?label=gethelp) [CTAN \[1\]](#page-209-1) is a good place to start. You can check the on-line catalogue [\[21\]](#page-208-1) [help\]](http://www.tex.ac.uk/cgi-bin/texfaq2html?label=gethelp) for information about available software and, as mentioned earlier, there is also the list of [frequently asked questions](http://www.tex.ac.uk/faq) which I recommend you try if you have any queries. See also [Appendix C](#page-205-0) (Need More Help?)

<span id="page-14-0"></span><sup>1.9</sup><http://uk.tug.org/>

# **Chapter 2**

# **Some Definitions**

<span id="page-15-0"></span>As mentioned in [Chapter 1](#page-9-0) (Introduction), LATEX is a language, so you can't simply start typing and expect to see your document appear before your very eyes. You need to know a few things before you can get started, so it's [FAQ: [Why is](http://www.tex.ac.uk/cgi-bin/texfaq2html?label=notWYSIWYG) best to define a few terms first. Don't worry if there seems a lot to take in, there will be some practical examples later, which should hopefully make things a little clearer.

Throughout this book, [source code](#page-17-4) is illustrated in a typewriter font with the word Input placed in the margin, and the corresponding output (how it will appear in the PDF document) is typeset with the word  $_{\text{Output}}$  in the margin.

#### **Example:**

A single line of code is displayed like this:

This is an [\textbf](#page-247-0)[{e](#page-214-0)xampl[e}.](#page-214-1) Input is a set of  $\{P(X) \mid Y \in \mathbb{R}\}$ 

The corresponding [output](#page-17-5) is illustrated like this:

This is an **example**. Output

Segments of code that are longer than one line are bounded above and below, illustrated as follows:

Line on[e\par](#page-237-0) Line tw[o\par](#page-237-0) Line three.

with corresponding output:

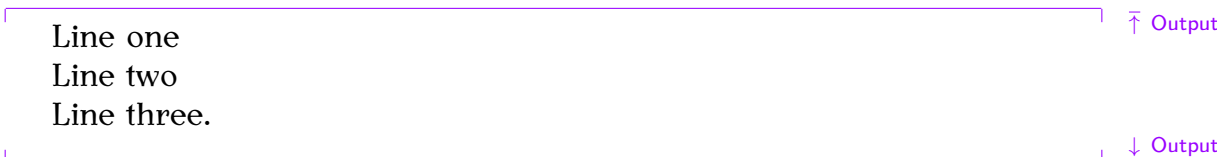

Take care not to confuse a backslash  $\setminus$  $\setminus$  with a forward slash [/](#page-211-0) as they have different meanings. (Commands typeset in blue, such as  $\langle$  par, indicate a hyperlink to the command definition in the [summary.](#page-210-0)

[Command](#page-19-2) definitions are shown in a typewriter font in the form:

[\documentclass](#page-223-0)[\[](#page-212-1)*⟨options⟩*[\]](#page-214-2)[{](#page-214-0)*⟨class file⟩*[}](#page-214-1) Definition

In this case the command being defined is called \documentclass and text typed *⟨like this⟩* (such as *⟨options⟩* and *⟨class file⟩*) indicates the type of thing

[TeX not a](http://www.tex.ac.uk/cgi-bin/texfaq2html?label=notWYSIWYG) [WYSIWYG](http://www.tex.ac.uk/cgi-bin/texfaq2html?label=notWYSIWYG) [system?\]](http://www.tex.ac.uk/cgi-bin/texfaq2html?label=notWYSIWYG)

↑ Input

↓ Input

you need to substitute. (Don't type the angle brackets!) For example, if you want the scrartcl [class file](#page-34-4) you would substitute *⟨class file⟩* with scrartcl and if you want the letterpaper option you would substitute *⟨options⟩* with letterpaper, like this:

\documentclass[letterpaper]{scrartcl} Input

But more on that later.

Sometimes it can be easy to miss a space character when you're reading this kind of book. When it's important to indicate a space, the visible space symbol [␣](#page-210-1) is used. For example:

[A␣s](#page-210-1)entenc[e␣c](#page-210-1)onsistin[g␣of␣s](#page-210-1)i[x␣w](#page-210-1)ords. Input

When you type up the code, replace any occurrence of  $\Box$  with a space.

One other thing to mention is the comment character [%](#page-210-2) (the percent symbol). Anything from the percent symbol up to, and including, the end of line character is ignored by  $ETr[X]$ . Thus

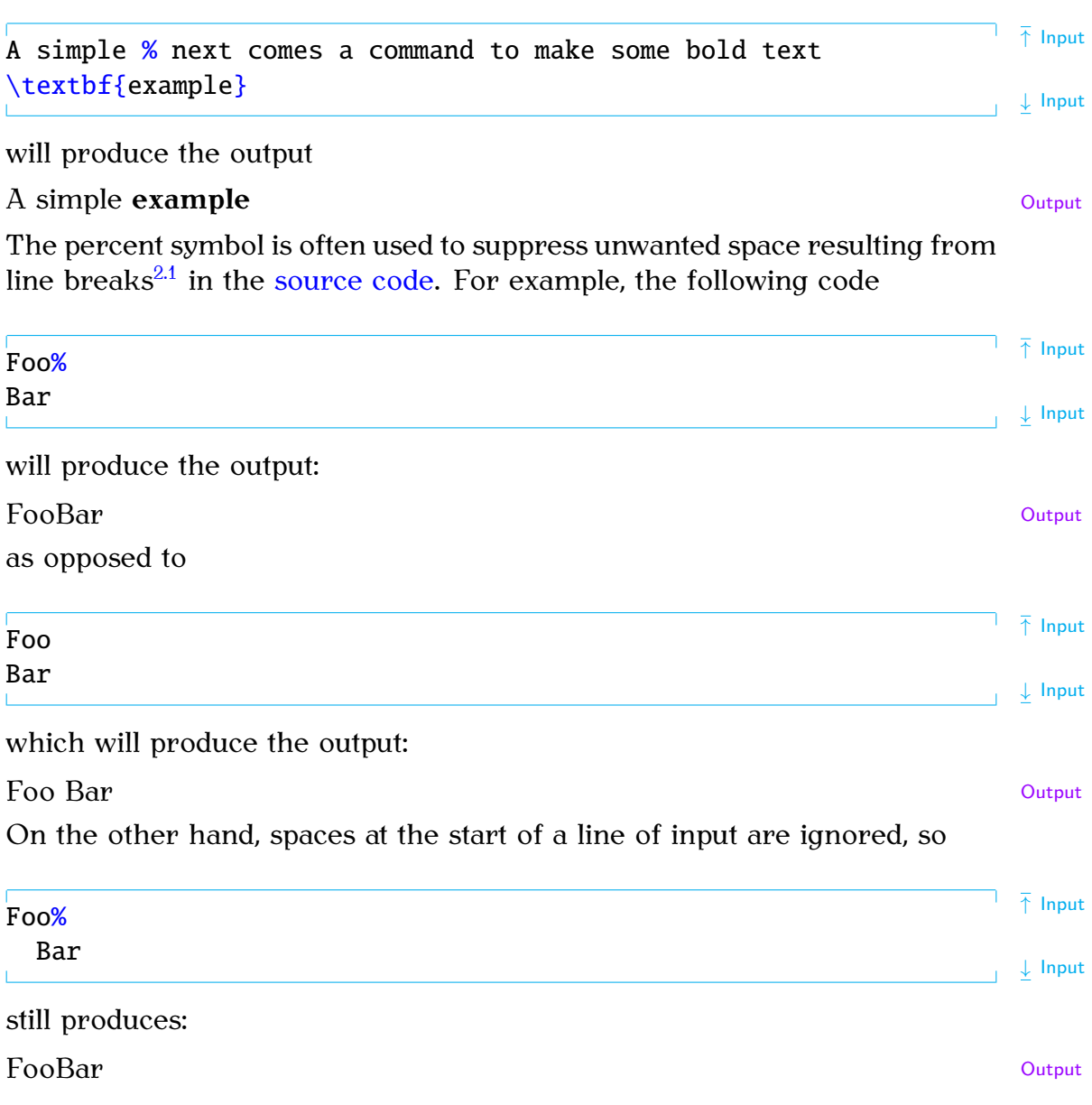

<span id="page-16-0"></span> $^{2.1}$  ET<sub>E</sub>X treats the end-of-line character as a space.

### <span id="page-17-4"></span><span id="page-17-0"></span>**2.1 Source Code**

The *source code* consists of all the text and ET<sub>F</sub>X [commands](#page-19-2) that make up an entire document. The source code is typed in using a text editor, and [FAQ: saved with the file extension .tex. The source code may be contained in just one file, or it might be split across several files.

[TeX-friendly](http://www.tex.ac.uk/cgi-bin/texfaq2html?label=editors) [editors and](http://www.tex.ac.uk/cgi-bin/texfaq2html?label=editors) [shells\]](http://www.tex.ac.uk/cgi-bin/texfaq2html?label=editors)

### <span id="page-17-5"></span><span id="page-17-1"></span>**2.2 Output File**

The LATEX application reads in your [source code](#page-17-4) and creates the typeset document, the *output file*. This book assumes that you will be using the version of ET<sub>F</sub>X that produces PDF files (PDFET<sub>F</sub>X). If you are using TeXWorks (see [Chapter 3](#page-35-0) (From Source Code to Typeset Output)), you need to select the "PDFLaTeX" item from the drop-down list. If you are using TeXnicCenter, select the "LaTeX $\Rightarrow$ PDF" build profile. If you are using WinEdt, when you want to build your document click on the button marked "PDFLaTeX" rather than the one marked "LaTeX". If you are using a terminal or command prompt, use the command pdflatex rather than latex. (TeXnic-Center, WinEdt and using the terminal or command prompt approach are described in the supplemental material.) $2.2$ 

### <span id="page-17-2"></span>**2.3 DVI File**

T<sub>EX</sub> (and subsequently ET<sub>EX</sub>) originally created *DVI* (DeVice Independent) *files* instead of PDF files.<sup>[2.3](#page-17-7)</sup> However, although there are free DVI viewers, not many people have them installed, so it's really only T<sub>E</sub>X users who can read them. Also, you can't embed image files in a DVI file or have fancy effects, such as rotation. Instead, people can use T<sub>EX</sub>/LIT<sub>EX</sub> to create a DVI file and then use an application to convert the DVI file to PostScript.

These days PDF is the preferred platform-independent format, and with the advent of PDFT<sub>F</sub>X, modern T<sub>F</sub>X/LTF<sub>K</sub> users can directly create PDF documents rather than going through the DVI route. Some people still prefer to create DVI files as an intermediate step, particularly if they want to embed PostScript instructions (as is done by the pstricks package). For simplicity, this book assumes that you have a modern TFX distribution and are using PDFLT<sub>F</sub>X rather than LT<sub>F</sub>X $\Rightarrow$ DVI.

### <span id="page-17-3"></span>**2.4 Auxiliary Files**

When ET<sub>EX</sub> creates your [output file,](#page-17-5) it not only creates a PDF file but also creates other associated files. The most common of these are the log file, which has the extension .log, and the *auxiliary file*, which has the extension .aux.

<span id="page-17-6"></span><sup>2.2</sup><http://www.dickimaw-books.com/latex/novices/html/supplemental.html>

<span id="page-17-7"></span><sup>2.3</sup>There was no PDF back then.

The log file contains a transcript of the most recent  $\mathbb{E} \mathbb{I} \in \mathbb{R}$  run. It lists all the files that have been loaded, including the [class file](#page-34-4) and any [packages](#page-50-0) that your document has used. There should also be the class or package version number and date, although this is dependent on the class or package author. If you ever want [to ask for help,](#page-205-0) you need to say what version you are using.

For example, this book uses the scrbook class, so the log file includes the lines:

(/usr/local/texlive/2010/texmf-dist/tex/latex/koma-script/ scrbook.cls Document Class: scrbook 2010/06/17 v3.06 KOMA-Script document class (book)

(This is actually now out-of-date as the latest version at the time of writing this is version 3.11a dated 2012/07/05.)

Error messages, warnings and general information messages are also written to the log file as well as the document statistics. You can delete this log file if you like. It will be created again the next time you run ET<sub>F</sub>X.

The auxiliary file contains all the information needed for cross-referencing (covered in [Section 5.5\)](#page-96-0). This is needed to ensure all your cross-references are up-to-date. You can delete this file, but you will need at least two  $E_{\text{Tx}}$ runs to ensure your cross-references are correct the next time you create your [output file.](#page-17-5)

[TeXWorks](#page-37-0) also creates a file with the extension .synctex.gz. This file allows you to jump to and from the [source code](#page-17-4) and the appropriate part of the [output file.](#page-17-5) If you delete this file, you will have to run ET<sub>E</sub>X again before you can use this function.

Other files that may be created include the table of contents file (.toc), the list of figures file (.lof) and the list of tables file (.lot). Some [class](#page-34-4) [files](#page-34-4) or [packages](#page-50-0) create additional files. If your operating system hides file extensions, you might want to switch off this behaviour, if possible, to make it easier to distinguish between all the various files.

TeXWorks has a menu item File→Remove AUX Files that will remove the auxiliary files.

### <span id="page-18-1"></span><span id="page-18-0"></span>**2.5 Terminal or Command Prompt**

Sometimes you may find that you need to use a command-line application. This is an application that doesn't have a graphical user interface. This isn't specific to  $T_{F}X$ , but the  $T_{F}X$  distribution comes with a number of them. In fact, front-ends (such as TeXWorks) run some of these applications for you when click on the typeset or build button.

Most operating systems provide a *terminal* or command prompt where you can type the command-line application name and any associated information. For example, Figure [2.1](#page-19-1) shows a terminal running under Fedora on Linux.

- **Windows** To open the MSDOS Prompt, go to the Start menu, then "All Programs", then "Accessories" and click on "MSDOS Prompt".
- **Mac OSX** To open the Mac Terminal, go to your "Applications" folder, open "Utilities" and double click on "Terminal".
- **Unix etc** The Terminal is usually located either in the "Applications" menu or in the "System Tools" subdirectory of the "Applications" menu.

<span id="page-19-1"></span>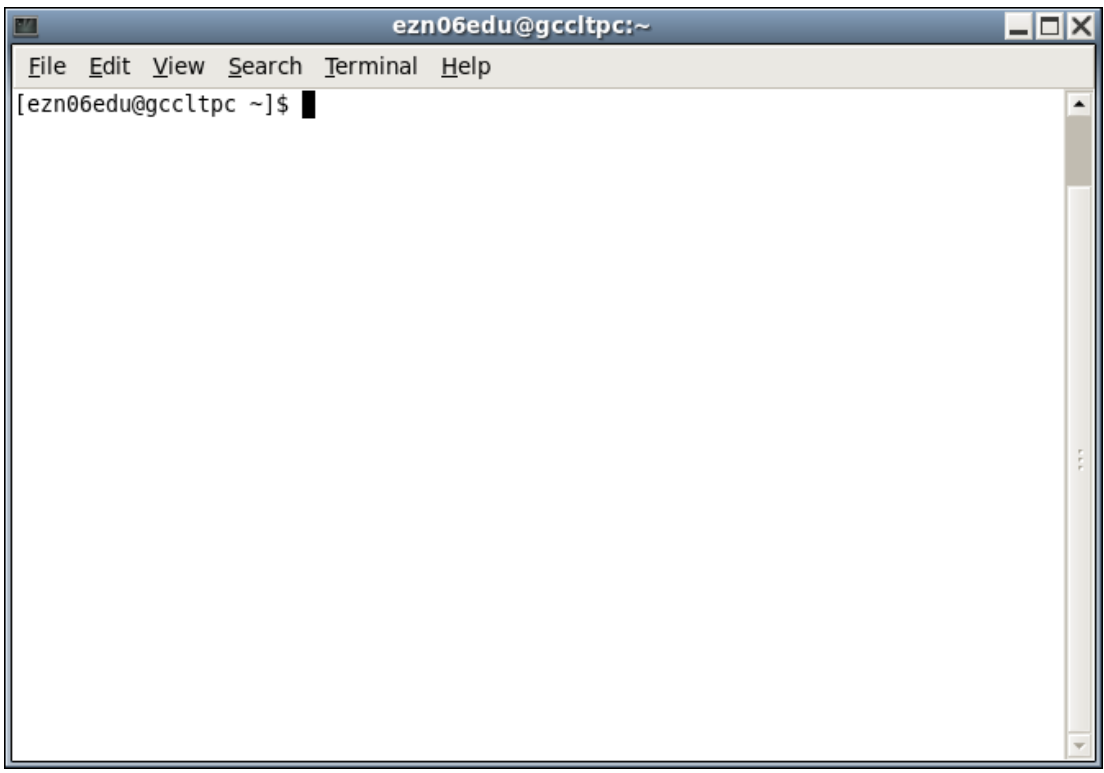

Figure 2.1 A Terminal

#### **Example:**

One such command-line application you are likely to need is texdoc. This is mentioned in more detail in [Section 1.1,](#page-11-0) but to use texdoc you need to open the terminal or command prompt as described above and type texdoc followed by a package or class name, for example:

#### texdoc scrbook

(see [Figure 2.2\)](#page-20-1) then press the Enter or Return  $\leftarrow$  key.

Other  $T_F X$ -related command-line applications include pdflatex, bibtex, makeindex, xindy and kpsewhich.

### <span id="page-19-2"></span><span id="page-19-0"></span>**2.6 Commands**

A *command* is used to tell ET<sub>EX</sub> to do a particular thing at that point in the document. These are the basic forms a command can take:

<span id="page-20-1"></span><span id="page-20-0"></span>

|  |  |                                       | ezn06edu@gccltpc:~ |  | $ -\square X $ |
|--|--|---------------------------------------|--------------------|--|----------------|
|  |  | File Edit View Search Terminal Help   |                    |  |                |
|  |  | [ezn06edu@gccltpc ~]\$ texdoc scrbook |                    |  | ۰              |
|  |  |                                       |                    |  |                |
|  |  |                                       |                    |  |                |
|  |  |                                       |                    |  |                |
|  |  |                                       |                    |  |                |
|  |  |                                       |                    |  |                |
|  |  |                                       |                    |  |                |
|  |  |                                       |                    |  |                |
|  |  |                                       |                    |  |                |
|  |  |                                       |                    |  |                |
|  |  |                                       |                    |  |                |
|  |  |                                       |                    |  |                |
|  |  |                                       |                    |  |                |

Figure 2.2 Running texdoc From a Terminal

#### 1. **A Control Word.**

This is a backslash [\](#page-212-0) followed by letters  $(A_1, \ldots, Z_n, \ldots, Z_n)$ . There can be [FAQ: no non-alphabetical characters in the command, apart from the initial backslash, and the name is always **case-sensitive** so, for example, [\gamma](#page-226-0) and [\Gamma](#page-226-1) have different meanings. One command that often trips up new users is  $\text{LaTeX}$ , which prints the LaTeX logo: LATEX. This command has three captial letters and two lower case letters. If you get the case of any of the letters incorrect, you will get an "undefined control sequence" error.

There must be no space between the backslash and the start of the command name. Some command names are made up of two or more names joined together, such as [\tableofcontents](#page-246-0). *Make sure you don't insert any spaces in the control word.* This will either lead to an error or an unexpected result. For example,

 $\alpha$ 

displays "Appendix" but

 $\lambda$ appendix name  $\lambda$ 

switches to the appendices and then prints the word "name".

Most LATEX commands have fairly self-explanatory names. (For example,  $\char`>~char`$  chapter starts a new chapter and  $\rightarrow$  prints an arrow

**[Commands](http://www.tex.ac.uk/cgi-bin/texfaq2html?label=xspace)** [gobble following](http://www.tex.ac.uk/cgi-bin/texfaq2html?label=xspace) [space\]](http://www.tex.ac.uk/cgi-bin/texfaq2html?label=xspace)

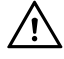

pointing to the right.) However, in most cases, you need to use U.S. spelling (for example,  $\coloneq$  rather than  $\coloneq$ .

This is the most common form of command. Any spaces immediately following a command of this type are ignored, so for example

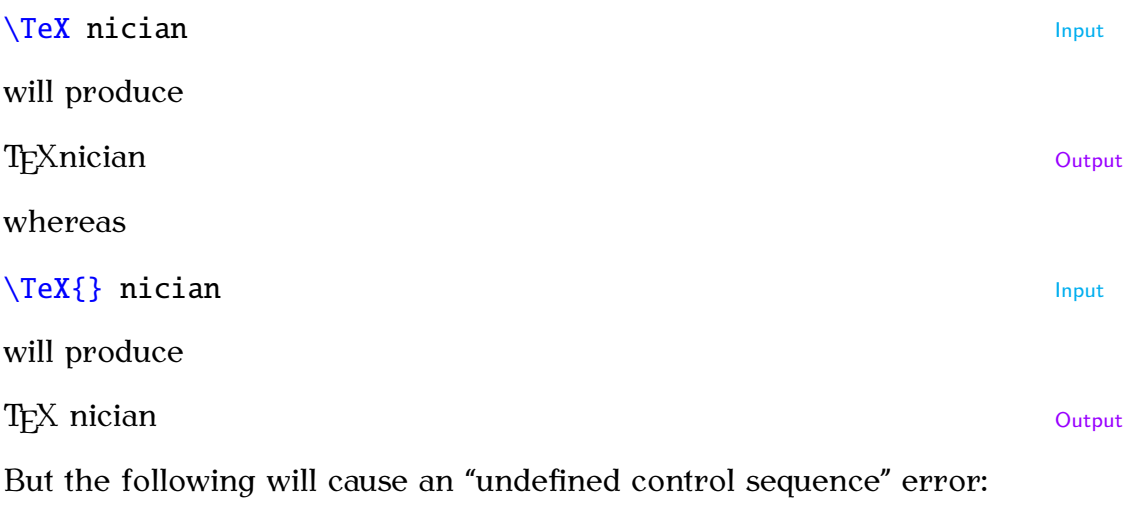

 $\setminus$ TeXnician  $\blacktriangleright$ 

There is one command that you must use in every document you create, and that is the [\documentclass](#page-223-0) command. This command must be placed at the very start of your document, and indicates what type of document you are creating. This command is described in more detail in [Chapter 4](#page-46-0) (Creating a Simple Document).

#### 2. **A Starred Command**

Some commands have variants that are indicated by an asterisk at the end of the name. For example, \chapter makes a numbered chapter whereas \chapter\* is makes an unnumbered chapter. A *starred command* is the version of the command with the asterisk. (On a UK keyboard the asterisk character is usually located on the same key as the digit 8.)

This may seem like a different form to a control word, described above. After all, I've just said that a control word can only contain alphabetical characters. However a starred command is actually a control word (such as  $\char`> **chapter**$ ) followed by an asterisk. The control word checks to see if the next character is an asterisk. If it is, it performs one action, otherwise it performs another action.

This type should therefore just come under the previous category, but as you will often hear of "starred commands" it seemed better to have a separate category.

#### 3. **A Control Symbol.**

This is a backslash followed by a single non-alphabetical character. For example [\%](#page-212-2) will print a percent symbol. Spaces are not ignored after this type of command, for example

 $17.5\%$  $17.5\%$  VAT  $\qquad \qquad$  Input

will produce

17.5% VAT Output

It's also possible to have starred forms of control symbols. For example  $\setminus$  forces a line break. If it's not followed by an asterisk a page break is allowed at that line break, but if it is followed by an asterisk  $\setminus$  no page break is allowed at that line break. (If a page break is needed, it will be made at the end of the previous line instead.)

#### 4. **Character Sequence.**

Some special sequences of characters combine to form an instruction. For example ffi is the command to produce the ffi ligature, and the sequence of symbols [!'](#page-210-3) is the command to produce the upside down exclamation mark ¡

#### 5. **An Internal Command.**

This is like the first type, a control word, but the @ character appears in the command name (for example \c@section) *however* internal commands should only be used in [class files](#page-34-0) or [packages.](#page-50-0) The @ symbol takes on a special meaning when a file is included using [\documentclass](#page-223-0) (a class file) or [\usepackage](#page-252-0) (a package).

For example, in a class file or package \c@section is an internal representation of the section [counter,](#page-184-0) whereas in a .tex file \c@section is interpreted as the command  $\c$  (the cedilla [accent command\)](#page-53-1) that takes the character  $\omega$  as its argument, followed by section, which produces the rather odd looking @section.  $[FAQ: \setminus @ \text{ and } @$ 

Don't be tempted to use internal commands until you have first grasped in macro names the basics. You have been warned!

### <span id="page-22-1"></span><span id="page-22-0"></span>**2.7 Grouping (or Scope)**

A segment of code may be *grouped* by placing it within [{](#page-214-0) and [}](#page-214-1) (curly braces). Most [commands](#page-19-2) that occur within a group will be local to that group. For example, [\bfseries](#page-217-0) changes the font weight to bold, so the following segment of code:

Here is some text. [{T](#page-214-0)his text [\bfseries](#page-217-0) is in a group[.}](#page-214-1) Here is some more text.  $\downarrow$  Input

will appear in the typeset document looking like:

Here is some text. This text **is in a group.** Here is some more text.  $\text{Output}$ 

As can be seen, the font change only stays in effect until it reaches the end of the group (signified by the closing curly brace [}](#page-214-1).) For a command to

be in the same *scope* as another command, both commands must be within the same group. For example, in the following,  $\b$ fseries and  $\it$ itshape are in the same scope:

 ${\bf Some bold \it \it \rm \it \rm \it \rm \rm \it \rm \it \rm \rm \it \rm \it \rm \rm \it \rm \it \$  ${\bf Some bold \it \it \rm \it \rm \it \rm \rm \it \rm \it \rm \rm \it \rm \it \rm \rm \it \rm \it \$ 

But below, they are in different scopes:

#### ${\bf series}$  ${\bf series}$  Some bold tex[t}](#page-214-1)  ${\bf page}$  and some italic text} Input

[Environments](#page-31-1) form an implicit scope.

### <span id="page-23-3"></span><span id="page-23-0"></span>**2.8 Arguments (also called "Parameters")**

Some [commands](#page-19-2) take one or more *arguments*. This provides a way to give LATEX additional information so that it is able to carry out the command. There are two types of arguments: [mandatory](#page-23-2) and [optional.](#page-24-1)

#### <span id="page-23-2"></span><span id="page-23-1"></span>**2.8.1 Mandatory Arguments**

Mandatory (or compulsory) arguments are arguments that *have* to be specified.

#### **Examples:**

1. If you want a footnote, you need to use the [\footnote](#page-225-0) command, which has a mandatory argument that specifies the contents of the footnote. Like this:

```
{This is the footnote
text.}
```
Here is a footnote. $2.4$  Output

(By default you won't get a hyperlink. This book uses the hyperref package, which generates the hyperlinks.)

2. If you want to start a new chapter, you need to use the [\chapter](#page-220-0) command, but you also need to tell ET<sub>E</sub>X the title of this new chapter. So the  $\Lambda$  thanger command takes one mandatory argument that specifies the title.

For example, the following code:

[\chapter](#page-220-0)[{S](#page-214-0)ome Definition[s}](#page-214-1) Input

was used to generate the heading for the current chapter (at the top of page [7\)](#page-15-0).

3. The command [\textbf](#page-247-0) typesets its argument in a bold font (as opposed to the [declaration](#page-26-3) [\bfseries](#page-217-0) which switches to a bold font.)

For example, the following code:

Input

[\textbf](#page-247-0)[{S](#page-214-0)ome bold text[.}](#page-214-1)

produces the output

**Some bold text.** Output

#### NOTES:

1. ETEX takes the first non-space object following the command name as the argument, which is why in the above examples the arguments have to be [grouped.](#page-22-1)

Suppose the last example above didn't have a group, so instead the code was:

[\textbf](#page-247-0) Some bold text.

then only the "S" would be the argument because it's the first object following the command, in which case the output would look like:

**Some bold text.** Output **Some bold text.** 

2. If you want the argument to be blank, use empty braces:  $\{ \}$  $\{ \}$  $\{ \}$  $\{ \}$ . For example, suppose you want to have a chapter without a title<sup>[2.5](#page-24-3)</sup> you would need to do:

 $\{\epsilon\}$  $\{\epsilon\}$ 

### <span id="page-24-1"></span><span id="page-24-0"></span>**2.8.2 Optional Arguments**

Some [commands](#page-19-2) may have one or more *optional arguments*. Unlike [mandatory arguments,](#page-23-2) optional arguments must always be enclosed in square brackets [\[](#page-212-1) [\]](#page-214-2).

#### **Example:**

The command  $\setminus \$  ends a line. So the following segment of code:

Line on[e\\L](#page-213-0)ine two. Input

will produce the following output:

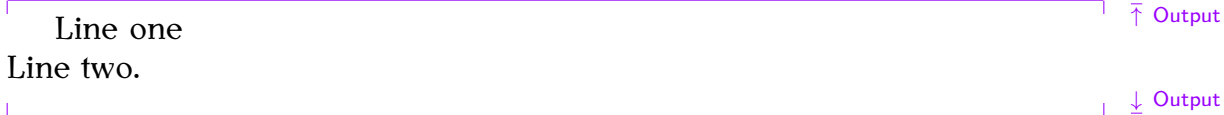

However the [\\](#page-213-0) command also has an optional argument that allows you to specify how big the gap between the two lines should be. So the following segment of code:

Line on[e\\](#page-213-0)[\[1](#page-212-1)c[m\]L](#page-214-2)ine two. Input will produce the following output:

↓ Output

<span id="page-24-2"></span><sup>2.4</sup>This is the footnote text.

<span id="page-24-3"></span><sup>&</sup>lt;sup>2.5</sup>The numbers for chapters, sections etc are automatically inserted by  $E$ FFX, so this example would produce a numbered chapter without a title.

<span id="page-25-1"></span><span id="page-25-0"></span>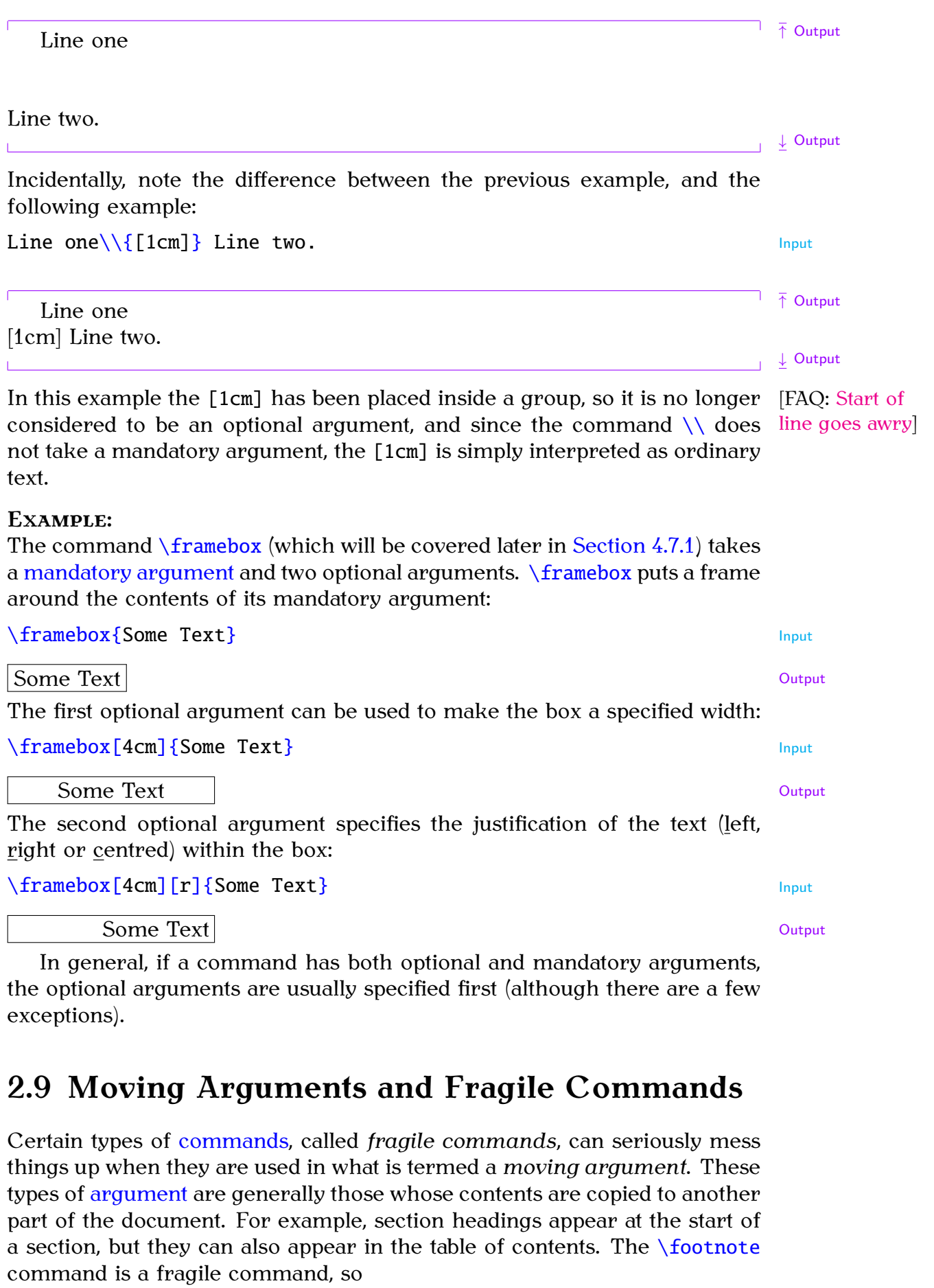

```
\section{A heading\footnote{with a footnote}} ✘
```
will cause an error. **EXAC:** [An extra](http://www.tex.ac.uk/cgi-bin/texfaq2html?label=extrabrace)  $\blacksquare$  FAQ: An extra  $\blacksquare$ 

If there is no other command to use in its place, you should use  $\frac{\text{?'}?}}{?}$ immediately before the fragile command:

[\section](#page-242-0)[{A](#page-214-0) headin[g\protect](#page-239-0)[\footnote](#page-225-0)[{w](#page-214-0)ith a footnot[e}}](#page-214-1) Input

This, however, is a contrived example, because it isn't a good idea to have a [FAQ: [Footnotes](http://www.tex.ac.uk/cgi-bin/texfaq2html?label=ftnsect)] footnote in a section heading, as it will also end up in the table of contents, and possibly in page headings.

### <span id="page-26-0"></span>**2.10 Robust Commands**

A *robust command* is a [command](#page-19-2) that is not a [fragile command.](#page-25-1)

### <span id="page-26-1"></span>**2.11 Short and Long Commands**

A *short command* is a [command](#page-19-2) whose [argument](#page-23-3) may not contain a paragraph break (either as a blank line or using [\par](#page-237-0).) Conversely, a *long command* is a command whose [argument](#page-23-3) may contain a paragraph break.

Using short commands helps to test for forgotten braces, so it is recommended that when you [define a new command](#page-134-0) (see [Chapter 8](#page-134-0) (Defining Commands)) you should always make the command a short command, unless there is a chance that the argument may need to contain a paragraph break.

### <span id="page-26-3"></span><span id="page-26-2"></span>**2.12 Declarations**

The term *declaration* is used to refer to a [command](#page-19-2) that affects the document from that point onwards. The declaration itself does not produce any text and, in most cases, its effect can be localised by placing the declaration within a [group.](#page-22-1) For example, [\bfseries](#page-217-0) is a declaration that switches the current font weight to bold, so the following code

```
↑ Input
Here is some normal text.
\bfseries Here is some bold text.
                                                                      ↓ Input
will appear in the typeset document looking like:
Here is some normal text. Here is some bold text. The output
   Some declarations don't immediately have a visible effect. For example,
```
the declarations

[\raggedright](#page-240-0) [\raggedleft](#page-240-1) [\centering](#page-220-2) definition

[in LaTeX section](http://www.tex.ac.uk/cgi-bin/texfaq2html?label=ftnsect) [headings\]](http://www.tex.ac.uk/cgi-bin/texfaq2html?label=ftnsect)

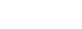

only set the paragraph justification to ragged-right, ragged-left or centred, respectively, if the declaration is still in effect at the end of the paragraph. That is, if it is still in effect at the next  $\langle$  par or blank line.

#### **Example:**

```
This is an example paragraph illustrating the paragraph \bar{f} Input
justification declarations. The default justification is fully
justified. \text{raggedright} The paragraph justification can be
\raggedleft\par ↓ Input
      This is an example paragraph illustrating the paragraph justification \bar{f} Output
     declarations. The default justification is fully justified. The paragraph
              justification can be switched to ragged-right or ragged-left.
                                                                \perp Output
Above, the justification at the paragraph break is ragged-left, so that's the
justification used for the entire paragraph. Compare with:
\frac{1}{3} This is an example paragraph illustrating the paragraph
justification declarations. The default justification is fully
\raggedright The paragraph justification can be
\raggedleft.}\par ↓ Input
  This is an example paragraph illustrating the paragraph justification dec-\frac{1}{\sqrt{2}}larations. The default justification is fully justified. The paragraph justifica-
tion can be switched to ragged-right or ragged-left.
                                                                    ↓ Output
Above, the justification at the paragraph break is fully-justified, since both
\raggedright\raggedleft are cancelled when their
local scope (signified by the curly braces) ends. This type of mistake most
often occurs when people try to centre text doing something like:
{\centering Some text that is supposed to
be centred.
}
                                                                     ✘
Next paragraph.
The paragraph break (blank line) must go before the closing brace.
{\centering Some text that is supposed to
be centred.
                                                                     ✔
}
Next paragraph.
  While we're on the subject of centred text, don't be tempted to use
\centerline. It's obsolete [15].
```
### <span id="page-28-1"></span><span id="page-28-0"></span>**2.13 Inter-Sentence Spacing**

*Inter-sentence spacing* refers to the default type of space to be inserted between adjacent sentences within a paragraph. There is disagreement over what size this space should be. French spacing uses the same space as used between words. English spacing uses an en-space (half an [em-](#page-32-2)space). With proportional fonts (such as this one), the en-space is slightly larger than a single space. The difference is shown here:

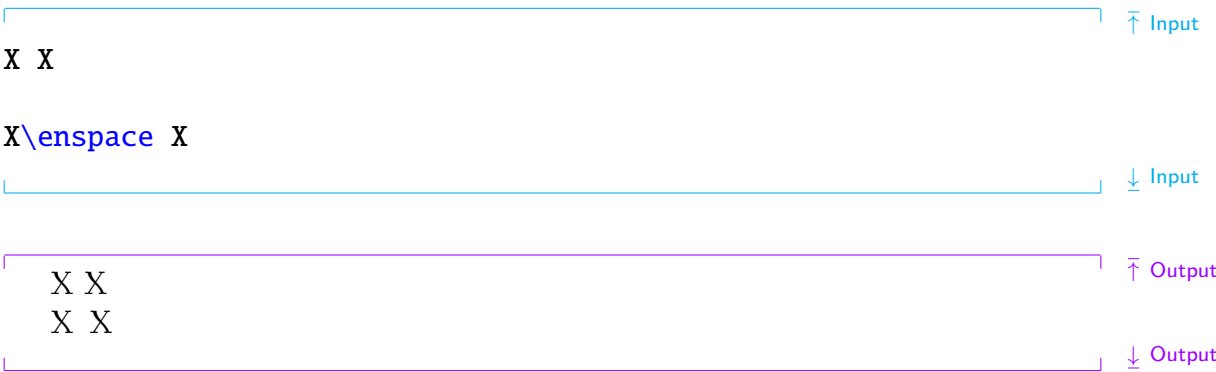

(Note that with fully-justified paragraphs, in both cases the spaces may be stretched to ensure the sides of the paragraph are flushed.)

T<sub>EX</sub> (and L<sup>AT</sup>EX) defaults to English spacing, but you can switch to French spacing using the declaration:

#### [\frenchspacing](#page-225-2) Definition

and switch back again using

#### [\nonfrenchspacing](#page-235-0) definition and the control of the control of the control of the control of the control of the control of the control of the control of the control of the control of the control of the control of the contr

There was no en-space on a typewriter, so typists started using two spaces in an attempt to emulate that slightly larger than one space look. This habit has spread to word-processor users as well, and now many people incorrectly assume English spacing means adding two spaces after a full stop, which is too wide and looks ugly, but this error shouldn't be used as a criticism against English spacing.

There has been a gradual trend towards French spacing over the last century, and some publishers insist on it. I think this may in part be due to a backlash against the ugliness of two spaces in typewritten and wordprocessed documents. In fact the Oxford Style Manual [\[11\]](#page-207-11) simply states, "In text, only use a single space after all sentence punctuation."

Personally, I prefer English spacing, particularly in reference books. I have many reference books on my shelf, but I haven't read any of them from cover-to-cover. I flick to a particular section and skim through the paragraphs until I reach the desired bit of information. Sometimes I've already looked something up, so I have a vague idea as to where to find the information. The extra space between sentences makes it easier to locate a particular sentence.

This isn't so much of an issue with books designed to be read from beginning to end, such as a novel. However, I have read one such book

that used a font where the commas had tiny tails and most of the sentences contained multiple proper nouns, which made it very difficult to read as it wasn't clear where the sentences ended. Is that a full stop followed by a new sentence that happens to start with a proper noun, or is it a comma whose tiny tail is blurred by my short-sighted eyes followed by a clause that happens to start with a proper noun? A well-written, well-presented document should not interrupt the reader, forcing them to continually go back to re-parse a sentence.

However, if you are writing a document, whether prose or technical, with the intention of having it published you must check with the publisher's guidelines to see if they insist on a particular style.

#### Notes:

An end of sentence punctuation mark can be one of: a full stop ([.](#page-211-1)), exclamation mark ([!](#page-210-4)) or question mark ([?](#page-211-2)).

1. If an end of sentence punctuation mark follows a lower case character, T<sub>EX</sub> assumes the punctuation mark indicates the end of the sentence. For example, as in:

```
Did you see that? I certainly did. The set of the labor of the labor of the labor of the labor.
```
2. Where this isn't the case, use  $\Box$  (backslash followed by a space).

↑ Input This can happen when a sentence contains a lower case abbreviation, e.g.  $\cup$ like this one. ↓ Input

3. If an end of sentence punctuation mark follows an upper case character, T<sub>F</sub>X assumes the sentence hasn't ended at that point. For example, as in:

The G.P. said it was only hypochondria. The G.P. said it was only hypochondria.

4. Where the sentence actually ends with an upper case letter, add  $\Diamond$ after the letter and before the punctuation mark.

↑ Input Yesterday, I saw my G.[P\@.](#page-213-2) Tomorrow I'm going to see the specialist. ↓ Input

#### **Note on Typewriter Fonts**

Note that  $\nonumber$  nonfrenchspacing in a monospaced font will insert two spaces between sentences, emulating a typewritten document.

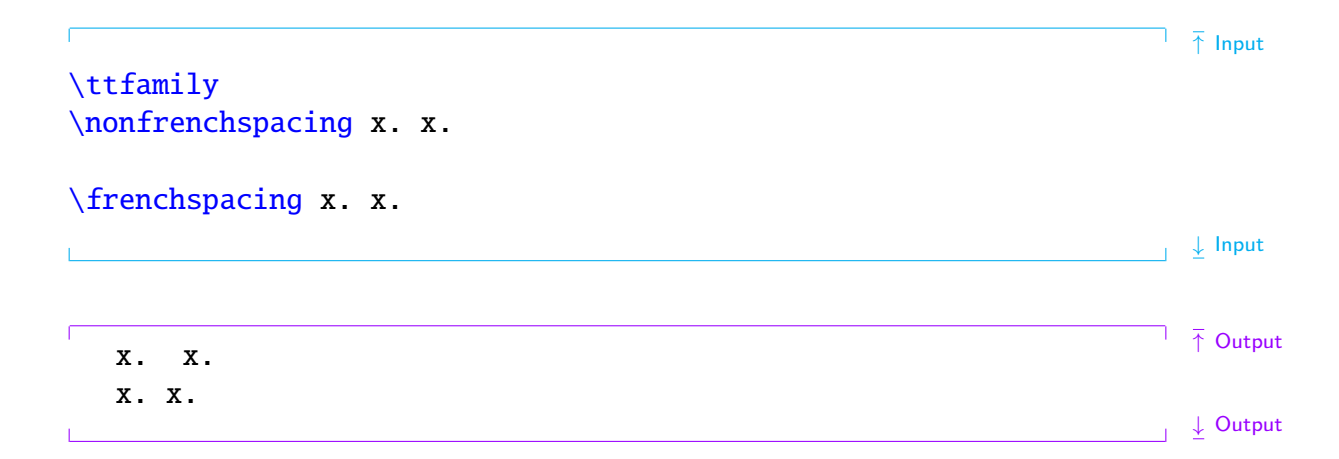

### <span id="page-30-0"></span>**2.14 Hyphenation**

Words sometimes require *hyphenation* to help justify paragraphs and prevent overly large areas of white space or protrusions into the right margin. Some word processors by default don't hyphenate words in fully-justified paragraphs, which has led some people to believe that hyphenation is bad. Just because word processors do something a certain way, doesn't mean that it's the correct way. T<sub>EX</sub> has an excellent hyphenation algorithm, but the default hyphenation pattern is designed for English. If you are writing in another language, use the babel package to switch the hyphenation pattern (see [Section 5.8\)](#page-113-0).

Despite using an excellent algorithm, T<sub>EX</sub> occasionally gets the hyphenation wrong, particularly where the hyphenation is context sensitive. There are two ways of setting the hyphenation for a given word.

1. For all occurrences of the word, use

```
\hyphenation{⟨hyphenated word⟩} Definition
```
inserting a hyphen - at all possible hyphenation points. For example:

 $\hbox{\texttt{gal-axy}}$  $\hbox{\texttt{gal-axy}}$  $\hbox{\texttt{gal-axy}}$  $\hbox{\texttt{gal-axy}}$  $\hbox{\texttt{gal-axy}}$ 

2. For a particular instance of a word, use  $\setminus$ - at the hyphenation point within the word. For example:

 $\frac{1}{\sqrt{2}}$  Input There once was a little alien called Uiop who lived in the faraway ga[l\-a](#page-212-3)xy of Zxcv. ↓ Input

### <span id="page-31-1"></span><span id="page-31-0"></span>**2.15 Environments**

An *environment* is a block of code contained within the [commands](#page-19-2)

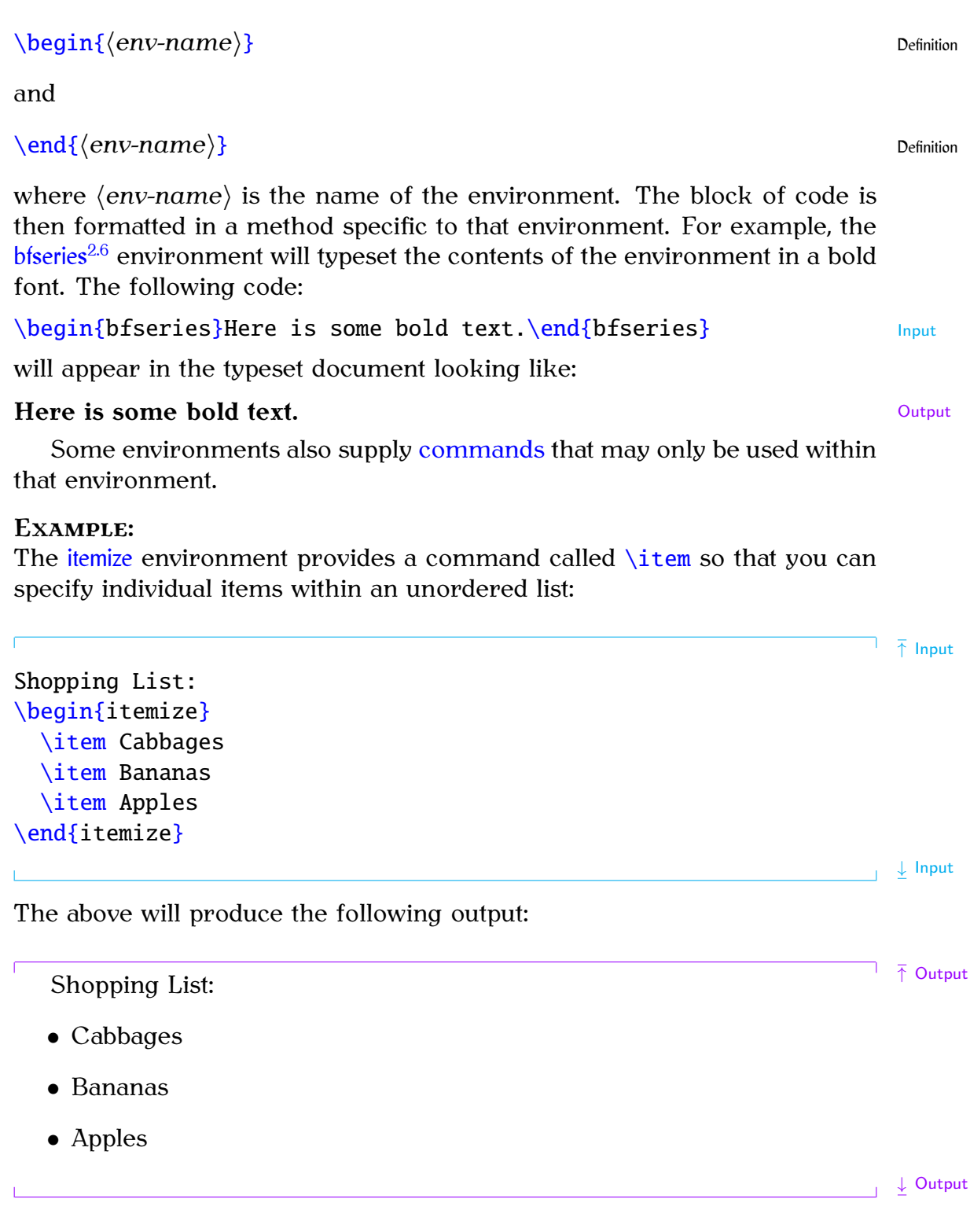

<span id="page-31-2"></span> $\overline{^{2.6}$ Note there is no backslash in the environment name.

### <span id="page-32-0"></span>**2.16 The Preamble**

The *preamble* is the part of the [source code](#page-17-4) that comes after the [\documentclass](#page-223-0) [command](#page-19-2) and before [\begin](#page-217-1)[{d](#page-214-0)ocumen[t}](#page-214-1) (the start of the [document](#page-223-1) [environment\)](#page-31-1). Only a few special commands may be placed in the preamble (such as  $\tilde{\theta}$ , and there are a few special commands that may only go in the preamble (such as  $\usepackage)$  $\usepackage)$ . Nothing that generates text (for example,  $\mathcal{L}$  maketitle) may go in the preamble.

```
\documentclass{...}
```
← This bit in here is the preamble.

[\begin](#page-217-1)[{d](#page-214-0)ocumen[t}](#page-214-1)

### <span id="page-32-3"></span><span id="page-32-1"></span>**2.17 Lengths**

A *[length](#page-32-3)* register stores dimensions (such as 1in, 5cm, 8.25mm). Like [con](#page-19-2)[trol words,](#page-19-2) length registers start with a backslash and only contain alphabetical characters in their name. These registers are used to determine page layouts etc. For example, the paragraph indentation is given by the length register [\parindent](#page-238-0). Acceptable units of measurement are listed in [Table 2.1.](#page-32-2) The two relative units "em" and "ex" are dependent on the current font. (The em-value used to be the width of an "M" and the ex-value was the height of the letter "x", but these days the values are more arbitrary [\[6\]](#page-207-12).) Use em for widths and ex for heights if you want to use relative values.

Table 2.1 Units of Measurement

<span id="page-32-2"></span>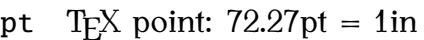

- in inch:  $1in = 25.4$ mm
- mm millimetre: 1mm=2.845pt
- cm centimetre: 1cm = 10mm
- ex the "x-height" of the current font
- em the width of a "quad" in the current font
- sp scaled point:  $1sp = 65536pt$
- bp big point (or PostScript point):  $72bp = 1in$
- dd didôt point: 1dd=0.376mm
- pc pica: 1pc=12pt
- cc cicero: 1cc=12dd
- mu math unit:  $18mu = 1em$

To change a length you can use the command:

[\setlength](#page-242-1)[{](#page-214-0) $\langle$ *cmd*[}](#page-214-1)}{ $\langle$ *length*}}

where *⟨cmd⟩* is the register (for example, [\parindent](#page-238-0)) and *⟨length⟩* is the new length. Alternatively, you can add a value to a length using:

```
\addtolength{\langlecmd}}{{length increment}} Definition
```
The value of a length register can be displayed in your document using

#### [\the](#page-249-0)*⟨register⟩* Definition

A *rubber length* is a length that has a certain amount of elasticity. This enables you to specify your desired length but allows  $\mathbb{E} T_F X$  to stretch or contract the space to get the body of text as flushed with the margins as possible. [FAQ: [Zero](http://www.tex.ac.uk/cgi-bin/texfaq2html?label=parskip)]

For example, the [paragraph](http://www.tex.ac.uk/cgi-bin/texfaq2html?label=parskip) gap [\parskip](#page-238-1) is usually set to 0pt plus 1pt. paragraph This means that the preferred gap is 0pt but LATEX can stretch it up to 1pt [indent\]](http://www.tex.ac.uk/cgi-bin/texfaq2html?label=parskip) to help prevent the page from having a ragged bottom. For example:

↑ Input [\setlength](#page-242-1)[{](#page-214-0)[\parindent](#page-238-0)[}](#page-214-1)[{0](#page-214-0)p[t}](#page-214-1) [\setlength](#page-242-1)[{](#page-214-0)[\parskip](#page-238-1)[}](#page-214-1)[{1](#page-214-0)0pt plus 1pt minus 1p[t}](#page-214-1) This is the first paragraph. This is the second paragraph. The paragraph indentation is [\the](#page-249-0)[\parindent.](#page-238-0) ↓ Input This now produces: ↑ Output This is the first paragraph. This is the second paragraph. The paragraph indentation is 0.0pt.

In this example, the preferred paragraph gap is 10pt but it will allow for a<br>deviation of up to plus or minus 1pt.

Note that it's generally best not to change [\parskip](#page-238-1) explicitly as it can cause unexpected complications. If you use one of the KOMA-Script classes, such as scrreprt, you can use the parskip class option that can take the following values: parskip=full (a full line height) parskip=half (half a line height). $2.7$ 

#### **Example:**

#### [\documentclass](#page-223-0)[\[p](#page-212-1)arskip=ful[l\]](#page-214-2)[{s](#page-214-0)crboo[k}](#page-214-1) Input Input Input

If you want to change any of the page layout lengths (such as [\textwidth](#page-249-1)), the easiest way to do it is to use the geometry [package.](#page-50-0) This package should have been installed when you installed your T<sub>F</sub>X distribution. For example: suppose you want the total text area to be 6.5in wide and 8.75in high with a left margin of 0.4in, then you would do:

 $\{\text{usepackage}[body={6.5in,8.75in},left=0.4in]{\{geometry\}}$  $\{\text{usepackage}[body={6.5in,8.75in},left=0.4in]{\{geometry\}}$  $\{\text{usepackage}[body={6.5in,8.75in},left=0.4in]{\{geometry\}}$  $\{\text{usepackage}[body={6.5in,8.75in},left=0.4in]{\{geometry\}}$  $\{\text{usepackage}[body={6.5in,8.75in},left=0.4in]{\{geometry\}}$  $\{\text{usepackage}[body={6.5in,8.75in},left=0.4in]{\{geometry\}}$  $\{\text{usepackage}[body={6.5in,8.75in},left=0.4in]{\{geometry\}}$  $\{\text{usepackage}[body={6.5in,8.75in},left=0.4in]{\{geometry\}}$  $\{\text{usepackage}[body={6.5in,8.75in},left=0.4in]{\{geometry\}}$  $\{\text{usepackage}[body={6.5in,8.75in},left=0.4in]{\{geometry\}}$  $\{\text{usepackage}[body={6.5in,8.75in},left=0.4in]{\{geometry\}}$ 

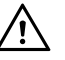

↓ Output

<span id="page-33-0"></span><sup>&</sup>lt;sup>2.7</sup>There are also variants that have  $+$ ,  $-$  or  $*$  as a suffix. See the KOMA-Script documentation for further details.

### <span id="page-34-4"></span><span id="page-34-0"></span>**2.18 Class File**

The *class file* (.cls) defines the page layout, heading styles and various [commands](#page-19-2) and [environments](#page-31-1) needed for a particular type of document. The class file is specified using the command

```
\documentclass[⟨options⟩]{⟨class-name⟩} Definition
```
where *⟨class-name⟩* is the name of the file without the .cls extension. All  $E$ F<sub>E</sub>X documents must start with this command. This book uses the scrbook class.

### <span id="page-34-3"></span><span id="page-34-1"></span>**2.19 TEX**

*T<sub>E</sub>X* is the typesetting language written by [Donald Knuth.](http://www-cs-faculty.stanford.edu/~knuth/) He wrote a format [FAQ: [What is](http://www.tex.ac.uk/cgi-bin/texfaq2html?label=whatTeX) of TeX called Plain TeX, but many people find Plain TeX complicated, so TeX?] of T<sub>EX</sub> called Plain T<sub>EX</sub>, but many people find Plain T<sub>EX</sub> complicated, so Leslie Lamport wrote a format of T<sub>F</sub>X called LT<sub>F</sub>X to make it a bit easier to use. You can think of ET<sub>EX</sub> as a go-between converting your instructions into T<sub>E</sub>X. This book mostly uses the term  $E_{\text{E}}$ X, even if the matter is more general to T<sub>F</sub>X, to avoid complicating matters. Some error messages you may see will be LATEX messages, some will be TEX messages. LATEX error messages tend to be a bit easier to understand than T<sub>EX</sub> messages. There are other formats of T<sub>E</sub>X, such as ConTeXt, but this book does not cover  $[FAQ: What is$  $[FAQ: What is$ them.

[FAO: [Should I](http://www.tex.ac.uk/cgi-bin/texfaq2html?label=plainvltx) [use Plain TeX or](http://www.tex.ac.uk/cgi-bin/texfaq2html?label=plainvltx) [LaTeX?\]](http://www.tex.ac.uk/cgi-bin/texfaq2html?label=plainvltx) [FAO: [How does](http://www.tex.ac.uk/cgi-bin/texfaq2html?label=LaTeXandPlain)] [LaTeX relate to](http://www.tex.ac.uk/cgi-bin/texfaq2html?label=LaTeXandPlain) [Plain TeX?\]](http://www.tex.ac.uk/cgi-bin/texfaq2html?label=LaTeXandPlain) [ConTeXt?\]](http://www.tex.ac.uk/cgi-bin/texfaq2html?label=context)

### <span id="page-34-5"></span><span id="page-34-2"></span>**2.20 Perl**

T<sub>E</sub>X-distributions such as TeX Live and MiKTeX also include some helper applications that you may find useful. For example, texdoc [\(Section 1.1\)](#page-11-0) helps you access installed documentation and makeindex helps generate an index for your document. Some of the helper applications are written in a scripting language called *Perl*, and you must have the perl application installed to be able to use them. Unix-like operating systems should already have it installed. Windows users can choose between several Perl distributions. The most popular seem to be [Strawberry Perl](http://strawberryperl.com/) and [Active Perl](http://www.activestate.com/activeperl). Perl scripts that come with  $TrX$  include: epstopdf (converts Encapsulated PostScript (EPS) files to PDF), pdfcrop (crops a PDF file), xindy (a more flexible indexing application than makeindex), texcount (counts the number of words in a ETEX document) and latexmk (runs ETEX and any associated applications, such as bibtex, the required number of times to ensure the document is fully up-to-date).

# **Chapter 3**

# <span id="page-35-0"></span>**From Source Code to Typeset Output**

Every time you want to create or edit a ETEX document, there are three basic steps you will always need to follow:

- <span id="page-35-1"></span>1. Write or edit the [source code.](#page-17-4)
- <span id="page-35-2"></span>2. Pass the source code to the latex or pdflatex application (" $E$ FFX the document").
	- If there are any error messages, return to [Step 1.](#page-35-1)
	- If there are no error messages, a [PDF file](#page-17-5) is created.
- <span id="page-35-4"></span>3. View the [PDF file](#page-17-5) to check the result. If you need to modify your document, go back to [Step 1.](#page-35-1)

You will therefore need:

- 1. A text editor (to perform [Step 1\)](#page-35-1). For example [Vim](http://www.vim.org/), [Emacs](http://www.gnu.org/software/emacs/) or [Gedit](http://projects.gnome.org/gedit/).
- 2. The T<sub>F</sub>X software (to perform [Step 2\)](#page-35-2). If you don't already have T<sub>F</sub>X [FAQ:  $(La)$ TeX [for different](http://www.tex.ac.uk/cgi-bin/texfaq2html?label=TeXsystems) [machines\]](http://www.tex.ac.uk/cgi-bin/texfaq2html?label=TeXsystems) on your machine, you will need to install it. The most convenient way to do this is to install from the TFX Collection DVD ROM, which is distributed to all T<sub>E</sub>X User Group<sup>[3.1](#page-35-3)</sup> (TUG) members, but you can also download and install free TFX distributions, such as TeX Live, MiKTeX or MacTeX, from the Internet (see on the following page). There is also proTeXt, an enhancement of MiKTeX that aims to be an easy-to-install T<sub>EX</sub> Distribution. For more information including up-to-date links, go to <http://www.ctan.org/starter.html>.
- 3. A PDF viewer (to perform [Step 3\)](#page-35-4). For example [Adobe Reader](http://www.adobe.com/), [Sumatra](http://blog.kowalczyk.info/software/sumatrapdf/free-pdf-reader.html), [Evince](http://projects.gnome.org/evince/) or [Okular](http://okular.kde.org/).

This can be rather complicated for a beginner, especially for those with no experience writing computer code. Fortunately, there are some all-inone applications (often called a *front-end*) that provide a text editor (for [Step 1\)](#page-35-1), buttons or menu items to run the latex or pdflatex [command-line](#page-18-1) [application](#page-18-1) (for [Step 2\)](#page-35-2) and, in some cases, a viewer to perform [Step 3.](#page-35-4)

<span id="page-35-3"></span> $3.1$ <http://tug.org/>
[Section 3.1](#page-37-0) describes one such front-end called [TeXWorks](http://www.tug.org/texworks/). I have chosen to describe TeXWorks because it is a free, cross-platform application. Binaries are available for Microsoft Windows, Mac OS X and GNU/Linux. The screen shots of TeXWorks in this book were taken from the Linux version running under Fedora. If you run TeXWorks on other operating systems, it may have a slightly different look, but it has the same functionality.

New versions of TeX Live and MiKTeX include TeXWorks for MS Windows, and new versions of MacTeX include TeXWorks for Mac OS X users. GNU/Linux users can use their Add/Remove Software utility to install TeX-Works. Alternatively, you can download TeXWorks by following the links provided at <http://www.tug.org/texworks/>.

If you're confused by all the options, let's keep things as simple as possible:

• MS Windows:

You have a choice between MiKTeX (or proTeXt) and TeX Live. MiKTeX provides a smaller and quicker installation, but the downside is that you may not have the classes or packages you want to use. MiKTeX can install these whenever you try to ETFX a document that uses them, but you need an Internet connection while it does this. TeX Live installs everything, so it takes longer and needs more space, but you should have the majority of packages and classes that you need.

## **TeX Live:**

- 1. Fetch and unpack [http://mirror.ctan.org/systems](http://mirror.ctan.org/systems/texlive/tlnet/install-tl.zip)/ [texlive/tlnet/install-tl.zip](http://mirror.ctan.org/systems/texlive/tlnet/install-tl.zip)
- 2. Run install-tl and follow the instructions. This can take an hour or more.

### **proTeXt:**

- 1. Go to <http://tug.org/protext/>
- 2. Click on the "download the self-extract protext.exe" link to download and run the executable.

### **MiKTeX:**

- 1. Go to <http://www.miktex.org/>
- 2. In the left-hand panel, there is a link to the download page for the latest version. At time of writing, it is MiKTeX 2.9. Click on that link.
- 3. Scroll down to the section "Installing a basic MiKTeX system".
- 4. If you're happy with the selected mirror location, click on the "Download" button.
- 5. Run the executable.
- Mac OS X:
	- 1. Go to <http://tug.org/mactex/>
- 2. Follow the instructions on that page.
- GNU/Linux:
	- 1. Fetch and unpack [http://mirror.ctan.org/systems/](http://mirror.ctan.org/systems/texlive/tlnet/install-tl-unx.tar.gz) [texlive/tlnet/install-tl-unx.tar.gz](http://mirror.ctan.org/systems/texlive/tlnet/install-tl-unx.tar.gz)
	- 2. Follow the instructions at [http://tug.org/texlive/quic](http://tug.org/texlive/quickinstall.html)kinstall. [html](http://tug.org/texlive/quickinstall.html)
	- 3. Once TeX Live has finished installing, run your system's "Add/Remove Software" tool.
	- 4. Find "texworks", select the newest version and install.

If you run into problems, there are mailing lists at [http://tug.org/](http://tug.org/mailman/listinfo/tex-live) [mailman/listinfo/tex-live](http://tug.org/mailman/listinfo/tex-live) and [http://docs.miktex.org/manual/lists.](http://docs.miktex.org/manual/lists.html) [html](http://docs.miktex.org/manual/lists.html) for TeX Live and MiKTeX, and MacTeX help at [http://www.tug.org/](http://www.tug.org/mactex/help/) [mactex/help/](http://www.tug.org/mactex/help/). There is also a list of places where you can ask for help in [Appendix C](#page-205-0) (Need More Help?).

## <span id="page-37-0"></span>**3.1 TeXWorks**

Hopefully you've managed to successfully install  $T<sub>F</sub>X$  and TeXWorks as described above, so let's test it out.

First run TeXWorks. On Windows, you can access it via the Start menu. On GNU/Linux, it's probably located in Applications→Office, or you can type texworks in a [terminal.](#page-18-0) You should now see the TeXWorks window. The button marked with a grey triangle in a green circle is the build or typeset function. It runs the application in the drop-down list next to it. This is set to pdfLaTeX, which is what we want for now.

It's a good idea to switch on the syntax highlighting, if it isn't already on. This is done via the Format→Syntax Coloring sub-menu. Make sure the LaTeX item is selected.

Next, type in the following sample source code, as shown in [Figure 3.1](#page-39-0) (the commands used here will be described in more detail in [Chapter 4](#page-46-0) (Creating a Simple Document)):

\documentclass{scrartcl}

\begin{document}

This is an example document.

\end{document}

↓ Input

↑ Input

**Pay close attention to the backslashes at the start of each command name.** If you find the font is a bit too small for you, you can make it larger

using the Format*Ï*Font menu item. *This doesn't affect the font size in your PDF file, just the font size of your code.* This displays the "Select Font" dialog box. Set the font size as appropriate.

Then save the document, using the File $\rightarrow$ Save As menu item. I called my document example1.tex (remember the .tex extension and stick to file names that only consist of alphabetical characters, digits and hyphens don't uses spaces or underscores).

Now that you have saved the file, you can run pdfLaTeX. Make sure the drop-down list next to the build button has "pdfLaTeX" selected and click on the build button. If all goes well, a new window should open displaying the typeset document [\(Figure 3.2\)](#page-40-0).

Now let's see what happens if there is an error in the source code. In [Figure 3.3](#page-41-0) I have misspelt the [\documentclass](#page-223-0) command. This time, when I click on the build button, I get the error message:

! Undefined control sequence. l.1 \documentclas {scrartcl}

?

```
(Shown in Figure 3.4.)
```
Here "Undefined control sequence" means an unrecognised command, and below that message, "l.1" means the error was encountered on line 1. An input line at the bottom of the window has appeared with a cursor.  $E_{\text{Tr}}$  is in interactive mode and is awaiting a response. There are several responses, but I'm only going to mention two of them:

- 1. Type h and press the Return/Enter key  $\leftarrow$ . This displays a short help message and awaits a new response (see [Figure 3.5\)](#page-43-0).
- 2. Type  $x$  and press Return/Enter. This aborts the  $E\Gamma$ <sub>EX</sub> run.

Notice that the green circle button with the grey triangle has turned into a red stop button. This button can be used to abort the process instead of typing x.

Now, there is a second tab at the bottom of the TeXWork's window [\(Fig](#page-44-0)[ure 3.6\)](#page-44-0). This lists the error message and provides a link to the line where the error occurred. Clicking on this link highlights line 1. Next I need to fix the error by correcting the spelling of the command. Once it's fixed, I can click on the build button.

Here's another error you might encounter: I'm now going to misspell the class name. It should be scrartcl, but in [Figure 3.7](#page-45-0) it has been misspelt. This time, when I click on the build button, I get the error:

```
! LaTeX Error: File 'scrartc.cls' not found.
```
I have two choices: type in the correct name on the line below "Enter file name:" or I can abort the process using the red abort button. In either case I need to go back and fix the error in my code.

<span id="page-39-0"></span>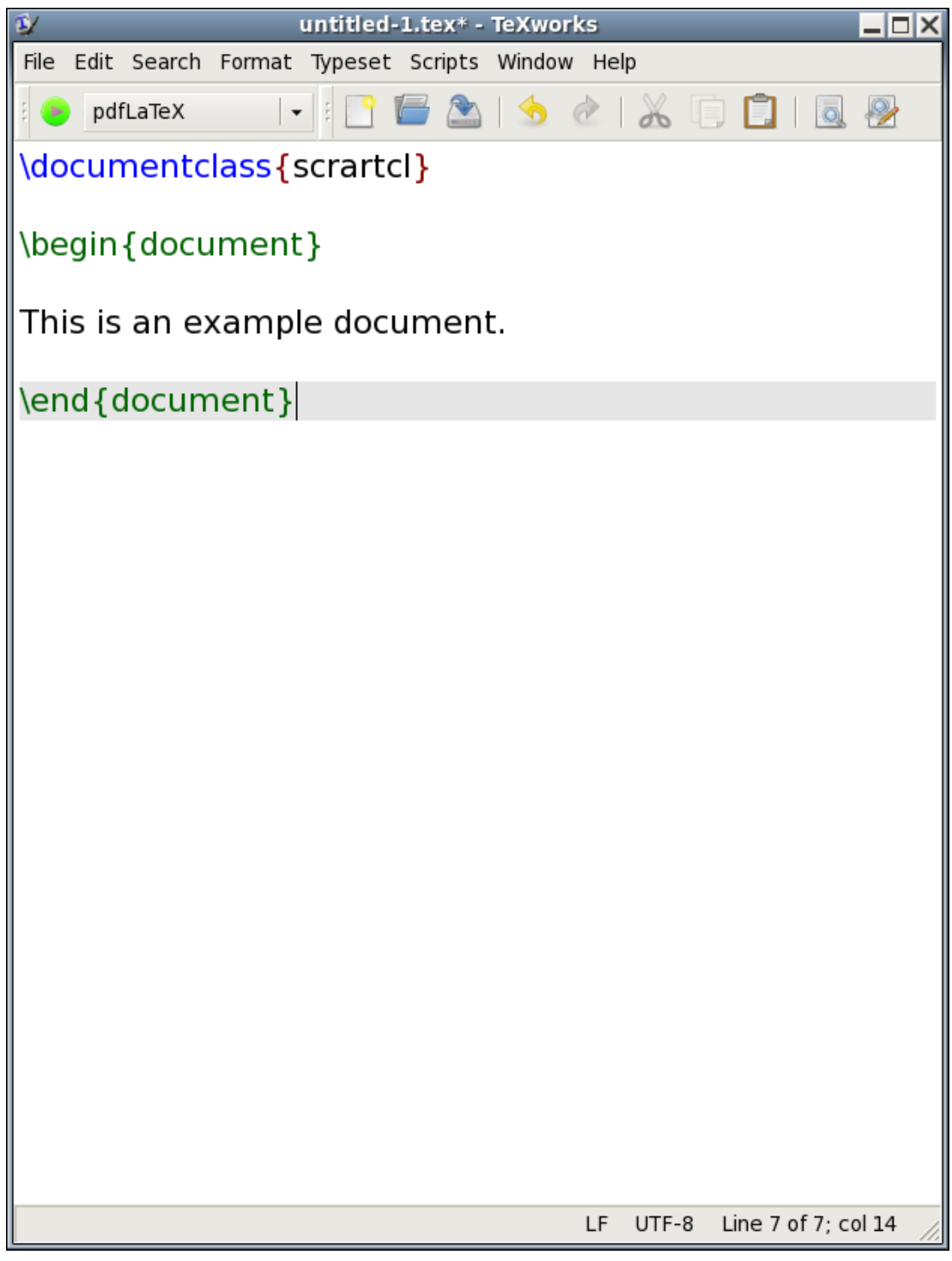

Figure 3.1 Source Code for an Example Document. (Syntax highlighting switched on.)

<span id="page-40-0"></span>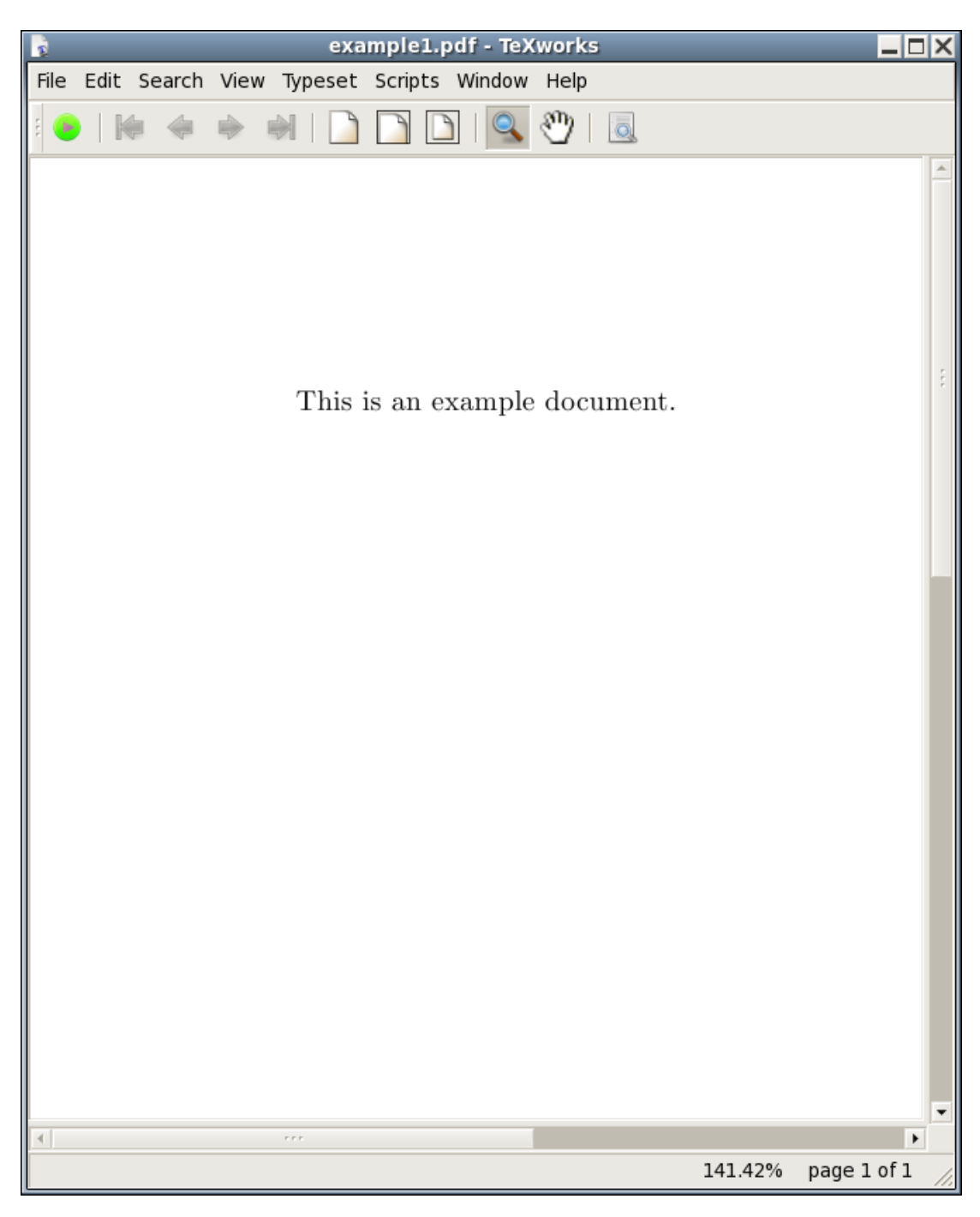

Figure 3.2 The Typeset Document

<span id="page-41-0"></span>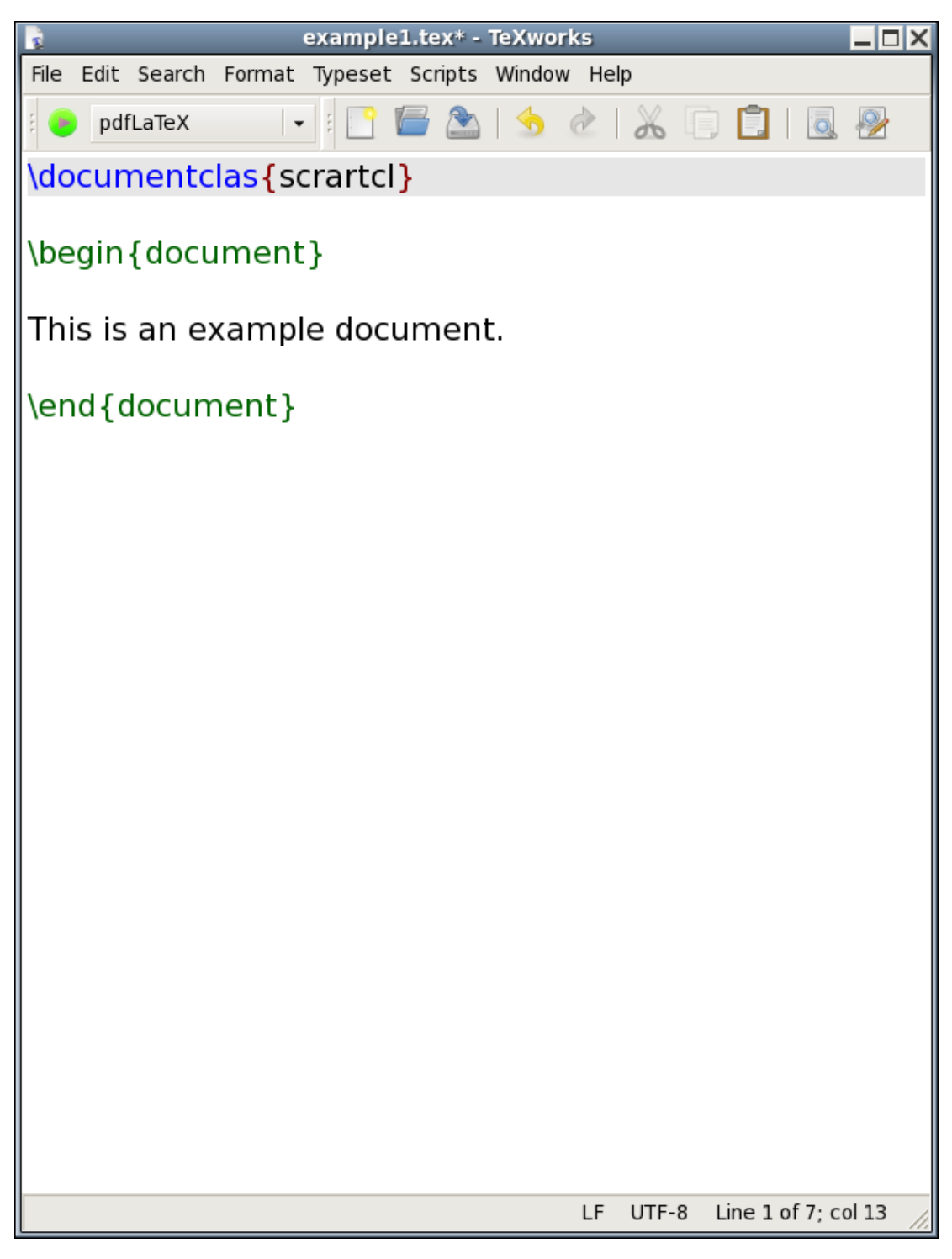

Figure 3.3 The Source Code Has a Misspelt Command

<span id="page-42-0"></span>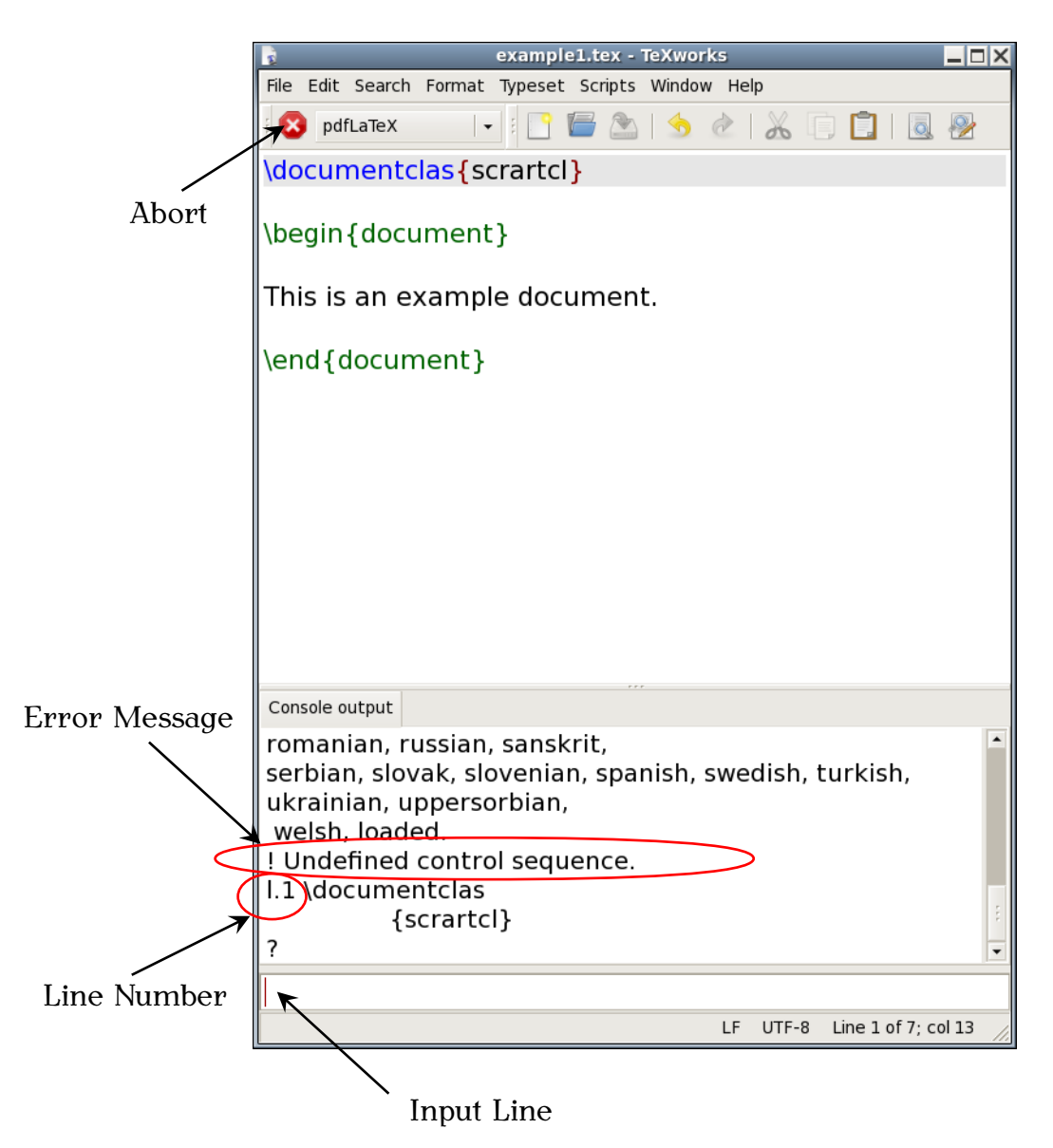

Figure 3.4 An Error Message is Displayed

<span id="page-43-0"></span>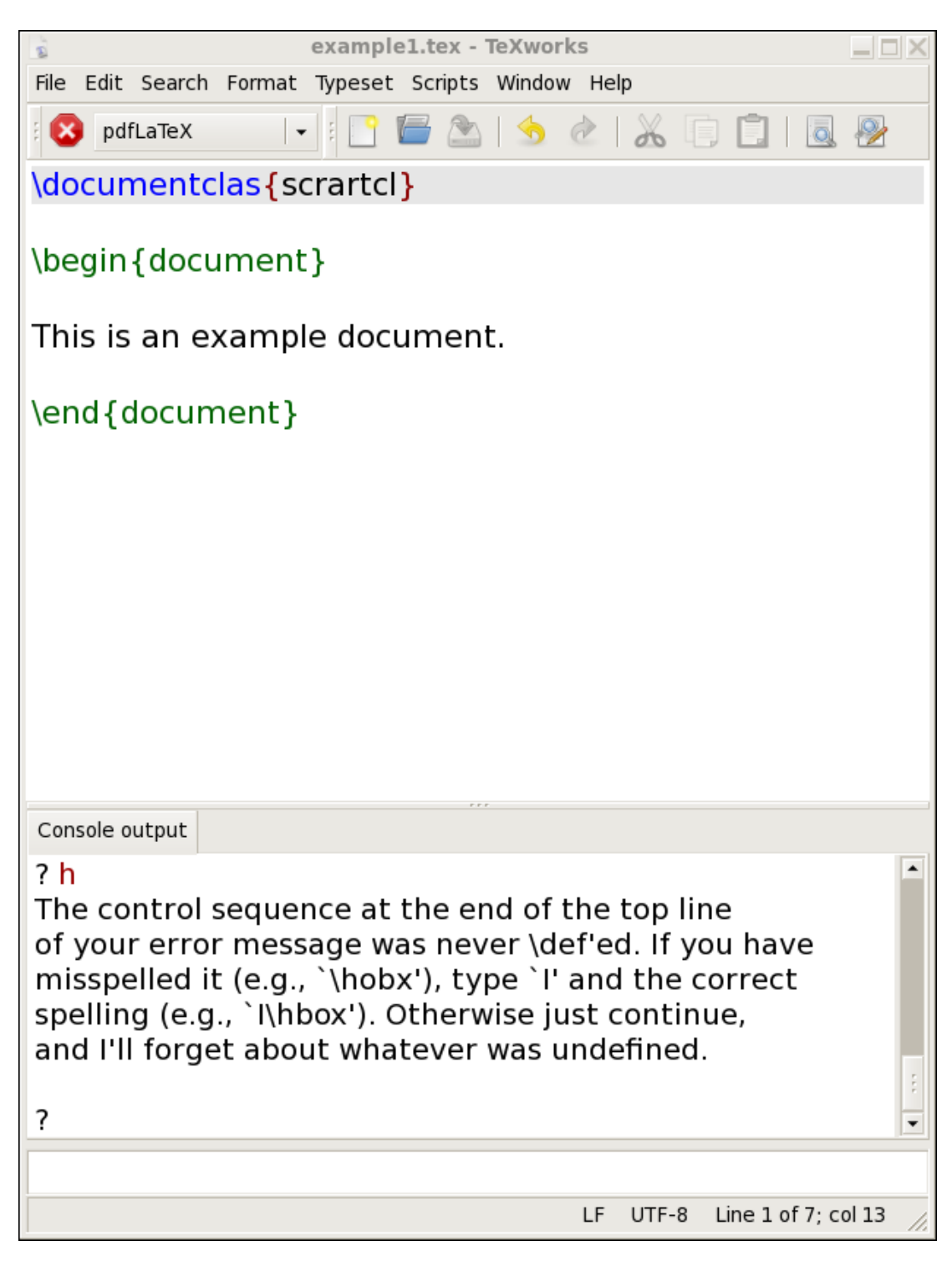

Figure 3.5 A Short Help Message

<span id="page-44-0"></span>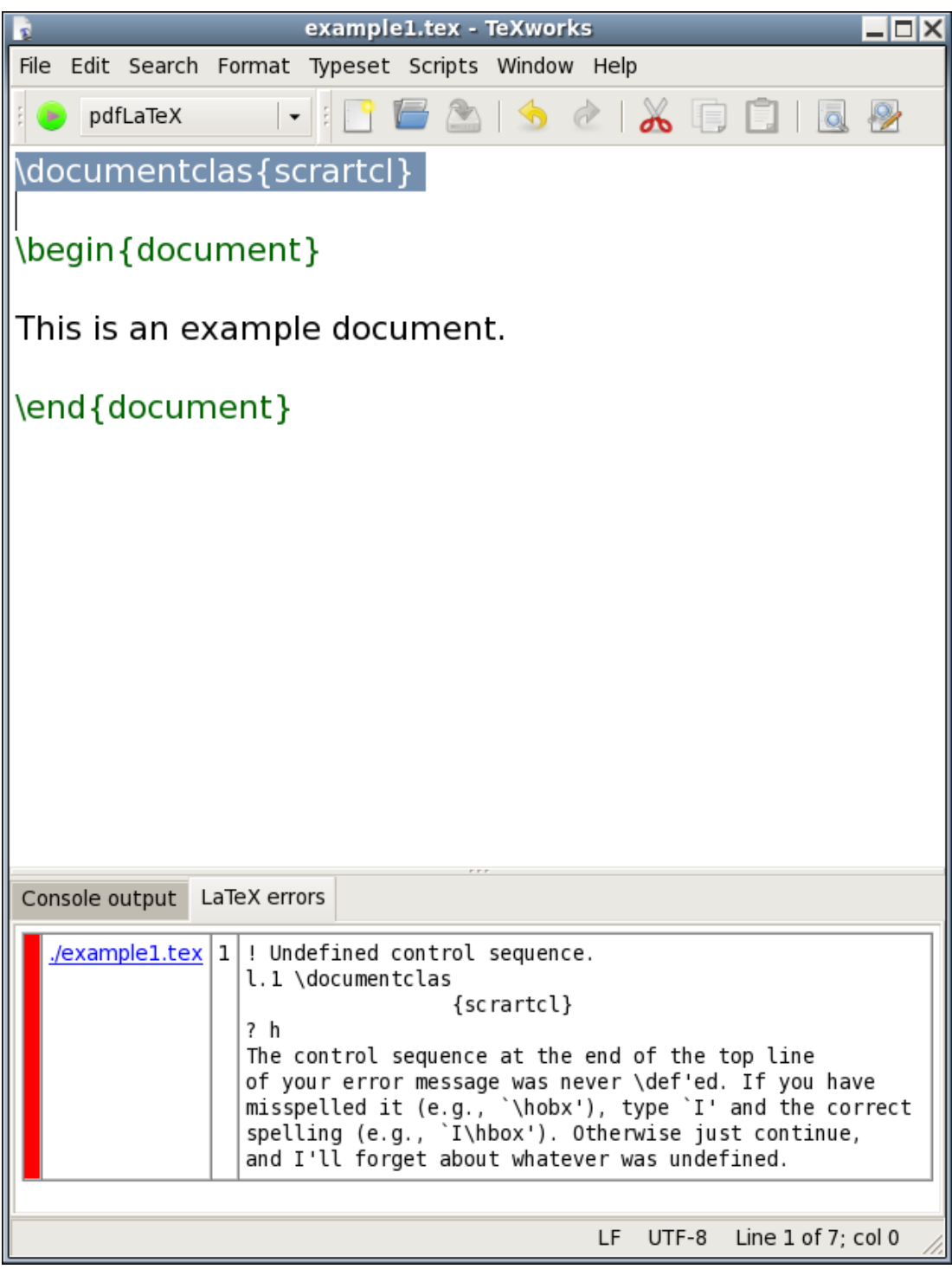

Figure 3.6 Error Tab

<span id="page-45-0"></span>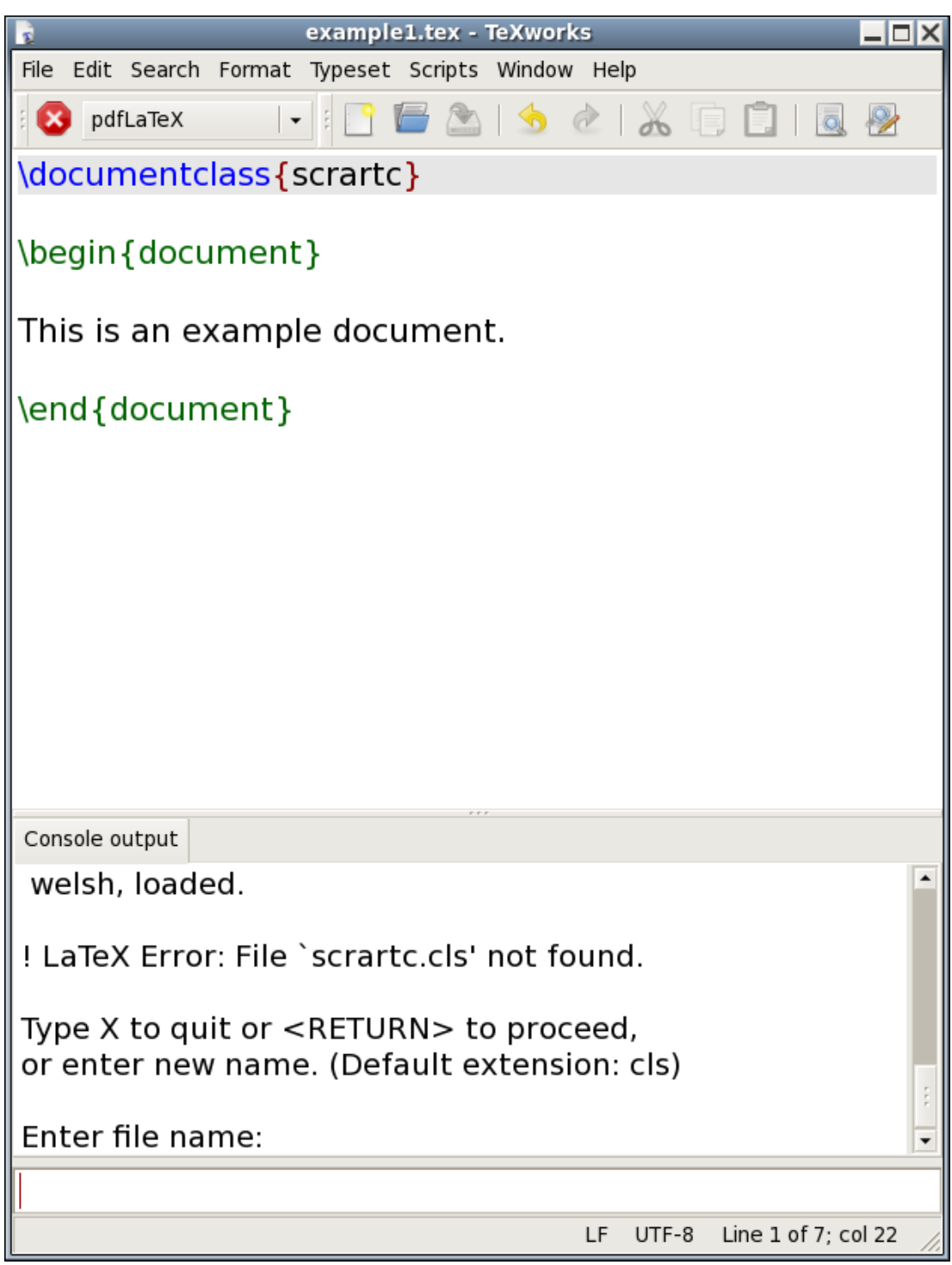

Figure 3.7 Misspelt Class File

# **Chapter 4**

# <span id="page-46-0"></span>**Creating a Simple Document**

Having installed and tested the software, let's now look at how to actually write the [source code.](#page-17-0) The very first line of any document that you create must have the [command:](#page-19-0)

[\documentclass](#page-223-0)[\[](#page-212-0)*⟨option-list⟩*[\]](#page-214-0)[{](#page-214-1)*⟨class-name⟩*[}](#page-214-2) Definition

This tells  $\mathbb{F} \mathbb{F} \times \mathbb{F}$  what type of document you want to create (for example an article, a technical report or correspondence). The [\documentclass](#page-223-0) command takes one [mandatory argument,](#page-23-0) *⟨class-name⟩*, that specifies the [class](#page-34-1) [file.](#page-34-1)

There are many class files available, and some publishers, institutions or journals provide their own custom classes (for example, the jmlr class for the Journal of Machine Learning Research). Popular classes include memoir (for books and reports) and those supplied in the KOMA-Script bundle (for books, reports, articles and correspondence). There's also beamer (for presentations) as well as classes for typesetting exams, flashcards, concert programmes etc. For simplicity, this book will concentrate on three of the KOMA-Script classes scrartcl (for articles), scrreprt (for technical reports, theses etc) and scrbook (for books).

We'll start with a very simple document, so let's use the scrartcl class file. In this case the very first line of the [source code](#page-17-0) should be:

### [\documentclass](#page-223-0)[{s](#page-214-1)crartc[l}](#page-214-2) Input

The [\documentclass](#page-223-0) command also takes an [optional argument,](#page-24-0) *⟨optionlist⟩*, which should be a comma separated list of options to be passed to the class file. This allows you to override the class file defaults. For example, the scrartcl class file by default uses  $A<sub>4</sub>$  paper, but if you are in the USA you will probably want to use letter paper. This can be achieved using the option letterpaper. So you would need to edit the above line to:

[\documentclass](#page-223-0)[\[l](#page-212-0)etterpape[r\]](#page-214-0)[{s](#page-214-1)crartc[l}](#page-214-2) Input Input Input

<span id="page-46-1"></span>Let's change another option. The normal font size is 11pt by default, but we have the option to change it, so let's use 12pt:

[\documentclass](#page-223-0)[\[l](#page-212-0)etterpaper,12p[t\]](#page-214-0)[{s](#page-214-1)crartc[l}](#page-214-2) Input

You can also change your document so that it is in a two-column format using the twocolumn option:

[\documentclass](#page-223-0)[\[l](#page-212-0)etterpaper,12pt,twocolum[n\]](#page-214-0)[{s](#page-214-1)crartc[l}](#page-214-2) Input

After deciding what type of document you want, you now need to specify the contents of the document. This is done inside the [document](#page-223-1) [environment.](#page-31-0) The document is started with the command:

*38*

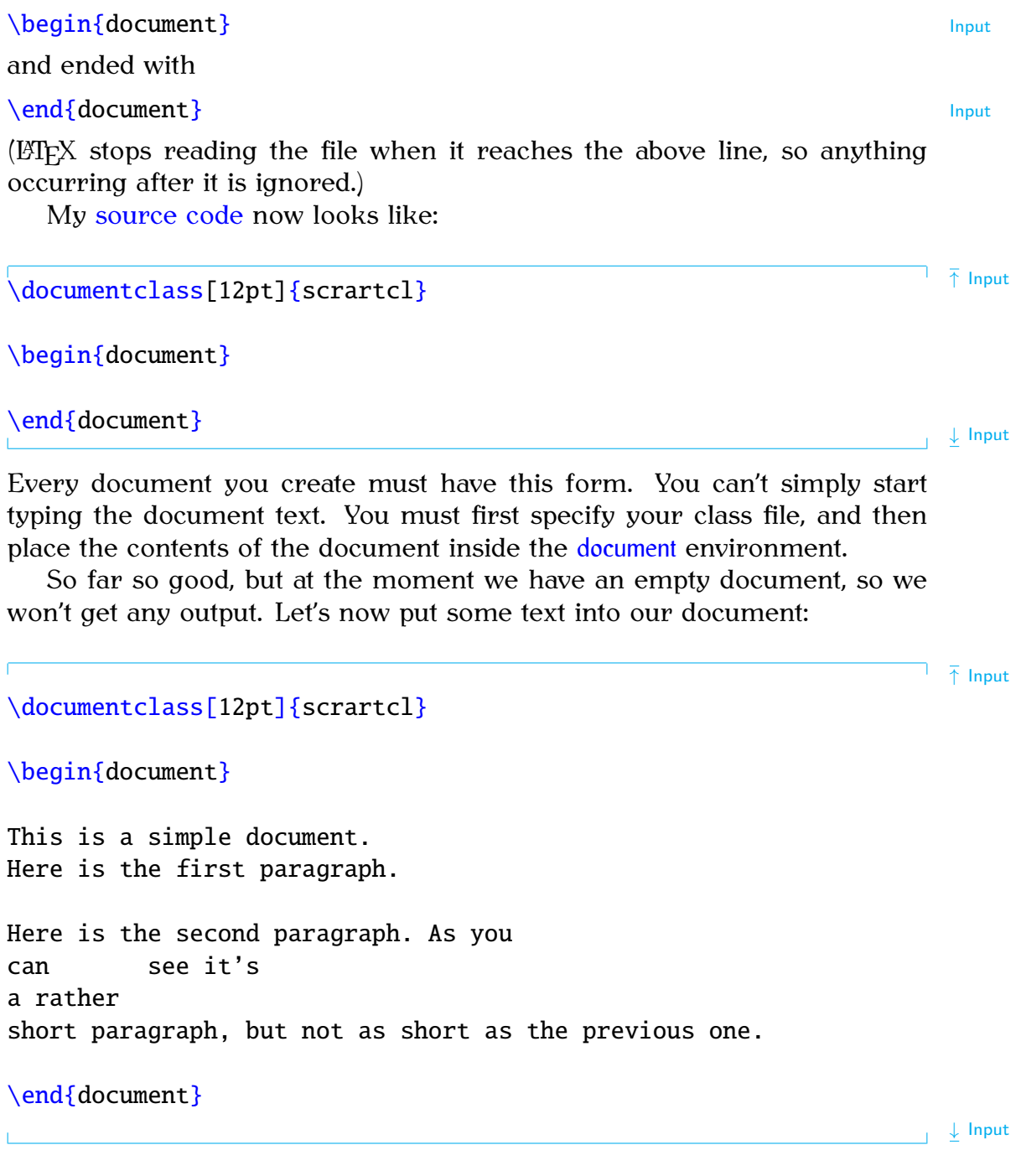

## **Top Five Mistakes Made by New Users**

I first started teaching ET<sub>E</sub>X in 1998, and these are the most common errors I've seen when people start learning  $ETPX$ :

- 1. Missing out the backslash  $\setminus$  $\setminus$  at the start of one or more of the [com](#page-19-0)[mands.](#page-19-0)
- 2. Using a forward slash [/](#page-211-0) instead of a backslash [\](#page-212-1).
- 3. Forgetting [\end](#page-224-0)[{d](#page-214-1)ocumen[t}](#page-214-2).
- 4. Misspelling "document" (in [\begin](#page-217-0)[{d](#page-214-1)ocumen[t}](#page-214-2) and [\end](#page-224-0){document}).
- 5. Missing a closing brace [}](#page-214-2).

If you encounter any problems when you start out, go through that check list first. Then check [Appendix B](#page-192-0) (Common Errors).

Whenever you start a new document, always type in the  $\dot{\text{documentclass}}$ , [\begin](#page-217-0)[{d](#page-214-1)ocumen[t}](#page-214-2) and [\end](#page-224-0){document} commands first [\(Figure 4.1\)](#page-48-0). Then move your cursor between the  $\begin{array}{c}$  $\begin{array}{c}$  hegin and  $\end{array}$  $\end{array}$  lines and type the document text [\(Figure 4.2\)](#page-48-1).

<span id="page-48-0"></span>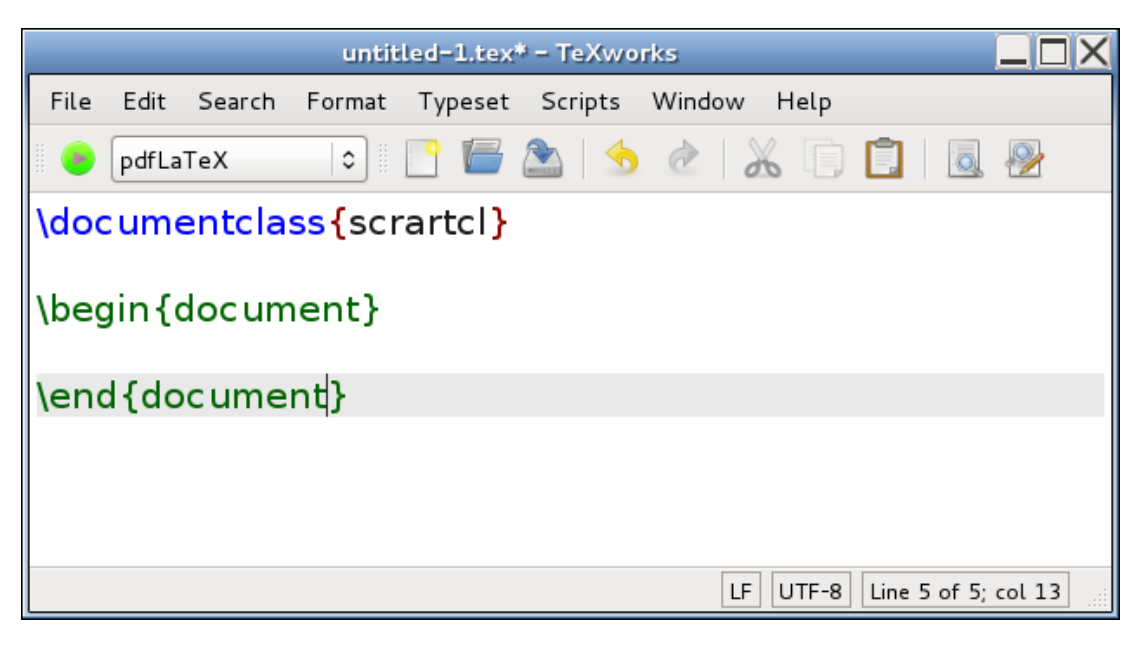

Figure 4.1 Starting a New Document: always type these three lines first.

<span id="page-48-1"></span>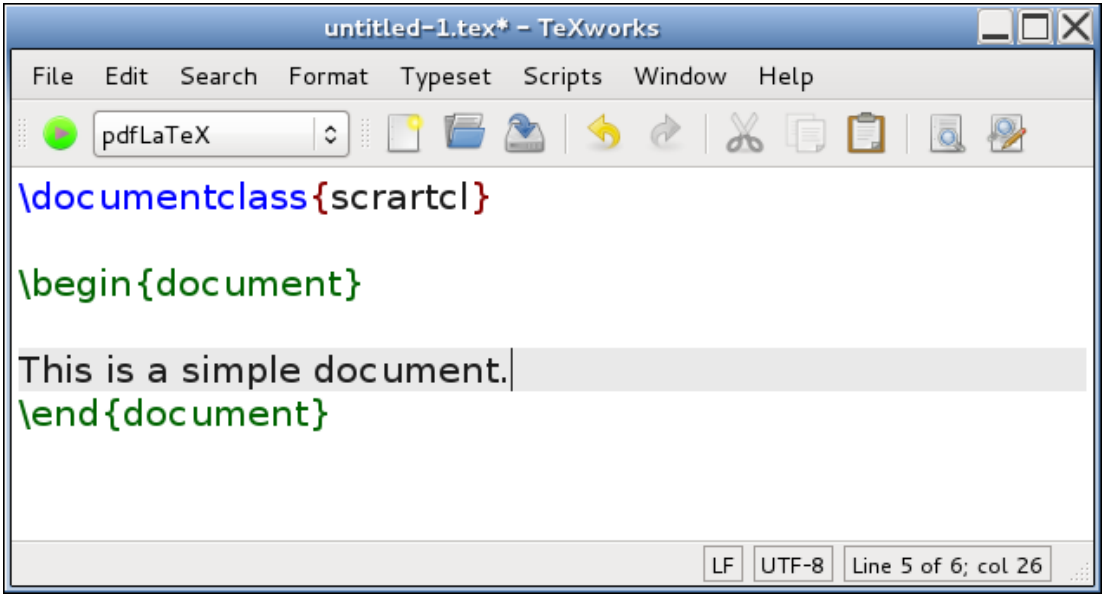

Figure 4.2 Starting a New Document: move the cursor inside the [document](#page-223-1) environment and start typing the document text.

## <span id="page-48-2"></span>**Exercise 1 (Simple Document)**

Try typing the code in the above example into TeXWorks or the editor of your choice (see [Chapter 3](#page-35-0) (From Source Code to Typeset Output) if you can't remember what to do.) You can also [download](http://www.dickimaw-books.com/latex/novices/html/exercises/simpledoc.tex) a copy of this file, but I recommend that you try typing it in to give yourself some practice.

Things to note while you are typing: firstly, when you press the return character at the end of a line this end-of-line character is converted into a space in the [output file.](#page-17-1) So the fact that I have some very ragged lines in my [source code](#page-17-0) has no effect on the final result. (Note that some front-ends will reformat your lines as you type.) Whereas a completely blank line will be converted into a paragraph break  $\langle \rangle$  has the same effect).

Secondly, multiple spaces are converted into a single space, so the large gap between the words "can" and "see" is no different from having a single space.

Once you have typed up your [source code,](#page-17-0) save your file (called, for example, exercise1.tex), and run PDFLTFX as described in [Section 3.1.](#page-37-0) If all goes well, TeXWorks should display the resulting PDF file in a new window, usually alongside the window containing the source code.

### Notes:

- 1. Each paragraph automatically starts with an indentation in the PDF.
- 2. There is no blank line between the paragraphs in the PDF document. (See what happens if you add the KOMA-Script class option parskip= full:

```
\dot{\text{documentclass}}[1l]{sl} Input
```
and rebuild the PDF.)

3. Move the mouse over one of paragraphs in the PDF viewer and popup the context menu (usually a right mouse click). Select Jump to Source. The window containing the source code should now gain the focus and the line of code matching the typeset line you clicked on in the PDF should now be highlighted.

## **4.1 Using Simple Commands**

Now let's try adding a few simple [commands](#page-19-0) to our document. The command  $\text{LareX produces the ETrX logo and the command \today prints the$  $\text{LareX produces the ETrX logo and the command \today prints the$  $\text{LareX produces the ETrX logo and the command \today prints the$ current date. ETEX always ignores any spaces that follow a command name that consists of letters, as it uses the space to indicate the end of the command name. This means that if we want a space to occur immediately after the command, we need to explicitly say so using the command  $\cup$  (recall from page  $8 \square$  $8 \square$  indicates a space character). So, for example:

## [\LaTeX](#page-229-0)\\_logo Input

produces the output:

 $\text{LTPX}$  logo  $\text{Output}$ 

[FAQ: [Typesetting all](http://www.tex.ac.uk/cgi-bin/texfaq2html?label=logos) [those](http://www.tex.ac.uk/cgi-bin/texfaq2html?label=logos) [TeX-related](http://www.tex.ac.uk/cgi-bin/texfaq2html?label=logos) [logos\]](http://www.tex.ac.uk/cgi-bin/texfaq2html?label=logos)

Some people when starting out can get a bit confused by this and read it as the entity "\LaTeX\" whereas it is in fact two commands: "\LaTeX" (print the  $\langle \text{LTPX} \rangle$  logo) followed "\ " (print a space.)

Let's also try using a command that takes an [argument.](#page-23-1) The command

[\footnote](#page-225-0)[{](#page-214-1)*⟨text⟩*[}](#page-214-2) Definition

takes one argument that specifies the text that should appear in the footnote. This command must be placed where you want the footnote marker to appear.

## <span id="page-50-0"></span>**Exercise 2 (Using Simple Commands)**

Edit the document you created in [Exercise 1,](#page-48-2) so that it looks like the following: (You can [download](http://www.dickimaw-books.com/latex/novices/html/exercises/simple.tex) it if you like, but again it is better if you try typing it in yourself.)

```
\setminus[1t]{sl}}
```
[\begin](#page-217-0)[{d](#page-214-1)ocumen[t}](#page-214-2)

This is a simple  $\langle Latex\rangle_{\text{document}}$ . Here is the first paragraph.

Here is the second paragrap[h\footnote](#page-225-0)[{w](#page-214-1)ith a footnot[e}.](#page-214-2) As you can see it's a rather short paragraph, but not as short as the previous one. This document was created on: [\today.](#page-251-0) [\end](#page-224-0)[{d](#page-214-1)ocumen[t}](#page-214-2)

Now ET<sub>E</sub>X your document and view the result. (Remember to check [Appendix B](#page-192-0) (Common Errors) if you have a problem.) You should see the LATEX logo, the footnote marker and the current date. If you scroll down to the bottom of the page, you should see the footnote.

## **4.2 Packages**

Packages are files with the extension .sty that either define new [commands](#page-19-0) or redefine existing commands. They're like a type of add-on or plug-in. [FAQ: [What are](http://www.tex.ac.uk/cgi-bin/texfaq2html?label=clsvpkg) Most of the commonly used packages should have been installed when you installed your  $T_F X$  distribution (see [Chapter 3](#page-35-0) (From Source Code to Typeset Output)). [Appendix A](#page-188-0) (Downloading and Installing Packages) covers how to install new packages. Most packages come with documentation that can be accessed using the texdoc application described in [Section 1.1.](#page-11-0)

Packages are loaded in the [preamble](#page-32-0) (after [\documentclass](#page-223-0) and before [\begin](#page-217-0)[{](#page-214-1)document[}](#page-214-2)) using

[\usepackage](#page-252-0)[\[](#page-212-0)*⟨option list⟩*[\]](#page-214-0)[{](#page-214-1)*⟨package⟩*[}](#page-214-2) Definition

[LaTeX classes](http://www.tex.ac.uk/cgi-bin/texfaq2html?label=clsvpkg) [and packages?\]](http://www.tex.ac.uk/cgi-bin/texfaq2html?label=clsvpkg)

↓ Code

where *⟨package⟩* is the name of the package and *⟨option list⟩* is a list of comma-separated options. For example, to load the package graphicx with the draft option:

```
\usepackage[dt]{gx} Input in the set of the set of the set of the set of the set of the set of the set of the set of the set of the set of the set of the set of the set of the set of the set of the set of the set
```
Any applicable class options are also passed to packages, so in

```
\setminus[dt]{sl}}
\usepackage{graphicx}
```
the draft option is set for both the scrartcl class and the graphicx package.

You can specify more than one package in the argument of [\usepackage](#page-252-0), where each package name is separated by a comma. For example:

```
\usepackage{as} Input
```
The graphicx package is covered in [Chapter 6](#page-115-0) (The graphicx Package) and the amsmath package is covered in [Chapter 9](#page-148-0) (Mathematics), so let's start out with a relatively simple example.

## **4.2.1 Changing the Format of** \today

In the [previous exercise,](#page-50-0) we used the  $\td{today}$  command to produce the current date. By default, this command displays the date in US format. To illustrate how to use packages, this section will look at how to use the datetime package to change the way that  $\cdot$  today displays the date.

The datetime package has various options that can be used to change the format of  $\cdot$  today. For example, by default the datetime package redefines [\today](#page-251-0) to display the date in the form: Tuesday  $25<sup>th</sup>$  September, 2012. The option short will produce an abbreviated form, (for example Tue 25<sup>th</sup> Sept, 2012) and the option nodayofweek won't display the day of the week (for example 25<sup>th</sup> September, 2012). For those who don't like the raised ordinal, there is the level option. These can be passed as a comma separated list in the [optional argument](#page-24-0) to the  $usepackage$  command. It is also possible to use a declaration instead. For example, to redefine [\today](#page-251-0) to display the date in the form 25/09/2012, you can either do

```
\usepackage[dy]{de} Input
```
↑ Input

↓ Input

[\usepackage](#page-252-0)[{d](#page-214-1)atetim[e}](#page-214-2) [\ddmmyyyydate](#page-222-0)

The datetime package also defines the command

### [\currenttime](#page-221-0) Definition

or

which displays the current time, where again the format can be changed by the package options. So the option 12hr will cause  $\currenttime$  to display

↓ Input

the date in 12 hour format (for example, 3:22pm) and the option 24hr will cause [\currenttime](#page-221-0) to display the date in 24 hour format (for example, 15:22).

## **Exercise 3 (Using the datetime Package)**

Edit your document from [Exercise 2](#page-50-0) so that it uses the datetime package. Experiment with the different package options, for example

[\usepackage](#page-252-0)[\[s](#page-212-0)hort,nodayofweek,level,12h[r\]](#page-214-0)[{d](#page-214-1)atetim[e}](#page-214-2) Input

and add the current time

This document was created on: [\today](#page-251-0)\
at [\currenttime.](#page-221-0) Input

You can [download](http://www.dickimaw-books.com/latex/novices/html/exercises/datetime.tex) or [view](http://www.dickimaw-books.com/latex/novices/html/exercises/datetime.html) an example. For a full list datetime of package options, see the datetime [documentation.](#page-11-0) (Refer to [Section 1.1](#page-11-0) on how to find package documentation.)

## <span id="page-52-1"></span>**4.3 Special Characters and Symbols**

<span id="page-52-0"></span>You can use most of the standard characters that you find on your keyboard, but the 10 symbols shown in [Table 4.1](#page-52-0) have a special meaning.

Table 4.1 Special Characters

 $\{$  $\{$  [}](#page-214-2) [%](#page-210-1) [&](#page-210-2) [\\$](#page-210-3) [#](#page-210-4) [\\_](#page-214-3) [^](#page-214-4) [~](#page-214-5) [\](#page-212-1)

We have already used the curly braces  $\{$  $\{$  and  $\}$  $\}$ . The percent symbol  $\%$  $\%$  is a comment character. Everything from the percent symbol up to the end of line is ignored by ET<sub>F</sub>X. This means you can have comments in your [source code](#page-17-0) to remind you what a particular part of your code is doing. We have also used the backslash symbol  $\setminus$  $\setminus$  which indicates that we are using a ET<sub>F</sub>X command, as in  $\text{LaTeX}$  or  $\text{today}$ . The meaning of the other special characters will be covered later.

So what do you do if you want one of these symbols to actually appear in your document? [Table 4.2](#page-53-0) lists commands that produce these and other [FAQ: [Where can](http://www.tex.ac.uk/cgi-bin/texfaq2html?label=symbols) symbols. Note that some of the commands have short cuts, such as [--](#page-211-1) instead of [\textemdash](#page-247-0) and [?'](#page-211-2) instead of [\textquestiondown](#page-248-0).

The symbol ' is the backtick (or grave) symbol, as opposed to the apostrophe symbol '. The backtick symbol usually looks like ` on a keyboard, and on most UK keyboards it is situated to the left of the 1 key. The opening double quote is created using two adjacent backtick symbols and the closing double quote with two adjacent apostrophe symbols. This gives 66 and 99 style quotes, which you wouldn't get using the double quote symbol on your keyboard.

Note that the symbols  $\vert$  [<](#page-211-3) and [>](#page-211-4) have to be created using [\textbar](#page-247-1), [\textless](#page-248-1) and [\textgreater](#page-248-2) when in normal text mode. If you try to enter them using the corresponding keyboard characters you may get  $-$  ; and  $\lambda$ .

[I find the symbol](http://www.tex.ac.uk/cgi-bin/texfaq2html?label=symbols) for  $\dots$ ? [FAQ: [How to get](http://www.tex.ac.uk/cgi-bin/texfaq2html?label=tradesyms) [copyright,](http://www.tex.ac.uk/cgi-bin/texfaq2html?label=tradesyms) [trademark, etc\]](http://www.tex.ac.uk/cgi-bin/texfaq2html?label=tradesyms)

They do however work if you are in [maths mode.](#page-148-0)<sup> $4.1$ </sup>) The slash character [/](#page-211-5) may be used directly, as in "an[d/o](#page-211-5)r", but no line break will be permitted at the slash, whereas [\slash](#page-243-0) (as in "an[d\slash](#page-243-0)<sub>-or"</sub>) will allow a line break at that point.

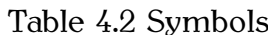

<span id="page-53-0"></span>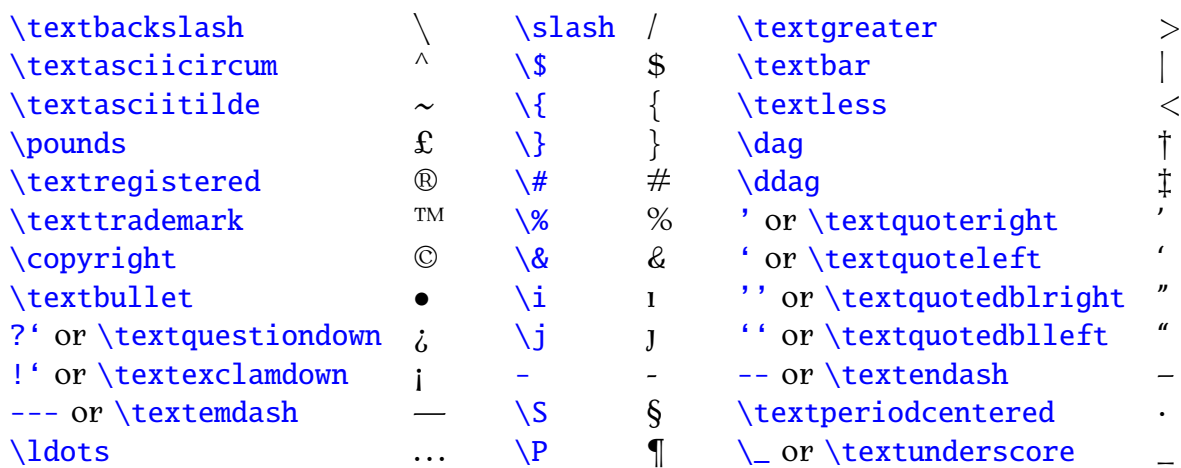

Ligatures and special symbols are shown in [Table 4.3.](#page-54-0) (Note that, as mentioned in the [introduction,](#page-9-0) the f-ligatures are automatically converted.) When using a command in the middle of a word, take care that the command doesn't run into the rest of the word. For example, the British spelling of the word manœuvre has an œ-ligature in the middle of it. You will get an error if you try:

# man\oeuvre  $\blacktriangledown$

as ETFX will interpret it as the command \oeuvre which doesn't exist. There are several ways to code this in  $E/F_X$ :

1. Place a space after the command:

ma[n\oe](#page-236-0)\_uvre Input in the Indian of the Indian of the Indian of the Indian of the Indian of the Indian of the Indian of the Indian of the Indian of the Indian of the Indian of the Indian of the Indian of the Indian of the I

2. Place an empty brace after the command:

```
n\oe{}uvre Input
```
3. Group the command:

ma[n{](#page-214-1)[\oe](#page-236-0)[}u](#page-214-2)vre Input

(This can adversely affect the kerning so is best avoided.)

English speakers are by and large very lackadaisical when it comes to accents, but accents affect pronunciation, and so are just as important as the correct spelling. There is a big difference between putting your knife

<span id="page-53-1"></span><sup>&</sup>lt;sup>4.1</sup>There are also some text fonts that will display them correctly, but don't rely on it.

<span id="page-54-0"></span>Table 4.3 Ligatures and Special Symbols (Computer Modern Font)

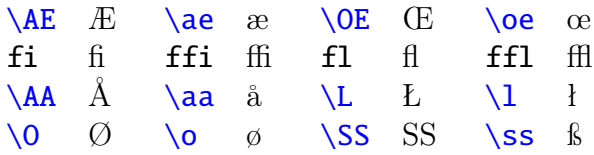

into someone's pâté (meat paste), and putting your knife into someone's pate (head)!

Accented letters are created by specifying which accent you want, and the letter on which to put the accent. The accent commands are listed in [Table 4.4,](#page-54-1) and each command takes one [mandatory argument.](#page-23-0) The command indicates what accent to use, and the argument indicates the letter on which to put the accent.

You may have noticed in [Table 4.2](#page-53-0) the commands  $\iota$  $\iota$  and  $\iota$  which produce a dotless i and  $j$  (i and  $j$ ). With old versions of  $MFX$  (or T<sub>FX</sub>) an accent over a normal "i" or "j" left the original dot in, which is incorrect, so a dotless "i" or "j" were required. With modern distributions, an accented "i" or "j" is correctly rendered.

### **Example:**

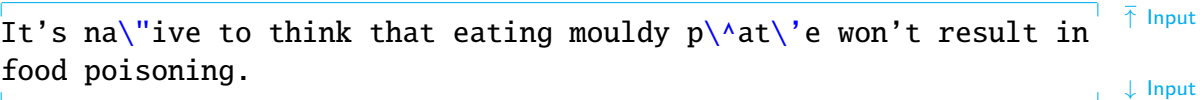

Result:

<span id="page-54-1"></span>It's naïve to think that eating mouldy pâté won't result in food poisoning. Contract the contract of the contract of the contract of the contract of the contract of the contract of  $\mathcal{O}_{\text{output}}$ 

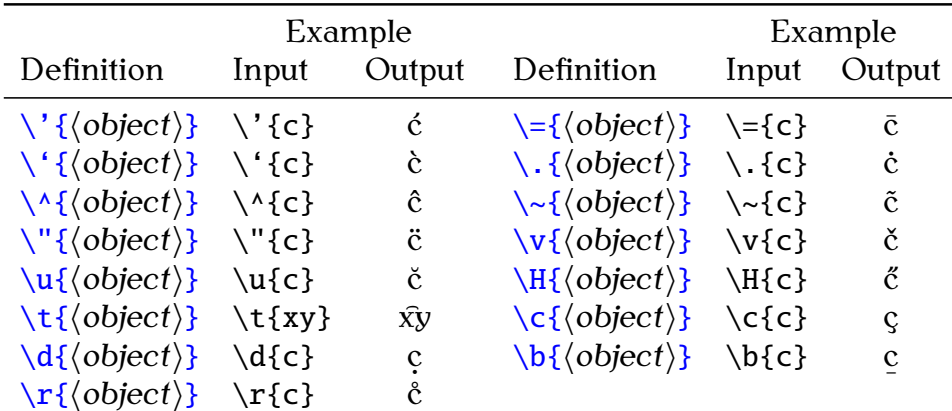

Table 4.4 Accent Commands

This book only covers a very small subset of available symbol commands. If the command you want isn't here, try Scott Pakin's comprehensive symbol list [\[10\]](#page-207-0). Another useful resource is [detexify](http://detexify.kirelabs.org/classify.html).

## **4.3.1 The inputenc Package**

Instead of using the accent and ligature commands described [above,](#page-52-1) you can use the inputenc package and enter the character directly, but you must ensure you match the encoding with that used by your text editor. For example, this book uses UTF8 encoding so I have loaded the inputenc package in the [preamble](#page-32-0) with the utf8 option:

### [\usepackage](#page-252-0)[\[u](#page-212-0)tf[8\]](#page-214-0)[{i](#page-214-1)nputen[c}](#page-214-2) Inputent in the set of the set of the set of the set of the set of the set of the set of the set of the set of the set of the set of the set of the set of the set of the set of the set of the se

Note that it's a good idea to also use the fontenc package as well. For example, if you want to use Type 1 fonts:

[\usepackage](#page-252-0)[\[T](#page-212-0)[1\]](#page-214-0) [{f](#page-214-1)onten[c}](#page-214-2) [\usepackage](#page-252-0)[\[u](#page-212-0)tf[8\]](#page-214-0)[{i](#page-214-1)nputen[c}](#page-214-2)

Returning to an earlier example, I can directly enter the Unicode character  $(U+0153)$  for the lower case  $\infty$  ligature:

### manœuvre de la contradiction de la contradiction de la contradiction de la contradiction de la contradiction d

Note that if you are collaborating on a document and you want to use this approach, you must ensure that all your co-authors use the same input encoding. For example, suppose you decide to use ISO Latin 1 encoding (latin1 option):

### [\usepackage](#page-252-0)[\[l](#page-212-0)atin[1\]](#page-214-0)[{i](#page-214-1)nputen[c}](#page-214-2) Inputencheral Input end in the set of  $\mathbb{I}_{\text{input}}$

but your co-author is using a UTF-8 editor and types:

### naïve in the internal of the internal control of the internal control of the internal control of the internal control of the internal control of the internal control of the internal control of the internal control of the i

where  $\ddot{i}$  is the Unicode character U+00EF. UTF-8 characters use one to four 8-bit bytes whereas ISO Latin 1 uses an 8-bit single-byte character set. So the  $U+00EF$  binary sequence is interpreted by ISO Latin 1 encoding as two characters:  $\tilde{A}$  (0xC3) and  $\tilde{a}$  (0xAF). Therefore the resulting PDF file will end up containing the rather odd looking:

# na $\tilde{A}$ īve  $\boldsymbol{X}$

(If you are using TeXWorks, you can set your preferred encoding using Edit→Preferences and select the "Editor" tab where there is an "Encoding" setting. Make sure this setting matches the inputenc option you use in your document.)

## **Exercise 4 (Using Special Characters)**

Start a new file in TeXworks, and see if you can write the source code to create the output below. (Ignore any [hyphenation](#page-30-0) that may appear below,  $E$ FIFX does that automatically where necessary, see [Section 2.14.](#page-30-1) Likewise, ignore where the line breaks occur, except for the paragraph break.) Choose whether you want to use the inputenc package or if you want to use commands such as  $\backslash c$ , but in either case you need to be careful of the [special](#page-52-0) [characters.](#page-52-0)

↑ Input

↓ Input

Item #1: Our travel expenditure came to \$2000.00 & our equipment  $\frac{1}{\sqrt{2}}$  output expenditure came to £100.00 plus VAT @ 17.5%.

Chloë collected Zoë from the crèche. They stopped to admire the façade of a new café and then went to a matinée.

↓ Output

You can [download](http://www.dickimaw-books.com/latex/novices/html/exercises/spchar.tex) or [view](http://www.dickimaw-books.com/latex/novices/html/exercises/spchar.html) the source code if you can't work out how to do it, and remember to check [Appendix B](#page-192-0) (Common Errors) if you have a problem.

## **4.4 Lists**

Now you've had a go at using some [commands,](#page-19-0) let's use some [environments](#page-31-0) (recall [Section 2.15\)](#page-31-1). A good example of environments are the list making environments. There are three basic list making environments: [itemize](#page-228-3) (for unordered lists), [enumerate](#page-224-1) (for ordered lists) and [description](#page-222-2) (for lists where you want to specify your own label.)

In each of these environments, each item in the list must be started with the command:

[\item](#page-228-4)[\[](#page-212-0)*⟨marker*⟩[\]](#page-214-0) Definition

The optional argument *⟨marker⟩* can be used to override the default marker for that particular item. (For example, to replace the bullet point for an individual item in an [unordered list](#page-56-0) to make that item stand out from all the other items.) We will be looking at how to change the default marker in [Section 8.2.](#page-142-0)

### **Related [UK FAQ \[18\]](#page-209-0) topics:**

- [Perhaps a missing](http://www.tex.ac.uk/cgi-bin/texfaq2html?label=errmissitem) \item?
- [Fancy enumeration lists](http://www.tex.ac.uk/cgi-bin/texfaq2html?label=enumerate)
- [How to adjust list spacing](http://www.tex.ac.uk/cgi-bin/texfaq2html?label=complist)
- [Interrupting enumerated lists](http://www.tex.ac.uk/cgi-bin/texfaq2html?label=interruptlist)
- ["Too deeply nested"](http://www.tex.ac.uk/cgi-bin/texfaq2html?label=toodeep)

## <span id="page-56-0"></span>**4.4.1 Unordered Lists**

Unordered lists are created using the [itemize](#page-228-3) environment.

### **Example:**

```
e}\item Animal
\item Vegetable
```
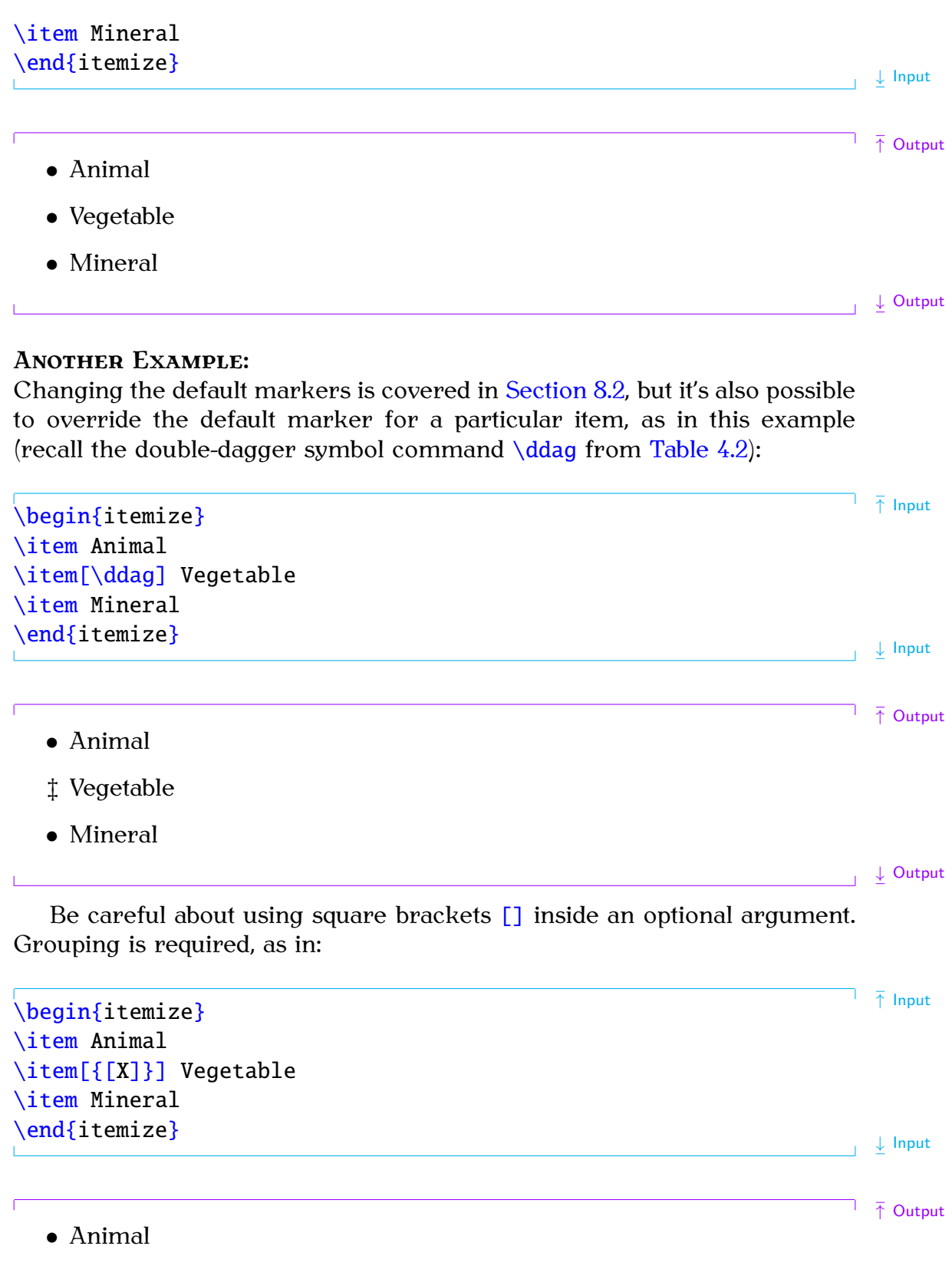

[X] Vegetable

 $\bullet$  Mineral

 $\Box$ 

│ ↓ Output

Similarly if the item starts with an open square bracket [\[](#page-212-10), as in:

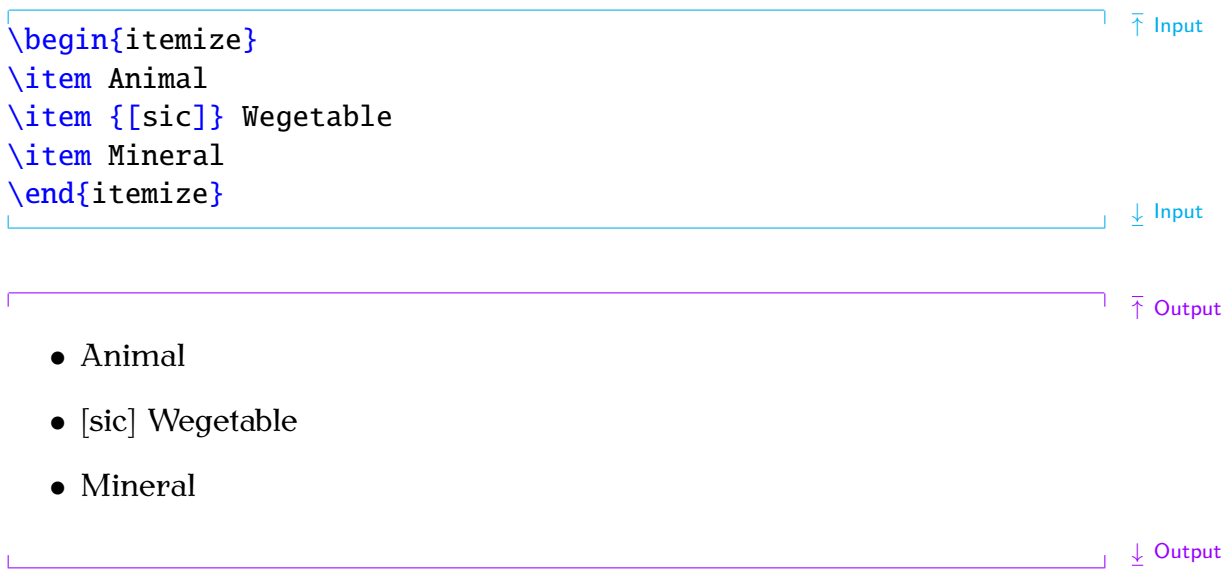

## **Nested Lists**

It is also possible to nest [itemize](#page-228-3) environments. The following example has three levels, each using its own default marker.

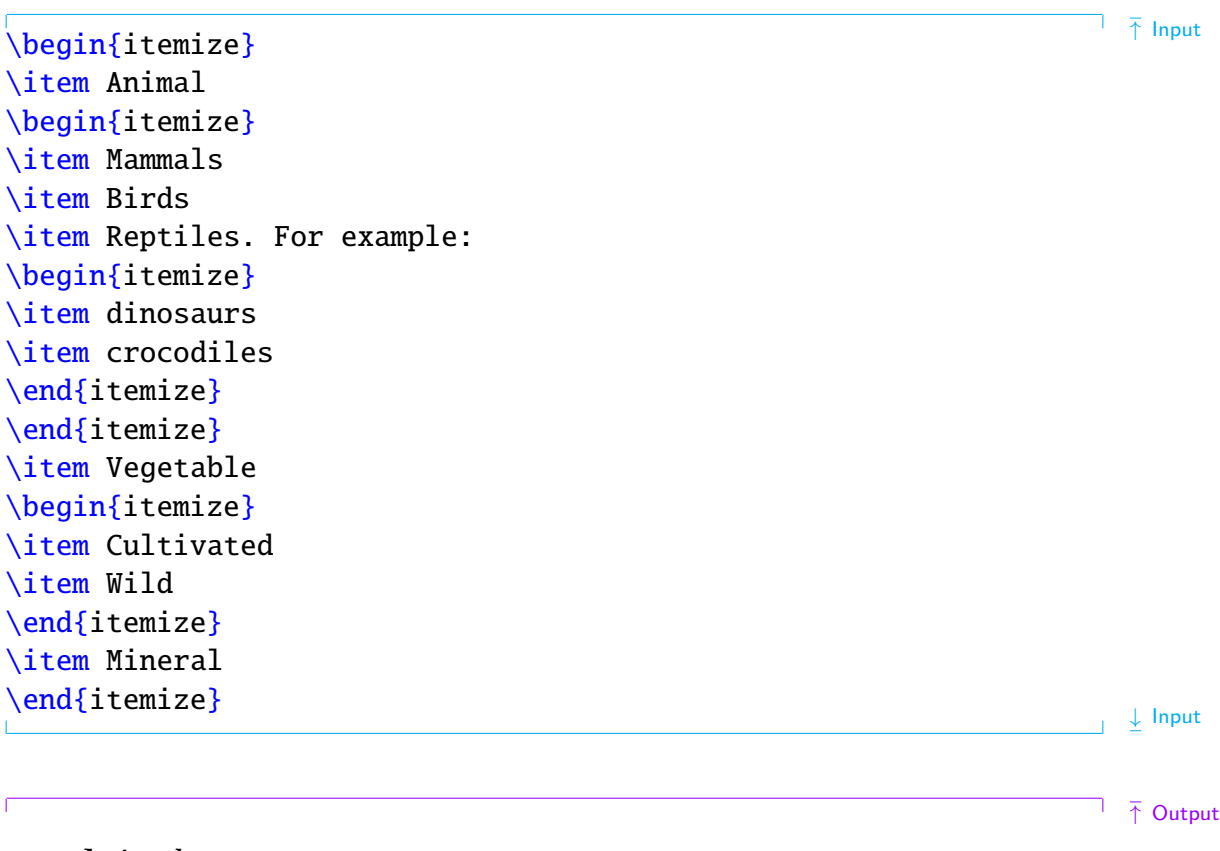

- Animal
	- **–** Mammals
	- **–** Birds
	- **–** Reptiles. For example:
- ∗ dinosaurs
- ∗ crocodiles
- Vegetable
	- **–** Cultivated
	- **–** Wild
- Mineral

↓ Output

 $\overline{1}$ 

You might have noticed the code in the above example is a little difficult to read. Each new list item starts a new paragraph, so it doesn't matter if we have blank lines before each item. Also, recall from [Chapter 2](#page-15-0) (Some Definitions) that spaces at the start of each line of code are ignored, so it's possible to make the code more readable without affecting the final result:

```
↑ Input
```

```
\begin{itemize}
   \item Animal
   \begin{itemize}
      \item Mammals
      \item Birds
      \item Reptiles. For example:
      \begin{itemize}
         \item dinosaurs
         \item crocodiles
       \end{itemize}
   \end{itemize}
   \item Vegetable
   \begin{itemize}
      \item Cultivated
      \item Wild
   \end{itemize}
```
[\item](#page-228-4) Mineral

## [\end](#page-224-0)[{i](#page-214-1)temiz[e}](#page-214-2)

 $\perp$   $\perp$  Input

It's now a little easier to see which \begin{itemize} matches up with the corresponding \end{itemize}.

## **Example (Four Levels)**

This example has four levels, which is the maximum allowed by most classes.

↑ Input

```
\begin{itemize}
\item Animal
\begin{itemize}
  \item Mammal
  \begin{itemize}
   \item Placental
   \item Monotreme
   \begin{itemize}
      \item Platypus
    \end{itemize}
   \item Marsupial
    \begin{itemize}
    \item Kangaroo
    \item Koala
    \end{itemize}
   \end{itemize}
  \item Reptile
\end{itemize}
\item Vegetable
\item Mineral
\end{itemize}
```
↓ Input

 $\mathbf{I}$ 

```
• Animal
```
- **–** Mammal
	- ∗ Placental
	- ∗ Monotreme
		- · Platypus
	- ∗ Marsupial
		- · Kangaroo
		- · Koala
- **–** Reptile
- Vegetable
- Mineral

 $\perp$  Output

If you try adding a further level, ETEX will give a "Too deeply nested" error.

## **4.4.2 Ordered Lists**

Ordered lists are created using the [enumerate](#page-224-1) environment. It has exactly the same format as the *[itemize](#page-228-3)* environment described [above.](#page-56-0)

We can use the same example as before, only this time use [enumerate](#page-224-1) instead of [itemize](#page-228-3).

```
\overline{\uparrow} Input
\begin{enumerate}
  \item Animal
  \item Vegetable
  \item Mineral
\end{ee}
                                                                                          \perp \perp Input
The above input will produce the following output:
                                                                                           \overline{\uparrow} Output
  1. Animal
  2. Vegetable
  3. Mineral
                                                                                      \frac{1}{\sqrt{2}} Output
```
As before, the marker for a particular item can be overridden:

↑ Output

```
\delta\begin{ee}
  \item Animal
  \item[{[X]}] Vegetable
  \item Mineral
\end{enumerate}
                                                     ↑ Input → Input → Input
                                                                     \overline{\uparrow} \overline{\uparrow} Output
  1. Animal
 [X] Vegetable
  2. Mineral
                                                                     \perp \perp Output
Example (Nested):
As with the itemize environment, most classes allow a maximum of four
nested enumerate environments.
                                                                      \overline{\uparrow} Input
\begin{enumerate}
 \item Animal
 \begin{enumerate}
   \item Mammal
   \begin{enumerate}
    \item Placental
```

```
\item Monotreme
  \begin{enumerate}
     \item Platypus
  \end{enumerate}
  \item Marsupial
  \begin{enumerate}
   \item Kangaroo
   \item Koala
  \end{enumerate}
 \end{enumerate}
 \item Reptile
\end{enumerate}
```
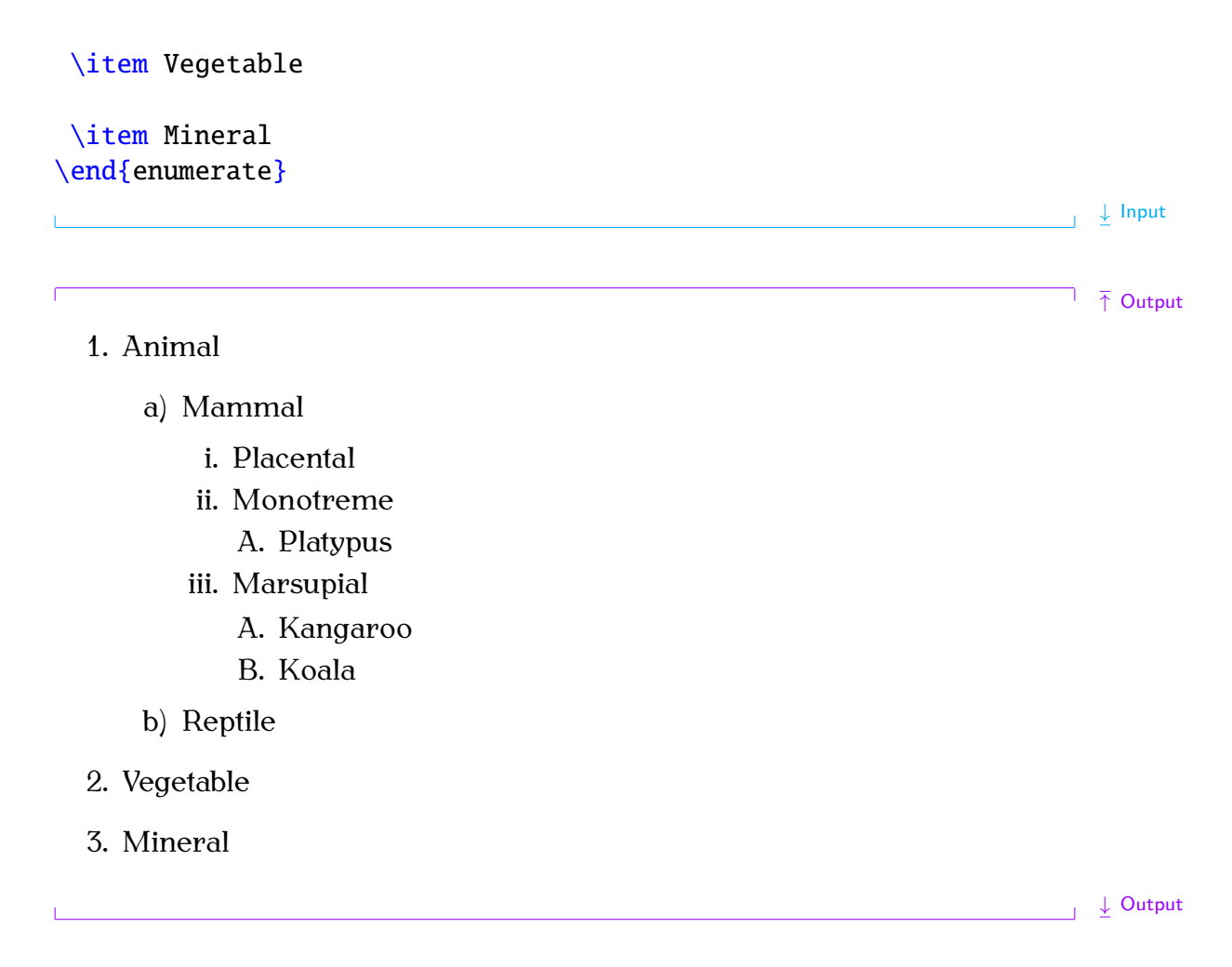

## **4.4.3 Description Environment**

The [description](#page-222-2) environment has the same format as the *[itemize](#page-228-3)* environment described in [Section 4.4.1,](#page-56-0) only this time you need to specify a marker as an [optional argument](#page-24-0) to the  $\iota$  tem command, since there is no default marker for this environment. The marker may be a textual label, and most classes will typeset it in bold. The KOMA-Script classes, such as scrartcl, default to a bold sans-serif font, as illustrated in this next example:

```
↑ Input
\begin{description}
  \item[Al] Living being
  \item[Vegetable] Plant
  \item[Mineral] Natural inorganic substance
\end{description}
                                                                                   ↓ Input
                                                                                   \overline{\uparrow} \overline{\uparrow} Output
```
**Animal** Living being

## **Vegetable** Plant

**Mineral** Natural inorganic substance

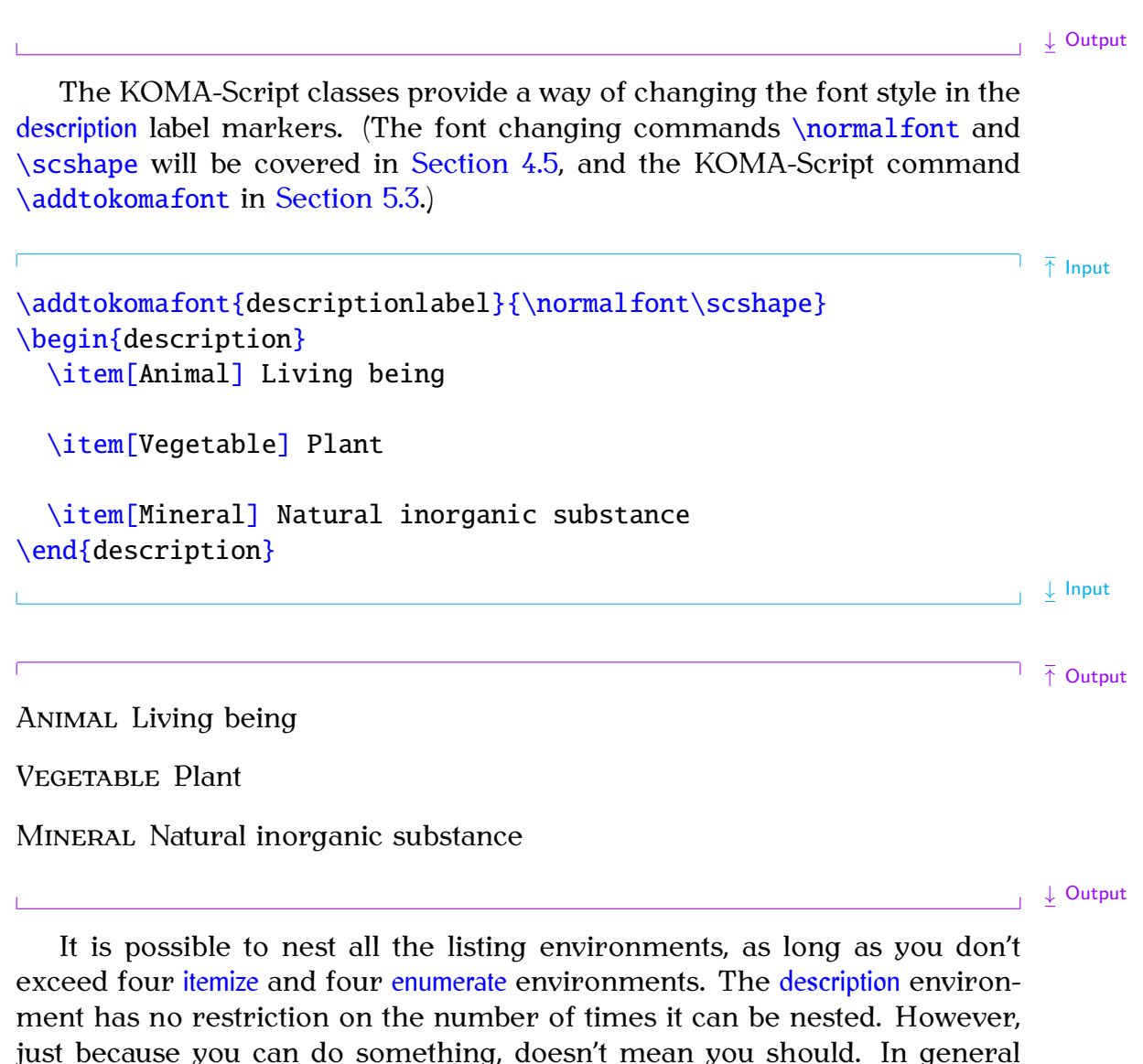

## **Example (Assorted Nesting):**

This example uses each of the listing environments described above.

it's best to avoid an excessively complicated block of text in your document.

```
↑ Input
\begin{description}
   \item[Animal] Living being
   \begin{itemize}
      \item Mammals
      \item Birds
```
[\item](#page-228-4) Reptiles. For example:

[\begin](#page-217-0)[{e](#page-214-1)numerat[e}](#page-214-2)

[\item](#page-228-4) dinosaurs

[\item](#page-228-4) crocodiles

[\end](#page-224-0)[{e](#page-214-1)numerat[e}](#page-214-2)

[\end](#page-224-0)[{i](#page-214-1)temiz[e}](#page-214-2)

[\item](#page-228-4)[\[V](#page-212-0)egetabl[e\]](#page-214-0) Plant

[\begin](#page-217-0)[{i](#page-214-1)temiz[e}](#page-214-2)

[\item](#page-228-4) Cultivated. For example:

[\begin](#page-217-0)[{e](#page-214-1)numerat[e}](#page-214-2)

[\item](#page-228-4) Carrots

[\item](#page-228-4) Broccoli

[\item](#page-228-4) Potatoes

[\end](#page-224-0)[{e](#page-214-1)numerat[e}](#page-214-2)

[\item](#page-228-4) Wild

[\end](#page-224-0)[{i](#page-214-1)temiz[e}](#page-214-2)

[\item](#page-228-4)[\[M](#page-212-0)inera[l\]](#page-214-0) Natural inorganic substance

 $\frac{1}{\sqrt{2}}$  Input

[\end](#page-224-0)[{d](#page-214-1)escriptio[n}](#page-214-2)

# **Animal** Living being

- Mammals
- Birds
- Reptiles. For example:
	- 1. dinosaurs
	- 2. crocodiles

**Vegetable** Plant

 $\overline{\uparrow}$   $\overline{\uparrow}$  Output

- Cultivated. For example:
	- 1. Carrots
	- 2. Broccoli
	- 3. Potatoes
- Wild

**Mineral** Natural inorganic substance

## **Exercise 5 (Lists)**

Try writing the [source code](#page-17-0) that will create the output shown below.

↑ Output **Village** A small collection of dwelling places. Examples: 1. Marlingford 2. Saxlingham Nethergate **Town** A large collection of dwelling places. Examples: 1. Great Yarmouth 2. Beccles **City** A large town, usually containing a cathedral. Examples: 1. Norwich 2. Birmingham 3. London  $\overline{\phantom{a}}$   $\overline{\phantom{a}}$  Output

You can [download](http://www.dickimaw-books.com/latex/novices/html/exercises/lists.tex) or [view](http://www.dickimaw-books.com/latex/novices/html/exercises/lists.html) the answer if you can't work out how to do it.

# <span id="page-66-0"></span>**4.5 Fonts**

LATEX uses Donald Knuth's Computer Modern fonts by default. This supplies [FAQ: [Using](http://www.tex.ac.uk/cgi-bin/texfaq2html?label=usepsfont)] three font families: serif, sans-serif and a typewriter (or monospaced) font [PostScript fonts](http://www.tex.ac.uk/cgi-bin/texfaq2html?label=usepsfont) (as well as the maths fonts which are discussed in [Section 9.4.1\)](#page-155-0). With each with  $Text$ font family, you can change the shape and weight, as well as the size.

↓ Output

## **4.5.1 Changing the Font Style**

There are two basic ways of changing fonts: you can either change the font for a small selection of text, for example, if you want to *emphasize* a word, or you may wish to change the font "from this point onwards". The [commands](#page-19-0) shown in [Table 4.5](#page-68-0) are of the first type (text-block commands), whereas those shown in [Table 4.6](#page-68-1) are of the second type — a [declaration](#page-26-0) (or modal command).

# Note:

Don't be tempted to use  $\bf b$ ,  $\nd$ ,  $\it x$ ,  $\sc$ ,  $\sf f$ ,  $\tt$  or  $\rm$ . These commands are **obsolete** [\[15\]](#page-207-1). [FAQ: [What's](http://www.tex.ac.uk/cgi-bin/texfaq2html?label=2letterfontcmd)

If you use an italic or slanted font declaration, such as [\itshape](#page-228-5), you will need to add an *italic correction* [\/](#page-212-11) at the end of the block of text, when the last letter of the sloping text leans too far over. This isn't necessary for text-block commands, such as [\textit](#page-248-9), just for the modal commands. The effect is more noticeable when part of a word is stressed, particularly with certain fonts.

### **Example:**

In the code below, the first instance of "repeated" doesn't have an italic correction but the second does:

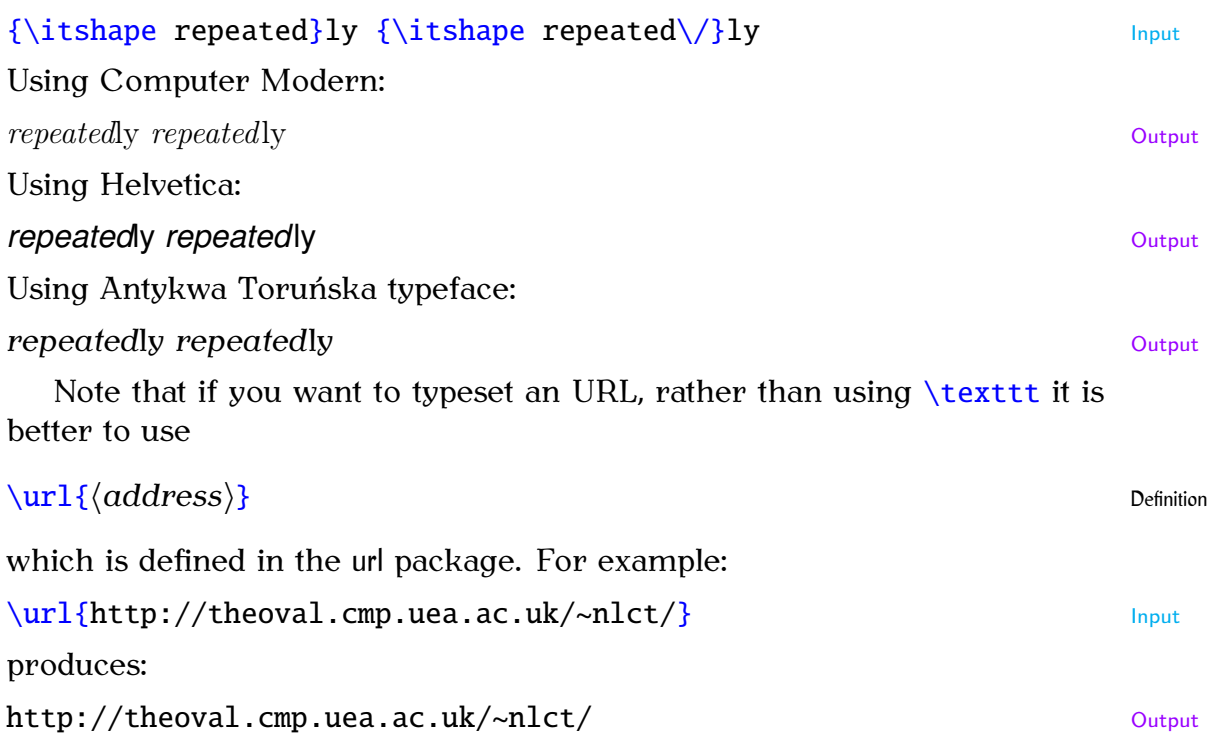

(Note there is no need to do anything with the  $\sim$  (tilde) [special character](#page-52-1) if you use it in the argument of  $\url.$  $\url.$ 

[Environments](#page-31-0) can be used instead. Each [environment](#page-31-0) has the same name as its corresponding declaration, but *without* the preceding backslash. For example:

[\begin](#page-217-0)[{s](#page-214-1)ffamil[y}S](#page-214-2)ome sans-serif text[.\end](#page-224-0){sffamil[y}](#page-214-2) Input

yields:

<span id="page-68-0"></span>

| Command                                 | <b>Example Input</b>      | Corresponding output<br>(Computer Modern) |
|-----------------------------------------|---------------------------|-------------------------------------------|
| \textrm{ $\text{\textdegree}$           | \textrm{roman} text       | roman text                                |
| $\textsf{text}\$                        | \textsf{sans serif} text  | sans serif text                           |
| \texttt{ $\{text\}$ }                   | \texttt{typewriter} text  | typewriter text                           |
| \textmd{ $\langle text \rangle$ }       | \textmd{medium} text      | medium text                               |
| $\textbf{\langle} (text)$               | \textbf{bold} text        | <b>bold</b> text                          |
| \textup{ $\text{\textdegree}(text)$ }   | \textup{upright} text     | upright text                              |
| $\text{text{text}}$                     | \textit{italic} text      | <i>italic</i> text                        |
| $\text{text}(\text{text})$              | \textsl{slanted} text     | slanted text                              |
| \textsc{ $\text{\text{\textit{text}}\}$ | \textsc{Small Caps} text  | <b>SMALL CAPS text</b>                    |
| $\emptyset$ (text) }                    | \emph{emphasized} text    | <i>emphasized</i> text                    |
| $\text{textnormal}(text)$               | \textnormal{default} text | default text                              |

Table 4.5 Font Changing Text-Block Commands

<span id="page-68-1"></span>

|                  | Declaration Example Input | Corresponding output<br>(Computer Modern) |
|------------------|---------------------------|-------------------------------------------|
| $\rm{Ami}$       | \rmfamily roman text      | roman text                                |
| $\sffamily$      | \sffamily sans serif text | sans serif text                           |
| \ttfamily        | \ttfamily typewriter text | typewriter text                           |
| \mdseries        | \mdseries medium text     | medium text                               |
| <b>\bfseries</b> | \bfseries bold text       | bold text                                 |
| \upshape         | \upshape upright text     | upright text                              |
| \itshape         | \itshape italic text      | <i>italic</i> text                        |
| \slshape         | \slshape slanted text     | slanted text                              |
| \scshape         | \scshape Small Caps text  | <b>SMALL CAPS TEXT</b>                    |
| $\text{C}$       | \em emphasized text       | <i>emphasized</i> text                    |
| \normalfont      | \normalfont default text  | default text                              |

Table 4.6 Font Changing Declarations

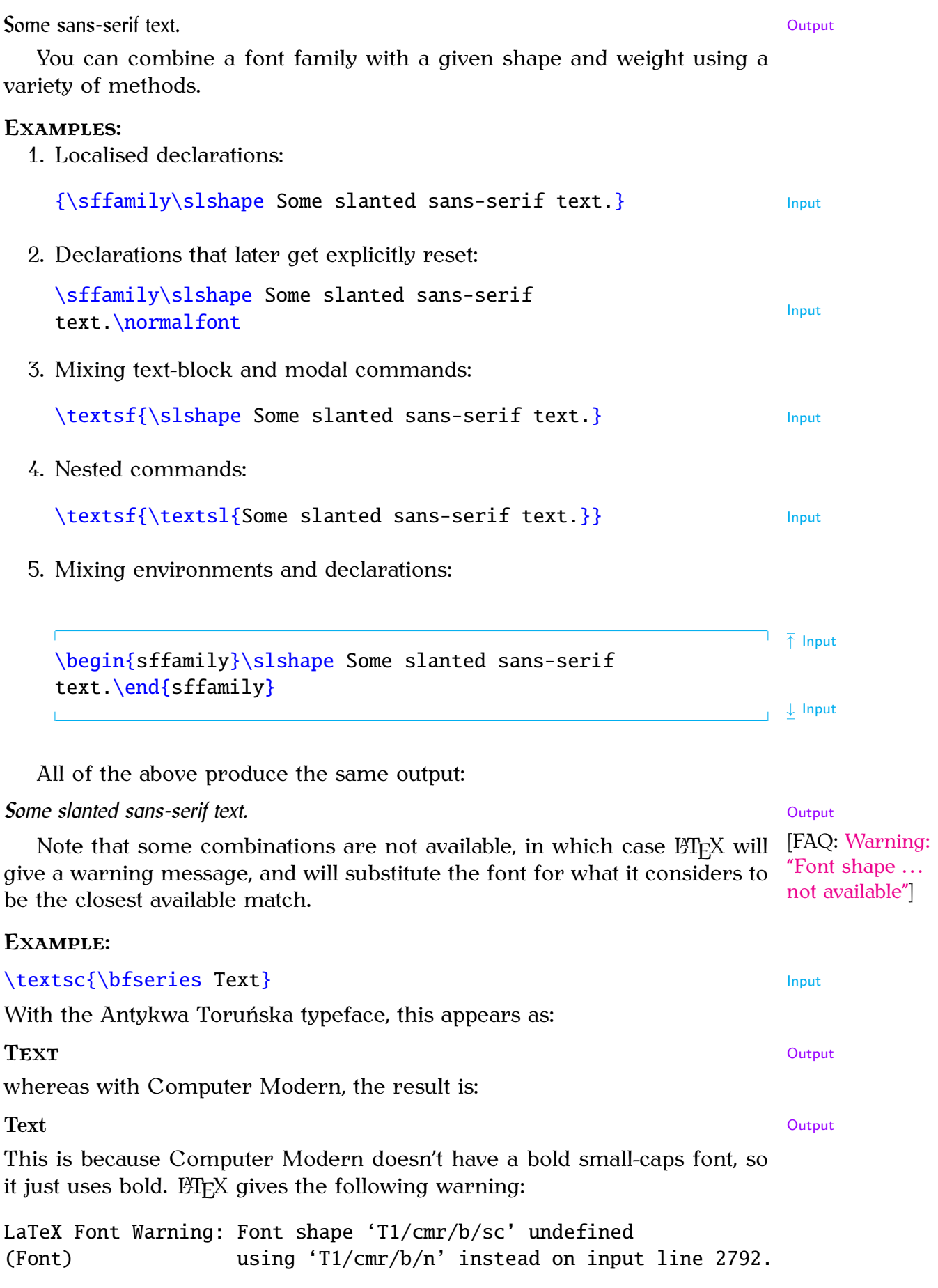

Most sans-serif fonts don't provide a small-caps variant, so

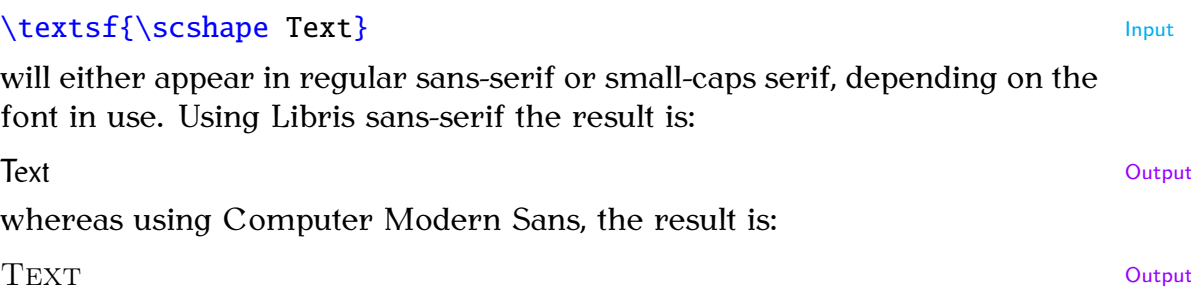

### **Emphasizing Words or Phrases**

The [command](#page-19-0) [\emph](#page-224-2), the [declaration](#page-26-0) [\em](#page-224-3) and the [environment](#page-31-0) [em](#page-224-4) behave slightly differently to the corresponding  $\text{count}$  command,  $\text{itshape}$  declaration and [itshape](#page-228-6) environment. The latter group simply use an italic font, whereas the former will toggle between sloping and upright. So if the surrounding font is upright then  $\emptyset$  $\emptyset$ ,  $\emph{em}$  $\emph{em}$  $\emph{em}$  $\emph{em}$  and em will use the sloping font, but if the surrounding font is italic or slanted,  $\emptyset$  $\emptyset$ ,  $\epsilon$  and  $\epsilon$  will use an upright font. This is particularly useful in abstracts where the abstract font varies between [class files.](#page-34-1) It is recommended that if your intention is to emphasize something, you should use  $\emptyset$  emph etc. rather than  $\text{text}$  etc.

### **Examples:**

1. Emphasized text in upright surrounding:

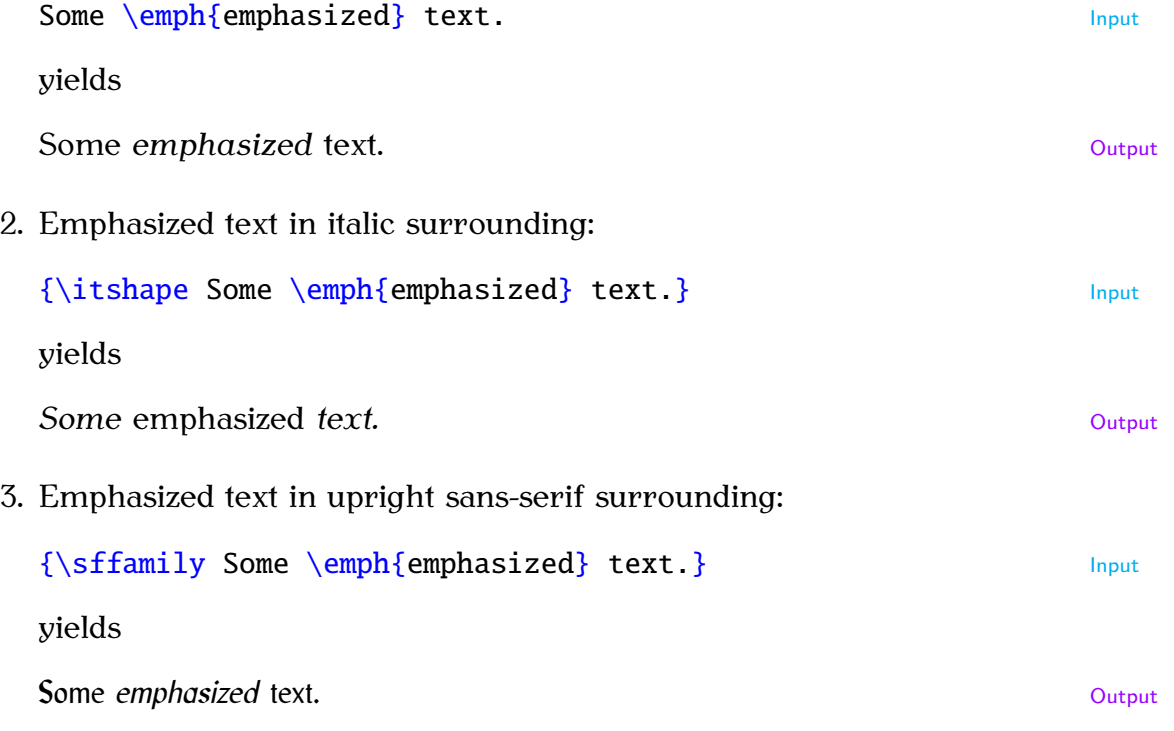

## **4.5.2 Changing the Font Size**

When you start writing a document, you need to decide what the base font size should be. The KOMA-Script classes default to 11pt, but this can be changed using the class options 8pt, 9pt, 10pt, 12pt, 14pt, 17pt or 20pt.

You can then change the font size *relative to* the base size, using one of the declarations shown in [Table 4.7.](#page-71-0) That way, if you later decide to change the normal font size from, say, 11pt to 12pt, all you need do is change the class option (see page  $38$ ) and re-run  $\mathbb{M}$ FX. Note that there are no equivalent text-block commands.

<span id="page-71-0"></span>

| Declaration                        | <b>Example Input</b>        | <b>Corresponding Output</b> |
|------------------------------------|-----------------------------|-----------------------------|
| $\{\text{tiny}\}$                  | \tiny tiny text             | tiny text                   |
| \scriptsize                        | \scriptsize script size     | script size                 |
| <i><u><b>\footnotesize</b></u></i> | \footnotesize footnote size | footnote size               |
| $\mathrm{\sim}11$                  | \small small text           | small text                  |
| \normalsize                        | \normalsize normal size     | normal size                 |
| $\langle \rangle$ large            | \large large text           | large text                  |
| Large                              | Large even larger           | even larger                 |
| LARGE                              | \LARGE larger still         | larger still                |
| \huge                              | \huge huge                  | huge                        |
| Huge                               | Huge extra huge             | extra huge                  |

Table 4.7 Font Size Changing Declarations

Again, [environments](#page-31-0) can be used instead, where each [environment](#page-31-0) has the same name as its corresponding declaration, but *without* the preceding backslash. Font environments may be nested, for example:

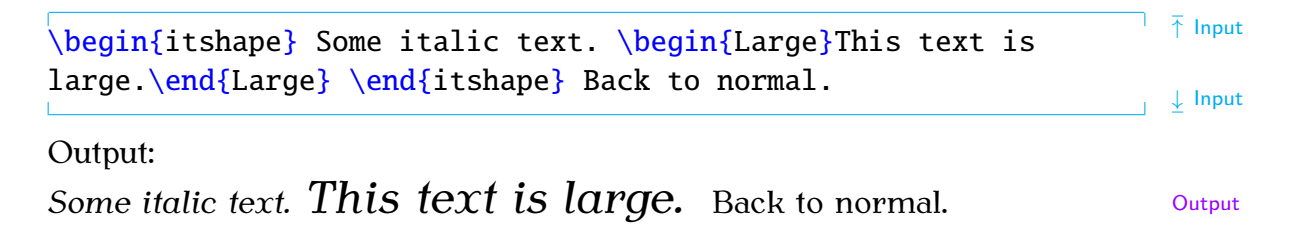

## **4.5.3 Changing Document Fonts**

What if you don't want to use the default Computer Modern fonts? Some publishers and institutions insist on a combination of Times Roman (serif), Helvetica (sans-serif) and Courier (typewriter). To do this, you can load the following packages:

mathptmx (Times) Only affects [\rmfamily](#page-241-0) and [\textrm](#page-249-5).

helvet (Helvetica) Only affects [\sffamily](#page-243-1) and [\textsf](#page-249-6).

courier (Courier) Only affects [\ttfamily](#page-251-2) and [\texttt](#page-249-4).

[FAO: [Choice of](http://www.tex.ac.uk/cgi-bin/texfaq2html?label=psfchoice) [scalable outline](http://www.tex.ac.uk/cgi-bin/texfaq2html?label=psfchoice) [fonts\]](http://www.tex.ac.uk/cgi-bin/texfaq2html?label=psfchoice)
# Notes:

- 1. Don't be tempted to use the times package. It's obsolete [\[15\]](#page-207-0). Use mathptmx instead.
- 2. Although Times and Helvetica are commonly used together, they don't match, as illustrated below (temporarily switching from this book's fonts to Times and Helvetica):

[\rmfamily](#page-241-0) xx [\sffamily](#page-243-0) xx Input

Results in:

xx xx xx

The first two x's are in Times Roman and the second two are in Helvetica, which are somewhat larger. To compensate for this you need to scale the Helvetica font using the scaled option:

[\usepackage](#page-252-0)[\[s](#page-212-0)caled=0.[9\]](#page-214-0)[{h](#page-214-1)elve[t}](#page-214-2)

3. Loading helvet or courier doesn't change the default font family. Consider the following:

```
\documentclass{sl}
```
[\usepackage](#page-252-0)[{h](#page-214-1)elve[t}](#page-214-2)

[\begin](#page-217-0)[{d](#page-214-1)ocumen[t}](#page-214-2) This is a sample document. [\end](#page-224-0)[{d](#page-214-1)ocumen[t}](#page-214-2)

Here, the text "This is a sample document" will be typeset in Computer Modern Roman. This is because  $\rm{2m}$  is the default font and helvet only affects  $\sqrt{sffamily}$ , which hasn't been used. (See [Section 8.2](#page-142-0) to find out how to change the default font family.)

This book has used the following packages:

```
\usepackage[T1]{fc}
\usepackage[math]{anttor}
\usepackage{libris}
```
The fontenc package is used to switch to Type 1 font encoding, the anttor  $[FAQ: Why$  $[FAQ: Why$ package is used to set the serif family to Antykwa Toruńska typeface, and the [bother with](http://www.tex.ac.uk/cgi-bin/texfaq2html?label=why-inp-font) ibris package is used to set the sans-serif family to the Libris ADF typeface. [inputenc](http://www.tex.ac.uk/cgi-bin/texfaq2html?label=why-inp-font) and

[fontenc](http://www.tex.ac.uk/cgi-bin/texfaq2html?label=why-inp-font)?]

# **Exercise 6 (Fonts)**

Go back to the document you created in [Exercise 1](#page-48-0) and change the first paragraph to a large bold font and the second paragraph to normal size italic. Emphasize the words "simple" and "short". (Again, you can [download](http://www.dickimaw-books.com/latex/novices/html/exercises/fonts.tex) or [view](http://www.dickimaw-books.com/latex/novices/html/exercises/fonts.html) the solution.)

If you like, you can try experimenting with loading different font packages, such as mathptmx, to change the default typeface. The LATEX Font Catalogue [\[2\]](#page-207-1) provides a useful list of fonts, although you may not have all of them installed.

# <span id="page-73-0"></span>**4.6 Aligning Material in Rows and Columns**

Text can be aligned in rows and columns using the [tabular](#page-246-0) environment.

[\begin](#page-217-0)[{t](#page-214-1)abula[r}](#page-214-2)[\[](#page-212-0)*⟨pos⟩*[\]](#page-214-0)[{](#page-214-1)*⟨column specifiers⟩*[}](#page-214-2) Definition

This [environment](#page-31-0) has a [mandatory argument](#page-23-0) *⟨column specifiers⟩* that specifies how to align each column. Within *⟨column specifiers⟩*, there must be a specifier for each column. The three basic are: r (right aligned), l (left aligned) and c (centred). (Make sure you don't confuse l (the letter "ell") with 1 (the digit one).) The optional argument  $\langle pos \rangle$  is covered in [Section 4.7.](#page-80-0)

## **Example:**

Three columns (left, centred, centred):

 $\begin{array}{c} \begin{array}{c} \text{Input} \end{array} \end{array}$  $\begin{array}{c} \begin{array}{c} \text{Input} \end{array} \end{array}$  $\begin{array}{c} \begin{array}{c} \text{Input} \end{array} \end{array}$  $\begin{array}{c} \begin{array}{c} \text{Input} \end{array} \end{array}$ 

## **Another Example:**

Four columns (left, centred, centred, right):

## $\begin{array}{c} \begin{array}{c} \text{Input} \end{array} \end{array}$  $\begin{array}{c} \begin{array}{c} \text{Input} \end{array} \end{array}$

The r, l and c specifiers don't allow line breaks or paragraphs within a cell. It's not a good idea to have too much text in a cell, but if it's required you can use

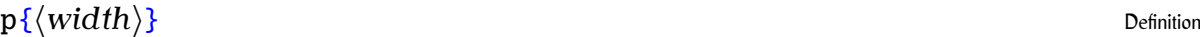

which indicates a paragraph cell of the given width.

## **Example:**

Three columns (paragraph of width 1in, centred, right):

#### $\begin{array}{ccc} \text{begin} t\end{array} \end{array}$  $\begin{array}{ccc} \text{begin} t\end{array} \end{array}$

The paragraph cell will be formatted fully justified, which is often inappropriate for a narrow block of text. The array package provides

## [>](#page-211-0)[{](#page-214-1)*⟨declaration⟩*[}](#page-214-2) Definition

which can be used directly in front of the 1, c, r or p column specifiers. This inserts *⟨declaration⟩* in front of the entries for that column, so it can be used to insert, say, [\raggedright](#page-240-0).

## **Example:**

Three columns, the first left justified where each entry is in bold, the second a paragraph column of width 1in set to ragged right and the third centered:

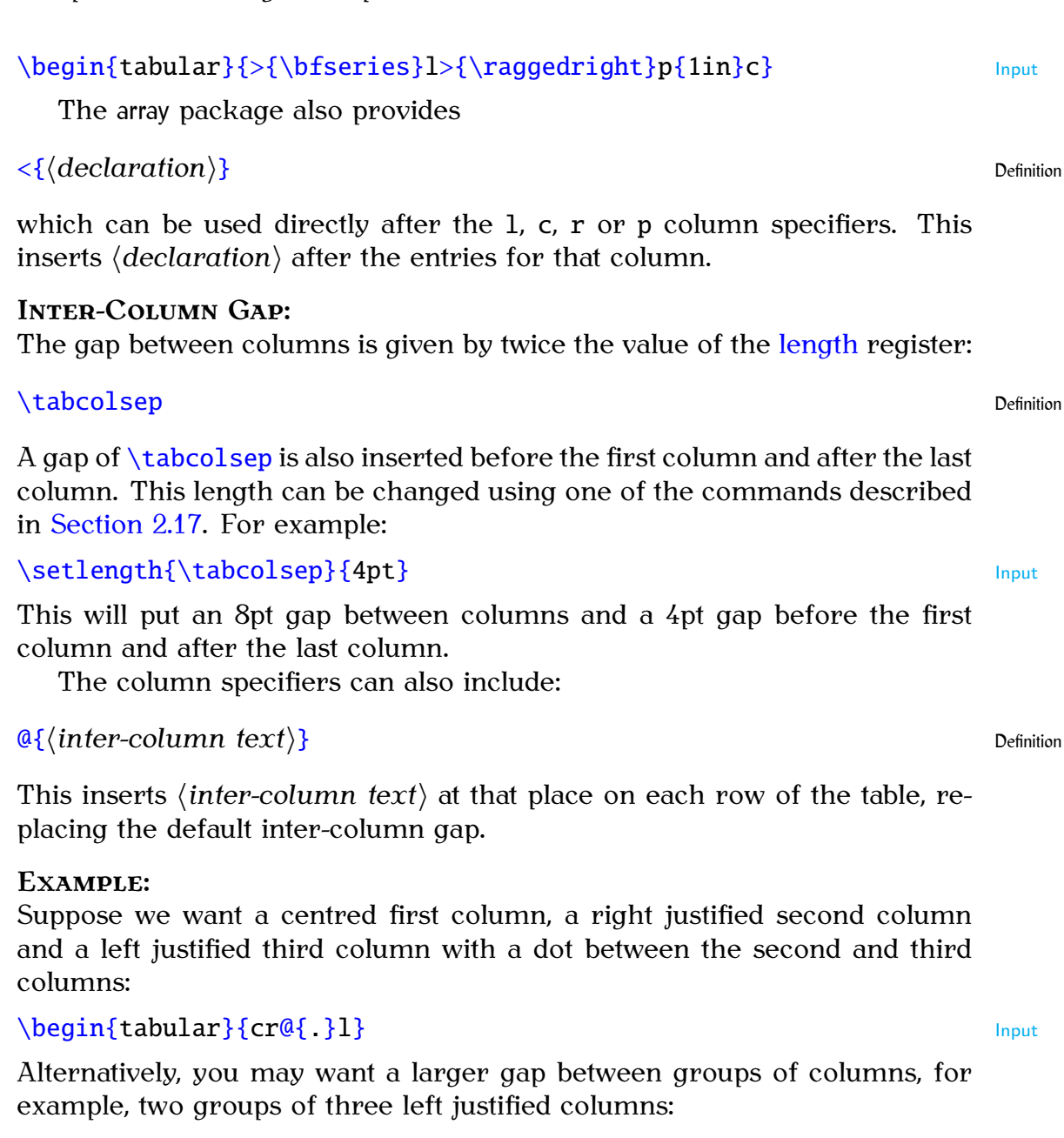

[\begin](#page-217-0)[{t](#page-214-1)abula[r}](#page-214-2)[{l](#page-214-1)l[l@](#page-211-2)[{](#page-214-1)[\hspace](#page-227-0){[4\tabcolsep](#page-246-1)[}}l](#page-214-2)l[l}](#page-214-2) Input

This uses the command:

## [\hspace](#page-227-0)[{](#page-214-1)*⟨length⟩*[}](#page-214-2) Definition

which inserts a horizontal space of a given [length.](#page-32-0) In this case, four times the value of  $\tau$  tabcolsep. This makes the gap between the third and fourth columns twice as wide as the gap between the other columns.

# <span id="page-74-0"></span>**4.6.1 Column and Row Separation**

Remember the special characters mentioned in [Section 4.3?](#page-52-0) The ampersand character  $\&$  $\&$  is used to separate column entries. Rows are separated using:

```
\\[⟨vertical space⟩] Definition
```
where *⟨vertical space⟩* is extra vertical spacing between rows, if required. There is also a longer equivalent:

### $\setminus$ tabularnewline  $\setminus$

If you have used something like [>](#page-211-0)[{](#page-214-1)[\raggedright](#page-240-0)[}](#page-214-2)[p{](#page-214-1)*⟨length⟩*[}](#page-214-2) as the spec- [FAQ: [Alignment](http://www.tex.ac.uk/cgi-bin/texfaq2html?label=altabcr) ifier for your last column, you must use \tabularnewline instead of \\ to [tab changed to](http://www.tex.ac.uk/cgi-bin/texfaq2html?label=altabcr)  $\cr$ indicate the row break otherwise you will get the following error:

! Extra alignment tab has been changed to \cr. <recently read> \endtemplate

#### **Example:**

Let's have two columns, the first left justified and the second right justified:

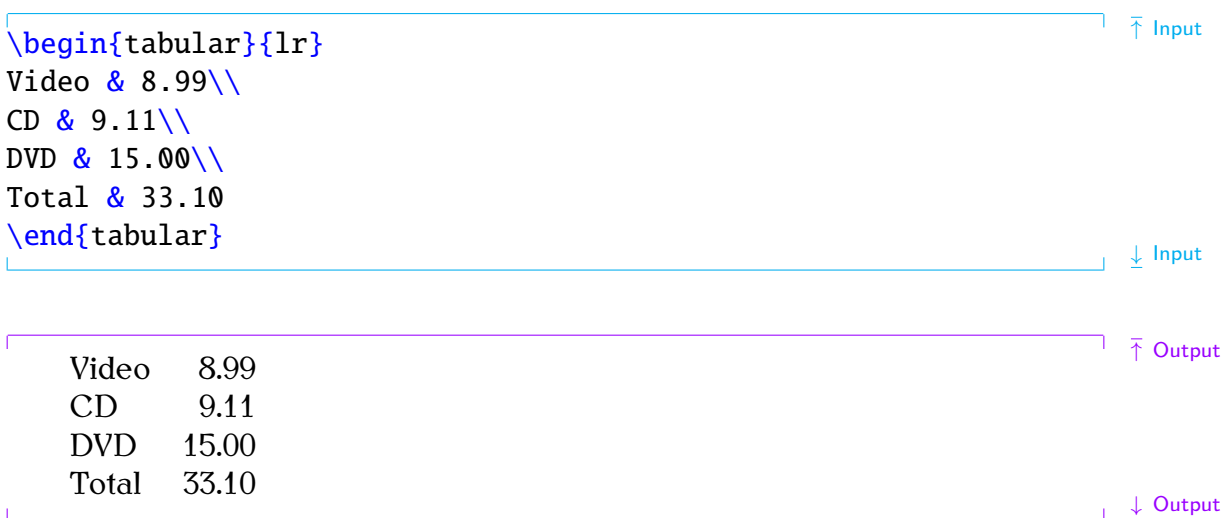

Recall from [Chapter 2](#page-15-0) (Some Definitions) that LATEX ignores spaces at the start of a line and treats multiple spaces as a single space, so I could just have easily done:

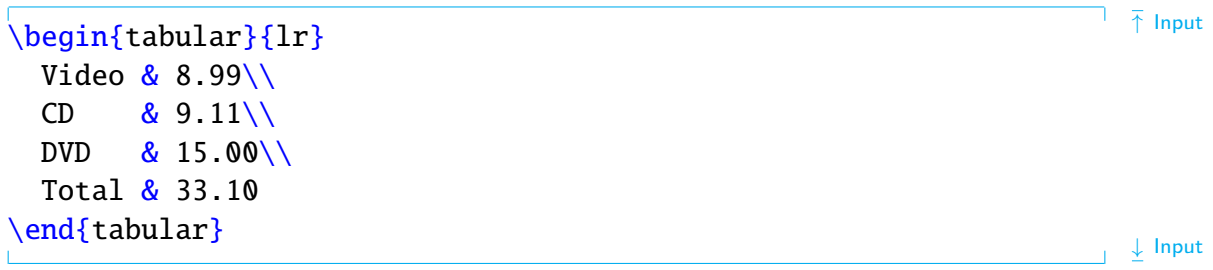

and still have got the same result, but now the code is easier to read.

Entries form implicit [grouping,](#page-22-0) so [declarations](#page-26-0) made within a [tabular](#page-246-0) environment only have an effect up to the next  $\&$  $\&$  or  $\setminus\$ .

## **Example:**

```
\beginr} \end{array}Video & 8.99\\
& 9.11\{\}
```

```
DVD&0\\
 \bfseries Total & 33.10
\end{tabular}
```
## Output:

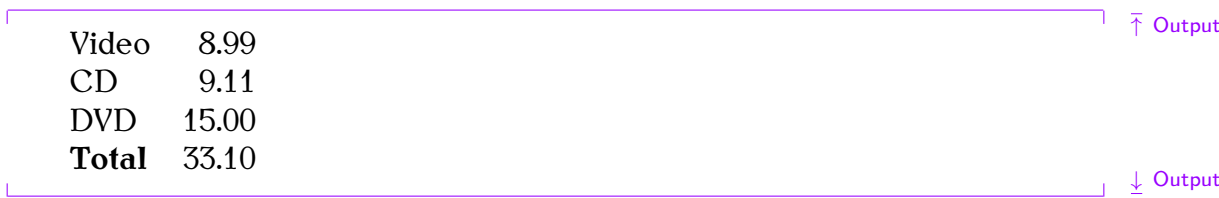

Let's add an extra column and a header row:

```
\begin{picture}(10,6) \label{fig:2} \put(0,0){\dashbox{0.5cm} \put(0,0){\dashbox{0.5cm} \put(0,0){\dashbox{0.5cm} \put(0,0){\dashbox{0.5cm} \put(0,0){\dashbox{0.5cm} \put(0,0){\dashbox{0.5cm} \put(0,0){\dashbox{0.5cm} \put(0,0){\dashbox{0.5cm} \put(0,0){\dashbox{0.5cm} \put(0,0){\dashbox{0.5cm} \put(0,0){\dashbox{0.5cm} \put(0,0){\dashbox{& ex VAT \&T\\
   &\\
   &\\
   &\\
   \bfseries Total & 33.10 & 39.89
\end{tabular}
```
Output:

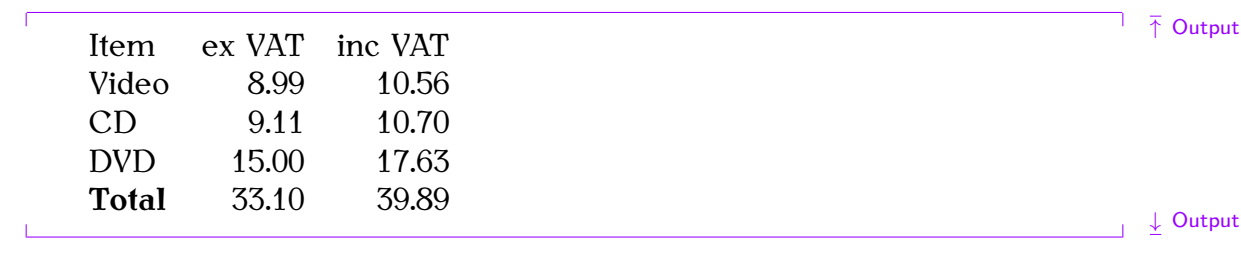

## **Example (Aligning on a Decimal Point):**

If you want to align on the decimal point, it's best to use the siunitx package. That's beyond the scope of this book, but for simple data this can be achieved using the [@](#page-211-2) inter-column specifier. For example:

```
\begin{t{begin}} \text{1} \cdot \text{array}\end{t} }} \end{array}Video & 8 & 99\\
 &1\\
 DVD&0\\
 \bfseries Total & 33 & 10
\end{tabular}
                                                        \perp Input
```
Output:

↓ Input

↓ Input

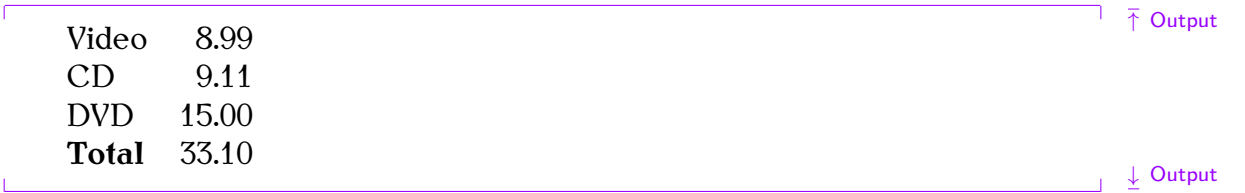

# **4.6.2 Spanning Columns**

You may have noticed I omitted the column headers in the [above example.](#page-74-0) The problem with rewriting the table using  $r@{f}$  $r@{f}$  $r@{f}$ . I to align the decimal point [FAQ: [Merging](http://www.tex.ac.uk/cgi-bin/texfaq2html?label=multirow)] is that the header now needs to span the last two columns. This can be done  $\,$  [cells in a column](http://www.tex.ac.uk/cgi-bin/texfaq2html?label=multirow) using the command:

```
\multicolumn{⟨cols spanned⟩}{⟨col specifier⟩}{⟨text⟩} Definition
```
The first [mandatory argument](#page-23-0) *⟨cols spanned⟩* is the number of columns you want to span, the second argument *⟨col specifier⟩* indicates how to align this column-spanning entry, the third argument *⟨text⟩* indicates what should go in this entry. Note that *⟨col specifier⟩* should only have a single column specifier, such as  $\{c\}$  $\{c\}$  $\{c\}$  $\{c\}$  or  $\{r\}$  $\{r\}$  $\{r\}$ . We can use [\multicolumn](#page-234-0) to modify an earlier example as follows:

```
\begin{array}{c} | \bar{\uparrow} \text{Input} \end{array}&\multicolumn{2}{c{P (\pounds)\\
 &T\\
 &\\
 & 9.11 & 10.70 \
 &\\
 \bfseries Total & 33.10 & 39.89
\end{tabular}
                                           ↓ Input
```
Output:

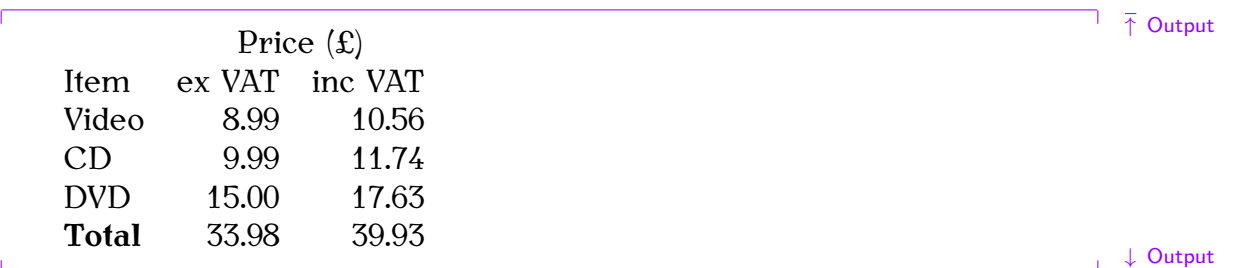

Here we are spanning two columns, so the first argument to [\multicolumn](#page-234-0) is  $\{2\}$ , we want the entry centred, so the second argument is  $\{c\}$  and the text to go in this entry is simply [{P](#page-214-1)rice [\(\pounds\)](#page-239-0)[}](#page-214-2). [FAQ: [How to](http://www.tex.ac.uk/cgi-bin/texfaq2html?label=tabcellalign)

The [\multicolumn](#page-234-0) command can also be used to override the alignment of individual entries. Consider the following example:

```
alter the
alignment of
tabular cells]
```
[of a table\]](http://www.tex.ac.uk/cgi-bin/texfaq2html?label=multirow)

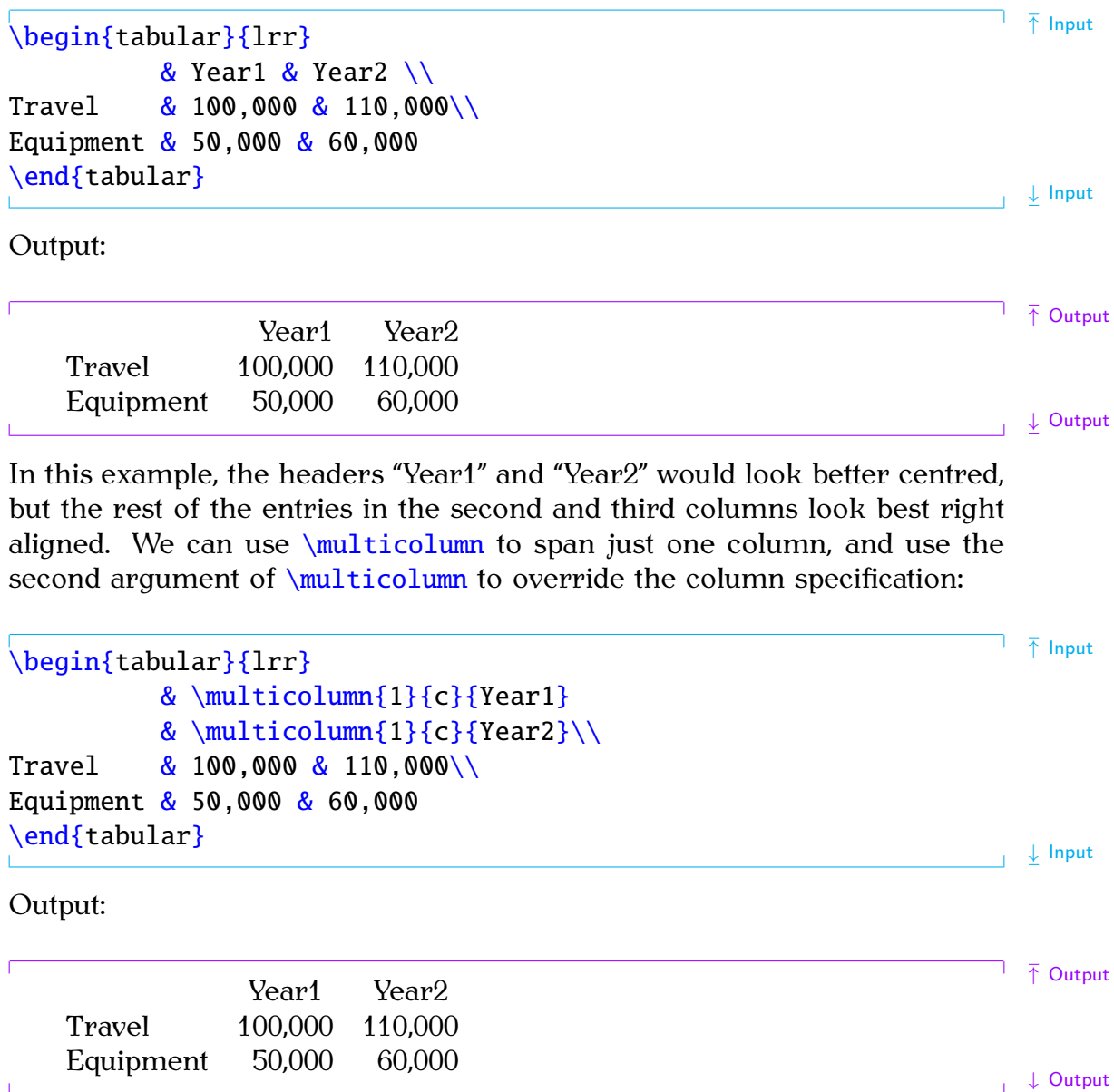

# **4.6.3 Rules**

In general, vertical rules are considered superfluous [\[11\]](#page-207-2). Although Turabian [\[17\]](#page-207-3) allows for the possibility of vertical rules for tabulated material containing more than two columns but still advises against having too many and deprecates the use of them at either end.

Horizontal rules may be used at the top and bottom of the tabulated material, but other horizontal rules should be kept to a minimum. In general, the top and bottom rule should be thicker than the mid rules.

The booktabs package provides:

```
\toprule[⟨wd⟩] Definition
```
for the top horizontal rule,

[\bottomrule](#page-219-0)[\[](#page-212-0) $\wedge$ *vd* }[\]](#page-214-0)

for the bottom horizontal rule, and

#### [\midrule](#page-234-1)[\[](#page-212-0)*⟨wd⟩*[\]](#page-214-0) Definition

for horizontal rules in between rows, such as after the header row.

These commands should all go at the start of the appropriate row. This means that if you want a bottom rule, you need to add  $\setminus$  followed by [\bottomrule](#page-219-0) at the end of the tabulated material.

#### **Example:**

```
\begin{time} \end{array} \end{array}\toprule
      & \multicolumn{1}{c}{Year1}
      &\multicolumn{1}c}{Y2}\\
\midrule
&0\\
&0\\
\bottomrule
\end{tabular}
                                            ↓ Input
results in:
```
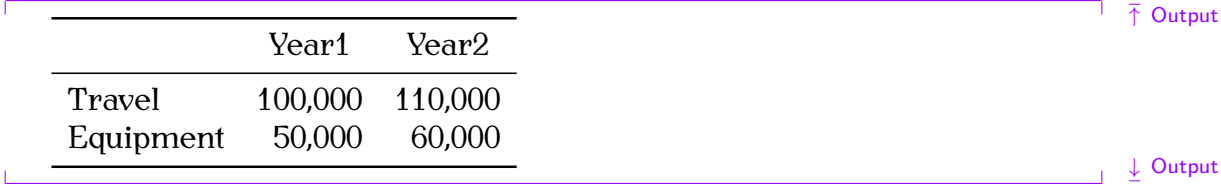

The thickness of the top and bottom rule is given by the [length](#page-32-0) register [\heavyrulewidth](#page-226-0), and the thickness of the mid rule is given by the [length](#page-32-0) register [\lightrulewidth](#page-230-0). These rule thicknesses can be overridden using the optional argument  $\langle wd \rangle$  for [\toprule](#page-251-0), [\midrule](#page-234-1) and [\bottomrule](#page-219-0).

# <span id="page-79-0"></span>**Exercise 7 (Aligning Material)**

Go back to the document you created in [Exercise 2](#page-50-0) (and later modified in [Exercise 3\)](#page-52-1), and add the following:

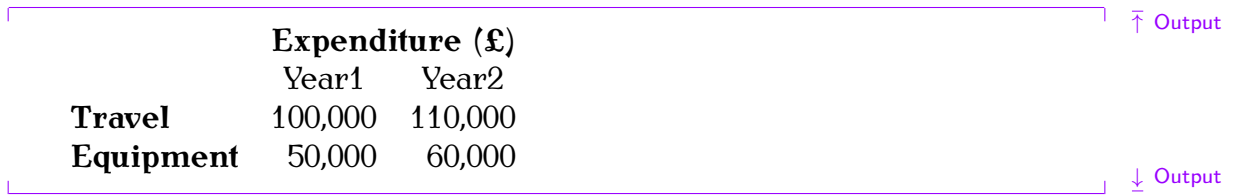

Note that the [tabular](#page-246-0) environment doesn't create a caption, all it does is arrange its contents in rows and columns. You can find out how to turn your [tabular](#page-246-0) environment into a table in [Section 7.2.](#page-126-0)

You can [download](http://www.dickimaw-books.com/latex/novices/html/exercises/tabular.tex) or [view](http://www.dickimaw-books.com/latex/novices/html/exercises/tabular.html) the solution to this exercise. (Remember to check [Appendix B](#page-192-0) (Common Errors) if you encounter an error message.)

For more information about using the [tabular](#page-246-0) environment see *ETEX*: A *Document Preparation System* [\[9\]](#page-207-4), *A Guide to PIFX* [\[7\]](#page-207-5) or *The PIFX Companion* [\[3\]](#page-207-6). *The LATEX Companion* also describes how to span rows using the multirow [package.](#page-50-1) For information on how to create coloured tables using the colortbl [package,](#page-50-1) see *The ETEX Graphics Companion* [\[5\]](#page-207-7).

## **Related [UK FAQ \[18\]](#page-209-0) topics:**

- [How to change a whole row of a table](http://www.tex.ac.uk/cgi-bin/texfaq2html?label=wholerow)
- [Merging cells in a column of a table](http://www.tex.ac.uk/cgi-bin/texfaq2html?label=multirow)
- [Fixed width tables](http://www.tex.ac.uk/cgi-bin/texfaq2html?label=fixwidtab)
- [Variable-width columns in tables](http://www.tex.ac.uk/cgi-bin/texfaq2html?label=varwidcol)
- [Spacing lines in tables](http://www.tex.ac.uk/cgi-bin/texfaq2html?label=struttab)

# <span id="page-80-0"></span>**4.7 Boxes and Mini-Pages**

T<sub>E</sub>X views everything on a page as a form of box. Each box has an associated width, height and depth, and the boxes are placed together on the page with *glue*. This is reminiscent of the days of manual typesetting, where each letter or symbol was on a wooden block, and the wooden blocks were glued in place. The simplest form of box is a single letter. Some letters, such as "a" only have a height and width, whereas other letters, such as "y" have a height, width and depth (see [Figure 4.3\)](#page-80-1).

<span id="page-80-1"></span>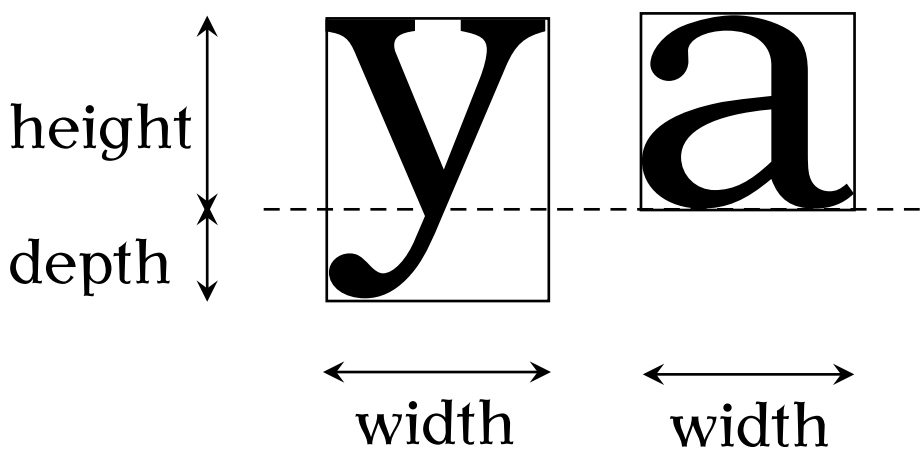

Figure 4.3 T<sub>F</sub>X Views Each Letter as a Box

For example, the phrase "cabbages and peas" is made up of 15 boxes:

# cabbages and peas

whereas the word "cauliflower" consists of 10 boxes: $4.2$ 

<span id="page-80-2"></span> $4.2$ The fl-ligature is a single character, and so is one box not two.

# caulliflower

More complicated boxes are made up of smaller boxes. We have already encountered one of these more complicated boxes: the [tabular](#page-246-0) environment, discussed in the [previous section.](#page-73-0) This type of box is called a *horizontal box*, which means that it can go in a line of text. For example:

```
There is some text. The input Here is some text.
\begin{tabular}{cc}
&B\\
C & D
\end{tabular}
The rest of the line. \downarrow Input
produces:
                                                                       ↑ Output
   Here is some text. \begin{matrix} A & B \\ C & D \end{matrix}The rest of the line.
                                                                       ↓ Output
Recall from the previous section that the tabular environment had an optional
argument ⟨pos⟩. This governs the vertical alignment when the tabular envi-
ronment occurs within a line of text. This can be one of c (centred — the
default, as illustrated above), t (top) and b (bottom). For example,
There is some text. The integral of \bar{\uparrow} lapport \bar{\uparrow} lapport \bar{\uparrow} lapport \bar{\uparrow} lapport \bar{\uparrow} lapport
\begin{tabular}[b]{cc}
& B\setminus\setminusC & D
\end{tabular}
The rest of the line. \downarrow Input
produces:
                                                                       ↑ Output
   Here is some text. C D The rest of the line.
                      A B
                                                                      ↓ Output
   Since a box can't be broken across a line of text, you can use the box
making command:
\mbox{⟨text⟩} Definition
```
to prevent *⟨text⟩* from spanning a line break.

**Example:** Compare:

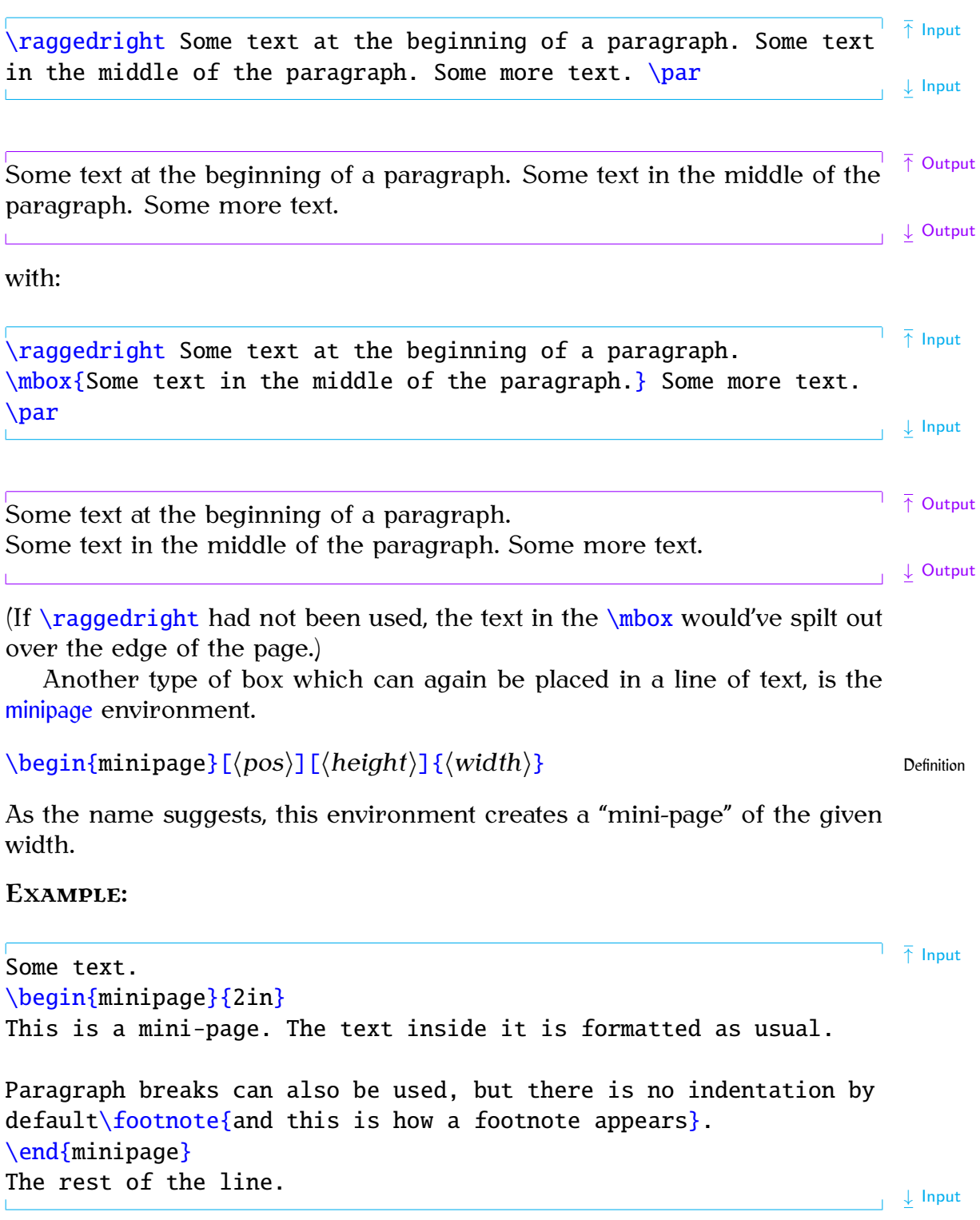

which produces:

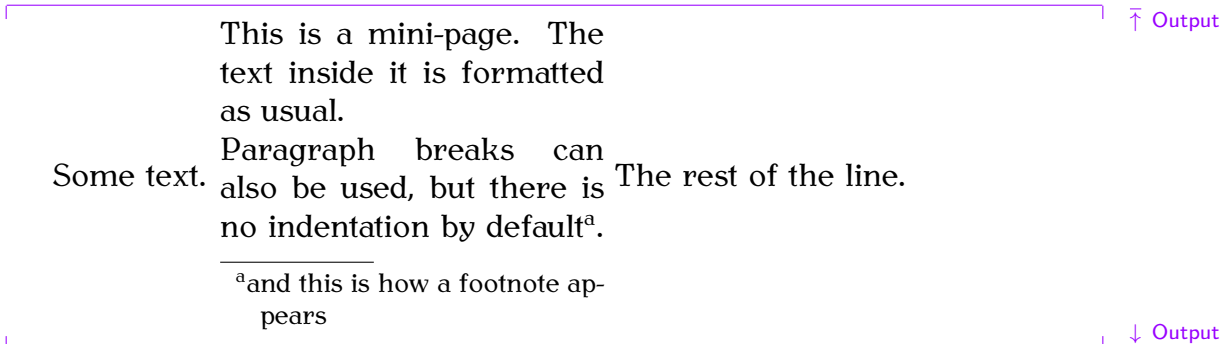

<span id="page-83-0"></span>You can optionally specify a height, and how the mini-page is aligned with the rest of the text. As with the [tabular](#page-246-0) environment, the alignment option *⟨pos⟩* can be one of t (top), c (centred) or b (bottom). The default is c, which is why the above example has the mini-page centred vertically. This can be changed, for example:

 $\bullet$  The set of  $\uparrow$  Input  $\uparrow$  Input  $\uparrow$  Input  $\uparrow$  Input [\begin](#page-217-0)[{m](#page-214-1)inipag[e}](#page-214-2)[\[](#page-212-0)[t\]](#page-214-0)[{2](#page-214-1)i[n}](#page-214-2) This is a mini-page. The text inside it is formatted as usual. Paragraph breaks can also be used, but there is no indentation by  $default\footnotesize\backslash footnote\{and this is how a footnote appears\}.$  $default\footnotesize\backslash footnote\{and this is how a footnote appears\}.$  $default\footnotesize\backslash footnote\{and this is how a footnote appears\}.$  $default\footnotesize\backslash footnote\{and this is how a footnote appears\}.$  $default\footnotesize\backslash footnote\{and this is how a footnote appears\}.$ [\end](#page-224-0)[{m](#page-214-1)inipag[e}](#page-214-2) The rest of the line.  $\downarrow$  Input which produces

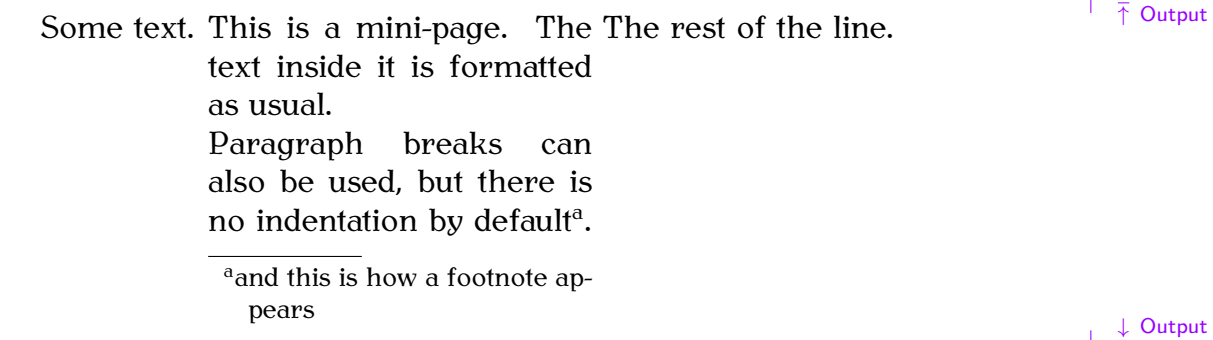

<span id="page-83-1"></span>Note that the width can be specified relative to the current line width, using the [length](#page-32-0) register *[\linewidth](#page-231-0)*. For example,

### [\begin](#page-217-0)[{m](#page-214-1)inipag[e}](#page-214-2)[{0](#page-214-1).[5\linewidth](#page-231-0)[}](#page-214-2)

will start a mini-page that is half the width of the current line.

There is also a corresponding command

```
\parbox[⟨pos⟩][⟨height⟩]{⟨width⟩}{⟨text⟩} Definition
```
which behaves in a similar way. So the above example can be rewritten using a  $\partlength$ :

 $\bullet$  The set of  $\uparrow$  Input  $\uparrow$  Input  $\uparrow$  Input  $\uparrow$  Input [\parbox\[](#page-238-0)t[\]{2](#page-214-1)i[n}](#page-214-2)[{T](#page-214-1)his is a parbox. The text inside it is formatted as usual. Paragraph breaks can also be used, but there is no indentation by default[.}](#page-214-2) The rest of the line.  $\downarrow$  Input which produces Some text. This is a parbox. The text The rest of the line. inside it is formatted as usual. Paragraph breaks can also be used, but there is no indentation by default. ↓ Output You may have noticed that the [\footnote](#page-225-0) command has not been used in the above example. The [\parbox](#page-238-0) command is more restricted than the [minipage](#page-234-3) environment, so you can't use the [\footnote](#page-225-0) command in it. There are also certain environments, such as the [list-making environments](#page-56-0) described in [Section 4.4,](#page-56-0) that can be used in a [minipage](#page-234-3) but not in a [\parbox](#page-238-0). **4.7.1 Framed Boxes** Recall the **[\framebox](#page-225-1)** command described in [Section 2.8.2:](#page-24-0) [\framebox](#page-225-1)[\[](#page-212-0)*⟨width⟩*[\]](#page-214-0)[\[](#page-212-0)*⟨align⟩*[\]](#page-214-0)[{](#page-214-1)*⟨text⟩*[}](#page-214-2) Definition This treats *⟨text⟩* as a box of width *⟨width⟩* and puts a frame around it. The second optional argument may be one of: c (centred contents), 1 (left-aligned contents), r (right-aligned contents). **Example:** Some [\framebox](#page-225-1)[\[2](#page-212-0)i[n\]](#page-214-0)[{f](#page-214-1)rame[d}](#page-214-2) text. Input Some framed text. There is a shorter related command with no optional arguments: [\fbox](#page-225-2)[{](#page-214-1)*⟨text⟩*[}](#page-214-2) Definition The fancybox package provides some additional framing commands:

[\shadowbox](#page-243-1)[{](#page-214-1) $\langle text \rangle$ [}](#page-214-2) Puts a shadow-style frame around its contents: Some [\shadowbox](#page-243-1)[{f](#page-214-1)rame[d}](#page-214-2) text.

 $Some$   $[framed]$  text.  $O$ 

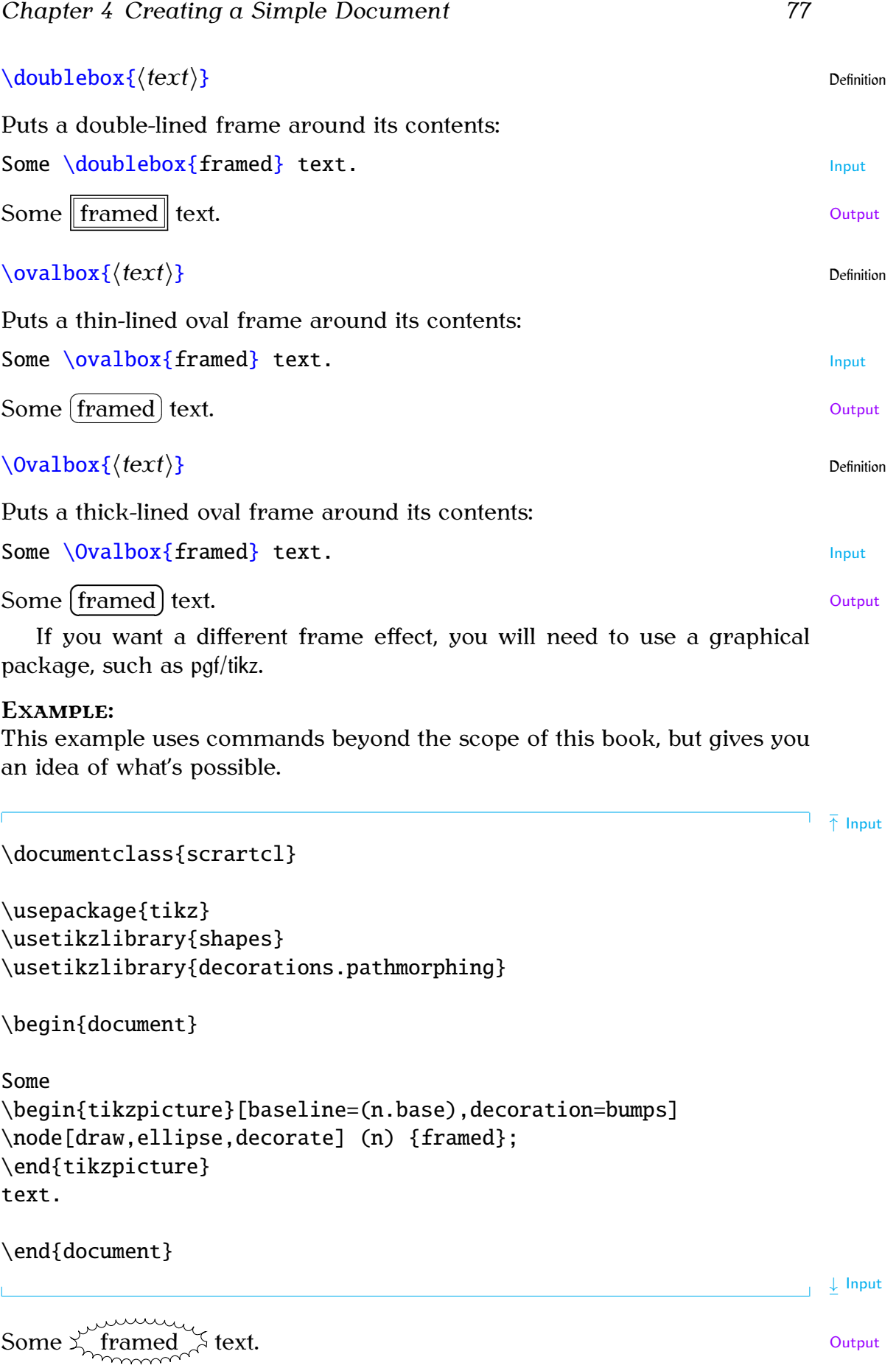

For further details, see the pgf [documentation.](#page-11-0)

# **Related [UK FAQ \[18\]](#page-209-0) topics:**

- [Automatic sizing of minipage](http://www.tex.ac.uk/cgi-bin/texfaq2html?label=varwidth)
- [Float\(s\) lost](http://www.tex.ac.uk/cgi-bin/texfaq2html?label=fllost)
- [Perhaps a missing](http://www.tex.ac.uk/cgi-bin/texfaq2html?label=errmissitem) \item?

# **Chapter 5**

# **Structuring Your Document**

Let's go back to the document we modified in [Exercise 7.](#page-79-0) In this chapter we shall edit that document step by step until we have a fully-fledged document with title, abstract, table of contents, sections etc.

# **5.1 Author and Title Information**

The term *title page* is used to indicate the author, title and date information that can appear either on the front cover by itself or along the top of the first page of text. In order to do this, you must first specify the information. Once this information has been specified it can then be displayed.

The author, title and date are entered using the [commands:](#page-19-0)

```
\author{⟨author names⟩}
\title{⟨title text⟩}
\date{⟨document date⟩}
```
The KOMA-Script classes also define:

```
\titlehead{⟨Title heading⟩}
\subject{⟨Subject⟩}
\subtitle{⟨Subtitle⟩}
\publishers{⟨Publisher⟩}
```
All these title-related commands only *store* information, they don't actually display anything. These commands can be put in the [preamble.](#page-32-2) With most classes, you will typically need to use at least  $\author$  and  $\title$ .

Once you have used these commands, you can then display the information using the command:

#### $\mathbf{E}$  Definition

This command should be placed where you want the title page to appear, which is normally at the start of the [document](#page-223-2) environment.

Note that if you don't use the  $\date$  command, the current date will be inserted. If you want no date to appear, you need to specify an empty argument:

### $\delta$  and  $\delta$  in  $\delta$  is a set of  $\delta$  in  $\delta$  in  $\delta$

Multiple authors should be separated by the command  $\mathcal{A}$ . For example:

Definition

Definition

[FAO: [The style](http://www.tex.ac.uk/cgi-bin/texfaq2html?label=titlsty)] [of document](http://www.tex.ac.uk/cgi-bin/texfaq2html?label=titlsty) **titles**]

 $\overline{ }$   $\overline{ }$  Input [\author](#page-217-2)[{A](#page-214-1). Jone[s\\U](#page-213-0)niversity of Somewhere [\and](#page-215-0) B. Smit[h\\U](#page-213-0)niversity of Somewhere Els[e}](#page-214-2) ↓ Input Within these titling fields, you can also use the command:  $\{\texttt{text}\}$  $\{\texttt{text}\}$  $\{\texttt{text}\}$  $\{\texttt{text}\}$  $\{\texttt{text}\}$ which produces a special type of footnote. For example: [\title](#page-250-0)[{A](#page-214-1) Great Projec[t\thanks](#page-249-0)[{f](#page-214-1)unded by XY[Z}}](#page-214-2)

Note that the footnote marker produced using [\thanks](#page-249-0) is considered to have zero width, so if it occurs in the middle of a line, rather than the end, you will need to insert some extra space using  $\Box$  (backslash space). The argument of [\thanks](#page-249-0) is a [moving argument.](#page-25-0)

# **Exercise 8 (Creating Title Pages)**

[\end](#page-224-0)[{d](#page-214-1)ocumen[t}](#page-214-2)

Try editing the document you modified in [Exercise 7](#page-79-0) to include title information. Modifications are illustrated in bold like this:

 $\overline{\uparrow}$  Code

```
\documentclass[12pt]{scrartcl}
\usepackage{datetime}
\title{A Simple Document}
\author{Me}
\begin{document}
\maketitle
This is a simple \langle \text{LaTeX} \rangle_d document.
Here is the first paragraph.
Here is the second paragraph \footnotesize footnote\{with a footnote\}.
As you can see it's a rather short paragraph, but not
as short as the previous one. This document was
\today\currenttime.
\begin{tabular}{lrr}
 &\multicolumn{2}{c}\bfseriese}\\
 &\multicolumn{1}{c}{Y{1c}2}\\
\bfseries&0\\
\bfseries Equipment & 50,000 & 60,000
\end{tabular}
```
↓ Code

↑ Code

You can [download](http://www.dickimaw-books.com/latex/novices/html/exercises/title.tex) this document.

# **5.2 Abstract**

The [abstract](#page-214-3) [environment](#page-31-0) is used to create an abstract for the document. The [FAQ: [1-column](http://www.tex.ac.uk/cgi-bin/texfaq2html?label=onecolabs)] way in which the abstract is formatted depends on the class file. The scrreprt [abstract in](http://www.tex.ac.uk/cgi-bin/texfaq2html?label=onecolabs) class file will put the abstract on a page by itself, some class files will indent  $\,$  [2-column](http://www.tex.ac.uk/cgi-bin/texfaq2html?label=onecolabs) the abstract and some will typeset the abstract in italic. Note also that some document class files (such as scrbook) don't have an [abstract](#page-214-3) environment. Abstracts traditionally go at the start of the document after the title, so the [abstract](#page-214-3) environment should go after the *[\maketitle](#page-232-0) command.* 

# **Exercise 9 (Creating an Abstract)**

Try editing your document so that it has an abstract: Modifications are illustrated like this:

[\documentclass](#page-223-0)[\[1](#page-212-0)2p[t\]](#page-214-0)[{s](#page-214-1)crartc[l}](#page-214-2) [\usepackage](#page-252-0)[{d](#page-214-1)atetim[e}](#page-214-2) [\title](#page-250-0)[{A](#page-214-1) Simple Documen[t}](#page-214-2) [\author](#page-217-2)[{M](#page-214-1)[e}](#page-214-2) [\begin](#page-217-0)[{d](#page-214-1)ocumen[t}](#page-214-2) [\maketitle](#page-232-0) [\begin](#page-217-0)[{a](#page-214-1)bstrac[t}](#page-214-2) A brief document to illustrate how to use [\LaTeX.](#page-229-0) [\end](#page-224-0)[{a](#page-214-1)bstrac[t}](#page-214-2) This is a simple  $\text{LareX}\_\text{document}$ . Here is the first paragraph. Here is the second paragrap[h\footnote](#page-225-0)[{w](#page-214-1)ith a footnot[e}.](#page-214-2) As you can see it's a rather short paragraph, but not as short as the previous one. This document was created on: [\today](#page-251-2)\out [\currenttime.](#page-221-0) [\begin](#page-217-0)[{t](#page-214-1)abula[r}](#page-214-2)[{l](#page-214-1)r[r}](#page-214-2) [&](#page-210-0) [\multicolumn](#page-234-0)[{](#page-214-1)[2}](#page-214-2)[{c](#page-214-1)[}](#page-214-2){[\bfseries](#page-217-1) Expenditur[e}](#page-214-2)[\\](#page-213-0) [&](#page-210-0) [\multicolumn](#page-234-0)[{](#page-214-1)[1}](#page-214-2)[{c](#page-214-1)[}](#page-214-2)[{Y](#page-214-1)ear1} & \multicolumn[{1](#page-214-1)}{[c}](#page-214-2){Year[2}](#page-214-2)[\\](#page-213-0) [\bfseries](#page-217-1) Travel [&](#page-210-0) 100,000 & 110,00[0\\](#page-213-0)

[\bfseries](#page-217-1) Equipment [&](#page-210-0) 50,000 [&](#page-210-0) 60,000 [\end](#page-224-0)[{t](#page-214-1)abula[r}](#page-214-2)

↓ Code

You can [download](http://www.dickimaw-books.com/latex/novices/html/exercises/abstr.tex) this document.

# <span id="page-90-0"></span>**5.3 Chapters, Sections, Subsections . . .**

Chapters, sections, subsections etc can be inserted using the commands:

[\part](#page-238-1)[\[](#page-212-0)*⟨short title⟩*[\]](#page-214-0)[{](#page-214-1)*⟨title⟩*[}](#page-214-2) [\chapter](#page-220-0)[\[](#page-212-0)*⟨short title⟩*[\]](#page-214-0)[{](#page-214-1)*⟨title⟩*[}](#page-214-2) [\section](#page-242-1)[\[](#page-212-0)*⟨short title⟩*[\]](#page-214-0)[{](#page-214-1)*⟨title⟩*[}](#page-214-2) [\subsection](#page-245-2)[\[](#page-212-0)*⟨short title⟩*[\]](#page-214-0)[{](#page-214-1)*⟨title⟩*[}](#page-214-2) [\subsubsection](#page-245-3)[\[](#page-212-0)*⟨short title⟩*[\]](#page-214-0)[{](#page-214-1)*⟨title⟩*[}](#page-214-2) [\paragraph](#page-237-3)[\[](#page-212-0)*⟨short title⟩*[\]](#page-214-0)[{](#page-214-1)*⟨title⟩*[}](#page-214-2) [\subparagraph](#page-245-4)[\[](#page-212-0)*⟨short title⟩*[\]](#page-214-0)[{](#page-214-1)*⟨title⟩*[}](#page-214-2)

All these commands have a moving argument (see [Section 2.9\)](#page-25-1), so frag-ile commands will need to be protected using [\protect](#page-239-1). The final two [FAQ: [How to](http://www.tex.ac.uk/cgi-bin/texfaq2html?label=subsubsub) commands in the above list, [\paragraph](#page-237-3) and [\subparagraph](#page-245-4), represent subsubsubsections and subsubsubsubsections, although most [class files](#page-34-1) typeset their arguments as unnumbered running titles.

Note that the availability of these commands depends on the [class file](#page-34-1) you are using. For example, the scrartcl class file that we have been using is designed for articles, so the [\chapter](#page-220-0) command is not defined in that class, whereas it is defined in the scrreprt and scrbook class files.

Each of the commands above has a [mandatory argument](#page-23-0) *⟨title⟩* and an [optional argument](#page-24-1) *⟨short title⟩*. The mandatory argument *⟨title⟩* is simply the title of the chapter/section/subsection etc. For example:

[\section](#page-242-1)[{I](#page-214-1)ntroductio[n}](#page-214-2) in the set of the set of the set of the set of the set of the set of the set of the set of the set of the set of the set of the set of the set of the set of the set of the set of the set of the set o

If you are using the scrartcl class file, the output will look like:

# **1** Introduction **Output**

Note that you don't specify the section number as  $\mathbb{M}$ <sub>F</sub>X does this automatically. This means that you can insert a new section or chapter or swap sections around or even change a section to a subsection etc, without having to worry about updating all the section numbers. [FAQ: [The style](http://www.tex.ac.uk/cgi-bin/texfaq2html?label=secthead)

If you are using a class file that contains chapters as well as sections, the section number will depend on the chapter. So, for example, the current section is the  $3<sup>rd</sup>$  section of chapter 5, so the section number is 5.3. (Note [FAQ: [Why are](http://www.tex.ac.uk/cgi-bin/texfaq2html?label=zerochap) that if you are using a class file where the section number depends on [my sections](http://www.tex.ac.uk/cgi-bin/texfaq2html?label=zerochap) the chapter number, you must have a \chapter command before your first [numbered 0.1 ...?\]](http://www.tex.ac.uk/cgi-bin/texfaq2html?label=zerochap)

Definition

[create a](http://www.tex.ac.uk/cgi-bin/texfaq2html?label=subsubsub) [\subsubsub](http://www.tex.ac.uk/cgi-bin/texfaq2html?label=subsubsub)[section](http://www.tex.ac.uk/cgi-bin/texfaq2html?label=subsubsub)]

[of section](http://www.tex.ac.uk/cgi-bin/texfaq2html?label=secthead) [headings\]](http://www.tex.ac.uk/cgi-bin/texfaq2html?label=secthead)

[\section](#page-242-1) command, otherwise your section numbers will come out as 0.1, 0.2 etc.) Unnumbered chapters/sections etc are produced by placing an asterisk \* after the command name. For example: [\chapter\\*](#page-220-0)[{A](#page-214-1)cknowledgement[s}](#page-214-2) Input You can switch to appendices using the command  $\qquad \qquad \qquad$  Definition then continue using  $\char`$  [\chapter](#page-220-0),  $\sect`$  are then example (using the scrreprt [FAQ: class file): Appendixes ↑ Input [\appendix](#page-215-1) [\chapter](#page-220-0)[{D](#page-214-1)erivation[s}](#page-214-2) Some derivations. [\chapter](#page-220-0)[{T](#page-214-1)able[s}](#page-214-2) Some tables.  $\downarrow$  Input Note: The KOMA-Script classes have another type of sectioning command:  $\min\{$  $\min\{$   $\{heading\}$  $\{heading\}$  Definition This provides an unnumbered heading not associated with any of the structuring levels. For example, the above was produce using:  $\overline{\uparrow}$  Input [\minisec](#page-234-4)[{N](#page-214-1)ote[:}](#page-214-2) The KOMA-Script classes have another type of sectioning command:  $\frac{1}{\sqrt{2}}$  input The next note below was produced using:  $\overline{\uparrow}$  input [\minisec](#page-234-4)[{I](#page-214-1)mportant Note[:}](#page-214-2) If you want to change the font style used by headings, [\emph](#page-224-1)[{](#page-214-1)[\bfseries](#page-217-1) do no[t}](#page-214-2) use font declarations in the sectioning command arguments.  $\perp$  Input **Important Note:**

If you want to change the font style used by headings, *do not* use font declarations in the sectioning command arguments. Don't do, for example:

 $\label{cheff}$  $\label{cheff}$  $\label{cheff}$   $\label{cheff}$   $\label{def}$   $\label{def}$   $\blacksquare$ 

The KOMA-Script classes provide the command:

```
\addtokomafont{\{element}}{\{commands\}} Definition
```
where *⟨element⟩* is the name of a structuring element (no backslash) and *⟨commands⟩* is the list of font changing declarations (see [Table 4.6\)](#page-68-0) to apply to that element style. For example, this book uses the commands:

```
↑ Input
\addtokomafont{sn}{\rmfamily\bfseries}
\addtokomafont{mc}{\rmfamily\bfseries\scshape}
                                                                ↓ Input
```
# **Exercise 10 (Creating Chapters, Sections etc)**

Let's try editing our document so that it now has chapters, sections and an appendix. Since the scrartcl class file doesn't have chapters, let's change to the scrreprt class. Changes from our previous document are shown like this.

 $\overline{\uparrow}$   $\overline{\uparrow}$  Code

```
\documentclass[12pt]{scrreprt}
```
[\usepackage](#page-252-0)[{d](#page-214-1)atetim[e}](#page-214-2)

[\title](#page-250-0)[{A](#page-214-1) Simple Documen[t}](#page-214-2) [\author](#page-217-2)[{M](#page-214-1)[e}](#page-214-2)

[\begin](#page-217-0)[{d](#page-214-1)ocumen[t}](#page-214-2) [\maketitle](#page-232-0)

[\begin](#page-217-0)[{a](#page-214-1)bstrac[t}](#page-214-2) A brief document to illustrate how to use [\LaTeX.](#page-229-0) [\end](#page-224-0)[{a](#page-214-1)bstrac[t}](#page-214-2)

```
\chapter{Introduction}
```

```
\section{The First Section}
This is a simple \text{LaTeX}\_\text{document}.
Here is the first paragraph.
```
#### [\section](#page-242-1)[{T](#page-214-1)he Next Sectio[n}](#page-214-2)

Here is the second paragraph  $footnote{with a footnote}.$  $footnote{with a footnote}.$  $footnote{with a footnote}.$  $footnote{with a footnote}.$ As you can see it's a rather short paragraph, but not as short as the previous one. This document was created on: [\today](#page-251-2)\out [\currenttime.](#page-221-0)

[\chapter](#page-220-0)[{A](#page-214-1)nother Chapte[r}](#page-214-2)

```
Here's another very interesting chapter.
We're going to put a picture here later.
\chapter*{Acknowledgements}
I would like to acknowledge all those
very helpful people who have assisted me in my work.
\appendix
\chapter{Tables}
We will turn this tabular environment into a table later.
\begin{tabular}{lrr}
&\multicolumn{2}{c}\bfseriese}\\
&\multicolumn{1}{c}{Y{1c}2}\\
\bfseries&0\\
\bfseries Equipment & 50,000 & 60,000
\end{tabular}
\end{document}
                                                          ↓ Code
```
(You can [download](http://www.dickimaw-books.com/latex/novices/html/exercises/section.tex) a copy of this file if you like, but I recommend that you try editing the file yourself to give you practice.)

# <span id="page-93-1"></span>**5.4 Creating a Table of Contents**

Once you have all your [sectioning commands,](#page-90-0) such as [\chapter](#page-220-0) and [\section](#page-242-1), you can create a table of contents with the command

#### [\tableofcontents](#page-246-3) Definition

This command should go where you want your table of contents to appear (usually after [\maketitle](#page-232-0)). The KOMA-Script classes provide two options [FAQ: [The format](http://www.tex.ac.uk/cgi-bin/texfaq2html?label=tocloft) that govern the format of the table of contents: toc=graduated and toc= flat. The first is the default and indents the different sectioning levels. The second doesn't use any indentation.

#### **Example:**

#### [\documentclass](#page-223-0)[\[1](#page-212-0)2pt,toc=fla[t\]](#page-214-0)[{s](#page-214-1)crrepr[t}](#page-214-2) Input

You may recall from [the previous section](#page-90-0) that the sectioning commands all had an optional argument *⟨short title⟩*. If your chapter or section title is particularly long, you can use *⟨short title⟩* to specify a shorter title that [FAQ: [My section](http://www.tex.ac.uk/cgi-bin/texfaq2html?label=runheadtoobig) should go in the table of contents.<sup>[5.1](#page-93-0)</sup> The longer title (given by the other

[of the Table of](http://www.tex.ac.uk/cgi-bin/texfaq2html?label=tocloft) [Contents, etc\]](http://www.tex.ac.uk/cgi-bin/texfaq2html?label=tocloft)

[title is too wide](http://www.tex.ac.uk/cgi-bin/texfaq2html?label=runheadtoobig) [for the page](http://www.tex.ac.uk/cgi-bin/texfaq2html?label=runheadtoobig) [header\]](http://www.tex.ac.uk/cgi-bin/texfaq2html?label=runheadtoobig)

<span id="page-93-0"></span> $\frac{1}{5.1}$  and in the page header, depending on the page style.

argument *⟨title⟩*) will still appear in the section heading in the main part of the document.

 $E$ FIFX processes all source code sequentially, so when it first encounters the [\tableofcontents](#page-246-3) command, it doesn't yet know anything about the chapters, sections etc. So the first time the document is FIFXed the necessary information is written to the table of contents (.toc) file (see [Sec](#page-17-0)[tion 2.4\)](#page-17-0). The subsequent pass reads the information in from the .toc file, and generates the table of contents. You will therefore need to ETEX your document twice to make sure that the table of contents is up-to-date. [FAQ: [Numbers](http://www.tex.ac.uk/cgi-bin/texfaq2html?label=tocloftwrong)]

# **ADDING EXTRA INFORMATION** [of contents, etc\]](http://www.tex.ac.uk/cgi-bin/texfaq2html?label=tocloftwrong)

The [starred versions](#page-21-0) of the sectional commands (such as \chapter\*) don't get added to the table of contents. It may be that you want to add it, in which case you need to use

```
\addcontentsline{⟨toc⟩}{⟨section unit⟩}{⟨text⟩} Definition
```
after the heading. The first argument *⟨toc⟩* is the file extension without the dot. As mentioned above, the table of contents file has the extension .toc, so the first argument should be toc [\(later](#page-122-0) in [Chapter 7](#page-122-0) (Floats), we'll be adding a list of figures and a list of tables, and those have file extensions .lof and .lot, respectively). The second argument *⟨section unit⟩* is the name of the section unit. This is just the name of the relevant sectioning command *without* the backslash. The final argument *⟨text⟩* is the entry text. For example (using scrreprt class):

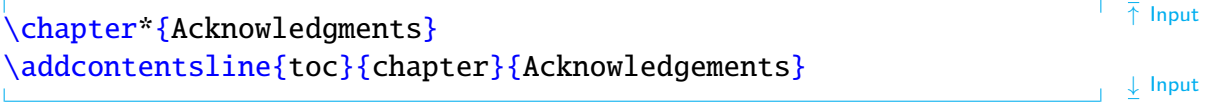

# **Exercise 11 (Creating a Table of Contents)**

Try modifying your document so that it has a table of contents. Modifications from the previous exercise are illustrated like this:

 $\overline{\uparrow}$  Code

```
\documentclass[12pt]{scrreprt}
```
[\usepackage](#page-252-0)[{d](#page-214-1)atetim[e}](#page-214-2)

[\title](#page-250-0)[{A](#page-214-1) Simple Documen[t}](#page-214-2) [\author](#page-217-2)[{M](#page-214-1)[e}](#page-214-2)

[\begin](#page-217-0)[{d](#page-214-1)ocumen[t}](#page-214-2)

[\maketitle](#page-232-0)

[\tableofcontents](#page-246-3)

[too large in table](http://www.tex.ac.uk/cgi-bin/texfaq2html?label=tocloftwrong)

```
\begin{abstract}
A brief document to illustrate how to use \LaTeX.
\end{abstract}
\chapter{Introduction}
\section{The First Section}
This is a simple \LaTeX\␣document. Here is the first paragraph.
\section{The Next Section}
Here is the second paragraph \footnotesize footnote{with a footnote}\}.
As you can see it's a rather short paragraph, but not
as short as the previous one. This document was
\today\currenttime.
\chapter{Another Chapter}
Here's another very interesting chapter.
We're going to put a picture here later.
\chapter*{Acknowledgements}
I would like to acknowledge all those
very helpful people who have assisted
me in my work.
\appendix
\chapter{Tables}
We will turn this tabular environment into a table later.
\begin{tabular}{lrr}
 &\multicolumn{2}{c}\bfseriese}\\
 &\multicolumn{1}{c}{Y{1c}2}\\
\bfseries&0\\
\bfseries Equipment & 50,000 & 60,000
\end{tabular}
\end{document}
```
 $\perp$  Code

If your table of contents doesn't come out right, try ETEXing it again. (Again, you can [download](http://www.dickimaw-books.com/latex/novices/html/exercises/toc.tex) this file.)

You might want to try experimenting with the toc=flat class options to see what difference it makes:

[\documentclass](#page-223-0)[\[1](#page-212-0)2pt,toc=fla[t\]](#page-214-0)[{s](#page-214-1)crrepr[t}](#page-214-2) Input

# **5.5 Cross-Referencing**

We have already seen that  $E$ TFX takes care of all the numbering for the chapters etc, but what happens if you want to refer to a chapter or section? There's no point leaving ETEX to automatically generate the section numbers if you have to keep track of them all, and change all your cross-references every time you add a new section. Fortunately  $\mathbb{E} T_F X$  provides a way to generate the correct number. All you have to do is label the part of the document you want to reference, and then refer to this label when you want to cross-reference it. ET<sub>F</sub>X will then determine the correct number [FAQ: [Referring](http://www.tex.ac.uk/cgi-bin/texfaq2html?label=extref)] that needs to be inserted at that point.

The first part, labelling the place you want to reference, is done using documents the command:

#### [\label](#page-228-1)[{](#page-214-1)*⟨string⟩*[}](#page-214-2) Definition

The [argument](#page-23-1) *⟨string⟩* should be a unique textual label. This label can be anything you like as long as it is unique, but it's a good idea to make it something obvious so that, firstly, you can remember the label when you want to use it, and secondly, when you read through your code at some later date, it's immediately apparent to you to which part of the document you are referring. People tend to have their own conventions for labelling. I usually start the label with two or three letters that signify what type of thing I'm labelling. For example, if I'm labelling a chapter I'll start with ch, if I'm labelling a section I'll start with sec.

#### **Examples:**

1. Labelling a chapter:

 $\overline{\uparrow}$  Input [\chapter](#page-220-0)[{I](#page-214-1)ntroductio[n}](#page-214-2) [\label](#page-228-1)[{c](#page-214-1)h:intr[o}](#page-214-2) ↓ Input 2. Labelling a section: ↑ Input [\section](#page-242-1)[{T](#page-214-1)echnical Detail[s}](#page-214-2) [\label](#page-228-1)[{s](#page-214-1)ec:detail[s}](#page-214-2) ↓ Input

[to labels in other](http://www.tex.ac.uk/cgi-bin/texfaq2html?label=extref)

Note that the  $\lambda$  abel command doesn't produce any text, it simply assigns a label. You can now refer to that object using the command:

# [\ref](#page-240-2)[{](#page-214-1)*⟨string⟩*[}](#page-214-2) Definition

which will produce the relevant number.

# **Example:**

```
See Section \ref{ss} for an analysis of the
results.
                                                             Input
```
It is a typographical convention that you should never start a new line with a number. For example, if you have the text "Chapter 1" the "1" must be on the same line as the "Chapter". We can do this by using an *unbreakable* space, which will put a space but won't allow  $\mathbb{E} \mathbb{I} \mathbb{F} \mathbb{X}$  to break the line at that point. This is done using the tilde  $\langle \sim \rangle$  [special character,](#page-52-0) so the example above should actually be:

```
See Section\ref{ss} for an analysis of the
results.
                                                            Input
```
There is a similar command to reference the page number:

# $\pmb{\text{sqrt}}$  $\pmb{\text{sqrt}}$  $\pmb{\text{sqrt}}$  $\pmb{\text{sqrt}}$  $\pmb{\text{sqrt}}$  Definition

# **Example:**

 $\overline{\phantom{a}}$  See Chapte[r~](#page-214-4)[\ref](#page-240-2)[{c](#page-214-1)h:de[f}](#page-214-2) on pag[e~](#page-214-4)[\pageref](#page-237-4){ch:def} for a list of  $\overline{\phantom{a}}$   $\overline{\phantom{a}}$  lnput definitions.<br>↓ Input

The label ch:def obviously needs to be defined somewhere:

```
\chapter{Definitions}
\label{ch:def}
```
In fact, I have done this in my source code for [Chapter 2](#page-15-0) (Some Definitions) of this document, so the above example would look like:

See Chapter 2 on page 7 for a list of definitions.

It's not just chapters and sections that you can reference, most of the [FAQ: [Referring](http://www.tex.ac.uk/cgi-bin/texfaq2html?label=nameref) numbers that ET<sub>F</sub>X automatically generates can be cross-referenced.

#### **Example:**

The source code for footnote [5.1](#page-93-0) on page [85](#page-93-0) is:

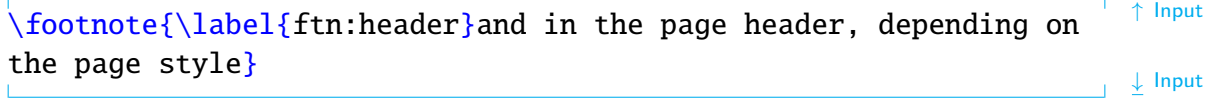

and it was referenced above using:

 $\bar{\uparrow}$  Input

↓ Input

[name\]](http://www.tex.ac.uk/cgi-bin/texfaq2html?label=nameref)

[to things by their](http://www.tex.ac.uk/cgi-bin/texfaq2html?label=nameref)

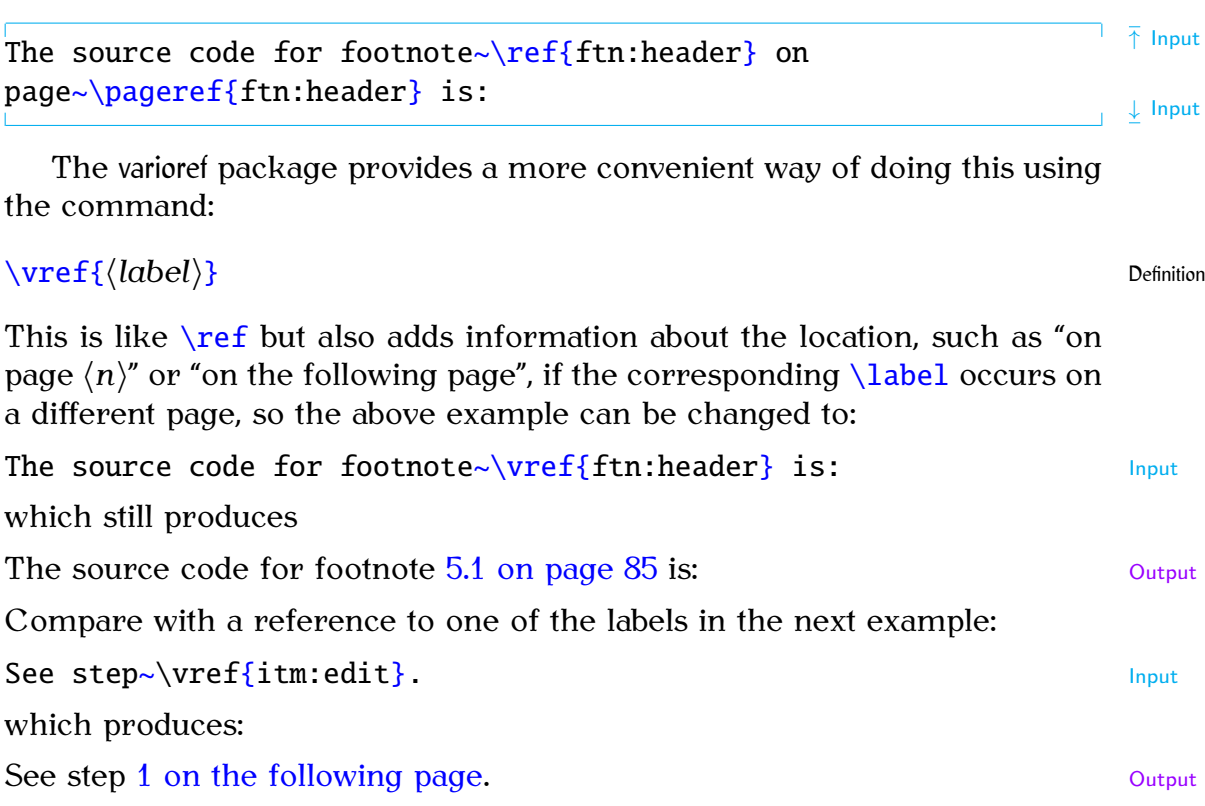

## **Caveat:**

You can run into trouble if the  $\vert$  vref command occurs on a page break. When it tries to insert the location information, such as "on the next page", the information is no longer correct. This can cause an "Infinite loop" error. When this happens, either edit your paragraph so the reference no longer falls on the page break or use  $\ref$  instead of  $\verf$  for that instance.

## **Another Example:**

The [enumerate](#page-224-2) environment described in [Section 4.4.2](#page-61-0) automatically numbers the items within an ordered list, so it's possible to label list items. Recall the numbered list of instructions at the start of [Chapter 3](#page-35-0) (From Source Code to Typeset Output). Here's the code:

```
\overline{\uparrow} Input
\begin{enumerate}
  \item\label{it} Write or edit the source code.
  \item\texttt{lx}{pdflatex}
      '\LaTeX\_the document'').
    \begin{itemize}
       \item If there are any error messages,
            p~\ref{it}.
       \item If there are no error messages, a PDF file
```

```
p~\ref{iw}.
\end{itemize}
```
[\item](#page-228-2)[\label](#page-228-1)[{i](#page-214-1)tm:vie[w}](#page-214-2) View the PDF file to check the result.

[\end](#page-224-0)[{e](#page-214-1)numerat[e}](#page-214-2)

Output:

- <span id="page-99-0"></span>1. Write or edit the source code.
- 2. Pass the source code to the latex or pdflatex application ("LATEX the document").
	- If there are any error messages, return to Step 1.
	- If there are no error messages, a PDF file is created, go to Step 3.
- 3. View the PDF file to check the result.

The  $\ref{ and }pageref{ commands may come before or after the corre \ref{ and }pageref{ commands may come before or after the corre$ sponding  $\lambda$  abel command. As with the table of contents,  $\text{MFX}$  first writes out all the cross-referencing information to another file (the auxiliary (.aux) file, see [Section 2.4\)](#page-17-0) and then reads it in the next time, so you will need to LATEX your document twice to get everything up-to-date.

If the references aren't up-to-date, you will see the following message at the end of the ETFX run:

LaTeX Warning: Label(s) may have changed. Rerun to get cross-references right.

The following warning

LaTeX Warning: There were undefined references.

means that  $\mathbb{E} \mathbb{E} \times \mathbb{E}$  found a reference to a label that does not appear in the auxiliary file. This could mean that it's a new label, and the warning will go away the next time you ET<sub>EX</sub> your document, or it could mean that either you've forgotten to define your label with the [\label](#page-228-1) command, or you've simply misspelt the label. The undefined references will show up as two question marks ?? in the [output file.](#page-17-1) The set of the set of the set of the set of the set of the set of the set of the set of the set of the set of the set of the set of the set of the set of the set of the set of the set

Very occasionally, if you have cross-references and a table of contents, you might have to  $\mathbb{H}$ <sub>F</sub>X your document three times to get everything up to date. Just check to see if the Label(s) may have changed warning appears.

If you find it inconvenient having to remember to click the typeset button twice, you can use latexmk. This will run ETFX the required number of times to ensure the document is up-to-date. To do this in TeXWorks, change the drop-down menu to "LaTeXmk", as illustrated in [Figure 5.1.](#page-100-0) Note that

[messages won't](http://www.tex.ac.uk/cgi-bin/texfaq2html?label=rerun) [go away\]](http://www.tex.ac.uk/cgi-bin/texfaq2html?label=rerun)

 $\downarrow$  Input

 $\overline{\uparrow}$   $\overline{\uparrow}$  Output

 $\frac{1}{\sqrt{2}}$  Output

<span id="page-100-0"></span>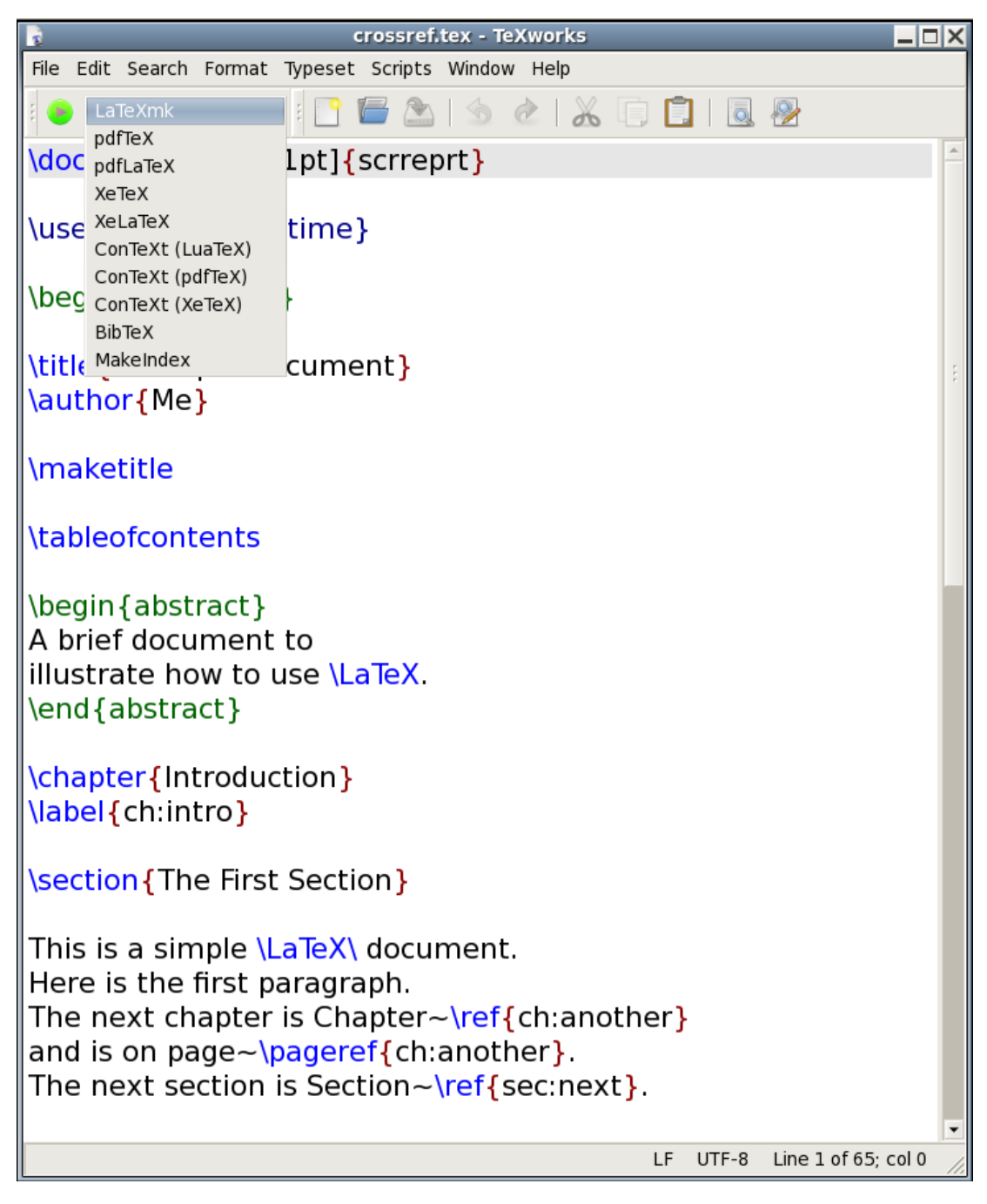

Figure 5.1 Selecting LaTeXmk in TeXWorks

latexmk is a [Perl](#page-34-2) script, so you need to make sure you have perl installed (see [Section 2.20\)](#page-34-3).

If latexmk isn't listed in the drop-down menu, you can add it via Edit $\rightarrow$ Preferences. This opens the dialog box shown in [Figure 5.2.](#page-102-0) You can add a new tool as follows:

- 1. To the right of the box labelled "Processing Tools" there is a button marked with a plus  $(+)$  sign. Click on it to open the tool configuration dialog, shown in [Figure 5.3.](#page-102-1)
- 2. Fill in the name "LaTeXmk" in the box labelled "Name" and either type in the location of latexmk in the box labelled "Program" or use the "Browse" button to locate it on your filing system. (See [Figure 5.4.](#page-103-0)) This will vary depending on your operating system and T<sub>E</sub>X-distribution, but it will probably be in a subdirectory (folder) called bin somewhere in the T<sub>F</sub>X-distribution tree.
- 3. There are lots of options that can be passed to latexmk, but if you want to produce PDF output you need to add -pdf as an argument. This is done by clicking on the button marked with a plus to the right of the "Arguments" box and type -pdf, as shown in [Figure 5.5.](#page-103-1)
- 4. Another argument needs to be added that specifies the basename of the ET<sub>F</sub>X file. This is done by again clicking on the plus button and typing \$basename, as shown in [Figure 5.6](#page-104-0) .
- 5. Click on "OK" to close the Tool Configuration dialog.
- 6. If you want to set latexmk to be your default processing tool, you can select it from the drop-down list labelled "Default".
- 7. Click "OK" when you're done.

# **Exercise 12 (Cross-Referencing)**

Try modifying your code so that it has cross-references. Again, changes made from the previous exercise are illustrated like this:

 $\overline{\uparrow}$  Code

```
\documentclass[12pt]{scrreprt}
\usepackage{datetime}
\title{A Simple Document}
\author{Me}
\begin{document}
\maketitle
```
<span id="page-102-0"></span>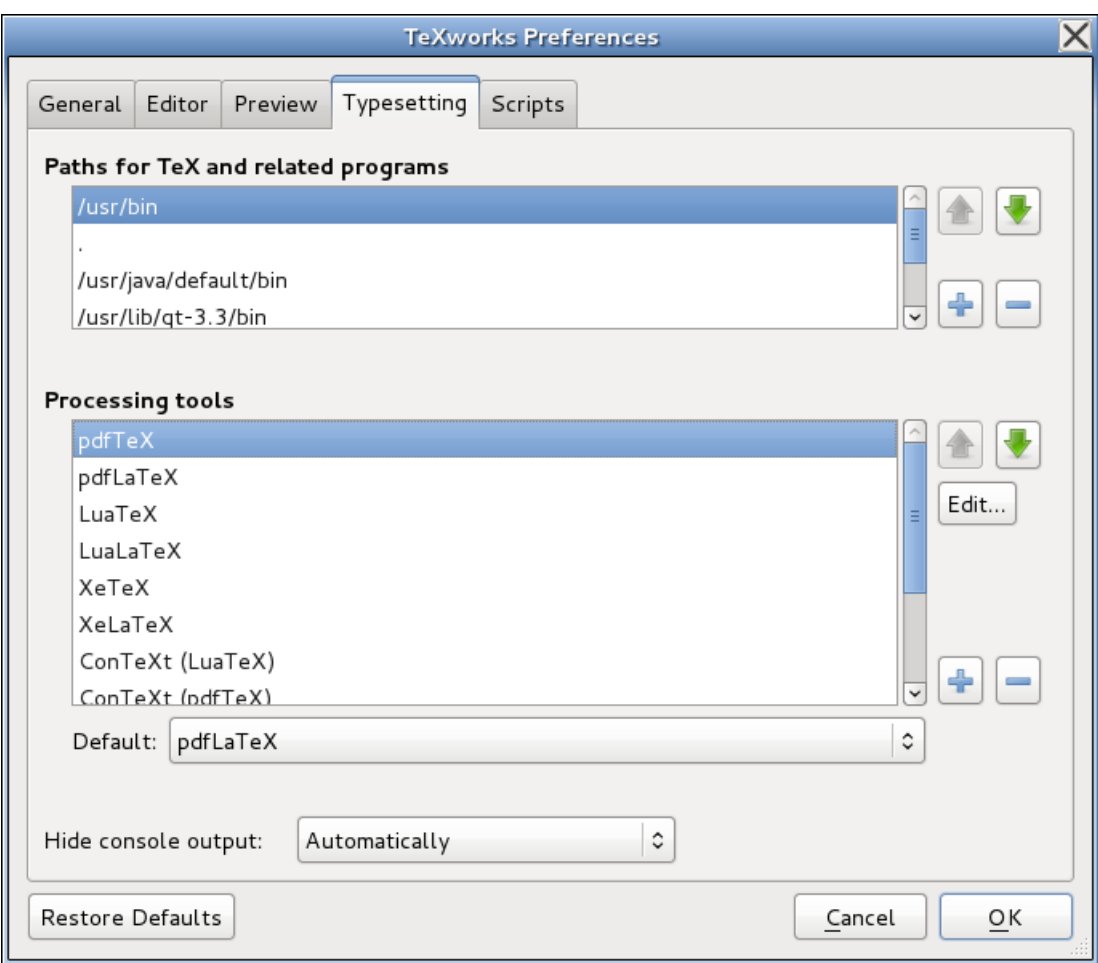

Figure 5.2 TeXWorks Preferences

<span id="page-102-1"></span>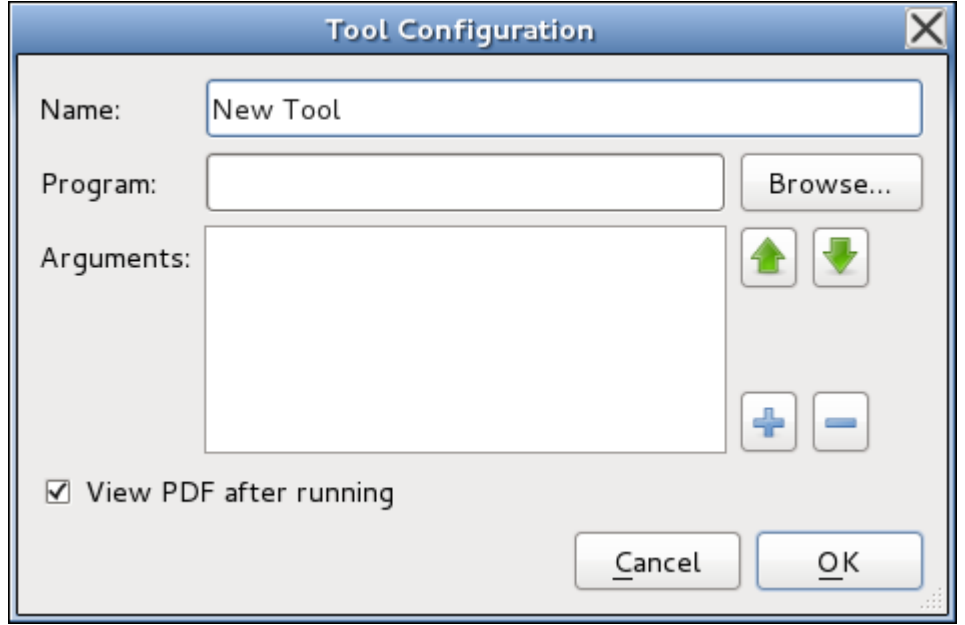

Figure 5.3 Tool Configuration Dialog

<span id="page-103-0"></span>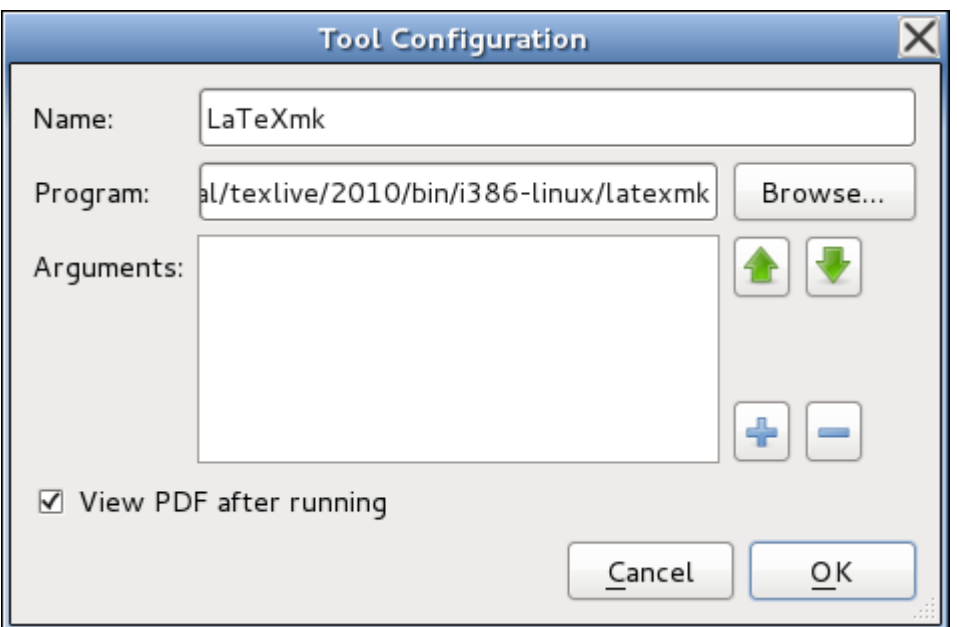

Figure 5.4 Tool Configuration Dialog: set the name and program location

<span id="page-103-1"></span>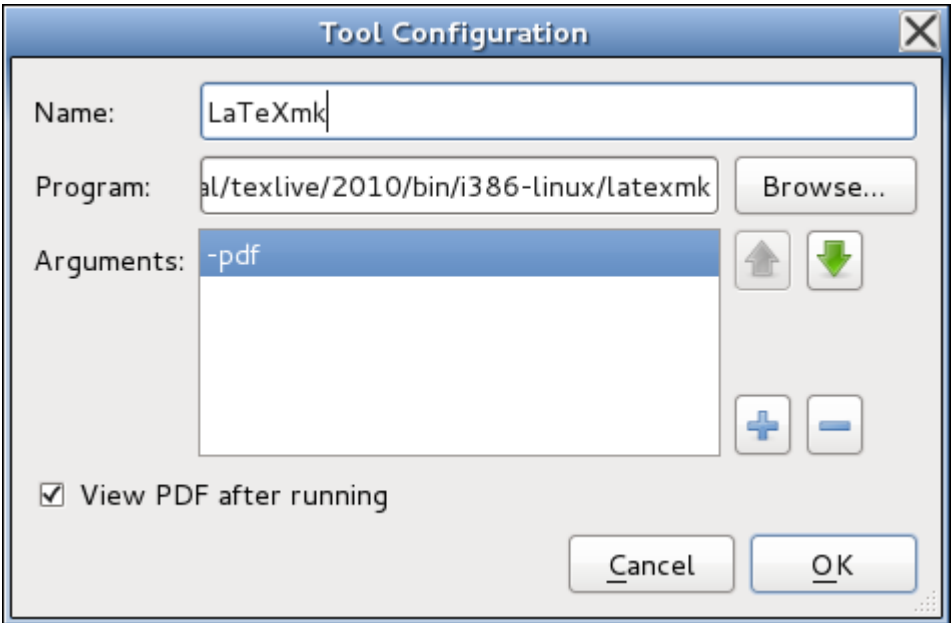

Figure 5.5 Tool Configuration Dialog: adding -pdf argument

<span id="page-104-0"></span>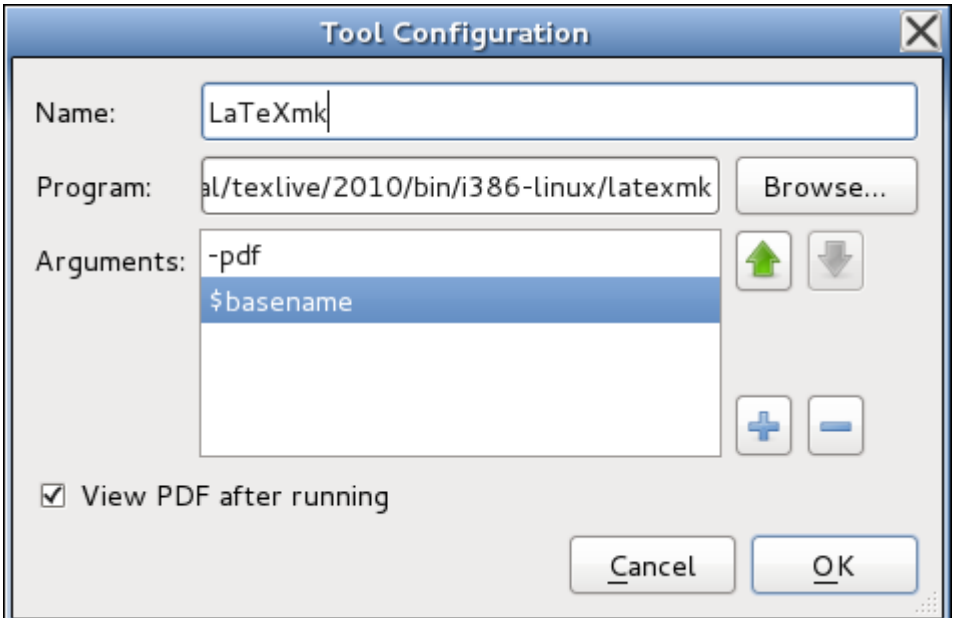

Figure 5.6 Tool Configuration Dialog: adding \$basename argument

# [\tableofcontents](#page-246-3)

```
\begin{abstract}
A brief document to illustrate how to use \LaTeX.
\end{abstract}
\chapter{Introduction}
\label{ch:intro}
\section{The First Section}
\LaTeX\<sub>w</sub>document. Here is the first paragraph.
r~\ref{cr}
e~\pageref{cr}.
n~\ref{st}.
\section{The Next Section}
\label{sec:next}
Here is the second paragraph {we}.As you can see it's a rather short paragraph, but not
as short as the previous one. This document was
\today\currenttime.
\chapter{Another Chapter}
\label{ch:another}
Here's another very interesting chapter.
We're going to put a picture here later.
```

```
r~\ref{co} for an
introduction.
\chapter*{Acknowledgements}
I would like to acknowledge all those
very helpful people who have assisted
me in my work.
\appendix
\chapter{Tables}
We will turn this tabular environment into a table later.
\begin{tabular}{lrr}
&\multicolumn{2}{c}\bfseriese}\\
&\multicolumn{1}{c}{Y{1c}2}\\
\bfseries&0\\
\bfseries Equipment & 50,000 & 60,000
\end{tabular}
\end{document}
                                                        ↓ Code
```
(You can [download](http://www.dickimaw-books.com/latex/novices/html/exercises/crossref.tex) a copy of this file.)

# **5.6 Creating a Bibliography**

If you have a large number of citations in your document, it's best to use an external bibliographic application, such as bibtex or biber. However, [FAQ: [Creating a](http://www.tex.ac.uk/cgi-bin/texfaq2html?label=buildbib) that is beyond the scope of this book (see, instead, *A Guide to*  $\text{ETr}X$  *[\[7\]](#page-207-5)*, *The <sup>L</sup>ATEX Companion* [\[3\]](#page-207-6) or *Using LA[TEX to Write a PhD Thesis](http://www.dickimaw-books.com/latex/thesis/index.html)* [\[13\]](#page-207-8)). Therefore this section just gives a brief explanation of the [thebibliography](#page-250-1) environment, which is usually automatically generated using bibtex or biber.

```
\begin{ty}{}} Definition
```
This environment is very similar to the list making environments described in [Section 4.4,](#page-56-0) but instead of  $\item$  use

```
\bibitem[⟨tag⟩]{⟨key⟩} Definition
```
where  $\langle key \rangle$  is a unique keyword that identifies this item. Your keyword can be anything you like, but as with  $\lambda$  abel I recommend that you use a short memorable keyword. I tend to use the first author's surname followed by the year of publication.

[BibTeX](http://www.tex.ac.uk/cgi-bin/texfaq2html?label=buildbib) [bibliography file\]](http://www.tex.ac.uk/cgi-bin/texfaq2html?label=buildbib)

The bibliography heading depends on the class file you are using. Most of the article-style classes, such as scrreprt, use  $\ref{name}$  (which produces "References") in an unnumbered section, whereas the report and book-styles, such as scrreprt and scrbook, use [\bibname](#page-217-4) (which produces "Bibliography") in an unnumbered chapter. See [Table 8.1](#page-146-0) for the list of the common textual label commands.

Most class files don't automatically add the bibliography to the table of contents. The KOMA-Script classes provide the bibliography option. This can be bibliography=totoc (an unnumbered unit added to the table of contents), for example,

```
\documentclass[bc]{st} Input
```
or bibliography=totocnumbered (a numbered unit added to the table of contents), for example,

```
\documentclass[bd]{st} Input
```
If you're not using one of the KOMA-Script classes, consult the [documen](#page-11-0)[tation](#page-11-0) for your class to see if there is an equivalent option. Failing that, you can use [\addcontentsline](#page-215-3) (described in [Section 5.4\)](#page-93-1). For example (using a class that defines chapters):

```
\setminus{tc}{cr}{\bibname} \setminus\begin{bibliography}{1}
                                              ↓ Input
```
#### **Example:**

(This example uses the command  $\text{L}$ aTeXe which produces the  $\text{ETr}X 2 \in \text{loqo}$ . This indicates the current version of ET<sub>E</sub>X rather than the old 2.09 ver-sion.)<sup>[5.2](#page-106-0)</sup> The class style in use is scrbook, so the title is given by [\bibname](#page-217-4) ("Bibliography").

```
\delta\begin{ty}{3}
\bibitem{lamport94} ''\LaTeX: a document preparation system'',
\LaTeXe), Addison-Wesley
(1994).
\bibitem{kopka95} ''A Guide to \LaTeX: document preparation for
beginners and advanced users'', Helmut Kopka and Patrick W. Daly,
Addison-Wesley (1995).
```

```
\bibitem{goossens94} ''The \LaTeX\␣Companion'', Michel Goossens,
Frank Mittelbach and Alexander Samarin, Addison-Wesley, (1994).
```

```
\end{thebibliography}
```
↓ Input

<span id="page-106-0"></span> $5.2$ If a friend or colleague gives you a file containing \documentstyle instead of \documentclass they are nearly 20 years out of date.

# **Bibliography**  $\bar{\uparrow}$  Output

- [1] "L'TEX: a document preparation system", Leslie Lamport, 2nd edition (updated for  $\mathbb{E}[\mathbb{E}X \, 2_{\varepsilon}]$ , Addison-Wesley (1994).
- [2] "A Guide to ETFX: document preparation for beginners and advanced users", Helmut Kopka and Patrick W. Daly, Addison-Wesley (1995).
- [3] "The LTFX Companion", Michel Goossens, Frank Mittelbach and Alexander Samarin, Addison-Wesley, (1994).

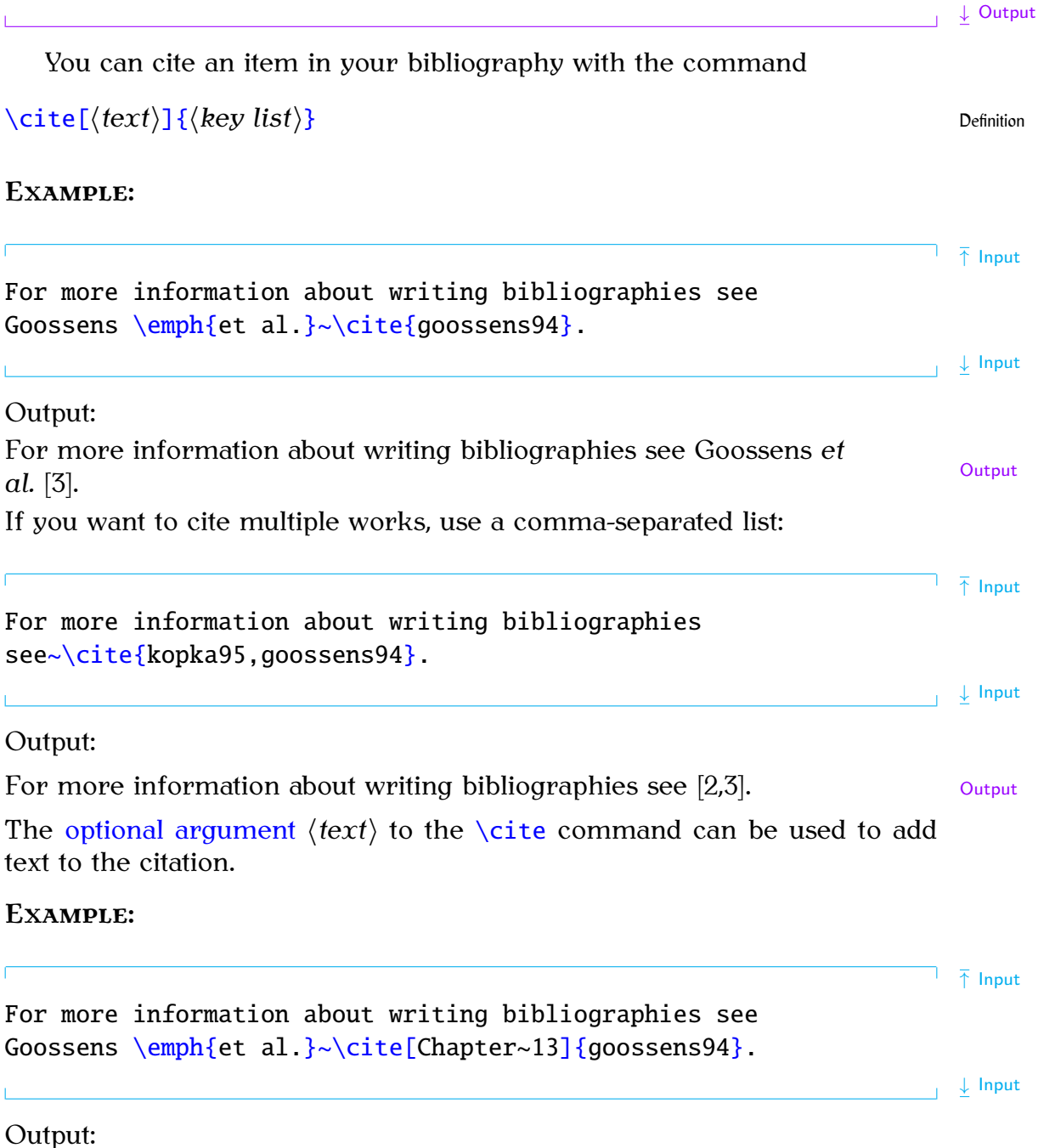
For more information about writing bibliographies see Goossens *et al.*  $\left[3\right]$ ,  $\left[\begin{array}{c} \infty \\ 1 \end{array}\right]$ Chapter 13]. ↓ Output

The [thebibliography](#page-250-0) environment has a [mandatory argument:](#page-23-0)

[\begin](#page-217-0)[{t](#page-214-0)hebibliograph[y}](#page-214-1)[{](#page-214-0)*{widest tag*[}](#page-214-1)} Definition

The argument  $\langle \text{widest tag} \rangle$  is the widest tag in the list of entries. This helps ET<sub>EX</sub> to align the references correctly. In the example above, the tags appeared as: [1], [2] and [3], and [3] is the widest so that was used as the argument. These tags can be changed from the default numbers to something else using the optional argument to the [\bibitem](#page-217-1) command.

### **Example (Textual Tags):**

This example uses the [optional argument](#page-24-0) of [\bibitem](#page-217-1) to use textual rather than numerical tags. The widest tag is [Goossens 1994] so that is chosen to be the argument of the [thebibliography](#page-250-0) environment:

 $\overline{\boldsymbol{\lambda}}$  [\begin](#page-217-0)[{t](#page-214-0)hebibliograph[y}](#page-214-1)[{G](#page-214-0)oossens 199[4}](#page-214-1)

```
\bibitem[Lamport 1994]{lamport94} ''\LaTeX\ : a document
preparation system'', Leslie Lamport, 2nd edition (updated for
\LaTeXe), Addison-Wesley (1994).
```
[\bibitem\[](#page-217-1)Kopka 1995[\]{k](#page-214-0)opka9[5}](#page-214-1) [''A](#page-214-2) Guide to [\LaTeX:](#page-229-0) document preparation for beginners and advanced user[s'',](#page-210-0) Helmut Kopka and Patrick W. Daly, Addison-Wesley (1995).

[\bibitem\[](#page-217-1)Goossens 1994[\]{g](#page-214-0)oossens9[4}](#page-214-1) [''T](#page-214-2)he [\LaTeX](#page-229-0)[\␣C](#page-213-0)ompanio[n'',](#page-210-0) Michel Goossens, Frank Mittelbach and Alexander Samarin, Addison-Wesley, (1994).

[\end](#page-224-0)[{t](#page-214-0)hebibliograph[y}](#page-214-1)

 $\perp$   $\perp$  Input

### **Bibliography**  $\bar{\uparrow}$  Output

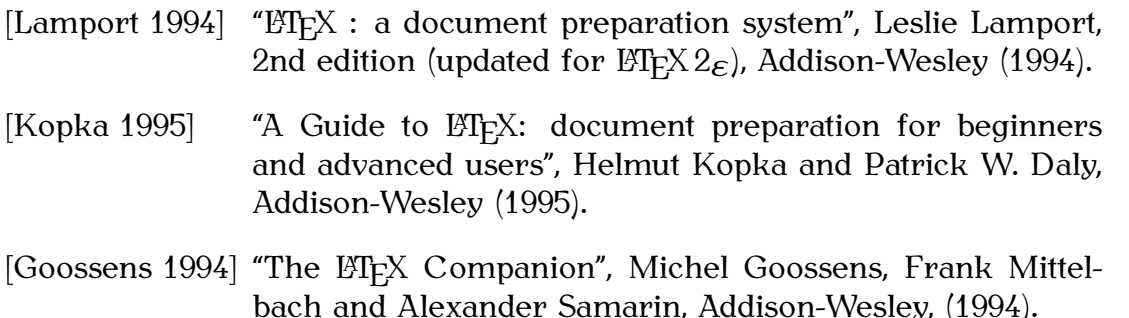

↓ Output

### **Exercise 13 (Creating a Bibliography)**

Try adding the following chapter to your document:

```
\chapter{Rg}<br>\chapter{Recommended Reading}
\LaTeXt~\cite{l4}.
\LaTeX\oand associated
y~\c{rightless} or Goossens
\emph{et al}~\cite{goossens94}.
                                   ↓ Input
```
and also add the bibliography shown above to the end of your document. You can [download](http://www.dickimaw-books.com/latex/novices/html/exercises/biblio.tex) or [view](http://www.dickimaw-books.com/latex/novices/html/exercises/biblio.html) the solution, but have a go by yourself first. Remember that, as before, you will need to ETEX the document twice to get the references up-to-date, unless you're using latexmk (as described in [Section 5.5\)](#page-96-0) in which case it will be done automatically.

### **5.7 Page Styles and Page Numbering**

You may have noticed that the documents you have created have all had their page numbers automatically inserted at the foot of most of the pages. [FAQ: [Page](http://www.tex.ac.uk/cgi-bin/texfaq2html?label=nofm) If you have created the document that has gradually been modified over the previous few sections, you may have noticed that the title page has no header or footer, the table of contents starts on page 1, the abstract page has no page number, and the pages after the abstract start on page 1 and continue incrementally onwards from that point. All the page numbers are Arabic numerals. This can be changed using the command:

[\pagenumbering](#page-237-0)[{](#page-214-0)*⟨style⟩*[}](#page-214-1) Definition

where *⟨style⟩* can be one of:

- arabic Arabic numerals  $(1, 2, 3, ...)$
- roman Lower case Roman numerals (i, ii, iii, ...)
- Roman Upper case Roman numerals (I, II, III, ...)
- alph Lower case alphabetical characters  $(a, b, c, ...)$
- Alph Upper case alphabetical characters  $(A, B, C, ...)$

Traditionally, the front matter (table of contents, list of figures etc) should have lower case Roman numeral page numbering, while the main matter should be in Arabic numerals. [FAQ: [Page](http://www.tex.ac.uk/cgi-bin/texfaq2html?label=pagebychap)

[numbering by](http://www.tex.ac.uk/cgi-bin/texfaq2html?label=pagebychap) [chapter\]](http://www.tex.ac.uk/cgi-bin/texfaq2html?label=pagebychap)

[numbering "](http://www.tex.ac.uk/cgi-bin/texfaq2html?label=nofm)*⟨n⟩* of *[⟨m⟩](http://www.tex.ac.uk/cgi-bin/texfaq2html?label=nofm)*"]

### **Example:**

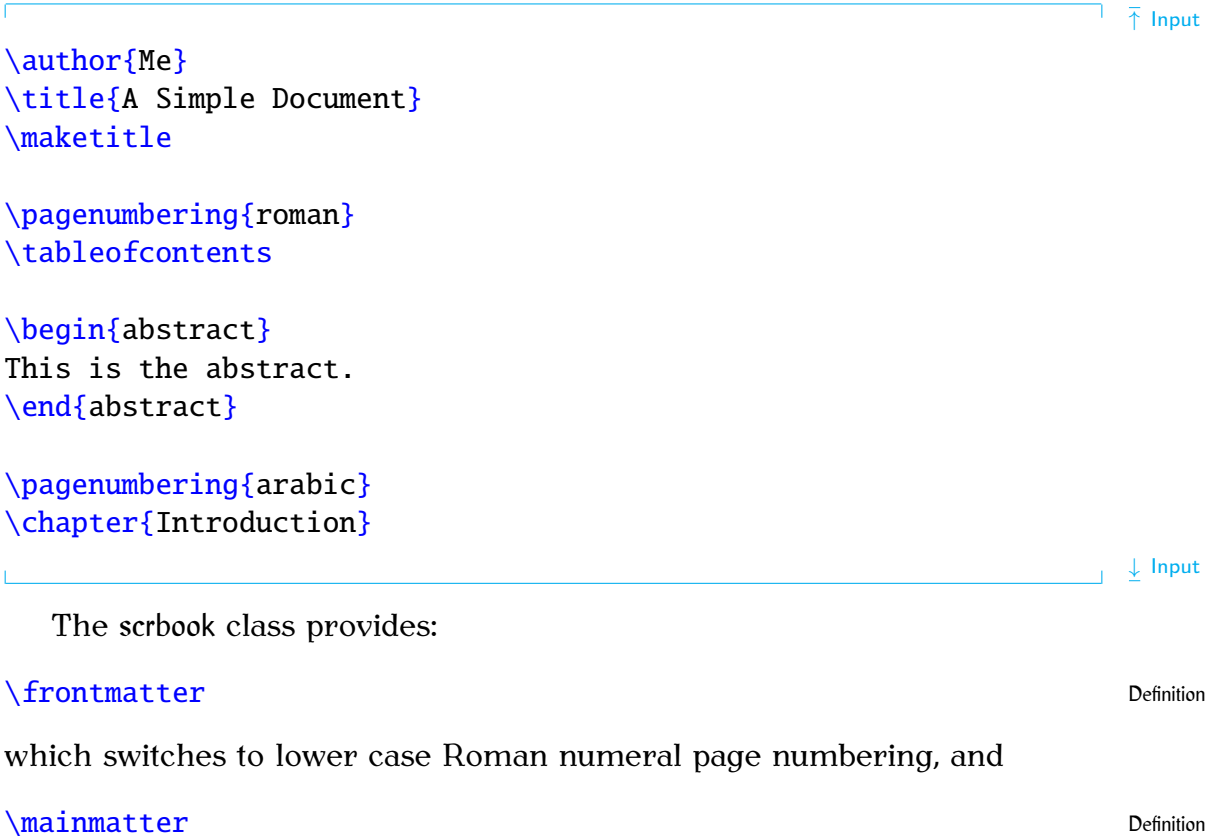

which switches to Arabic numeral page numbering. These two declarations also change the way the sectioning units, such as  $\char'$   $\char'$  chapter and  $\char'$  section, appear. The former, [\frontmatter](#page-226-0), suppresses the numbering (regardless of whether or not you've used the [starred version](#page-21-0) of the sectioning commands). The latter,  $\mathrm{max}$  mainmatter, switches the numbering back on (unless otherwise suppressed by using the starred sectioning commands). In addition, scrbook provides

### [\backmatter](#page-217-3) Definition 2012 12:00 12:00 12:00 12:00 12:00 12:00 12:00 12:00 12:00 12:00 12:00 12:00 12:00 12:00 12:00 12:00 12:00 12:00 12:00 12:00 12:00 12:00 12:00 12:00 12:00 12:00 12:00 12:00 12:00 12:00 12:00 12:00 12

which doesn't affect the page numbering but, like  $\frac{frontmatter}{suppression}$ , suppresses the sectional unit numbering.

### Note:

The [abstract](#page-214-4) environment isn't defined by the scrbook class, as a book summary is usually incorporated into an introductory section.

### **Example:**

[\documentclass](#page-223-0)[\[1](#page-212-0)2p[t\]](#page-214-5)[{s](#page-214-0)crboo[k}](#page-214-1)

```
\title{A Simple Document}
\author{Me}
```
↑ Input

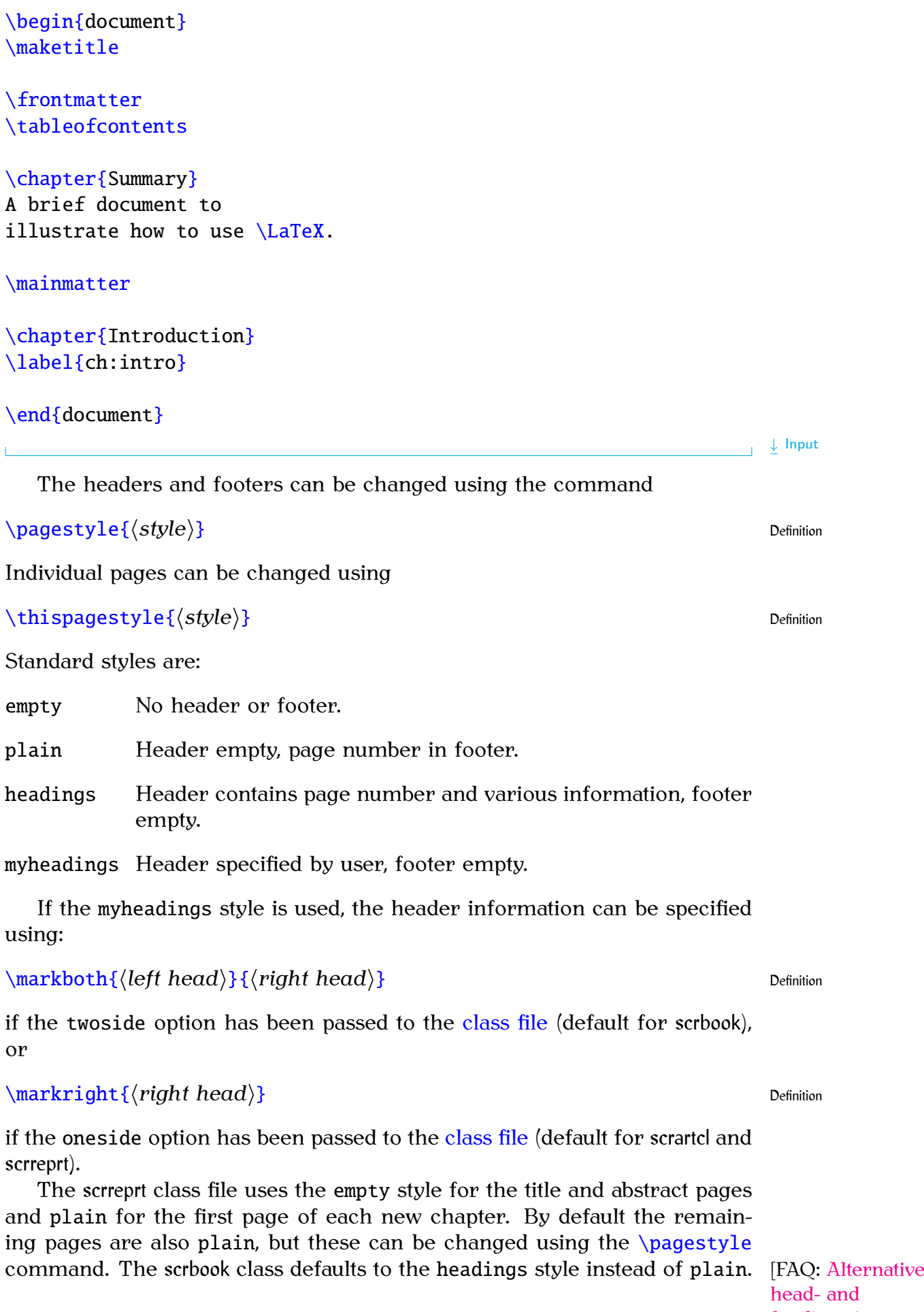

and [footlines in](http://www.tex.ac.uk/cgi-bin/texfaq2html?label=fancyhdr) [LaTeX\]](http://www.tex.ac.uk/cgi-bin/texfaq2html?label=fancyhdr)

The KOMA-Script bundle provides a way to define new page styles, but that's beyond the scope of this introductory tutorial. See the KOMA-Script documentation for further details if you are interested.

This book mostly uses the headings page style and the scrbook class with the oneside option, so there is no difference between odd and even page headers, whereas the paperback version uses the twoside option, so the odd pages display the chapter number and title and the even pages display the current section header and title. The on-screen PDF version of this book uses a page style I defined myself that incorporates a navigation bar in the footer.

### **Exercise 14 (Page Styles and Page Numbering)**

Try modifying your code so that it uses the scrbook class,  $\frac{1}{1}$  frontmatter and [\mainmatter](#page-232-1). Replace the [abstract](#page-214-4) environment with an unnumbered chapter, as shown below. Again, changes made from the previous document are illustrated like this:

[\documentclass](#page-223-0)[\[1](#page-212-0)2p[t\]](#page-214-5)[{](#page-214-0)scrbook[}](#page-214-1) [\usepackage](#page-252-0)[{d](#page-214-0)atetim[e}](#page-214-1) [\pagestyle](#page-237-1)[{h](#page-214-0)eading[s}](#page-214-1) [\title](#page-250-1)[{A](#page-214-0) Simple Documen[t}](#page-214-1) [\author](#page-217-2)[{M](#page-214-0)[e}](#page-214-1) [\begin](#page-217-0)[{d](#page-214-0)ocumen[t}](#page-214-1) [\maketitle](#page-232-0) [\frontmatter](#page-226-0) [\tableofcontents](#page-246-0) [\chapter](#page-220-0)[{S](#page-214-0)ummar[y}](#page-214-1) A brief document to illustrate how to use [\LaTeX.](#page-229-0) [\mainmatter](#page-232-1) [\chapter](#page-220-0)[{I](#page-214-0)ntroductio[n}](#page-214-1) [\label](#page-228-0)[{c](#page-214-0)h:intr[o}](#page-214-1) [\section](#page-242-0)[{T](#page-214-0)he First Sectio[n}](#page-214-1) This is a simple [\LaTeX](#page-229-0)\<sub>w</sub>document. Here is the first paragraph. The next chapter is Chapte[r~](#page-214-3)[\ref](#page-240-0)[{c](#page-214-0)h:anothe[r}](#page-214-1)  $\overline{\uparrow}$  Code

```
e~\pageref{cr}.
n~\ref{st}.
```

```
% Rest of document unchanged but
% omitted for brevity.
\end{document}
```
↓ Code

(You can [download](http://www.dickimaw-books.com/latex/novices/html/exercises/pagestyle.tex) or [view](http://www.dickimaw-books.com/latex/novices/html/exercises/pagestyle.html) the edited document.)

### **5.8 Multi-Lingual Support: using the babel package**

You may have noticed that the [\tableofcontents](#page-246-0) and [\chapter](#page-220-0) commands have produced English words like "Contents" and "Chapter". If you are [FAQ: [How to](http://www.tex.ac.uk/cgi-bin/texfaq2html?label=fixnam) writing in another language, this is not appropriate. In this case, you can use the babel package, and specify which language you will be using, either as an option to the babel package, or as an option to the class file. If you are [FAQ: [Using a](http://www.tex.ac.uk/cgi-bin/texfaq2html?label=newlang) writing in more than one language, list all the languages that you will be using where the last named language is the default language. For example:

```
\usepackage[eh]{bl}
```
[change LaTeX's](http://www.tex.ac.uk/cgi-bin/texfaq2html?label=fixnam) ["fixed names"\]](http://www.tex.ac.uk/cgi-bin/texfaq2html?label=fixnam) [new language](http://www.tex.ac.uk/cgi-bin/texfaq2html?label=newlang) [with Babel\]](http://www.tex.ac.uk/cgi-bin/texfaq2html?label=newlang) [FAO: [Parallel](http://www.tex.ac.uk/cgi-bin/texfaq2html?label=parallel)] [setting of text\]](http://www.tex.ac.uk/cgi-bin/texfaq2html?label=parallel)

or

```
\documentclass[eh]{st}
\usepackage{babel}
```
You can then switch between the named languages either using the [decla](#page-26-0)[ration:](#page-26-0)

```
\selectlanguage{⟨language⟩} Definition
```
or the [otherlanguage](#page-236-0) [environment:](#page-31-0)

```
\begin{oe}{\{language}} Definition
```
These will affect all translations, including the date format and predefined names like "Chapter". This also changes the [hyphenation](#page-30-0) patterns. (See [Section 2.14.](#page-30-1)

If you only want to set a short section of text in a different language, without affecting the date format or predefined names, then you can either use the command:

```
\foreignlanguage{⟨language⟩}{⟨text⟩} Definition
```
or the starred version of the *[otherlanguage](#page-236-0)* environment:

```
\begin{o{\langlelanguage}} Definition
```
You can test to see if a given language is currently selected using:

```
\iflanguage{⟨language⟩}{⟨true text⟩}{⟨false text⟩} Definition
```
### **Example:**

```
\bar{\uparrow} Input
\documentclass[Uh]{sl}
% french is the last named option, so that's the current language
\usepackage[T1]{fc}
\usepackage[utf8]{inputenc}
\usepackage{babel}
\begin{document}
n\c{c}a\today.
\selectlanguage{USenglish}
This text is in US English. Today's date is: \today.
\selectlanguage{UKenglish}
This text is in UK English. Today's date is: \today.
\end{document}
                                                       ↓ Input
Result:
  Ce texte est en français. La date aujourd'hui est : 25 septembre 2012.
  This text is in US English. Today's date is: September 25, 2012.
  This text is in UK English. Today's date is: 25th September 2012.
                                                         ↓ Output
Note:
```
If you are using the french option, the colon character  $( \cdot )$  is made active (that is, it's turned into a special character) so if you are writing in French it's best not to use a colon in labels (so where I've used, say, ch:def you may need to change the colon to something else).

# **Chapter 6**

# **The graphicx Package**

<span id="page-115-0"></span>It is possible to generate images using  $\mathbb{F} F^X$  commands (See the pgf/tikz [FAQ: [Drawing](http://www.tex.ac.uk/cgi-bin/texfaq2html?label=drawing) package or *The ET<sub>F</sub>X* Graphics Companion [\[5\]](#page-207-0)) however most people find [with TeX\]](http://www.tex.ac.uk/cgi-bin/texfaq2html?label=drawing) it easier to create a picture in some other application, and include that file into their ETFX document.

PDFLATEX can insert PDF, PNG and JPG image files into your document. If your image file is in a different format, you may be able to find an application to convert it. Modern  $T_{F}X$ -distributions can automati- [FAQ: [Spawning](http://www.tex.ac.uk/cgi-bin/texfaq2html?label=spawnprog) cally convert EPS files to PDF during the  $MFX$  run using the [Perl](#page-34-2) script epstopdf. If your  $T_F X$ -distribution doesn't support this, you can convert your EPS file using epstopdf explicitly. For example, if you have an EPS image called, say, sample-image.eps, you can convert it to a PDF image called sample-image.pdf, by using the following command in a [terminal or](#page-18-0) [command prompt:](#page-18-0)

```
epstopdf sample-image.eps
```
or (full path name may be required)

```
perl epstopdf sample-image.eps
```
To insert an image file into your document, you first need to specify that you want to use the graphicx package. So the following must go in the [preamble:](#page-32-0)

```
\usepackage{gx} Input
```
The image can then be included in your document using the command

[\includegraphics](#page-227-1)[\[](#page-212-0)*⟨key-val options⟩*[\]](#page-214-5)[{](#page-214-0)*⟨filename⟩*[}](#page-214-1) Definition

where  $\langle$ *filename* $\rangle$  is the name of your image file *without the file extension*, [FAQ: ["Modern"](http://www.tex.ac.uk/cgi-bin/texfaq2html?label=grffilenames) and *⟨key-val options⟩* is a comma-separated list of options that can be used to change the way the image is displayed. Note that if you have an image where the file name contain spaces or multiple dots, you need to use the grifile package:

[\usepackage](#page-252-0)[{g](#page-214-0)raphicx,grffil[e}](#page-214-1)

#### **Example:**

Suppose you had a file called shapes.pdf, then to include it in your document you would do:

[\includegraphics](#page-227-1)[{s](#page-214-0)hape[s}](#page-214-1) Input

which would produce:

[programs from](http://www.tex.ac.uk/cgi-bin/texfaq2html?label=spawnprog) [\(La\)TeX:](http://www.tex.ac.uk/cgi-bin/texfaq2html?label=spawnprog) [\write](http://www.tex.ac.uk/cgi-bin/texfaq2html?label=spawnprog)18]

[graphics file](http://www.tex.ac.uk/cgi-bin/texfaq2html?label=grffilenames) [names\]](http://www.tex.ac.uk/cgi-bin/texfaq2html?label=grffilenames)

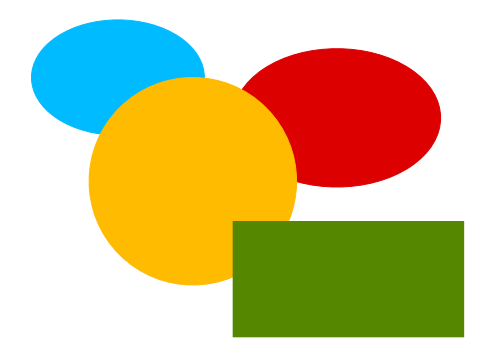

You can specify a full or relative pathname, but you must use a forward slash [/](#page-211-0) as the directory divider, even if you are using Windows. For example:

[\includegraphics](#page-227-1)[{p](#page-214-0)icture[s/s](#page-211-0)hape[s}](#page-214-1) Input

means the file pictures/shapes.pdf on Unix-type systems, and it means the file pictures\shapes.pdf on Windows. $6.1$  This is mainly because the backslash character is a ETEX special character indicating a command, but it also helps portability between platforms.

You can specify the order of the file types to look for with the command

[\DeclareGraphicsExtensions](#page-222-0)[{](#page-214-0)*⟨ext-list⟩*[}](#page-214-1) Definition

where *⟨ext-list⟩* is a comma-separated list of extensions. For example, you might want to search first for PDF files, then for PNG files, then for JPG files and finally for EPS files:

```
\DeclareGraphicsExtensions{.s} Input
```
The default for PDFETFX is:

```
.png,.pdf,.jpg,.mps,.jpeg,.jbig2,.jb2,.PNG,.PDF,.JPG,.JPEG,
.JBIG2,.JB2,.eps
```
The [optional argument](#page-24-0) *⟨key-val options⟩* should be a comma-separated list of *⟨key⟩*=*⟨value⟩* pairs. Common options are:

| angle= $\langle x \rangle$       | rotate the image by $x^{\circ}$ anticlockwise.                                                                                                   |       |
|----------------------------------|----------------------------------------------------------------------------------------------------|-------|
| width= $\langle length \rangle$  | scale the image so that the width is $\langle length \rangle$ . (Remem-<br>ber to specify the units.)                                            |       |
| height= $\langle length \rangle$ | scale the image so that the height is $\langle length \rangle$ . (Remem-<br>ber to specify the units.)                                           |       |
| $scale = \langle value \rangle$  | Scale the image by $\langle value \rangle$                                                                                                    |       |
|                                  | trim= $\langle l \rangle \langle b \rangle \langle r \rangle \langle t \rangle$ Specifies the amount to remove from each side. For<br>example    |       |
|                                  | \includegraphics[trim=1 2 3 4]{shapes}                                                                                                    | Input |
|                                  | crops the image by 1bp from the left, 2bp from the bot-<br>tom, 3bp from the right and 4bp from the top. (Recall<br>the bp unit from Table 2.1.) |       |

<span id="page-116-0"></span> $6.1$ Or shapes.png or shapes.jpg or shapes.eps. The example assumes a PDF image file.

**Output** 

draft Don't actually print the image, just draw a box of the same size and print the filename inside it.

### **Example:**

This example first rotates the image by 45*<sup>∘</sup>* anticlockwise, then scales it so that the width is 1 inch.

[\includegraphics](#page-227-1)[\[a](#page-212-0)ngle=45,width=1i[n\]](#page-214-5)[{s](#page-214-0)hape[s}](#page-214-1) Input Input

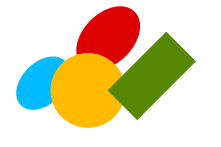

Note that this isn't the same as scaling and then rotating:  $\in$   $\{includegraphics[width=1in, angle=45]{shapes}\$  $\{includegraphics[width=1in, angle=45]{shapes}\$  $\{includegraphics[width=1in, angle=45]{shapes}\$  $\{includegraphics[width=1in, angle=45]{shapes}\$  $\{includegraphics[width=1in, angle=45]{shapes}\$  $\{includegraphics[width=1in, angle=45]{shapes}\$  $\{includegraphics[width=1in, angle=45]{shapes}\$  $\{includegraphics[width=1in, angle=45]{shapes}\$ 

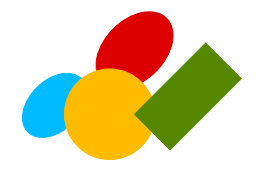

You can also scale an image relative to the text area using the [length](#page-32-2) registers [\textwidth](#page-249-0) and [\textheight](#page-248-0). For example, to scale a portrait image so that its height is three-quarters of the text area height, you can do:

```
\includegraphics[h5\textheight]{ss} Input
```
or to scale a landscape image so that its width is half the text area width, you can do:

[\includegraphics](#page-227-1)[\[h](#page-212-0)eight=0.[5\textwidth](#page-249-0)[\]](#page-214-5)[{s](#page-214-0)hape[s}](#page-214-1) Input Input

### Note:

The  $\int$ includegraphics command is another form of box (see [Section 4.7\)](#page-80-0), and can be used in the middle of a line of text, just like the [tabular](#page-246-1) environment. See [Section 7.1](#page-123-0) to find out how to put the image in a figure with a caption.

### **Example:**

<span id="page-117-0"></span>Recall the ex unit of measure from [Table 2.1.](#page-32-1) This can be used to scale an image relative to the font size:

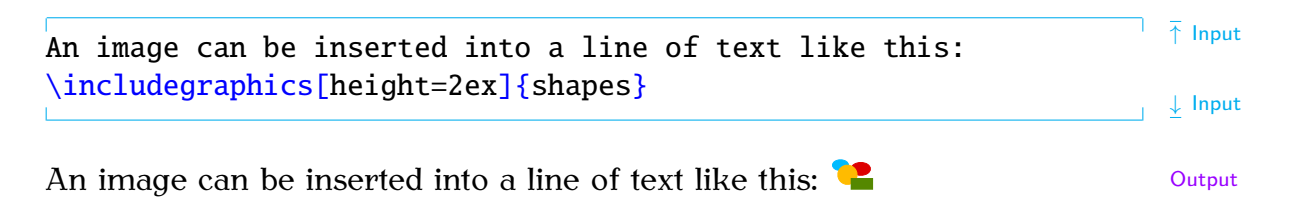

**Output** 

**Output** 

### **6.1 Graphical Transformations**

The graphicx package also provides commands to rotate, resize, reflect and scale text. They are as follows:

```
\rotatebox[⟨option list⟩]{⟨angle⟩}{⟨text⟩} Definition
```
Rotates *⟨text⟩* by *⟨angle⟩* (degrees anti-clockwise by default). The optional argument *⟨option list⟩* is a comma-separated list of any of the following options:

• units=*⟨number⟩*

The number of units in one full anti-clockwise rotation. So units=-360 means that *⟨angle⟩* specifies degrees clockwise whereas units=6.283185 means that *⟨angle⟩* is in radians.

• origin=*⟨label⟩*

The point of rotation. The value  $\langle$ *label* $\rangle$  may contain one from either or both of the two lists: lrc (left, right, centre) and tbB (top, bottom, baseline). Alternatively the origin may be specified using the following two keys:

- x=*⟨dimen⟩*
- y=*⟨dimen⟩*

### **Example:**

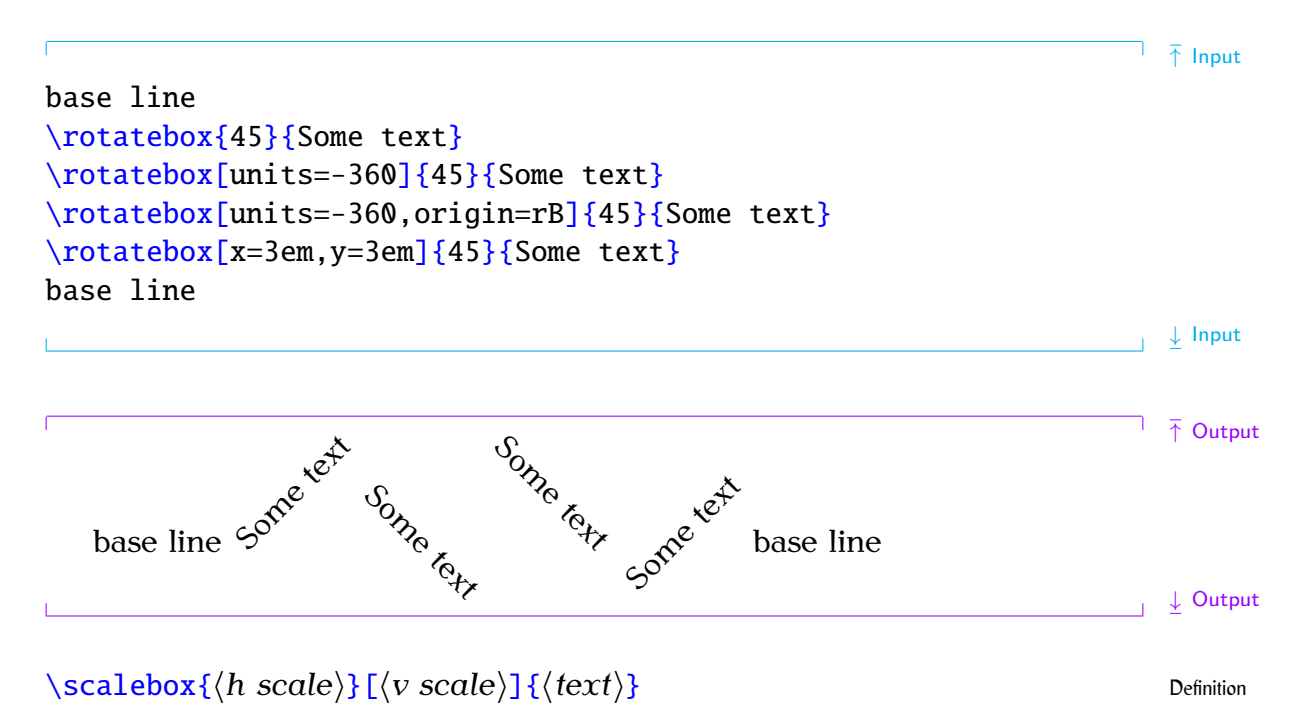

Scales *⟨text⟩* by *⟨h scale⟩* in both directions if *⟨v scale⟩* omitted, otherwise scales *⟨text⟩* by *⟨h scale⟩* horizontally and *⟨y scale⟩* vertically.

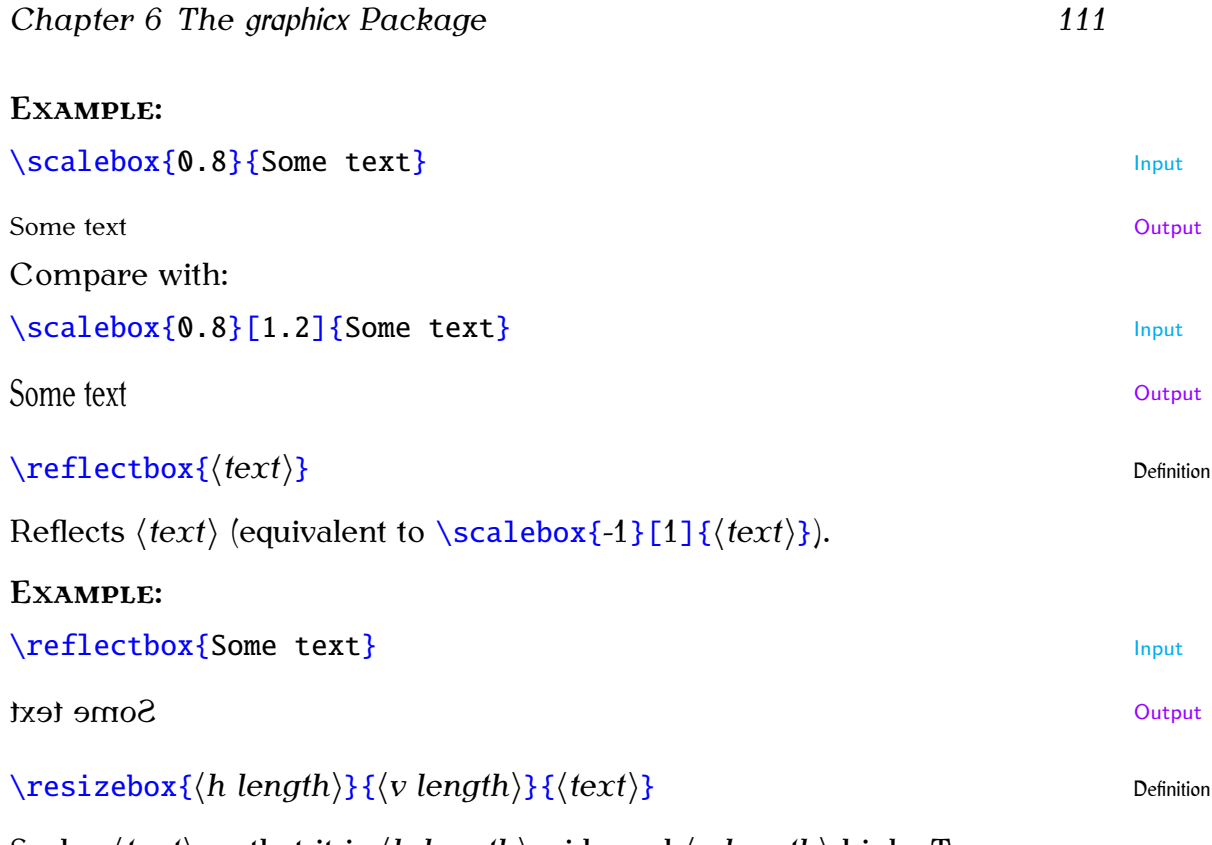

Scales *⟨text⟩* so that it is *⟨h length⟩* wide and *⟨v length⟩* high. To preserve the aspect ratio, use [!](#page-210-2) instead of one of the dimensions.

**Example:**

[\resizebox](#page-241-0)[{1](#page-214-0)2m[m}](#page-214-1)[{1](#page-214-0)c[m}](#page-214-1)[{S](#page-214-0)ome tex[t}](#page-214-1) [\resizebox](#page-241-0)[{](#page-214-0)[!](#page-210-2)[}](#page-214-1)[{1](#page-214-0)c[m}](#page-214-1)[{S](#page-214-0)ome tex[t}](#page-214-1)

# Some text Some surface Some Soutput

### **6.2 Package Options**

The graphicx package can have the following options passed to it:

- draft Don't actually display the images, just print the filename in a box of the correct size. This is useful if you want to print out a draft copy of a document to check the text rather than the images.
- final Opposite of draft (default).

hiderotate Don't show rotated text.

hidescale Don't show scaled text.

Remember that relevant options passed to the class file also affect packages.

↑ Input

↓ Input

### EXAMPLE (DRAFT MODE):

Draft mode helps to speed up compilation of a large document when you are editing the text. In the preamble:

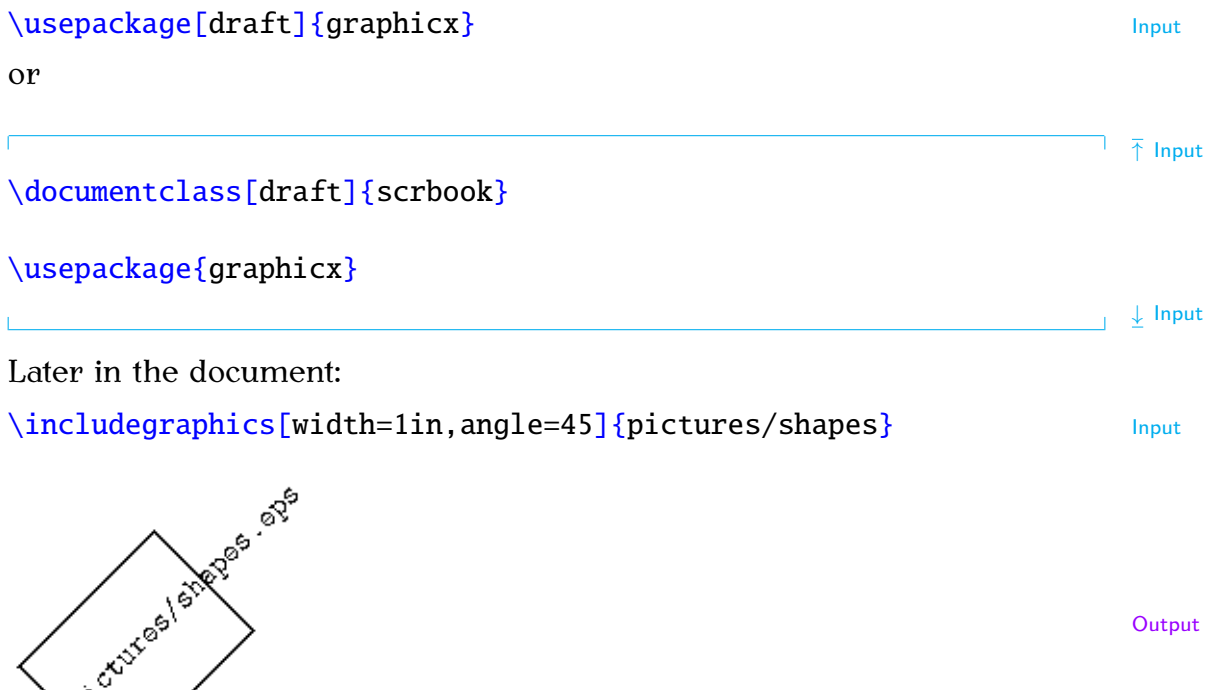

### <span id="page-120-0"></span>**Exercise 15 (Using the graphicx Package)**

Download the image file [shapes.pdf](http://www.dickimaw-books.com/latex/novices/html/exercises/shapes.pdf) from [http://www.dickimaw-books.](http://www.dickimaw-books.com/latex/novices/html/exercises/) [com/latex/novices/html/exercises/](http://www.dickimaw-books.com/latex/novices/html/exercises/) (or create your own image), and include it into your document. (You can [download](http://www.dickimaw-books.com/latex/novices/html/exercises/graphicx.tex) or [view](http://www.dickimaw-books.com/latex/novices/html/exercises/graphicx.html) an example solution.)

For more information on the graphicx package see *The BT<sub>F</sub>X Graphics Companion* [\[5\]](#page-207-0) or the graphicx documentation.

### **Related [UK FAQ \[18\]](#page-209-0) topics:**

- [How to import graphics into \(La\)TeX documents](http://www.tex.ac.uk/cgi-bin/texfaq2html?label=impgraph)
- [Imported graphics in PDFLaTeX](http://www.tex.ac.uk/cgi-bin/texfaq2html?label=pdftexgraphics)
- [Imported graphics in dvips](http://www.tex.ac.uk/cgi-bin/texfaq2html?label=dvipsgraphics)
- [Imported graphics in dvipdfm](http://www.tex.ac.uk/cgi-bin/texfaq2html?label=dvipdfmgraphics)
- [Importing graphics from "somewhere else"](http://www.tex.ac.uk/cgi-bin/texfaq2html?label=graphicspath)
- [Portable imported graphics](http://www.tex.ac.uk/cgi-bin/texfaq2html?label=graph-pspdf)
- [Repeated graphics in a document](http://www.tex.ac.uk/cgi-bin/texfaq2html?label=repeatgrf)
- [Limit the width of imported graphics](http://www.tex.ac.uk/cgi-bin/texfaq2html?label=grmaxwidth)
- [Top-aligning imported graphics](http://www.tex.ac.uk/cgi-bin/texfaq2html?label=topgraph)
- [Labelling graphics](http://www.tex.ac.uk/cgi-bin/texfaq2html?label=labelfig)
- [Graphics division by zero](http://www.tex.ac.uk/cgi-bin/texfaq2html?label=divzero)

# **Chapter 7 Floats**

<span id="page-122-0"></span>Figures and tables are referred to as "floats" because they are *floated* to the nearest location. This prevents ugly large spaces appearing on the page if there isn't enough room for the figure or table before the page break. Floats have a caption and associated number. It is customary for captions [FAQ: [The style](http://www.tex.ac.uk/cgi-bin/texfaq2html?label=captsty) to appear at the bottom of figures but at the top of tables  $[17, 11]$  $[17, 11]$ . of captions

For both figures and tables, the caption is generated using the command:

### [\caption](#page-220-2)[\[](#page-212-0)*⟨short caption⟩*[\]](#page-214-5)[{](#page-214-0)*⟨text⟩*[}](#page-214-1) Definition

Note that the \caption command has a moving argument, so [fragile com](#page-25-0)[mands](#page-25-0) will need to be protected using [\protect](#page-239-0). The [optional argument](#page-24-0) [FAQ: [Footnotes](http://www.tex.ac.uk/cgi-bin/texfaq2html?label=ftncapt) *⟨short caption⟩* is used to provide an alternative shorter caption for the list [in captions\]](http://www.tex.ac.uk/cgi-bin/texfaq2html?label=ftncapt) of figures or list of tables, akin to the optional argument to the [sectioning](#page-90-0) [commands](#page-90-0) described in [Section 5.3.](#page-90-0)

#### NOTE:

Although the **[\caption](#page-220-2)** command can have an optional short title, in general, captions should be brief. They should not contain lots of description or background detail [\[17\]](#page-207-1). That type of information should be placed in the main text not the caption.

### POSITIONING: **[FAQ: [Wide](http://www.tex.ac.uk/cgi-bin/texfaq2html?label=widefigs)**

<span id="page-122-1"></span>Both the [figure](#page-225-1) and [table](#page-246-2) environments have an optional argument *⟨placement specifiers⟩*, which indicates permissible locations for the float. This may be a combination of h ("here"), t (top), b (bottom) and p (page of floats.) Note that this only gives a general guideline as to where the float will end up. The final location is governed by other factors, such as space left on the page and the proportion of text to floats on the page. If you omit one or more of the placement specifiers, then you are prohibiting the float from being placed in that location. A common mistake is to do

### $\begin{array}{c} \text{begin} \text{figure} \end{array} \begin{array}{c} \text{A} \end{array}$  $\begin{array}{c} \text{begin} \text{figure} \end{array} \begin{array}{c} \text{A} \end{array}$  $\begin{array}{c} \text{begin} \text{figure} \end{array} \begin{array}{c} \text{A} \end{array}$  $\begin{array}{c} \text{begin} \text{figure} \end{array} \begin{array}{c} \text{A} \end{array}$  $\begin{array}{c} \text{begin} \text{figure} \end{array} \begin{array}{c} \text{A} \end{array}$  $\begin{array}{c} \text{begin} \text{figure} \end{array} \begin{array}{c} \text{A} \end{array}$

which says "I want the figure here and it can't go anywhere else!" If the figure *can't* be placed exactly here (for example, there may not be enough room on the page), then you have given it no alternative location, which can result in this and all subsequent figures being dumped at the end of the chapter or document, or can result in a fatal error when running  $\mathbb{E} \mathbb{I} F X$ . You [FAQ: ["Too many](http://www.tex.ac.uk/cgi-bin/texfaq2html?label=tmupfl) may be able to manage with only one of the other options, for example,

### [\begin](#page-217-0)[{f](#page-214-0)igur[e}](#page-214-1)[\[t](#page-212-0)[\]](#page-214-5)

[figures in](http://www.tex.ac.uk/cgi-bin/texfaq2html?label=widefigs) [two-column](http://www.tex.ac.uk/cgi-bin/texfaq2html?label=widefigs) [documents\]](http://www.tex.ac.uk/cgi-bin/texfaq2html?label=widefigs)

### [unprocessed](http://www.tex.ac.uk/cgi-bin/texfaq2html?label=tmupfl) [floats"\]](http://www.tex.ac.uk/cgi-bin/texfaq2html?label=tmupfl)

(In fact, modern T<sub>F</sub>X distributions now replace  $[h]$  $[h]$  $[h]$  with  $[t]$  if the float can't be placed.) However, if you have a large number of floats it is advisable to provide as many options as possible:

[\begin](#page-217-0)[{f](#page-214-0)igur[e}](#page-214-1)[\[h](#page-212-0)tb[p\]](#page-214-5)

Similarly for tables.

If you are absolutely adamant that an image must go "right here", then it's not a float, and you shouldn't be using the [figure](#page-225-1) environment. It's just a horizontal box, like the example on page [109.](#page-117-0) Similarly for tabulated material.

It's worth bearing in mind what the Oxford Style Manual [\[11\]](#page-207-2) has to say:

"Text must not be read into it so as to give [the figure] an explicit and fixed introduction, for example 'in the following figure': the final placement is determined by page breaks, which cannot be anticipated before setting, and this makes rewording the text necessary if the illustration does not fit the make-up of the page."

Turabian [\[17\]](#page-207-1) gives the same advice (and reiterates it for figures):

"All text references to a table should be by a number, not by an introductory phrase such as 'in the following table'."

### <span id="page-123-0"></span>**7.1 Figures**

Figures are created using the [figure](#page-225-1) environment.

```
\begin{figure}[⟨placement specifiers⟩] Definition
```
This environment may contain one or more captions (specified, as described [above,](#page-122-0) with the [\caption](#page-220-2) command) but page breaks are not allowed in the contents of a [figure](#page-225-1) environment. The optional argument *⟨placement specifiers⟩* is as described [above.](#page-122-1)

Recall from [Chapter 6](#page-115-0) (The graphicx Package) that we can include an image in our document with the command [\includegraphics](#page-227-1) defined in the graphicx package. We can put our [shapes.pdf](http://www.dickimaw-books.com/latex/novices/html/exercises/shapes.pdf) image into a figure as follows:

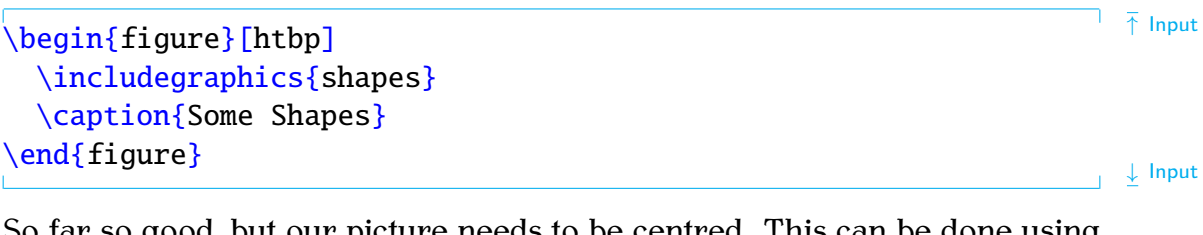

So far so good, but our picture needs to be centred. This can be done using the [\centering](#page-220-3) declaration mentioned in [Section 2.12:](#page-26-1)

```
\setminus \text{begin} Input \setminus \text{begin} Input \setminus \text{begin}\centering
```

```
\includegraphics{shapes}
  \caption{Some Shapes}
\end{figure}
```
The [\caption](#page-220-2) command generates a number, just like [\section](#page-242-0), so we can [cross-reference](#page-96-0) it with  $\ref{ and } label$  $\ref{ and } label$ . First, let's label the figure:

```
\begin{fe} \end{array} \end{array}\centering
 \includegraphics{shapes}
 \caption{Some Shapes}
 \label{fig:shapes}
\end{figure}
```
Now we can reference it:

Figur[e~](#page-214-3)[\ref](#page-240-0)[{f](#page-214-0)ig:shape[s}](#page-214-1) shows some shapes. Input

(As [before](#page-97-0) we use  $\sim$  to make an unbreakable space.) This produces the following output in the text:

Figure 7.1 shows some shapes.  $\frac{1}{2}$  Output

<span id="page-124-0"></span>and produces [Figure 7.1.](#page-124-0)

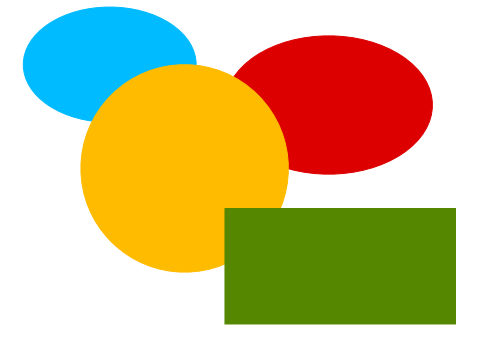

Figure 7.1 Some Shapes

### **Important Note:**

If you want to change the caption font, *don't* do, e.g.:

[\caption](#page-220-2)[{](#page-214-0)[\bfseries](#page-217-4) Some Shape[s}](#page-214-1) ✘

Recall [\addtokomafont](#page-215-0) from [Section 5.3.](#page-90-0) This can also be used to change the fonts used by the caption.

[\addtokomafont](#page-215-0)[{c](#page-214-0)aptio[n}](#page-214-1)[{](#page-214-0)[\bfseries](#page-217-4)[}](#page-214-1)

Similarly for the caption label. For example:

[\addtokomafont](#page-215-0)[{c](#page-214-0)aptionlabe[l}](#page-214-1)[{](#page-214-0)[\scshape](#page-242-4)[}](#page-214-1) Input

↓ Input

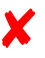

↓ Input

### **List of Figures**

Just as we were able to generate a [table of contents](#page-93-0) using [\tableofcontents](#page-246-0), we can also generate a list of figures using the command

### $\setminus$ listoffigures Definition

This creates a file with the extension .lof (see [Section 2.4\)](#page-17-0). As with [\tableofcontents](#page-246-0) you will need to ETEX your document twice to get the list of figures up-to-date, unless you're using latexmk (as described in [Sec](#page-96-0)[tion 5.5\)](#page-96-0) in which case it will be done automatically.

### **Exercise 16 (Creating Figures)**

If you did [Exercise 15,](#page-120-0) you should have a document with an image in it. You now need to put this image into a [figure](#page-225-1) environment. Remember to centre the image, and give the figure a caption. Next, try labelling the figure and referencing it in the text. You could also put in a list of figures after the table of contents. You can [download](http://www.dickimaw-books.com/latex/novices/html/exercises/figures.tex) or [view](http://www.dickimaw-books.com/latex/novices/html/exercises/figures.html) an example.

### <span id="page-125-0"></span>**7.1.1 Side-By-Side Figures**

Recall at the start of [Section 7.1,](#page-123-0) I mentioned that the [figure](#page-225-1) environment may contain one or more captions. In most cases, you'll just have a single caption per [figure](#page-225-1) environment, but sometimes you may want to have two figures side-by-side, in which case you'll need two captions within the same [figure](#page-225-1) environment in order to keep the figures together.

To do this, we can use the [minipage](#page-234-0) environment, which was covered in [Section 4.7.](#page-80-0) Recall that the minipage environment creates a horizontal box, which means that two mini-pages can be placed side-by-side on the same line. All you need to do now, is place one image and caption in one minipage, and the other image and caption in the neighbouring mini-page. (Do you remember what effect is obtained by placing a [percent symbol](#page-16-0) at the end of a line?)

```
\begin{array}{c} \hline \hline \hline \hline \hline \hline \hline \hline \hline \end{array} Input
 \begin{minipage}{0.5\linewidth}
 \centering
 \includegraphics{circle}
 \caption{A Circle}
 \label{fig:circle}
 \end{minipage}%
 \begin{minipage}{0.5\linewidth}
 \centering
 \includegraphics{rectangle}
  \caption{A Rectangle}
 \label{fig:rectangle}
```

```
\end{minipage}
\end{figure}
```
The above code produces Figures [7.2](#page-126-0) and [7.3.](#page-126-0) Note that each mini-page uses [\centering](#page-220-3) to centre its contents, and the label is also placed in the same mini-page, after the  $\cap$  caption command. If the  $\lambda$  was not in the same [scope](#page-22-0) as the [\caption](#page-220-2), the cross-reference would be incorrect.

A common mistake when trying to create side-by-side figures is to do:

```
\begin{figure}[htbp]
\begin{minipage}{0.5\linewidth}
 \centering
 \includegraphics{circle}
 \caption{A Circle}
 \label{fig:circle}
 \end{minipage}
\begin{me}{05\linewidth}
 \centering
 \includegraphics{rectangle}
 \caption{A Rectangle}
 \label{fig:rectangle}
 \end{minipage}
```
This produces one figure on top of the other, instead of side-by-side. This is because the blank line indicates a paragraph break, so each minipage is in a separate paragraph, so it's not possible for them to be on the same line.

If you want a bit of spacing in your code to make it more readable, use [%](#page-210-1) to comment out the paragraph break. For example:

<span id="page-126-0"></span>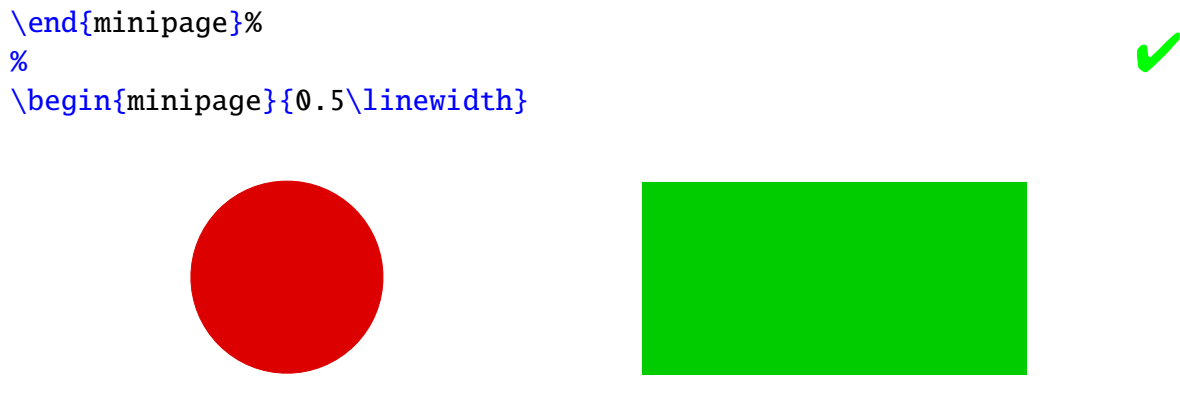

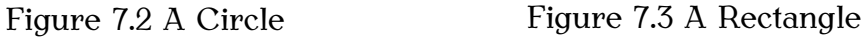

### **7.2 Tables**

[\end](#page-224-0)[{f](#page-214-0)igur[e}](#page-214-1)

Tables are produced in much the same way as figures, except that the [table](#page-246-2) environment is used instead.

↓ Input

✘

[\begin](#page-217-0)[{t](#page-214-0)abl[e}](#page-214-1)[\[](#page-212-0)*⟨placement specifiers⟩*[\]](#page-214-5) Definition

Where the optional argument *⟨placement specifiers⟩* is as described on page [114.](#page-122-1)

As mentioned at the [start of this chapter,](#page-122-0) tables typically have the caption at the top of the table [\[17\]](#page-207-1). With the KOMA-Script classes, such as scrartcl, scrreprt and scrbook, use the class option captions=tableabove to ensure that the vertical spacing appears correctly between the caption and the table content and put [\caption](#page-220-2) at the start of the table environment. Page breaks [FAQ: [Tables](http://www.tex.ac.uk/cgi-bin/texfaq2html?label=longtab) are not permitted in the [table](#page-246-2) environment. (The longtable package can be used for that instead. See the longtable [documentation](#page-11-0) for further details.)

```
Example:
```
In the [preamble:](#page-32-0)

```
\documentclass[ce]{sk} Input
```
Later in the document:

[\begin](#page-217-0)[{t](#page-214-0)abl[e}](#page-214-1)[\[h](#page-212-0)tb[p\]](#page-214-5) [\caption](#page-220-2)[{A](#page-214-0) Sample Tabl[e}](#page-214-1) [\label](#page-228-0)[{t](#page-214-0)ab:sampl[e}](#page-214-1) [\centering](#page-220-3) [\begin](#page-217-0)[{t](#page-214-0)abula[r}](#page-214-1)[{l](#page-214-0)[r}](#page-214-1) Item [&](#page-210-3) Cos[t\\](#page-213-1) Video  $\& 8.99\&{}$  $\& 8.99\&{}$  $\& 8.99\&{}$ CD [&](#page-210-3) 9.9[9\\](#page-213-1) DVD [&](#page-210-3) 15.00 [\end](#page-224-0)[{t](#page-214-0)abula[r}](#page-214-1) [\end](#page-224-0)[{t](#page-214-0)abl[e}](#page-214-1)

<span id="page-127-0"></span>This produces [Table 7.1.](#page-127-0)

Table 7.1 A Sample Table

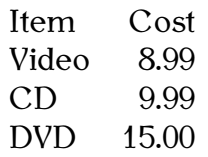

Again, the [\centering](#page-220-3) declaration is used to centre the [tabular](#page-246-1) environment. As with figures, you can create a list of tables using the command

### $\lambda$ listoftables Definition

This creates a file with the extension .lot (see [Section 2.4\)](#page-17-0). As with the table of contents and list of figures, you will need to ETEX your document twice to get the list of tables up-to-date, unless you're using latexmk (as described in [Section 5.5\)](#page-96-0) in which case it will be done automatically.

[longer than a](http://www.tex.ac.uk/cgi-bin/texfaq2html?label=longtab)

[single page\]](http://www.tex.ac.uk/cgi-bin/texfaq2html?label=longtab)

↑ Input

↓ Input

### **Exercise 17 (Creating Tables)**

If you did [Exercise 7,](#page-79-0) you should have a [tabular](#page-246-1) environment in your document. Try turning this into a table, and add [Table 7.1.](#page-127-0) You could also try adding a list of tables. As before, you can [download](http://www.dickimaw-books.com/latex/novices/html/exercises/tables.tex) or [view](http://www.dickimaw-books.com/latex/novices/html/exercises/tables.html) the solution.

### **7.2.1 Side-by-Side Tables**

You can create side-by-side tables using an analogous method to the sideby-side figures approach described [above.](#page-125-0)

### **Example:**

This example is similar to the one in [Section 7.1.1.](#page-125-0) Again, take care to ensure that there is no paragraph break between the two [minipage](#page-234-0) environments.

 $\frac{1}{\sqrt{2}}$  Input

```
\begin{table}
 \begin{minipage}{0.5\linewidth}
 \caption{Prices for 2011}
  \label{tab:prices2011}
  \centering
  \begin{tabular}{lr}
  & Price (f)\setminus&9\\
  Whatsits & 5.99\end{tabular}
 \end{minipage}%
%
 \begin{minipage}{0.5\linewidth}
  \caption{Prices for 2012}
  \label{tab:prices2012}
  \centering
  \begin{tabular}{lr}
  & (\pounds)\\
  Widgets & 11.99\{\}& 6.99
  \end{tabular}
 \end{minipage}%
\end{table}
```
 $\perp$  Input

<span id="page-128-0"></span>This produces Tables [7.2](#page-128-0) and [7.3.](#page-128-0)

Table 7.2 Prices for 2011

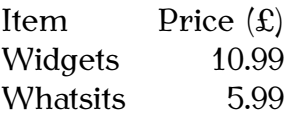

Table 7.3 Prices for 2012

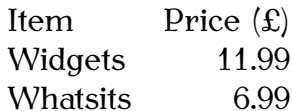

### **7.3 Sideways Floats**

The rotating package provides the [sidewaysfigure](#page-243-0) environment:

```
\begin{array}{ccc} \text{begin} s & s & s \end{array}
```
and the [sidewaystable](#page-243-1) environment:

```
\begin{array}{ccc} \Delta & \Delta \end{array}
```
which are like [figure](#page-225-1) and [table](#page-246-2), respectively, but rotate the entire float (including caption) sideways. This sideways float is always placed on a page of its own.

If you have used the twoside class option (or you are using a class like scrbook, which defaults to that option) then the sideways floats will be rotated clockwise or anti-clockwise, depending on whether they fall on an even (verso) or odd (recto) numbered page. (Requires a second ET<sub>F</sub>X run to get it correct.)

**Example:**

```
\begin{sidewaysfigure}
\centering
\includegraphics[width=0.75\textheight]{shapes}
\caption{A Sideways Figure}
 \label{fig:sideways}
\end{sidewaysfigure}
```
The above code produces [Figure 7.4.](#page-130-0)

### <span id="page-129-0"></span>**7.4 Sub-Floats**

Some floats have sub-floats within them. For example, a figure may contain several sub-figures, each of which requires a caption. The simplest way to do this is to use the subcaption package that provides the [subfigure](#page-244-0) and [subtable](#page-245-0) environments:

```
\begin{subfigure}[⟨pos⟩]{⟨width⟩} Definition
```

```
\begin{subtable}[⟨pos⟩]{⟨width⟩} Definition
```
Within these environments, you can use [\caption](#page-220-2) to create a sub-caption. (In addition to the main  $\cap$  for the containing [figure](#page-225-1) or [table](#page-246-2) environment.)

### NOTE:

The subcaption package requires the caption package, but doesn't automatically load it, so you'll need to load both:

 $\bar{\uparrow}$  Input

 $\perp$   $\perp$  Input

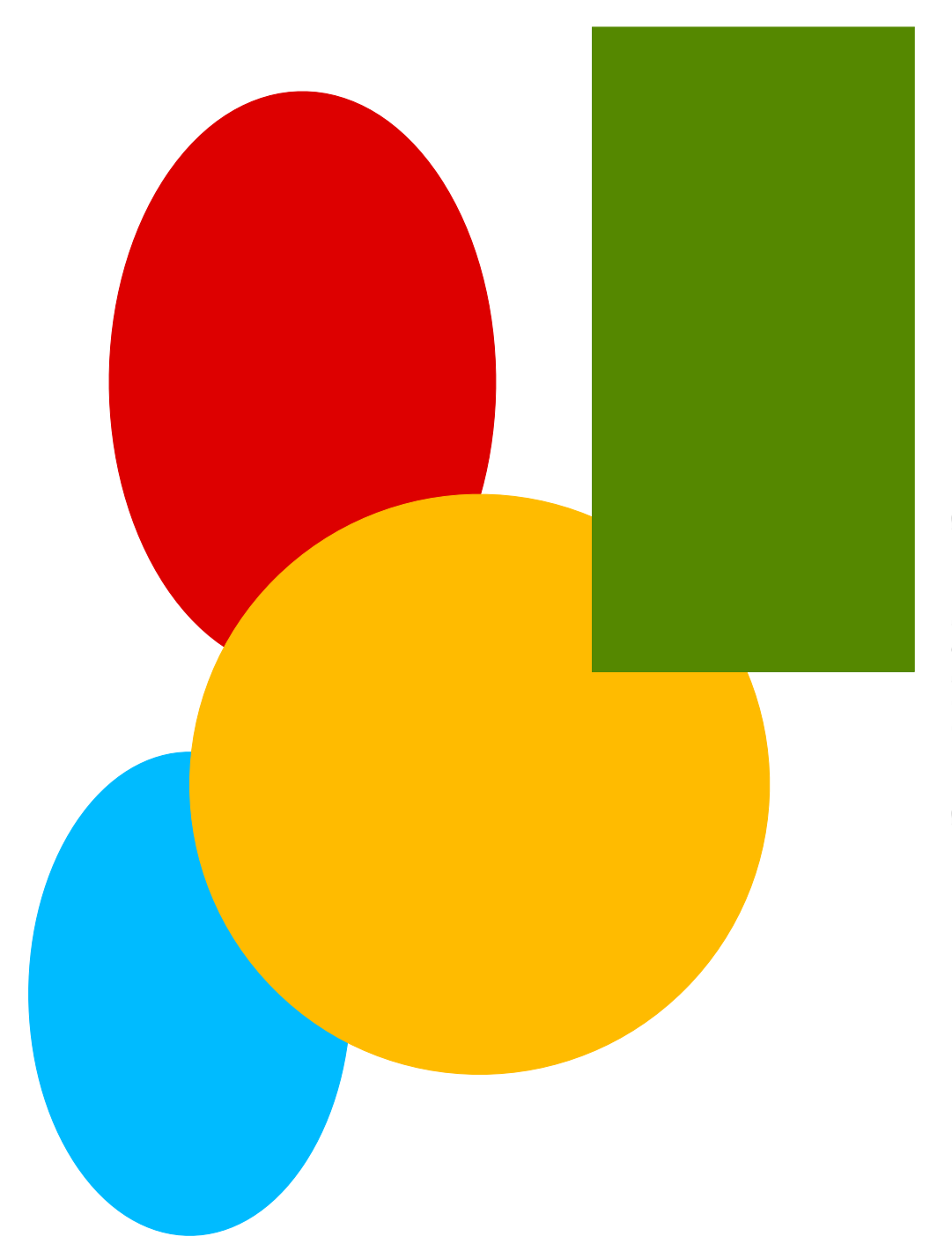

<span id="page-130-0"></span>Figure 7.4 A Sideways Figure Figure 7.4 A Sideways Figure

```
\usepackage{cn} Input
Example:
This is very similar to the side-by-side figures example from Section 7.1.1.
 \begin{array}{c} \hline \text{h} \begin{array}{c} \text{h} \end{array} \end{array}\begin{se}[b]{05\linewidth}
 \centering
 \includegraphics{rectangle}
  \caption{Rectangle}\label{fig:rectangle}
 \end{subfigure}%
%
 \begin{se}[b]{05\linewidth}
 \centering
 \includegraphics{circle}
 \caption{Circle}\label{fig:circle}
 \end{subfigure}%
\caption{Two Shapes}
\label{fig:shape}
\end{figure}
                                                           \frac{1}{\sqrt{2}} Input
  This produces Figure 7.5. Elsewhere in the document, the figure and its
components can be referenced:
```
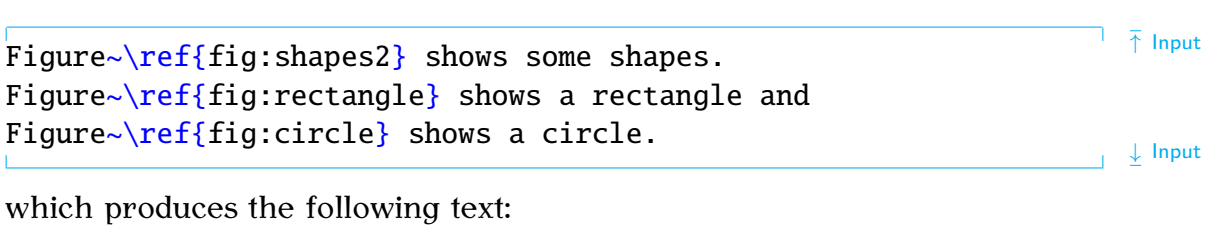

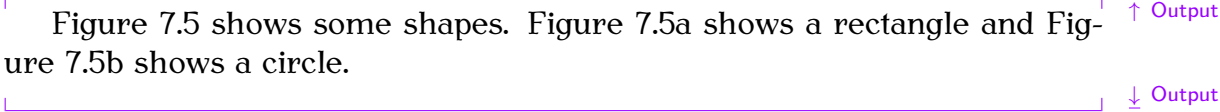

You can also reference just the sub-float using

[\subref](#page-245-1)[{](#page-214-0) $\langle$ *label*[}](#page-214-1)} Definition

which is analogous to  $\ref$ , but only displays the sub-float number without the number associated with its containing float.

### **Example:**

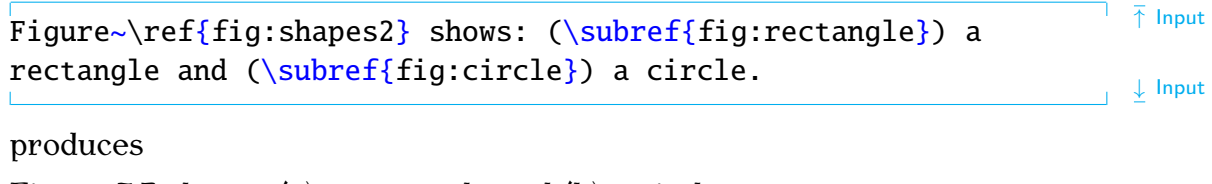

Figure 7.5 shows: (a) a rectangle and (b) a circle.

<span id="page-132-0"></span>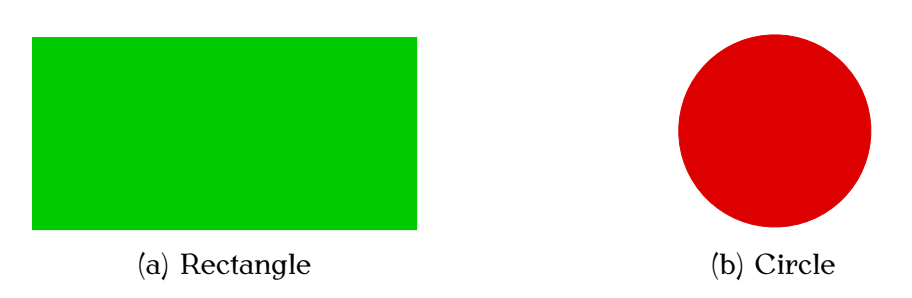

Figure 7.5 Two Shapes

Note:

The subfigure labels (a, b, etc) should typically be in italic [\[17\]](#page-207-1). This can be achieved with the caption package using:

$$
\verb+\DeclareCaptionLabelFormat{{<}format-name}{}{<}com
$$

where *⟨format-name⟩* is the name for this new format and *⟨code⟩* is the code used to format the label where [#2](#page-210-4) gets replaced by the reference number.

Once you have defined a new format, you can then use

```
\captionsetup[⟨type⟩]{⟨options⟩} Definition
```
to switch to that new format. For subfloats, *⟨type⟩* needs to be set to sub. The second argument *⟨options⟩* is a *⟨key⟩*=*⟨value⟩* comma-separated list. The key that sets the format is labelformat. (For further details about both [\DeclareCaptionLabelFormat](#page-222-1) and [\captionsetup](#page-220-4), see the caption package [documentation.](#page-11-0))

For example, to create a format called em-noparens that displays the number in an emphasized font without parentheses:

```
\DeclareCaptionLabelFormat{es}{\emph#2}} Input
```
Now switch to that new format:

[\captionsetup](#page-220-4)[\[s](#page-212-0)u[b\]](#page-214-5)[{l](#page-214-0)abelformat=em-noparen[s}](#page-214-1) Input

Note that this only changes the caption label format. It doesn't affect the font used by  $\ref$  or  $\simeq$  For  $\ref$ , you can use the fncylab package, which provides the command:

[\labelformat](#page-229-2)[{](#page-214-0)*⟨ctr⟩*[}](#page-214-1)[{](#page-214-0)*⟨defn⟩*[}](#page-214-1) Definition

Within  $\langle \text{defn} \rangle$ , use [#](#page-210-4)1 to represent the subfigure value and use  $\theta$  the figure for the encapsulating figure number. For example:

```
{th:main}\labelformat{se}\thefigure\emph#1}}
```
Now

 $\ref{fig:circle}$  $\ref{fig:circle}$  $\ref{fig:circle}$  $\ref{fig:circle}$ 

will produce

 $7.5a$  Output

Unfortunately, this doesn't work for  $\sub{subref.}$  Instead you will have to do, for example, the following in the text:

### $\emptyset$  [\emph](#page-224-1)[{](#page-214-0)[\subref](#page-245-1)[{f](#page-214-0)ig:circl[e}}](#page-214-1) If you want to add parentheses, the above can be modified to:  $\overline{\Delta}$  $\overline{\Delta}$  $\overline{\Delta}$  Input [\DeclareCaptionLabelFormat](#page-222-1)[{e](#page-214-0)m-paren[s}](#page-214-1){[\(\emph](#page-224-1){[#](#page-210-4)[2}\)}](#page-214-1) [\captionsetup](#page-220-4)[\[s](#page-212-0)u[b\]](#page-214-5)[{l](#page-214-0)abelformat=em-paren[s}](#page-214-1) [\labelformat](#page-229-2)[{s](#page-214-0)ubfigur[e}](#page-214-1)[{](#page-214-0)[\thefigure](#page-250-3)[\(\emph](#page-224-1)[{](#page-214-0)[#](#page-210-4)[1}\)}](#page-214-1) ↓ Input For  $\sum$  is vou will have to do, for example, the following in the text:

 $(\emptyset)$   $(\emptyset)$  Input

### **Exercise 18 (Creating Sub-Figures)**

Download the image files [rectangle.pdf](http://www.dickimaw-books.com/latex/novices/html/exercises/rectangle.pdf) and [circle.pdf](http://www.dickimaw-books.com/latex/novices/html/exercises/circle.pdf) from [http://](http://www.dickimaw-books.com/latex/novices/html/exercises/) [www.dickimaw-books.com/latex/novices/html/exercises/](http://www.dickimaw-books.com/latex/novices/html/exercises/) (or create your own images) and add [Figure 7.5](#page-132-0) to your document. You can [download](http://www.dickimaw-books.com/latex/novices/html/exercises/subfloats.tex) or [view](http://www.dickimaw-books.com/latex/novices/html/exercises/subfloats.html) the solution.

# **Chapter 8**

# **Defining Commands**

It's possible to define your own [commands](#page-19-0) or redefine existing ones. Be very careful about redefining existing commands; don't redefine a command simply because you want to use the name, only redefine it if you are making a modification. For example, if you want to change the format of the current date, you would redefine  $\text{baday}$ , but if you want to define a command to display a specific date, you should define a new command with a different name.

There are several reasons why you might want to define a new command:

1. Reduce typing:

Suppose you have a series of commands or text that you find yourself frequently using, then you could define a command to do all these other commands for you.

#### **Example:**

Suppose you want a lot of large bold slanted sans-serif portions of text within your document. Every time you type those portions of text, you will have to do something like:

```
\textsf{\large\bfseries\slshapet} Input
```
It would be much easier if you could use just one command to do all that, called, say, \largeboldsfsl:

\largeboldsfsl{Some text} Input Input Input Input

or you could call it, say, \lbsfsl which is shorter, but slightly less memorable:

 $\{\text{Some text}\}\$ 

2. Ensure consistency:

You may find that you want to format an object a certain way.

#### **Example:**

Recall near the end of [Section 7.4,](#page-129-0) I suggested the following to reference a subfigure (when using  $\sub{subref}$  instead of  $\ref$ ):

 $(\emptyset)$  Input  $\{ \subset f\{fig:circle}\}$  $\{ \subset f\{fig:circle}\}$  $\{ \subset f\{fig:circle}\}$  $\{ \subset f\{fig:circle}\}$  $\{ \subset f\{fig:circle}\}$ 

For consistency, you might want to define a command, say,

\formattedsubre[f{](#page-214-0)*⟨label⟩*[}](#page-214-1)

that was the same as ([\emph](#page-224-1)[{](#page-214-0)[\subref](#page-245-1)[{](#page-214-0)*⟨label⟩*[}}](#page-214-1)).

### **Another Example**

<span id="page-135-0"></span>Suppose your document has a lot of keywords in it, and you want to format these keywords in a different font, say sans-serif, so that they stand out. You could just do:

#### A [\textsf](#page-249-1)[{c](#page-214-0)omman[d}](#page-214-1) usually begins with a backslash. Input

however, it is better to define a new command called, say, \keyword that will typeset its argument in a sans-serif font. That way it becomes a lot easier to change the format at some later date. For example, you may decide to splash out and have your keywords typed in a particular colour. In which case, all you need to do is simply change the definition of the command \keyword, otherwise you'll have to go through your entire document looking for keywords and changing each one which could be very time consuming if you have a large document. You might also decide at some later date to make an index for your document. Indexing all the keywords then becomes much simpler, as again all you'll need to do is modify the \keyword command.

New commands are defined using the command:

[\newcommand](#page-235-0)[{](#page-214-0)*⟨cmd⟩*[}](#page-214-1)[\[](#page-212-0)*⟨n-args⟩*[\]](#page-214-5)[\[](#page-212-0)*⟨default⟩*[\]](#page-214-5)[{](#page-214-0)*⟨text⟩*[}](#page-214-1) Definition

The first [mandatory argument](#page-23-0)  $\langle \text{cmd} \rangle$  is the name of your new command, which must start with a backslash. The [optional argument](#page-24-0) *⟨n-args⟩* specifies how many arguments your new command must take. The next optional argument *⟨default⟩* will be discussed later. The final mandatory argument  $\langle \text{text} \rangle$  specifies what LATEX should do every time it encounters this command.

### **Example (No Parameters):**

Let's begin with a trivial example. Suppose I wanted to write a document about a particular course, say "Programming — Languages and Software Construction", and I had to keep writing the course title, then I might decide to define a command that prints the course title rather than having to laboriously type it out every time. Let's call our new command \coursetitle. We want the following code:

The course [\emph](#page-224-1)[{\](#page-214-0)coursetitl[e}](#page-214-1) is an undergraduate course. Input to produce the following output:

The course *Programming — Languages and Software Construction* is <sup>₹ Output</sup> an undergraduate course. ↓ Output

Clearly this command doesn't need any arguments, so we don't need to worry about the optional argument  $\langle n\text{-args}\rangle$  to  $\langle n\text{-args}\rangle$  and the only thing our new command needs to do is print:

Programming [---](#page-211-1) Languages and Software Construction

so we would define our new command as follows:

```
\setminus{\e}{P--- Languages and Software \top Input
Construction}
                                                                  ↓ Input
Commands must always be defined before they are used. The best place to
define commands is in the preamble:
                                                                  \bar{\uparrow} Input
\documentclass{sl}
\newcommand{\coursetitle}{Programming --- Languages
and Software Construction}
\begin{document}
\section{\coursetitle}
```
The course [\emph](#page-224-1)[{\](#page-214-0)coursetitl[e}](#page-214-1) is an undergraduate course.

[\end](#page-224-0)[{d](#page-214-0)ocumen[t}](#page-214-1)

**Example (One Mandatory Argument):**

Now let's try defining a command that takes an [argument](#page-23-1) (or parameter). Let's go back to our  $\ker$  beyword example on the previous page. This command needs to take one argument that is the keyword. Let's suppose we want keywords to come out in [sans-serif,](#page-67-0) then we could do:

### [\newcommand](#page-235-0)[{\](#page-214-0)keywor[d}](#page-214-1)[\[1](#page-212-0)[\]](#page-214-5)[{](#page-214-0)[\textsf](#page-249-1){[#](#page-210-4)[1}}](#page-214-1) Input

In this case we have used the optional argument *⟨n-args⟩* to [\newcommand](#page-235-0). We want our command \keyword to have one argument, so we have [1]. In  $\text{f#1}$  $\text{f#1}$  $\text{f#1}$  $\text{f#1}$  $\text{f#1}$  the [#1](#page-210-4) represents the first argument. (If we had more than one argument, [#2](#page-210-4) would represent the second argument, [#3](#page-210-4) would represent the third argument etc. up to a maximum of 9.) So [FAQ: [How to](http://www.tex.ac.uk/cgi-bin/texfaq2html?label=moren9) [FAQ: How to [FAQ: How to ]

```
\keyword{commands}
```
will be equivalent to

[\textsf](#page-249-1)[{c](#page-214-0)ommand[s}](#page-214-1)

and

\keyword{environment}

will be equivalent to

```
\textsf{environment}
```
and so on. Again, it's best to put the command definition in the preamble to ensure the command won't be used before it's defined.

 $\perp$  Input

[break the](http://www.tex.ac.uk/cgi-bin/texfaq2html?label=moren9) [9-argument limit\]](http://www.tex.ac.uk/cgi-bin/texfaq2html?label=moren9)

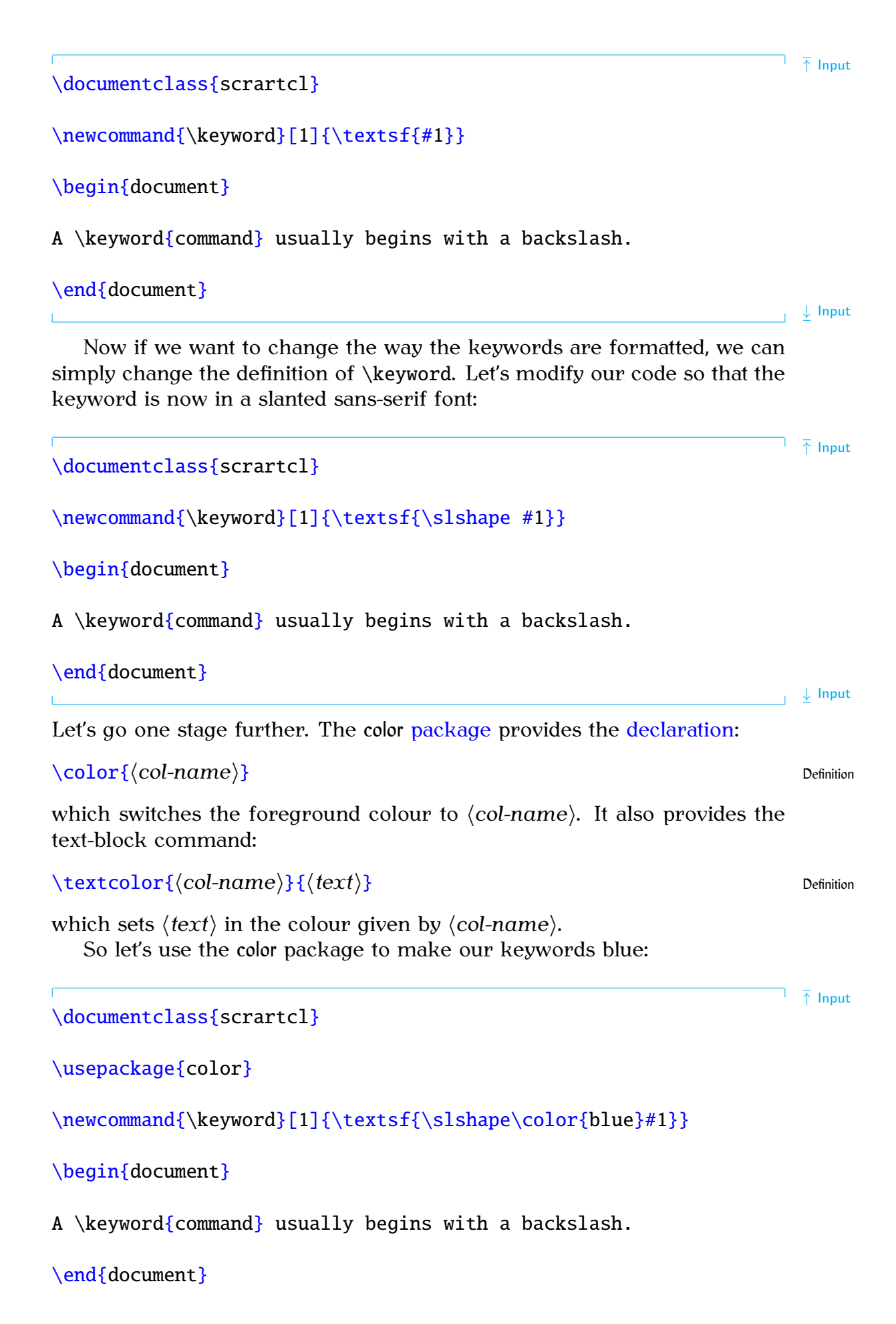

Or we could index the keywords. To do this we need the makeidx [package](#page-50-0) and the commands [\makeindex](#page-232-3), [\index](#page-227-2)[{](#page-214-0) $\text{\{text}}$  $\text{\{text}}$  $\text{\{text}}$  and [\printindex](#page-239-2):

[\documentclass](#page-223-0)[{s](#page-214-0)crartc[l}](#page-214-1)

[\usepackage](#page-252-0)[{m](#page-214-0)akeid[x}](#page-214-1)

[\makeindex](#page-232-3)

[\newcommand](#page-235-0)[{\](#page-214-0)keywor[d}](#page-214-1)[\[1](#page-212-0)[\]](#page-214-5)[{](#page-214-0)[\textsf](#page-249-1){[\slshape](#page-243-2) [#1](#page-210-4)[}](#page-214-1)[\index](#page-227-2){#1[}}](#page-214-1)

[\begin](#page-217-0)[{d](#page-214-0)ocumen[t}](#page-214-1)

A \keywor[d{c](#page-214-0)omman[d}](#page-214-1) usually begins with a backslash.

### [\printindex](#page-239-2)

#### [\end](#page-224-0)[{d](#page-214-0)ocumen[t}](#page-214-1)

For further information about how to create an index, see *A Guide to <sup>L</sup>ATEX* [\[7\]](#page-207-3) or *The LATEX Companion* [\[3\]](#page-207-4). Alternatively, if you want a brief overview, try *Using BT<sub>F</sub>X* to *Write a PhD Thesis* [\[13\]](#page-207-5).

Since it is unlikely that the keyword will contain a paragraph break, we should indicate that this is a [short command](#page-26-2) using the [starred form:](#page-21-0)

 $\neq$  [\newcommand\\*](#page-235-0)[{\](#page-214-0)keywor[d}](#page-214-1)[\[1](#page-212-0)[\]](#page-214-5)[{](#page-214-0)[\textsf](#page-249-1){[\slshape](#page-243-2) [#1](#page-210-4)[}](#page-214-1)[\index](#page-227-2){#1[}}](#page-214-1) Input

↓ Input

Now if you forget to add the closing brace, for example,  $\ker\{\mathrm{command.}}\$ then  $T_F X$ 's error checking mechanism will pick up the error sooner. This will give an error message that looks like:

! Paragraph ended before \keyword was complete. <to be read again> \par

### l.604

This at least gives you the line number (604 in this example) of the end of the paragraph where the error has occurred.

If you don't used the starred form of  $\newcommand{\s}{\delta}$  $\newcommand{\s}{\delta}$  or  $\lambda$ , then you will get the somewhat less than helpful error:

! File ended while scanning use of \keyword.

If you have a very large document, it may take a while to track down where exactly you have missed a brace.

### <span id="page-138-0"></span>**Exercise 19 (Defining a New Command)**

Try typing up the following code:

↓ Input

↑ Input

[\documentclass](#page-223-0)[{s](#page-214-0)crartc[l}](#page-214-1)

[\newcommand\\*](#page-235-0)[{\](#page-214-0)keywor[d}](#page-214-1)[\[1](#page-212-0)[\]](#page-214-5)[{](#page-214-0)[\textsf](#page-249-1){[#1](#page-210-4)[}}](#page-214-1)

[\begin](#page-217-0)[{d](#page-214-0)ocumen[t}](#page-214-1)

A \keywor[d{c](#page-214-0)omman[d}](#page-214-1) usually begins with a backslash.

Segments of code may be \keywor[d{g](#page-214-0)roupe[d}.](#page-214-1)

Some \keywor[d{c](#page-214-0)ommand[s}](#page-214-1) take one or more \keywor[d{a](#page-214-0)rgument[s}.](#page-214-1) [\end](#page-224-0)[{d](#page-214-0)ocumen[t}](#page-214-1)

 $\overline{\phantom{a}}$   $\downarrow$  Code

Then modify your code so that the keywords are in a slanted sans-serif font or modify your code so that the keywords come out in blue (using the color package as in the example earlier). Again you can [download](http://www.dickimaw-books.com/latex/novices/html/exercises/newcom.tex) or [view](http://www.dickimaw-books.com/latex/novices/html/exercises/newcom.html) the result.

#### **For the more adventurous:**

If you want to create an index as in the previous example, you will need to use the application makeindex. If you used latexmk back in [Section 5.5,](#page-96-0) you can just carry on using that as before. If not you need to do the following in TeXworks:

- 1. Create the PDF as described in [Section 3.1.](#page-37-0)
- 2. Select MakeIndex from the drop-down list next to the build (typeset) button (see [Figure 8.1\)](#page-140-0).
- 3. Click on the build button. If all goes well, you won't see anything different. If you see something like the following:

Couldn't find input index file exercise19 nor exercise19.idx.

then you probably forgot to add the command [\makeindex](#page-232-3) to the preamble. Add it in and go back to Step 1.

4. Select pdfLaTeX from the drop-down list and build the PDF file again. Move to the last page of the PDF, and you should see the index.

### **8.1 Defining Commands with an Optional Argument**

As mentioned earlier, the  $\lambda$  ewcommand command has a second optional argument *⟨default⟩*. This allows you to define a command with an optional

 $\overline{\uparrow}$  Code

<span id="page-140-0"></span>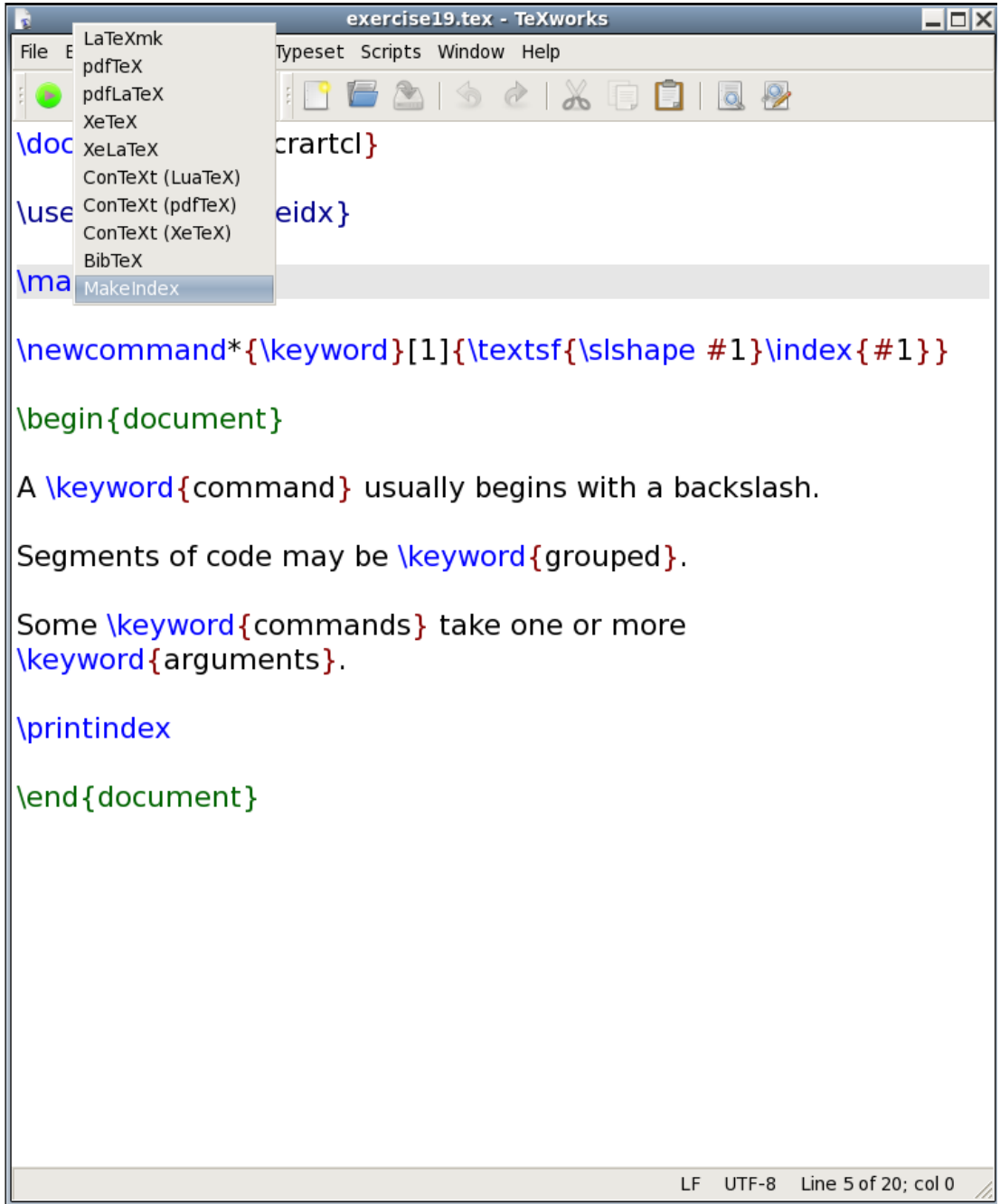

Figure 8.1 Selecting MakeIndex in TeXWorks

argument. For example, suppose we want a command called, say, \price. [FAQ: [More than](http://www.tex.ac.uk/cgi-bin/texfaq2html?label=twooptarg) [one optional](http://www.tex.ac.uk/cgi-bin/texfaq2html?label=twooptarg) [argument\]](http://www.tex.ac.uk/cgi-bin/texfaq2html?label=twooptarg) Suppose we want the following code:  $\langle$ price{100} Input to produce the following output:  $£100 \text{ excl } \text{VAT } @ 17.5\%$ and let's suppose we want an optional argument so that we can change the VAT. That is, we would want the following code: \price[20]{30} Input to produce the following output:  $£30 \text{ excl } \text{VAT } @ 20\%$ 

Therefore we want to define a command such that if the optional argument is absent we will have 17.5, and if it is present the optional argument will be substituted instead. This command can be defined as follows:

```
\newcommand{\e}[5]{\pounds}#1\%} Input
```
Here, [#1](#page-210-4) represents the optional argument (by default 17.5) and [#2](#page-210-4) represents the mandatory argument (the second argument if the optional argument is present, or the only argument if the optional argument is absent.)

As before, since the argument is unlikely to contain a paragraph break, we should indicate that it is a [short command](#page-26-2) using the [starred form:](#page-21-0)

```
{\{\pounds}#1\%}
```
### **Exercise 20 (Defining Commands with an Optional Argument)**

In this exercise, you will need to define a slightly modified version of the above example. Try defining a command called, say, \cost. It should take one optional argument and one mandatory argument. Without the optional argument, it behaves in the same way as the \price example above, so that, say,

 $\cos{50}$  Input will produce  $£50 \text{ excl } \text{VAT } @ 17.5\%$ but with the optional argument, you can change the excl VAT @ 17.5\% bit. So that, say,  $\setminus \text{cost}[inc \text{ } VAT]$  {50} will produce **£50 inc VAT** Output You can [download](http://www.dickimaw-books.com/latex/novices/html/exercises/newcomopt.tex) or [view](http://www.dickimaw-books.com/latex/novices/html/exercises/newcomopt.html) the solution.

#### **For the more adventurous:**

If you did [Exercise 19](#page-138-0) and you modified \keyword so that it indexed the keyword, you may have noticed that

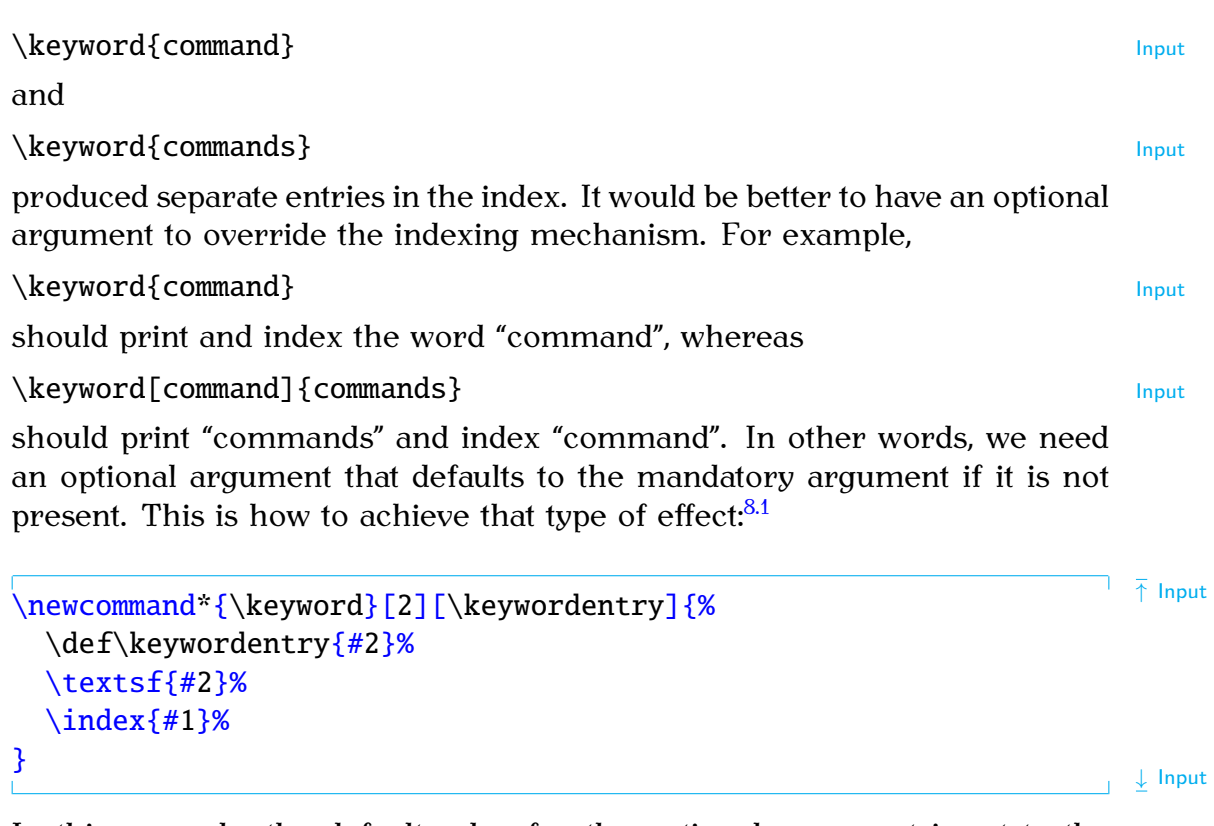

In this example, the default value for the optional argument is set to the command \keywordentry. At the start of \keyword this is defined to be the mandatory argument (as specified by #2) using  $T_F X's \def command.<sup>8.2</sup>$  $T_F X's \def command.<sup>8.2</sup>$  $T_F X's \def command.<sup>8.2</sup>$ 

### \def\keywordentr[y{](#page-214-0)[#](#page-210-4)[2}](#page-214-1)

Then typeset the keyword (given in the mandatory argument [#2](#page-210-4)) in a sansserif font:

### [\textsf](#page-249-1)[{](#page-214-0)[#](#page-210-4)[2}](#page-214-1)

Now index the term using the optional argument  $(\#1)$  $(\#1)$  $(\#1)$ :

### $\infty$ [{](#page-214-0)[#1](#page-210-4)[}](#page-214-1)

If an optional argument is specified, [#1](#page-210-4) will be the given argument, but if the optional argument is missing, [#1](#page-210-4) will be \keywordentry, which has earlier been set to the mandatory argument [#2](#page-210-4).

### **8.2 Redefining Commands**

Commands can be redefined using the command:

[\renewcommand](#page-240-2)[{](#page-214-0)*⟨cmd⟩*[}](#page-214-1)[\[](#page-212-0)*⟨n-args⟩*[\]](#page-214-5)[\[](#page-212-0)*⟨default⟩*[\]](#page-214-5)[{](#page-214-0)*⟨text⟩*[}](#page-214-1) Definition

<span id="page-142-0"></span> $\frac{1}{8.1}$ Recall from [Chapter 2](#page-15-0) (Some Definitions) the percent symbol discards the space resulting from the end of line character.

<span id="page-142-1"></span><sup>8.2\</sup>def is too complicated for an introductory ET<sub>EX</sub> guide but, if you're interested, read *The TEXbook* [\[6\]](#page-207-6).

This has exactly the same format as [\newcommand](#page-235-0) but is used for redefining existing commands. Again there is a [starred version](#page-21-0) to indicate that the command is a [short command.](#page-26-2)

### CAVEAT:

Never redefine a command whose existing function is unknown to you or just because you want to use a particular command name, regardless of its previous function. By way of illustration: as a production editor, I have to combine articles by different authors into a single book. Each author supplies the ET<sub>EX</sub> code for their own article. Every so often, I get code that redefines a command for the convenience of the author. Later on another author tries to use the same command, on the assumption that the command behaves according to its original definition. This tends to involve the accent commands as they are short and that saves the author typing. It usually goes along these lines: author A redefines  $\c$  (the cedilla accent command) to display a maths bold " $c$ " to indicate a vector. Later, author B, uses the cedilla accent, say, in the name François:

#### Fra[n\c](#page-219-0)[{](#page-214-0)[c}o](#page-214-1)is

Author A's hack turns this into Franccois.

#### **Example (Redefining List Labels):**

Recall the [itemize](#page-228-1) environment discussed in [Section 4.4.1.](#page-56-0) You may have up to four nested [itemize](#page-228-1) environments, the labels for the outer environment are specified by the command  $\lambda$  abelitemi, the labels for the second level are specified by  $\lambda$  by  $\lambda$  is the third by  $\lambda$  abelitemiii and the fourth by [\labelitemiv](#page-229-7). By default, [\labelitemi](#page-229-4) is a bullet point (•), [\labelitemii](#page-229-5) is an en dash (**–**), [\labelitemiii](#page-229-6) is an asterisk (∗) and [\labelitemiv](#page-229-7) is a centred dot  $\cdot$ ). These can be changed by redefining  $\lambda$ labelitemi etc.

Recall from [Table 4.2](#page-53-0) that the command  $\dag$  and produces a dagger symbol, we can use this symbol instead of a bullet point:

```
\Gamma \uparrow \top \top \top\begin{itemize}
\item Animal
\item Mineral
\item Vegetable
\end{itemize}
                                                      ↓ Input
Output:
                                                      ↑ Output
  † Animal
```
† Mineral
† Vegetable

 $\downarrow$  Output Here's another example, it uses the PostScript font ZapfDingbats via the pifont package:  $\Gamma^{\text{Input}}$  $\Gamma^{\text{Input}}$  $\Gamma^{\text{Input}}$ [\begin](#page-217-0)[{i](#page-214-0)temiz[e}](#page-214-1) [\item](#page-228-0) Animal [\item](#page-228-0) Mineral [\item](#page-228-0) Vegetable [\end](#page-224-0)[{i](#page-214-0)temiz[e}](#page-214-1) ↓ Input Output:  $\overline{\uparrow}$   $\overline{\uparrow}$  Output ☞ Animal ☞ Mineral ☞ Vegetable  $\overline{\phantom{a}}$   $\overline{\phantom{a}}$  Output In the above example, it would actually be easier to use the [dinglist](#page-223-1) environment defined in the pifont package:

↑ Input [\begin](#page-217-0)[{d](#page-214-0)inglis[t}](#page-214-1)[{4](#page-214-0)[3}](#page-214-1) [\item](#page-228-0) Animal [\item](#page-228-0) Mineral [\item](#page-228-0) Vegetable [\end](#page-224-0)[{d](#page-214-0)inglis[t}](#page-214-1)  $\perp$  Input

### **Example (Redefining the Default Font):**

Recall from [Section 4.5.3](#page-71-0) that the default font family is usually the serif (Roman) family. So what happens if you need to write your entire document in, say, Helvetica? The default font family name is stored in:

 $\mathcal{L}$  and  $\mathcal{L}$  and  $\mathcal{L}$  are  $\mathcal{L}$  and  $\mathcal{L}$  be  $\mathcal{L}$  and  $\mathcal{L}$  be  $\mathcal{L}$  be  $\mathcal{L}$  and  $\mathcal{L}$  be  $\mathcal{L}$  and  $\mathcal{L}$  be  $\mathcal{L}$  and  $\mathcal{L}$  be  $\mathcal{L}$  and  $\mathcal{L}$  and  $\mathcal{L}$  and  $\mathcal{L$ 

This command is usually defined to be just [\rmdefault](#page-241-0), which in turn stores the name of the default serif font (initially cmr, Computer Modern Roman). If you want the default font to be sans-serif, all you need do is add the following line to the [preamble:](#page-32-0)

```
\renewcommand{\familydefault}\sfdefault} Input
```
[\sfdefault](#page-243-0) stores the name of the default sans-serif font (initially cmss, Computer Modern Sans-Serif) and the helvet package redefines [\sfdefault](#page-243-0) to phv, which is the identifier for the Helvetica font. So the following document will be in Helvetica:

```
\documentclass{sl}
```

```
\usepackage{helvet}
\renewcommand{\familydefault}\sfdefault}
```
[\begin](#page-217-0)[{d](#page-214-0)ocumen[t}](#page-214-1) This is a sample document. [\end](#page-224-0)[{d](#page-214-0)ocumen[t}](#page-214-1)

Similarly, if you want the default font to be monospaced (typewriter) then you'd need to do:

```
\renewcommand{\familydefault}\ttdefault} Input
```
Incidentally, you may have noticed in [Section 4.5.3](#page-71-0) that although I said I'd used the anttor and libris packages to set the serif and sans-serif families for this book, I didn't mention anything about the typewriter (monospaced) font. I used the TXTT font, but that doesn't have a corresponding package. You just redefine [\ttdefault](#page-251-0) to txtt:

```
\renewcommand*{\ttdefault}{tt}
```
#### **Example (Redefining Fixed Names):**

You may have noticed that ETEX automatically generates pieces of text such as "Chapter", "Figure", "Bibliography". These are generated by the commands shown in [Table 8.1.](#page-146-0)

You can change the defaults using [\renewcommand](#page-240-0). For example, suppose you want the table of contents to be labelled "Table of Contents", instead of the default "Contents", you would need to do:

[\renewcommand](#page-240-0)[\\*{](#page-214-0)[\contentsname](#page-221-0)[}](#page-214-1)[{T](#page-214-0)able of Content[s}](#page-214-1) Input

In fact, the babel package (see [Section 5.8\)](#page-113-0) uses this method to redefine the [FAQ: [Changing](http://www.tex.ac.uk/cgi-bin/texfaq2html?label=latexwords) \selectlanguage or within the contents of the otherlanguage environment. [uses\]](http://www.tex.ac.uk/cgi-bin/texfaq2html?label=latexwords) commands in [Table 8.1](#page-146-0) whenever you switch language using This unfortunately has the side-effect that means if you try to redefine these commands, babel will automatically overwrite your definition whenever there's a language change, which includes at the beginning of the [document](#page-223-3) environment. Instead you need to use babel's [\addto](#page-215-0) mechanism.

```
\addto{\command}}{\code}} Definition
```
[the words babel](http://www.tex.ac.uk/cgi-bin/texfaq2html?label=latexwords)

<span id="page-146-0"></span>Table 8.1 Predefined Names (†Book and report style classes (such as scrreprt and scrbook), ‡article-style classes (such as scrartcl), remainder book, report and article-style classes)

| <b>Default Text</b> |
|---------------------|
| Contents            |
| List of Figures     |
| List of Tables      |
| Bibliography        |
| References          |
| Index               |
| Figure              |
| Table               |
| Part                |
| Chapter             |
| Appendix            |
| Abstract            |
|                     |

This patches the definition of a command (specified in the first [argument\)](#page-23-0) adding *⟨code⟩* to the end of the command definition. Whenever babel switches the current language, it uses the command \captions*⟨language⟩*, which performs all the redefinitions of commands like those listed in [Table 8.1.](#page-146-0) For example, if you are using babel with the english option and you want to change [\contentsname](#page-221-0) so that it does "Table of Contents" instead of "Contents", you need to do:

```
\addto{\captionsenglish}{%
  \renewcommand{\contentsname}{Table of Contents}%
}
```
# Notes:

Take care if you want to patch an existing command. For example, suppose you want to append something to the action of a command. You might be tempted to do

```
\renewcommand*{\foo}{\foo Something else} ✘
```
This will cause an infinite loop where \foo recursively calls itself. Instead you should use one of the commands provided by the etoolbox package (such as [\appto](#page-216-1), which has the same syntax as babel's [\addto](#page-215-0) described above). For further details, read the etoolbox [documentation.](#page-11-0)

### **Exercise 21 (Renewing Commands)**

If you did Exercises [16](#page-125-0) and [17,](#page-128-0) go back to that document and changed the figures and tables so that they are labelled "Fig" and "Tab" instead of "Figure" and "Table". Hint: you need to redefine [\tablename](#page-246-0) and [\figurename](#page-225-1).

 $\frac{1}{\sqrt{1}}$  Input

↓ Input

You can [download](http://www.dickimaw-books.com/latex/novices/html/exercises/renewcom.tex) or [view](http://www.dickimaw-books.com/latex/novices/html/exercises/renewcom.html) the solution.

# **Chapter 9**

# **MATHEMATICS**

As mentioned in the [introduction,](#page-9-0) LATEX is particularly good at typesetting mathematics. In order to use any of the maths commands we need to be in one of the mathematics [environments.](#page-31-0) There are two basic types of mathematics: *in-line maths* and *displayed maths*. In-line maths is mathematics that occurs within a line of text, for example:

The variable x is transformed by the function  $f(x)$ .

Displayed maths is mathematics that occurs on a line of its own. For example:

A polynomial is a function of the form

$$
f(x) = \sum_{i=0}^{n} a_i x^i
$$

The maths environments switch to ETEX's "math mode", which uses specialist maths fonts and spacing rather than just using an italic font.

If you want to typeset any mathematics, I strongly advise using the amsmath package:

#### [\usepackage](#page-252-0)[{a](#page-214-0)msmat[h}](#page-214-1)

This patches some existing  $ETPX$  commands and environments and also provides many useful additions.

This chapter is just an introduction to typesetting mathematics in ET<sub>E</sub>X. If you want a comprehensive guide, I recommend you read *Math Mode* by Herbert Voß [\[20\]](#page-208-0), which can be access via texdoc (see [Section 1.1\)](#page-11-0):

texdoc mathmode

# <span id="page-148-0"></span>**9.1 In-Line Mathematics**

In-line mathematics is created using the [math](#page-233-0) environment. (Note U.S. spelling — "math" not "maths").

↓ Output

### **Example:**

```
\begin{mh}x\end{math} is transformed by the \bar{p} laput
function \begin)\end{equation}.
```
It's somewhat cumbersome having to type  $\begin{array}{c}$  $\begin{array}{c}$  $\begin{array}{c}$  $\begin{array}{c}$  $\begin{array}{c}$  and  $\end{array}$  $\end{array}$  and  $\end{array}$ and it also makes the [source code](#page-17-0) a little difficult to read so there are shorthand notations that can be used instead:  $\iota$  is equivalent to  $\begin{bmatrix}$  $\begin{bmatrix}$  begin [{](#page-214-0)math[}](#page-214-1) and [\\)](#page-212-1) is equivalent to [\end](#page-224-0){math}. So the example above can be rewritten:

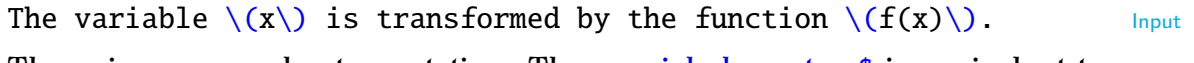

There is an even shorter notation: The [special character](#page-52-0) [\\$](#page-210-1) is equivalent to both [\begin](#page-217-0)[{](#page-214-0)math[}](#page-214-1) and [\end](#page-224-0){math}:

The variable  $x \$  is transformed by the function  $f(x)$ .

This is considerably easier to type and to read, but you need to make sure that all your [\\$](#page-210-1) symbols have matching pairs. The above code will look like:

The variable x is transformed by the function  $f(x)$ .

The other advantage in using  $\sqrt{s}$  over  $\setminus$  (and  $\setminus$ ) is that  $\sqrt{s}$  is a [robust command,](#page-26-0) whereas  $\setminus$  and  $\setminus$  are [fragile commands](#page-25-0) and will need to be protected if they occur in a [moving argument.](#page-25-0)

Note: you should always make sure you are in maths mode to typeset any variables (such as  $x$ ,  $y$ ,  $z$ ), as this will ensure that the correct maths fonts are used, as well as the appropriate spacing. Similarly, don't use [\\$](#page-210-1) as a short cut for an italic font.

```
$de$ between (x', y', z')\textit{(x',
y', z').
```
Notice the *difference* between  $(x', y', z')$  and  $(x', y', z')$ .

# <span id="page-149-0"></span>**9.2 Displayed Mathematics**

One-line unnumbered displayed mathematics can be created using:

#### [\\[](#page-213-0)*⟨maths⟩*[\\]](#page-213-1) Definition

where  $\langle \textit{maths} \rangle$  is the mathematics to be displayed.

#### **Example:**

```
A linear function is a function of the form
\begin{bmatrix} y = mx + c \end{bmatrix}
```
Output:

Input

 $\bar{\uparrow}$  Input

↓ Input

↓ Input

A linear function is a function of the form  $y = mx + c$ ↓ Output Don't use the displaymath environment or  $$15$ .  $$15$ . Use [\\[](#page-213-0) and [\\]](#page-213-1) with  $\bigwedge$ the amsmath package. The [equation](#page-224-1) environment provides something similar to  $\[\ \]$  $\[\ \]$  $\[\ \]$ , except that the equation is numbered. Modifying the above example: ↑ Input A linear function is a function of the form [\begin](#page-217-0)[{e](#page-214-0)quatio[n}](#page-214-1)  $y = mx + c$ [\end](#page-224-0)[{e](#page-214-0)quatio[n}](#page-214-1)  $\downarrow$  Input results in the following output: A linear function is a function of the form  $y = mx + c$  (9.1) ↓ Output Normal text can be inserted into the equation using [\text](#page-247-0)[{](#page-214-0)*⟨text⟩*[}](#page-214-1) Definition which is provided by the amsmath package. **Example:**  $\begin{cases} x = 2 \text{ and } y = -1 \end{cases}$  $\begin{cases} x = 2 \text{ and } y = -1 \end{cases}$  $\begin{cases} x = 2 \text{ and } y = -1 \end{cases}$  $\begin{cases} x = 2 \text{ and } y = -1 \end{cases}$  $\begin{cases} x = 2 \text{ and } y = -1 \end{cases}$  $\begin{cases} x = 2 \text{ and } y = -1 \end{cases}$  Input results in the following output: ↑ Output  $x = 2$  and  $y = -1$ ↓ Output [FAQ: [Re-using](http://www.tex.ac.uk/cgi-bin/texfaq2html?label=reuseq)

Recall from [Section 5.5](#page-96-0) that we can [cross-reference](#page-96-0) most things that  $\rm EPR$  automatically numbers using [\ref](#page-240-2) and [\label](#page-228-1). Equations can be crossreferenced in the same way:

[an equation\]](http://www.tex.ac.uk/cgi-bin/texfaq2html?label=reuseq)

↑ Input Equatio[n~](#page-214-3) $\ref{eqn:linear}$  $\ref{eqn:linear}$  $\ref{eqn:linear}$  $\ref{eqn:linear}$  is a linear function. [\begin](#page-217-0)[{e](#page-214-0)quatio[n}](#page-214-1) [\label](#page-228-1)[{e](#page-214-0)qn:linea[r}](#page-214-1)  $f(x) = mx + c$ [\end](#page-224-0)[{e](#page-214-0)quatio[n}](#page-214-1)  $\frac{1}{\sqrt{2}}$  Input **Equation 9.2 is a linear function.**  $\bar{\uparrow}$  Output  $f(x) = mx + c$  (9.2) ↓ Output  $\sim$  1 Equation numbers are usually given in parentheses, which can be done using: Equatio[n~](#page-214-3)( $\ref{eqn:linear}$  $\ref{eqn:linear}$  $\ref{eqn:linear}$ ) The amsmath package provides a convenient short cut: [\eqref](#page-224-2)[{](#page-214-0)*⟨label⟩*[}](#page-214-1) Definition So the above can be written as: Equatio[n~](#page-214-3) $\qquad$ eqref[{e](#page-214-0)qn:linea[r}](#page-214-1) Input Equation  $(9.2)$  Output

### NOTE:

Both the [equation](#page-224-1) environment and  $\langle$ [... $\rangle$ ] are only designed for one line of maths. Therefore you must not have any line breaks or paragraph breaks within them. The following will cause an error:

```
\begin{equation}
```
 $f(x) = mx + c$ 

[\end](#page-224-0)[{e](#page-214-0)quatio[n}](#page-214-1)

Either remove the blank lines or comment them out:

```
\begin{equation}
%
f(x) = mx + c%
\end{en}
```
✘

✘

# **9.3 Multiple Lines of Displayed Maths**

The amsmath package provides the [align](#page-215-1) and align<sup>\*</sup> environments for aligned equations. The starred version doesn't number the equations. These environments provide pairs of left- and right-aligned columns. As with the [tabular](#page-246-1) environment, use [&](#page-210-2) to separate columns and  $\setminus$  to separate rows. Unlike the [tabular](#page-246-1) environment, there is no argument as the column specifiers are predefined. Another difference is that no page breaks can occur in the [tabular](#page-246-1) environment, but it's possible to allow a page break in [align](#page-215-1) or align<sup>\*</sup> using

#### [\displaybreak](#page-223-4)[\[](#page-212-2)*⟨n⟩*[\]](#page-214-4) Definition

immediately before the  $\setminus \setminus$  where it is to take effect. The optional argument is a number from 0 to 4 indicating the desirability to break the page (from 0 the least to 4 the most).

If you want to mix numbered and unnumbered rows, you can use

#### **has a contract of the Contract of the Contract of the Contract of the Contract of the Definition**

to suppress the numbering for a particular row in the [align](#page-215-1) environment. This command must go before  $\setminus \setminus$  at the end of the row. The default equation numbering can be overridden for a particular row using:

#### [\tag](#page-247-1)[{](#page-214-0)*⟨tag⟩*[}](#page-214-1) Definition

where  $\langle \textit{tag} \rangle$  is the replacement for the equation number.

Don't use the equarray or equarray<sup>\*</sup> environments. They're obsolete [\[15\]](#page-207-0).

#### **Example (Unnumbered):**

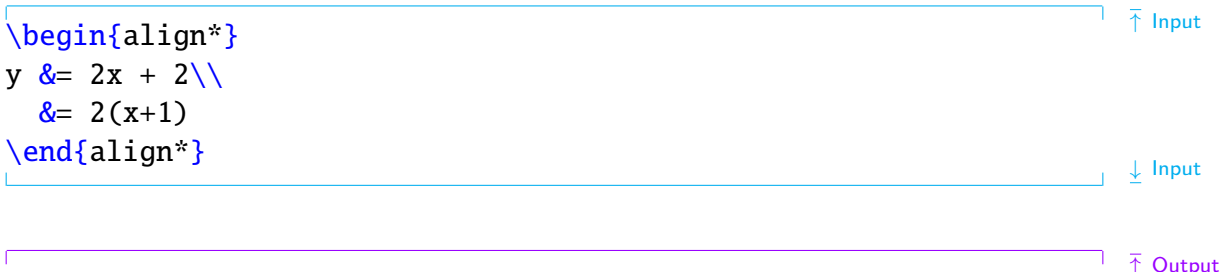

$$
y = 2x + 2
$$

$$
= 2(x + 1)
$$

↓ Output

Note that the equals sign is placed at the start of the second column, *after* the ampersand  $\&$  $\&$ . This ensures the correct amount of spacing on either side. If the first line of the above equation was changed to:

$$
y = \& 2x + 2 \setminus \big(
$$

there wouldn't be enough space on the right of the equal sign:

$$
y = 2x + 2
$$

#### **Example (One Row Numbered):**

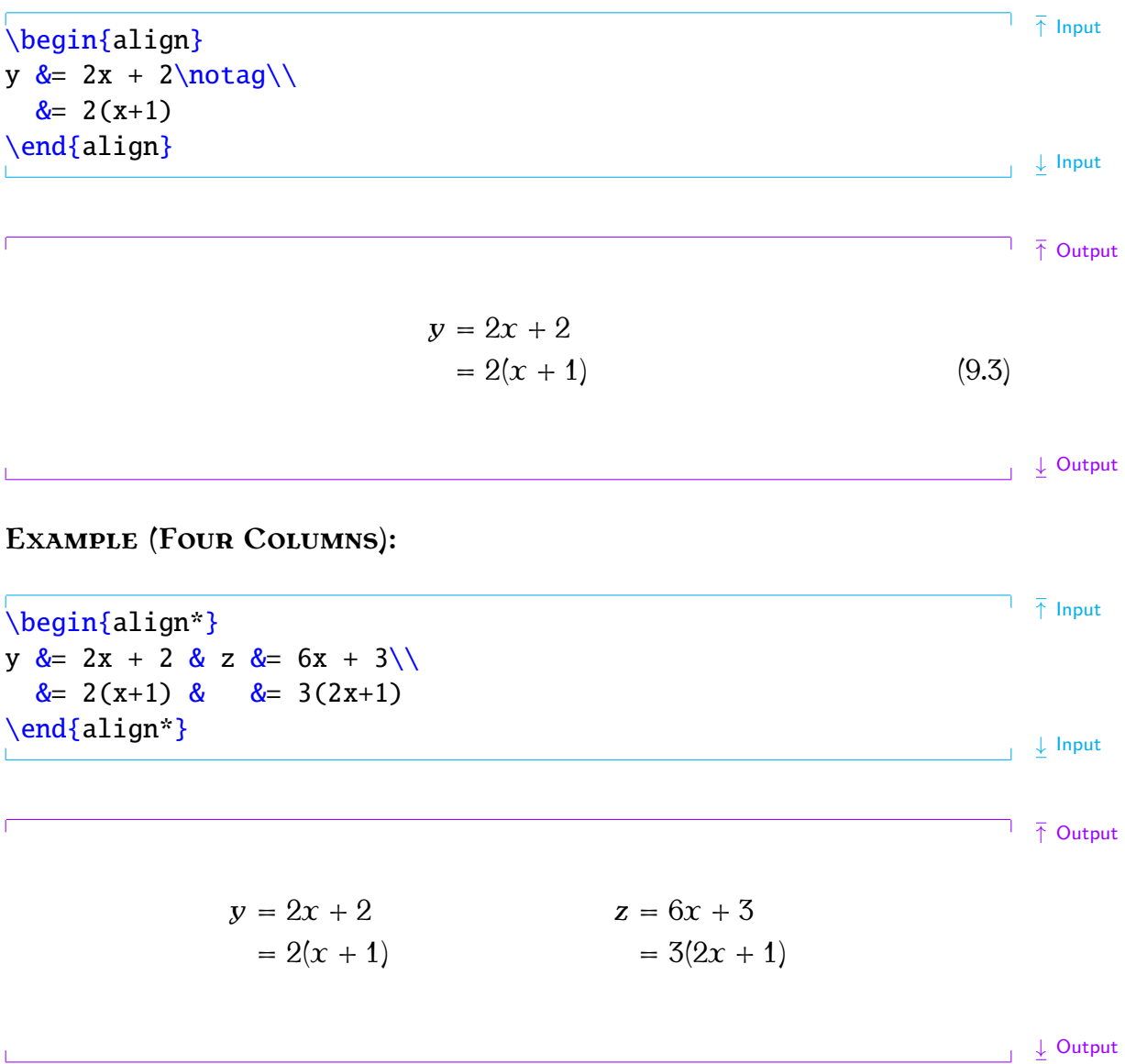

As with [equation](#page-224-1), you can cross-reference individual rows of an [align](#page-215-1) environment, but you must remember to put  $\label{eq:label}$  $\label{eq:label}$  before the end of row  $\setminus$ separator. You can reference a row in the align<sup>\*</sup> environment if you have assigned it a tag with  $\tau$  and bon't try labelling a row in the [align](#page-215-1) environment where the numbering has been suppressed with  $\nabla$ notag.

#### **Example (Cross-Referenced):**

This example has two numbered equations in an [align](#page-215-1) environment, both of which are labelled and referenced:

The function  $f(x)$  is given in Equatio[n~](#page-214-3)[\eqref](#page-224-2)[{e](#page-214-0)q:f[x},](#page-214-1) and its derivative  $f'(x)$  is given in Equatio[n~](#page-214-3)[\eqref](#page-224-2)[{e](#page-214-0)q:df[x}.](#page-214-1) [\begin](#page-217-0)[{a](#page-214-0)lig[n}](#page-214-1)  $f(x)$  [&=](#page-210-2) 2x + 1 [\label](#page-228-1)[{e](#page-214-0)q:f[x}](#page-214-1)[\\](#page-213-2) f'(x) [&=](#page-210-2) 2 [\label](#page-228-1)[{e](#page-214-0)q:df[x}](#page-214-1) [\end](#page-224-0)[{a](#page-214-0)lig[n}](#page-214-1)  $\perp$   $\perp$  Input

<sup>↑</sup> Output The function () is given in Equation (9.4), and its derivative *′* () is given in Equation (9.5).

$$
f(x) = 2x + 1
$$
 (9.4)  

$$
f'(x) = 2
$$
 (9.5)

 $\downarrow$  Output

Recall the command [\text](#page-247-0)[{](#page-214-0)*⟨text⟩*[}](#page-214-1) from the [previous section.](#page-149-0) This can be used within cells of the [align](#page-215-1) and align<sup>\*</sup> environments, but the amsmath package also provides

[\intertext](#page-228-2)[{](#page-214-0)*⟨text⟩*[}](#page-214-1) Definition

which can be used for a line of interjection between the rows. This command may only go right after  $\setminus$ .

**Example**

 $\begin{array}{c} \hline \text{begin{minipage}{10.5cm} \begin{tabular}{c} \hline \text{begin} \text{figure} \end{tabular} \end{tabular}} \end{array}$  $\begin{array}{c} \hline \text{begin{minipage}{10.5cm} \begin{tabular}{c} \hline \text{begin} \text{figure} \end{tabular} \end{tabular}} \end{array}$  $\begin{array}{c} \hline \text{begin{minipage}{10.5cm} \begin{tabular}{c} \hline \text{begin} \text{figure} \end{tabular} \end{tabular}} \end{array}$  $y \&= 2x + 2\lambda$  $y \&= 2x + 2\lambda$  $y \&= 2x + 2\lambda$ [\intertext](#page-228-2)[{U](#page-214-0)sing the distributive law[:}](#page-214-1)  $\&= 2(x+1)$  $\&= 2(x+1)$  $\&= 2(x+1)$ [\end](#page-224-0)[{a](#page-214-0)lign[\\*}](#page-214-1)  $\frac{1}{\sqrt{2}}$  Input

Using the distributive law:

$$
=2(x+1)
$$

 $v = 2x + 2$ 

 $\frac{1}{2}$  Output

↑ Output

There are other environments for multiple-line displayed maths, but they are beyond the scope of this book. See the amsmath documentation for further details.

# **9.4 Mathematical Commands**

Most of the [commands](#page-19-0) described in this section may only be used in one of the mathematics environments. If you try to use a mathematics command outside a maths environment you will get a "Missing \$ inserted" error message.

### **9.4.1 Maths Fonts**

Just as we are able to [change text fonts](#page-66-0) using the commands [\textrm](#page-249-0), [\textbf](#page-247-2) etc, we can also use commands to change the maths font. Basic maths font changing commands are shown in [Table 9.1.](#page-155-0)

<span id="page-155-0"></span>

| Command                                 | <b>Example Input</b> | <b>Corresponding Output</b><br>(Computer Modern) |
|-----------------------------------------|----------------------|--------------------------------------------------|
| $\mathcal{m}(\mathit{maths})$           | $\mathrm{xyz}$       | xyz                                              |
| $\mathsf{{}(maths)\}$                   | $\mathsf{xyz}$       | <b>XYZ</b>                                       |
| $\mathcal{matht}$ { $\mathcal{maths}$ } | $\mathcal{xyz}$      | xyz                                              |
| $\mathcal{mathit}{\mathcal{S}}$         | $\mathcal{xyz}$      | xyz                                              |
| $\mathbf{\{maths\}}$                    | $\mathbf{xyz}$       | xyz                                              |
| $\mathcal{mathcal}{\mathcal{S}}$        | $\mathcal{XYZ}$      | XYZ                                              |

Table 9.1 Maths Font Changing Commands

The calligraphic fonts via  $\mathcal{L}$  $\mathcal{L}$  are only available for upper-case characters. [Table 9.2](#page-155-1) lists additional font commands supplied with the ams- [FAQ: [Better](http://www.tex.ac.uk/cgi-bin/texfaq2html?label=scriptfonts) math and amsfonts [packages.](#page-50-0)

[script fonts for](http://www.tex.ac.uk/cgi-bin/texfaq2html?label=scriptfonts) [maths\]](http://www.tex.ac.uk/cgi-bin/texfaq2html?label=scriptfonts)

Table 9.2 The amsfonts<sup> $\ddagger$ </sup> and amsmath<sup> $\dagger$ </sup> Font Commands

<span id="page-155-1"></span>

| Command                                                       | <b>Example Input</b>                                                                                                    | <b>Example Output</b>                        |
|---------------------------------------------------------------|----------------------------------------------------------------------------------------------------|----------------------------------------------|
| <sup><math>\downarrow</math></sup> \mathbb{ $\langle$ maths\} | $\mathcal{A}+B=C$ \sqrtdgeess $A+B=C$ \sqrtdgeess \sqrtdgeess \sqrtdgeess \sqrtdgeess \sqrtdgeess \sqrtdgeess \sqrtdgeess \sqrtdgeess \sqrtdgeess \sqrtdgeess \sqrtdgeess \sqrtdgeess \sqrtdgeess \sqrtdgeess \sqrtdgeess \sqrtdgeess | $\mathbb{A} + \mathbb{B} = \mathbb{C}$       |
| $\frac{\mathsf{maths}}{\mathsf{maths}}$                       | $\mathbf{x}$ {A+B=C} \;                                                                                                    | $\mathfrak{A} + \mathfrak{B} = \mathfrak{C}$ |
| $\uparrow$ \boldsymbol{ $\{maths\}$ }                         | $\boldsymbol{\delta}$ \boldsymbol{A+B=C}\$                                                                                                    | $A + B = C$                                  |
| $\uparrow \pmod{$                                             | $\pmb{+}-=\pmb{+}$                                                                                                    | $+ - =$                                      |

# <span id="page-155-3"></span>**9.4.2 Greek Letters**

Greek letters that differ from the corresponding Roman letters are obtained by placing a backslash in front of the name.  $9.1$  Lower case and upper case Greek letters are shown in [Table 9.3](#page-156-0) and [Table 9.4,](#page-156-1) respectively. There are also some variants of certain symbols, such as [\vartheta](#page-253-0) as opposed to [\theta](#page-250-0).

<span id="page-155-2"></span> $9.1$ So, for example, there is no omicron since it looks the same as a Roman o.

#### Table 9.3 Lower Case Greek Letters

<span id="page-156-0"></span>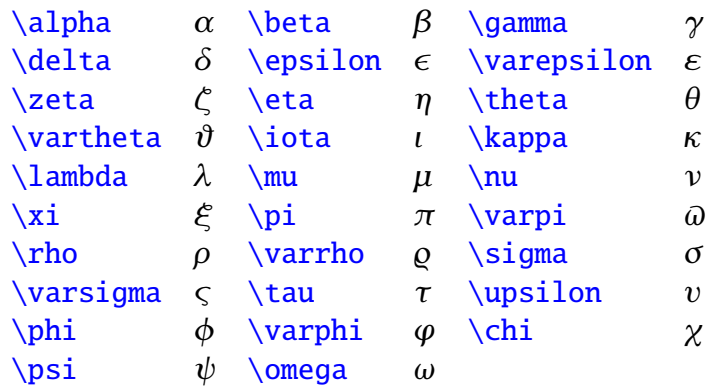

Table 9.4 Upper Case Greek Letters

<span id="page-156-1"></span>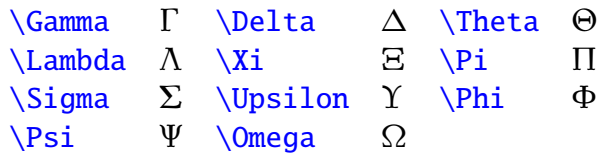

#### **Example:**

The following code

 $\left[\begin{array}{ccc} x' = x + \Delta x \end{array}\right]$  $\left[\begin{array}{ccc} x' = x + \Delta x \end{array}\right]$  $\left[\begin{array}{ccc} x' = x + \Delta x \end{array}\right]$ 

produces:

$$
x' = x + \Delta x
$$
Output

### <span id="page-156-2"></span>**9.4.3 Subscripts and Superscripts**

Subscripts are obtained either by the command

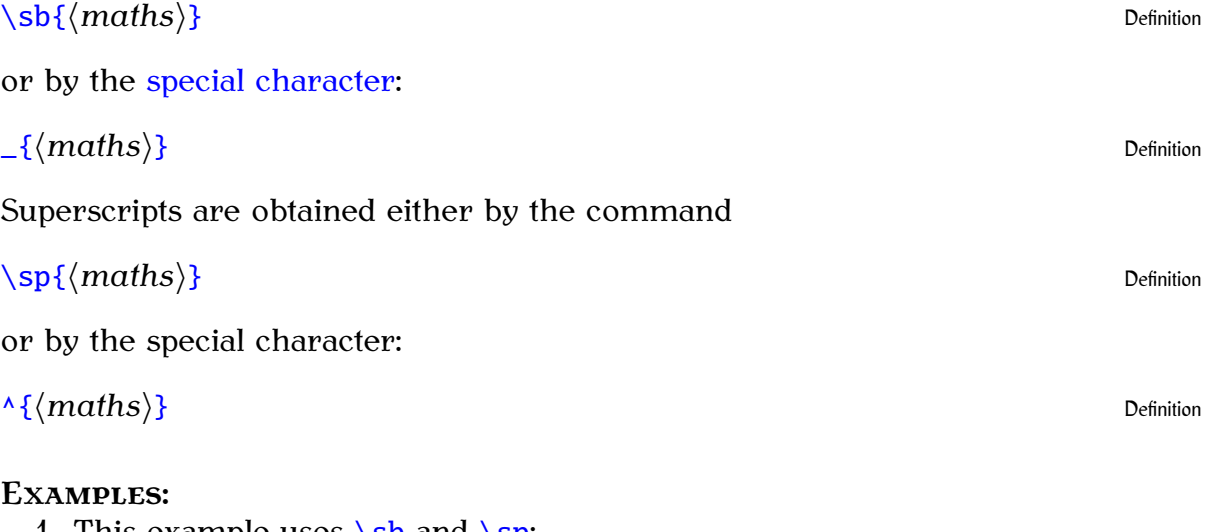

1. This example uses  $\s$  and  $\sgn$ :

 $\{y = x\sb{1}\sp{2} + x\sb{2}\sp{2}\]$  $\{y = x\sb{1}\sp{2} + x\sb{2}\sp{2}\]$  $\{y = x\sb{1}\sp{2} + x\sb{2}\sp{2}\]$  $\{y = x\sb{1}\sp{2} + x\sb{2}\sp{2}\]$  $\{y = x\sb{1}\sp{2} + x\sb{2}\sp{2}\]$  $\{y = x\sb{1}\sp{2} + x\sb{2}\sp{2}\]$  $\{y = x\sb{1}\sp{2} + x\sb{2}\sp{2}\]$  $\{y = x\sb{1}\sp{2} + x\sb{2}\sp{2}\]$  $\{y = x\sb{1}\sp{2} + x\sb{2}\sp{2}\]$  $\{y = x\sb{1}\sp{2} + x\sb{2}\sp{2}\]$  $\{y = x\sb{1}\sp{2} + x\sb{2}\sp{2}\]$ 

2. This example uses  $\_$  $\_$  and  $\wedge$ 

 $\{y = x_{1}\} \cdot \{2\} + x_{2}\} \cdot \{2\}$  $\{y = x_{1}\} \cdot \{2\} + x_{2}\} \cdot \{2\}$  $\{y = x_{1}\} \cdot \{2\} + x_{2}\} \cdot \{2\}$  $\{y = x_{1}\} \cdot \{2\} + x_{2}\} \cdot \{2\}$  $\{y = x_{1}\} \cdot \{2\} + x_{2}\} \cdot \{2\}$  $\{y = x_{1}\} \cdot \{2\} + x_{2}\} \cdot \{2\}$  $\{y = x_{1}\} \cdot \{2\} + x_{2}\} \cdot \{2\}$ 

3. Recall from page [16](#page-24-0) that [mandatory arguments](#page-23-1) only consisting of one character don't need to be grouped, so the above code can also be written as:

 $\sqrt{y} = x_1^2 + x_2^2$  $\sqrt{y} = x_1^2 + x_2^2$  $\sqrt{y} = x_1^2 + x_2^2$  $\sqrt{y} = x_1^2 + x_2^2$  $\sqrt{y} = x_1^2 + x_2^2$   $\sqrt{2\sqrt{y}}$ 

This is simpler than the first two examples. However it's a good idea to be in the habit of always using braces in case you forgot them when they're needed.

All three of the above examples produce the same output:

 $y = x_1^2 + x_2^2$ Notice how the subscript gets tucked under the slope of the  $Y$  in:

 $\[\n\begin{bmatrix}\nY_{-}11^{\prime}1^{2} & 1 \\
Y_{-}11^{\prime}1^{2}\end{bmatrix}\]$  $\[\n\begin{bmatrix}\nY_{-}11^{\prime}1^{2} & 1 \\
Y_{-}11^{\prime}1^{2}\end{bmatrix}\]$  $\[\n\begin{bmatrix}\nY_{-}11^{\prime}1^{2} & 1 \\
Y_{-}11^{\prime}1^{2}\end{bmatrix}\]$  $\[\n\begin{bmatrix}\nY_{-}11^{\prime}1^{2} & 1 \\
Y_{-}11^{\prime}1^{2}\end{bmatrix}\]$  $\[\n\begin{bmatrix}\nY_{-}11^{\prime}1^{2} & 1 \\
Y_{-}11^{\prime}1^{2}\end{bmatrix}\]$  $\[\n\begin{bmatrix}\nY_{-}11^{\prime}1^{2} & 1 \\
Y_{-}11^{\prime}1^{2}\end{bmatrix}\]$  $\[\n\begin{bmatrix}\nY_{-}11^{\prime}1^{2} & 1 \\
Y_{-}11^{\prime}1^{2}\end{bmatrix}\]$  $\[\n\begin{bmatrix}\nY_{-}11^{\prime}1^{2} & 1 \\
Y_{-}11^{\prime}1^{2}\end{bmatrix}\]$  $\[\n\begin{bmatrix}\nY_{-}11^{\prime}1^{2} & 1 \\
Y_{-}11^{\prime}1^{2}\end{bmatrix}\]$  $\[\n\begin{bmatrix}\nY_{-}11^{\prime}1^{2} & 1 \\
Y_{-}11^{\prime}1^{2}\end{bmatrix}\]$  $\[\n\begin{bmatrix}\nY_{-}11^{\prime}1^{2} & 1 \\
Y_{-}11^{\prime}1^{2}\end{bmatrix}\]$ 

Compare with

 $\setminus$   $\setminus$   $\setminus$ 

 $Y_1^2$ 

 $Y_1^2$ 

#### **Example (Nested)**

Subscripts and superscripts can also be nested (note that it is now necessary to group the argument to the superscript command):

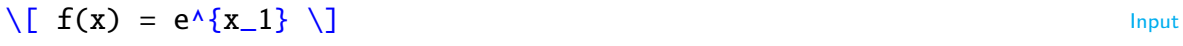

which produces

$$
f(x) = e^{x_1}
$$
 Output

This example isn't quite right as e isn't actually a variable and shouldn't be typeset in italic. The correct way to do this is:

$$
\[ f(x) = \mathrm{mathrm}\{e\}^{x_1} \] \] \] \]
$$

which results in:

$$
f(x) = e^{x_1}
$$
 Output

If you are going to use e a lot, it will be simpler to [define a new command](#page-134-0) to do this. The definition should go in the [preamble:](#page-32-0)

#### $\newcommand{\e}{\mathbf{e}}$  $\newcommand{\e}{\mathbf{e}}$  $\newcommand{\e}{\mathbf{e}}$  $\newcommand{\e}{\mathbf{e}}$  $\newcommand{\e}{\mathbf{e}}$  $\newcommand{\e}{\mathbf{e}}$

Then in the document:

$$
\{f(x_1, x_2) = \{e^{\lambda} \{x_1^2\} + \{e^{\lambda} \{x_2^2\}\}\}\
$$
Input

$$
f(x_1, x_2) = e^{x_1^2} + e^{x_2^2}
$$

Take care when nesting subscripts or superscripts. The following

# $x_{-1-2}$   $\times$

will give a ! Double subscript error.

**Output** 

**Output** 

**Output** 

**Output** 

# **9.4.4 Functional Names**

Functions such as log and tan can't simply be typed in as log or tan otherwise they will come out looking like the variables *l* times o times  $q$  (*loq*) or t times  $\alpha$  times  $n$  (tan). Instead you should use one of the commands listed in [Table 9.5.](#page-158-0) The functions denoted with  $\dagger$  can have limits by using the subscript command [\\_](#page-214-5) or the superscript command  $\land$ . In addition, the [FAQ: [Sub- and](http://www.tex.ac.uk/cgi-bin/texfaq2html?label=limits) modulo commands listed in [Table 9.6](#page-158-1) are also available.

[superscript](http://www.tex.ac.uk/cgi-bin/texfaq2html?label=limits) [positioning for](http://www.tex.ac.uk/cgi-bin/texfaq2html?label=limits)

<span id="page-158-0"></span>Table 9.5 Function Names (†indicates command may have limits,  $\ddagger$ defined by  $\frac{1}{\text{operators}}$ amsmath).

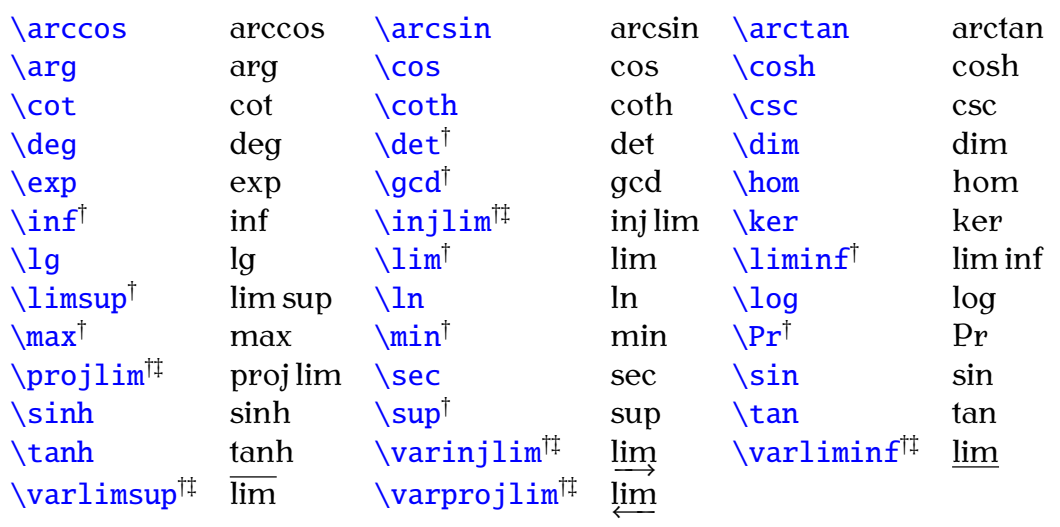

<span id="page-158-1"></span>Table 9.6 Modulo Commands (‡defined by amsmath package)

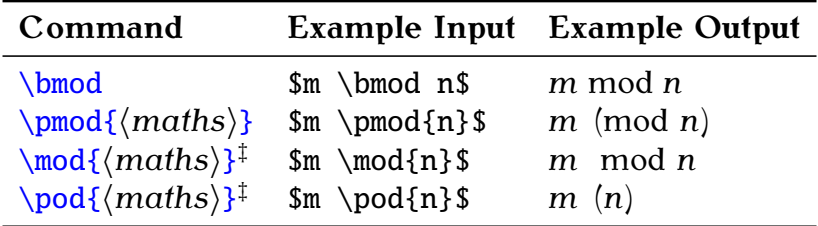

#### **Example (Trigonometric Functions):**

This example uses the cos and sin functions and also the [Greek letter](#page-155-3) theta.

 $\[\ \zeta \mid z = r(\cos\theta + i\sin\theta) \]\]$  $\[\ \zeta \mid z = r(\cos\theta + i\sin\theta) \]\]$  $\[\ \zeta \mid z = r(\cos\theta + i\sin\theta) \]\]$  $\[\ \zeta \mid z = r(\cos\theta + i\sin\theta) \]\]$  $\[\ \zeta \mid z = r(\cos\theta + i\sin\theta) \]\]$  $\[\ \zeta \mid z = r(\cos\theta + i\sin\theta) \]\]$  $\[\ \zeta \mid z = r(\cos\theta + i\sin\theta) \]\]$  $\[\ \zeta \mid z = r(\cos\theta + i\sin\theta) \]\]$  $\[\ \zeta \mid z = r(\cos\theta + i\sin\theta) \]\]$  $\[\ \zeta \mid z = r(\cos\theta + i\sin\theta) \]\]$ 

$$
z = r(\cos\theta + i\sin\theta) \tag{Output}
$$

#### **Example (Limit):**

The command [\infty](#page-228-7) is the infinity symbol  $\infty$ , and the command [\to](#page-251-1) displays an arrow pointing to the right. Note the use of [\\_](#page-214-5) since the limit is a subscript.

 $\[\sum_{x\to 0} f(x) \]$  $\[\sum_{x\to 0} f(x) \]$  $\[\sum_{x\to 0} f(x) \]$  $\[\sum_{x\to 0} f(x) \]$  $\[\sum_{x\to 0} f(x) \]$  $\[\sum_{x\to 0} f(x) \]$  $\[\sum_{x\to 0} f(x) \]$  $\[\sum_{x\to 0} f(x) \]$  $\[\sum_{x\to 0} f(x) \]$   $\]$ 

$$
\lim_{x \to \infty} f(x) \tag{Output}
$$

The operators with limits behave differently depending on whether they are in [displayed](#page-149-0) or [in-line](#page-148-0) maths. Notice the difference when the same code appears in-line:

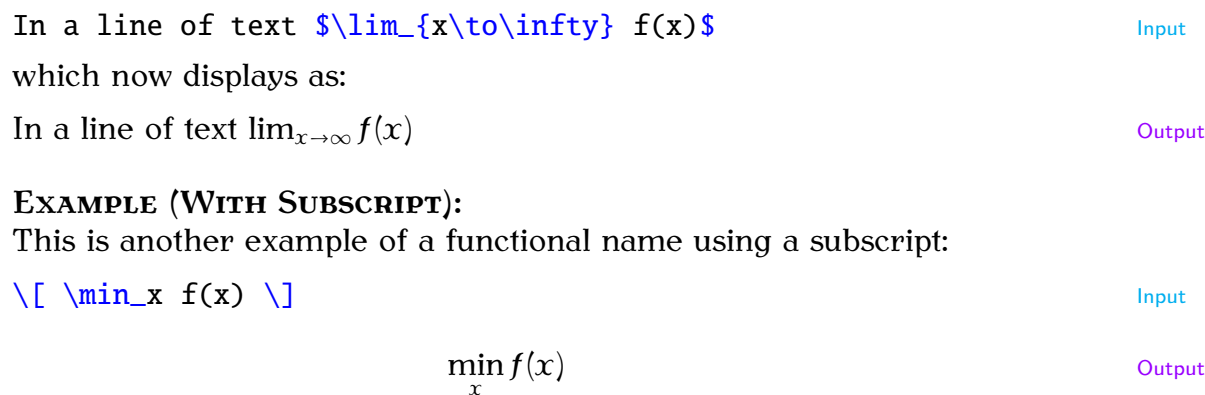

Again, notice the difference when it is used in-line:

In a line of text  $\min_x f(x)$  $\min_x f(x)$  $\min_x f(x)$  Input

In a line of text  $\min_{x} f(x)$  Output

#### <span id="page-159-0"></span>**Defining New Functional Operators**

It may be that you want a function that isn't specified in [Table 9.5.](#page-158-0) In this case, the amsmath provides the *[preamble](#page-32-0) only* command

```
\DeclareMathOperator{⟨cmd⟩}{⟨operator name⟩} Definition
```
or its [starred variant](#page-21-0)

[\DeclareMathOperator](#page-222-4)[\\*{](#page-214-0)*⟨cmd⟩*[}](#page-214-1)[{](#page-214-0)*⟨operator name⟩*[}](#page-214-1) Definition

Both versions define a command called  $\langle c\,\rangle$ , which must start with a [FAQ: [Defining a](http://www.tex.ac.uk/cgi-bin/texfaq2html?label=newfunction) backslash, that typesets *⟨operator name⟩* as a function name. The starred [new log-like](http://www.tex.ac.uk/cgi-bin/texfaq2html?label=newfunction) version is for function names that can take limits (like  $\lim$  and  $\min$  described above).

#### **Example (Operator Without Limits):**

Suppose I want a function called card, which represents the cardinality of a set S. First I need to define the new operator command (which I'm going to call \card) *in the [preamble](#page-32-0)*:

[\DeclareMathOperator](#page-222-4)[{\](#page-214-0)car[d}](#page-214-1) [{c](#page-214-0)ard} Input Input Input Input

This operator doesn't take any limits, so I have used the unstarred version.

Later in the document, I can use this new operator command:

 $\[\n\begin{array}{ccc}\n\ & 1 & 2\n\end{array}\]$  $\[\n\begin{array}{ccc}\n\ & 1 & 2\n\end{array}\]$  $\[\n\begin{array}{ccc}\n\ & 1 & 2\n\end{array}\]$ 

$$
n = \text{card}(\mathcal{S})
$$
 Output

In this example [\mathcal](#page-233-6) is used as sets are typically represented in a calligraphic font.

[function in](http://www.tex.ac.uk/cgi-bin/texfaq2html?label=newfunction) [LaTeX\]](http://www.tex.ac.uk/cgi-bin/texfaq2html?label=newfunction)

#### **Example (Operator With Limits):**

Suppose I now want a function called mode, which represents the mode of a set of numbers. First, I define the operator command in the preamble:

[\DeclareMathOperator](#page-222-4)[\\*{\](#page-214-0)mod[e}](#page-214-1)[{m](#page-214-0)ode} Input

This operator needs to be able to have a subscript, so I have used the starred version.

Later in the document, I can use this new operator command:

 $\[\ x_m = \m{x \in \mathbb{S}}(x) \]\]$  $\[\ x_m = \m{x \in \mathbb{S}}(x) \]\]$  $\[\ x_m = \m{x \in \mathbb{S}}(x) \]\]$  $\[\ x_m = \m{x \in \mathbb{S}}(x) \]\]$  $\[\ x_m = \m{x \in \mathbb{S}}(x) \]\]$  $\[\ x_m = \m{x \in \mathbb{S}}(x) \]\]$  $\[\ x_m = \m{x \in \mathbb{S}}(x) \]\]$  $\[\ x_m = \m{x \in \mathbb{S}}(x) \]\]$  $\[\ x_m = \m{x \in \mathbb{S}}(x) \]\]$  $\[\ x_m = \m{x \in \mathbb{S}}(x) \]\]$  $\[\ x_m = \m{x \in \mathbb{S}}(x) \]\]$  $\[\ x_m = \m{x \in \mathbb{S}}(x) \]\]$  $\[\ x_m = \m{x \in \mathbb{S}}(x) \]\]$ 

$$
x_m = \text{mode}(x) \qquad \qquad \text{Output}
$$

# <span id="page-160-0"></span>**9.4.5 Fractions**

Fractions are created using the command

[\frac](#page-225-3)[{](#page-214-0)*⟨numerator⟩*[}](#page-214-1)[{](#page-214-0)*⟨denominator⟩*[}](#page-214-1) Definition

The amsmath package also provides the command

[\cfrac](#page-220-2)[\[](#page-212-2)*⟨pos⟩*[\]](#page-214-4)[{](#page-214-0)*⟨numerator⟩*[}](#page-214-1)[{](#page-214-0)*⟨denominator⟩*[}](#page-214-1) Definition

which is designed for continued fractions. The optional argument pos can be used for left  $(1)$  or right  $(r)$  placement of any of the numerators. (The default is centred.)

**Example:** A simple fraction:

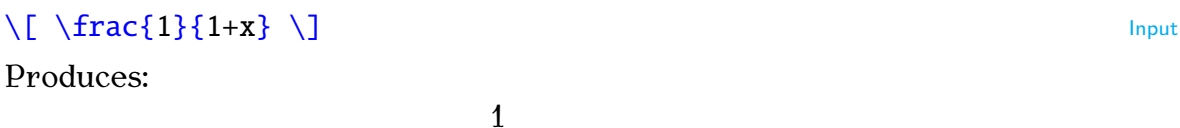

 $\overline{1+x}$ 

Compare with:

 $In-line: \S \left\{ \frac{1}{1+x} \right\}$  $In-line: \S \left\{ \frac{1}{1+x} \right\}$  $In-line: \S \left\{ \frac{1}{1+x} \right\}$  $In-line: \S \left\{ \frac{1}{1+x} \right\}$  $In-line: \S \left\{ \frac{1}{1+x} \right\}$  $In-line: \S \left\{ \frac{1}{1+x} \right\}$  $In-line: \S \left\{ \frac{1}{1+x} \right\}$  $In-line: \S \left\{ \frac{1}{1+x} \right\}$   $\S$  Input which produces: In-line:  $\frac{1}{1+x}$ 

### **Example (Nested):**

 $\[\ \int \frac{1+\frac{1}{x}}{1+x+x^2} \]\]$  $\[\ \int \frac{1+\frac{1}{x}}{1+x+x^2} \]\]$ 

 $\frac{1 + \frac{1}{x}}{1 + x + x^2}$ **Output** 

EXAMPLE (CONTINUED FRACTION);

A continued fraction (example taken from amsmath documentation and uses [\sqrt](#page-244-1), described in [Section 9.4.6,](#page-162-0) and [\dotsb](#page-223-6), described in [Section 9.4.7\)](#page-163-0):

**Output** 

**Output** 

 $\Gamma$ 

 $\sqrt{ }$ [\cfrac](#page-220-2)[{](#page-214-0)[1}](#page-214-1)[{](#page-214-0)[\sqrt](#page-244-1)[{](#page-214-0)[2}+](#page-214-1)  $\cfrac{1}{\sqrt{2}}+$  $\cfrac{1}{\sqrt{2}}+$  $\cfrac{1}{\sqrt{2}}+$  $\cfrac{1}{\sqrt{2}}+$  $\cfrac{1}{\sqrt{2}}+$  $\cfrac{1}{\sqrt{2}}+$ [\cfrac](#page-220-2)[{](#page-214-0)[1}](#page-214-1)[{](#page-214-0)[\sqrt](#page-244-1)[{](#page-214-0)[2}](#page-214-1)[+\dotsb](#page-223-6) [}}}](#page-214-1)  $\lambda$ ]

 $\perp$  Input ↑ Output 1 *√* 2 +  $\overline{1}$ 

1  $\frac{1}{\sqrt{2}+\cdots}$ 

#### **Example (A Derivative):**

 $\[\int f'(x) = \frac{frac{df}{dx} \}{\]$  $\[\int f'(x) = \frac{frac{df}{dx} \}{\]$  $\[\int f'(x) = \frac{frac{df}{dx} \}{\]$  $\[\int f'(x) = \frac{frac{df}{dx} \}{\]$  $\[\int f'(x) = \frac{frac{df}{dx} \}{\]$  $\[\int f'(x) = \frac{frac{df}{dx} \}{\]$  $\[\int f'(x) = \frac{frac{df}{dx} \}{\]$  $\[\int f'(x) = \frac{frac{df}{dx} \}{\]$  $\[\int f'(x) = \frac{frac{df}{dx} \}{\]$  $\[\int f'(x) = \frac{frac{df}{dx} \}{\]$ 

$$
f'(x) = \frac{df}{dx}
$$

As with "e", the differential operator "d" should be in an upright font as it is not a variable:

*√* 2 +

$$
\begin{array}{c}\n \uparrow \\
 \uparrow \\
 \downarrow \\
 \downarrow \\
 f'(x) = \frac{\mathrm{d}f}{\mathrm{d}x} \\
 \downarrow \\
 \downarrow\n \end{array}
$$

$$
f'(x) = \frac{\mathrm{d}f}{\mathrm{d}x} \tag{Output}
$$

The above example is rather cumbersome, particularly if you have a lot of derivatives, so it might be easier to [define a new command](#page-134-0) (see [Chapter 8](#page-134-0) (Defining Commands)). In the [preamble](#page-32-0) define:

#### $\newcommand{\def}{\text{def}}$  $\newcommand{\def}{\text{def}}$  $\newcommand{\def}{\text{def}}$  $\newcommand{\def}{\text{def}}$  $\newcommand{\def}{\text{def}}$  $\newcommand{\def}{\text{def}}$  $\newcommand{\def}{\text{def}}$  $\newcommand{\def}{\text{def}}$  $\newcommand{\def}{\text{def}}$

Then in the document:

 $\[\ \{ f'(x) = \deriv{f}{x} \]\]$  $\[\ \{ f'(x) = \deriv{f}{x} \]\]$  $\[\ \{ f'(x) = \deriv{f}{x} \]\]$  $\[\ \{ f'(x) = \deriv{f}{x} \]\]$  $\[\ \{ f'(x) = \deriv{f}{x} \]\]$  $\[\ \{ f'(x) = \deriv{f}{x} \]\]$  $\[\ \{ f'(x) = \deriv{f}{x} \]\]$  $\[\ \{ f'(x) = \deriv{f}{x} \]\]$  $\[\ \{ f'(x) = \deriv{f}{x} \]\]$ 

$$
f'(x) = \frac{\mathrm{d}f}{\mathrm{d}x} \tag{Output}
$$

#### **Example (Partial Derivative):**

Partial derivatives can be obtained similarly using the command [\partial](#page-238-5) to display the partial derivative symbol. As in the previous example, first define a new command to format a partial derivative in the [preamble:](#page-32-0)

 $\dagger$   $\bar{\uparrow}$  Input

 $\perp$  Input

↓ Output

 $\newcommand{\bold{\label{0}1}1}$  $\newcommand{\bold{\label{0}1}1}$  $\newcommand{\bold{\label{0}1}1}$  $\newcommand{\bold{\label{0}1}1}$  $\newcommand{\bold{\label{0}1}1}$  $\newcommand{\bold{\label{0}1}1}$  $\newcommand{\bold{\label{0}1}1}$ 

Then in the document:

 $\[\bigcup f_x = \Delta\{\text{f}\{x\} \]\]$  $\[\bigcup f_x = \Delta\{\text{f}\{x\} \]\]$  $\[\bigcup f_x = \Delta\{\text{f}\{x\} \]\]$  $\[\bigcup f_x = \Delta\{\text{f}\{x\} \]\]$  $\[\bigcup f_x = \Delta\{\text{f}\{x\} \]\]$  $\[\bigcup f_x = \Delta\{\text{f}\{x\} \]\]$  $\[\bigcup f_x = \Delta\{\text{f}\{x\} \]\]$  $\[\bigcup f_x = \Delta\{\text{f}\{x\} \]\]$  $\[\bigcup f_x = \Delta\{\text{f}\{x\} \]\]$  $\[\bigcup f_x = \Delta\{\text{f}\{x\} \]\]$ 

$$
f_x = \frac{\partial f}{\partial x}
$$
 Output

**Example (Double Partial Derivative):**

[\\[](#page-213-0) [f\\_](#page-214-5)[{x](#page-214-0)[y}](#page-214-1) = [\frac](#page-225-3)[{](#page-214-0)[\partial](#page-238-5)[^2](#page-214-6) [f}](#page-214-1)[{](#page-214-0)[\partial](#page-238-5) x [\partial](#page-238-5) [y}](#page-214-1) [\\]](#page-213-1)

$$
f_{xy} = \frac{\partial^2 f}{\partial x \partial y}
$$
Output

**Example (First principles):**

 $\sum_{i=1}^{n}$  Input  $\sum_{i=1}^{n}$  Input  $f'(x) = \lim_{\Delta x \to 0}$  $f'(x) = \lim_{\Delta x \to 0}$  $f'(x) = \lim_{\Delta x \to 0}$  $f'(x) = \lim_{\Delta x \to 0}$  $f'(x) = \lim_{\Delta x \to 0}$  $f'(x) = \lim_{\Delta x \to 0}$  $f'(x) = \lim_{\Delta x \to 0}$  $f'(x) = \lim_{\Delta x \to 0}$  $f'(x) = \lim_{\Delta x \to 0}$  $\frac{f(x + \Delta x) - f(x)}{\Delta x}$  $\frac{f(x + \Delta x) - f(x)}{\Delta x}$  $\frac{f(x + \Delta x) - f(x)}{\Delta x}$  $\frac{f(x + \Delta x) - f(x)}{\Delta x}$  $\frac{f(x + \Delta x) - f(x)}{\Delta x}$  $\frac{f(x + \Delta x) - f(x)}{\Delta x}$  $\frac{f(x + \Delta x) - f(x)}{\Delta x}$  $\frac{f(x + \Delta x) - f(x)}{\Delta x}$  $\frac{f(x + \Delta x) - f(x)}{\Delta x}$ [\\]](#page-213-1) <sup>↓</sup> Input

$$
f'(x) = \lim_{\Delta x \to 0} \frac{f(x + \Delta x) - f(x)}{\Delta x}
$$
Output

# <span id="page-162-0"></span>**9.4.6 Roots**

Roots are obtained using the command

[\sqrt](#page-244-1)[\[](#page-212-2)*⟨order⟩*[\]](#page-214-4)[{](#page-214-0)*⟨maths⟩*[}](#page-214-1) Definition

without the optional argument  $\langle \text{order} \rangle$  it will produce a simple square root. Cubic roots etc can be obtained using the optional argument.

#### **Examples:**

1. A square root:

 $\[\sqrt{\sigma\sqrt{a+b}}\]\]$  $\[\sqrt{\sigma\sqrt{a+b}}\]\]$  $\[\sqrt{\sigma\sqrt{a+b}}\]\]$  $\[\sqrt{\sigma\sqrt{a+b}}\]\]$  $\[\sqrt{\sigma\sqrt{a+b}}\]\]$  $\[\sqrt{\sigma\sqrt{a+b}}\]\]$  $\[\sqrt{\sigma\sqrt{a+b}}\]\]$  $\[\sqrt{\sigma\sqrt{a+b}}\]\]$  $\[\sqrt{\sigma\sqrt{a+b}}\]\]$ *√*  $\overline{a+b}$ **Output** 2. A cubic root:  $\[\sqrt{\sqrt{3} \cdot 4} \} \]$  $\[\sqrt{\sqrt{3} \cdot 4} \} \]$  $\[\sqrt{\sqrt{3} \cdot 4} \} \]$  $\[\sqrt{\sqrt{3} \cdot 4} \} \]$ 

*√*3  $\overline{a+b}$  ↑ Input

**Output** 

3. An th root:

 $\[\sqrt{\sqrt{grt[n]}{a+b}}\]\]$  $\[\sqrt{\sqrt{grt[n]}{a+b}}\]\]$  $\[\sqrt{\sqrt{grt[n]}{a+b}}\]\]$  $\[\sqrt{\sqrt{grt[n]}{a+b}}\]\]$  $\[\sqrt{\sqrt{grt[n]}{a+b}}\]\]$  $\[\sqrt{\sqrt{grt[n]}{a+b}}\]\]$  $\[\sqrt{\sqrt{grt[n]}{a+b}}\]\]$  $\[\sqrt{\sqrt{grt[n]}{a+b}}\]\]$  $\[\sqrt{\sqrt{grt[n]}{a+b}}\]\]$  $\[\sqrt{\sqrt{grt[n]}{a+b}}\]\]$  $\[\sqrt{\sqrt{grt[n]}{a+b}}\]\]$  $\[\sqrt{\sqrt{grt[n]}{a+b}}\]\]$ 

<span id="page-163-0"></span>**9.4.7 Mathematical Symbols**

Relational symbols are shown in [Table 9.7.](#page-163-1) If you want a negation that is [FAQ: [Where can](http://www.tex.ac.uk/cgi-bin/texfaq2html?label=symbols) not shown, you can obtain it by preceding the symbol with the command [I find the symbol](http://www.tex.ac.uk/cgi-bin/texfaq2html?label=symbols) for  $\dots$ [\not](#page-235-2). For example: [\not](#page-235-2)[\subset](#page-245-0) produces the symbol *̸⊂*.

Table 9.7 Relational Symbols

[\approx](#page-216-6) *≈* [\asymp](#page-216-7) *≍* [\bowtie](#page-219-2) *◁▷*

 $\sqrt[n]{a+b}$ 

<span id="page-163-1"></span>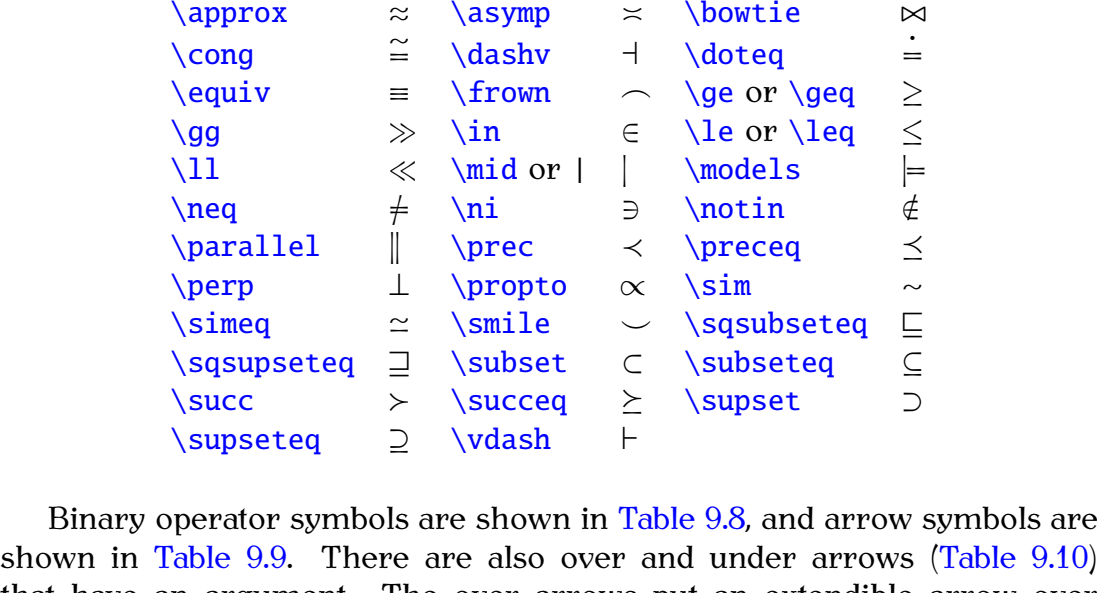

that have an argument. The over arrows put an extendible arrow over their argument, and the under arrows put an extendible arrow under their argument. In addition, the amsmath package provides extensible arrows that take a superscript and, optionally, a subscript:

```
\xleftarrow[{}\rangle] {\langle \text{superscript}\rangle} Definition
```
[\xrightarrow](#page-254-4)[\[](#page-212-2)*⟨subscript⟩*[\]](#page-214-4)[{](#page-214-0)*⟨superscript⟩*[}](#page-214-1) Definition

**Example:**

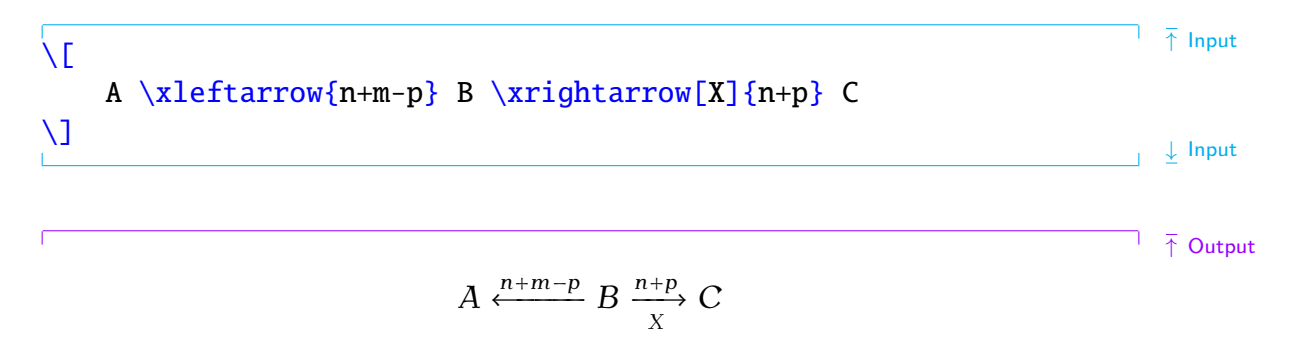

**Output** 

 $\perp$   $\downarrow$  Output

 $\bar{\uparrow}$  Input

Table 9.8 Binary Operator Symbols

<span id="page-164-0"></span>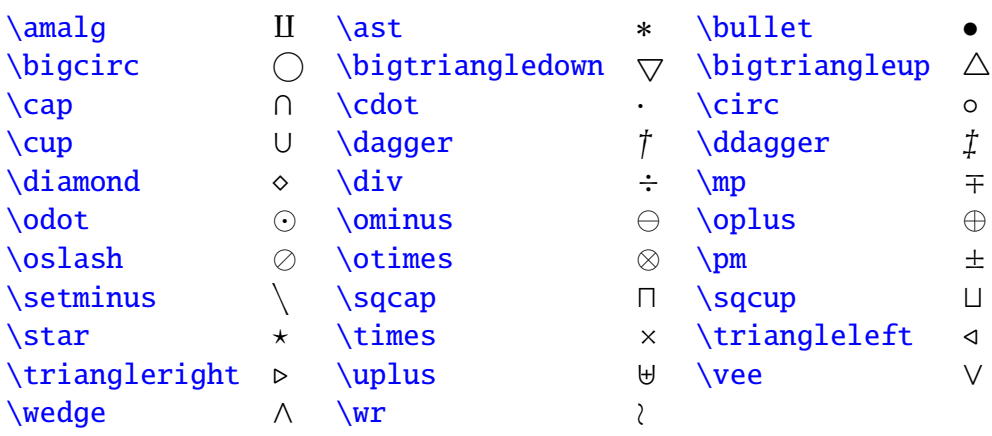

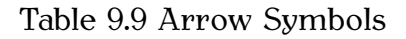

<span id="page-164-1"></span>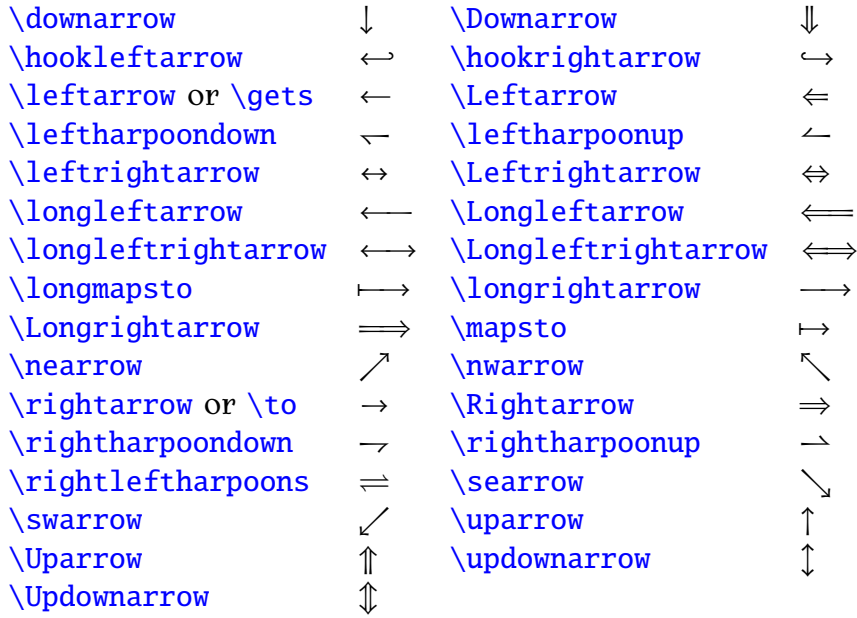

Symbols that can have limits are shown in [Table 9.11.](#page-165-1) The size of these symbols depends on whether they are in displayed maths or in-line maths.

#### **Example (Displayed Summation and Product):**

É

The limits of summations and products are placed above and below the symbol in displayed maths:

 $\sqrt{ }$  $f(x) = \sum_{i=1}^{n} x_i + \prod_{i=1}^{n} x_i$  $f(x) = \sum_{i=1}^{n} x_i + \prod_{i=1}^{n} x_i$  $\mathbf{U}$ 

<span id="page-165-0"></span>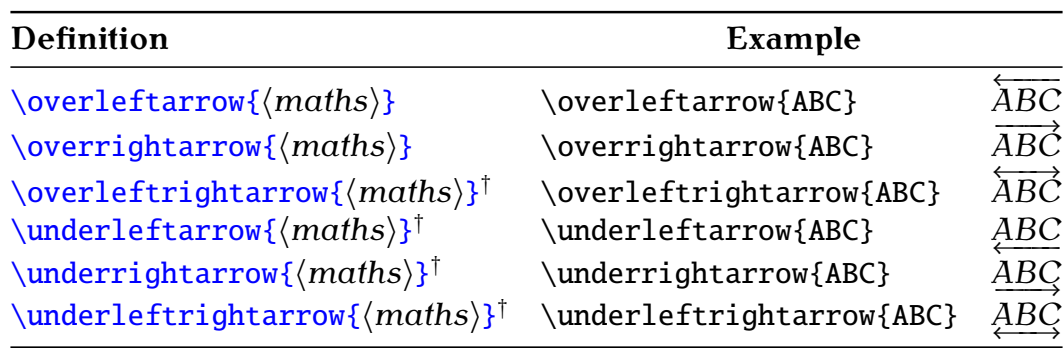

Table 9.10 Over and Under Arrows (†defined by amsmath)

Table 9.11 Symbols with Limits

<span id="page-165-1"></span>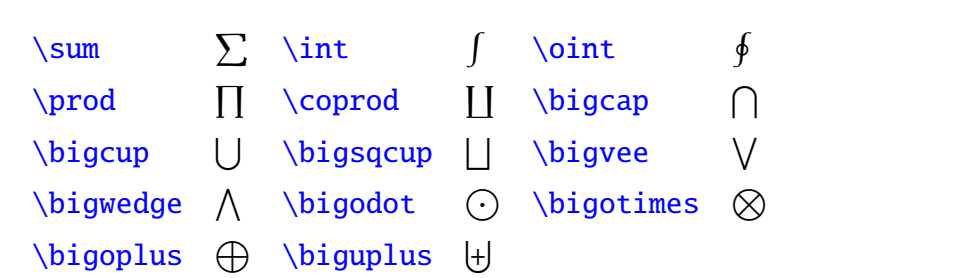

$$
f(x) = \sum_{i=1}^{n} x_i + \prod_{i=1}^{n} x_i
$$
Output

### **Example (In-line Summation and Product):**

The limits of summations and products are placed to the right of the symbol in in-line maths:

In a line of text: [\begin](#page-217-0)[{m](#page-214-0)at[h}](#page-214-1)  $f(x) = \sum_{i=1}^{n} x_i + \prod_{i=1}^{n} x_i$  $f(x) = \sum_{i=1}^{n} x_i + \prod_{i=1}^{n} x_i$ [\end](#page-224-0)[{m](#page-214-0)at[h}](#page-214-1)

In a line of text:  $f(x) = \sum_{i=1}^{n} x_i +$  $\mathbf{\Pi}^n$  $\sum_{i=1}^{n} \mathcal{X}_i$  Output

# **Multiline Sub- or Superscripts**

The amsmath package provides the command:

#### [\substack](#page-245-4)[{](#page-214-0)*⟨maths⟩*[}](#page-214-1) Definition

which can be used for multiline sub- or superscripts. Within the argument *⟨maths⟩* use [\\](#page-213-2) to separate rows. For example:

 $\sum_{i=1}^{n}$  Input  $\sum_{i=1}^{n}$  Input  $\sum_{f}$  $\sum_{f}$  $\sum_{f}$  $\sum_{f}$ 

↓ Input

↑ Input

↓ Input

```
\substack
 {
  i \in\mathcal{I}(\mathcal{I})i \neq 0}
}
x_i
\setminus]
                                                ↑ Output
                      ∈ℐ
̸=0
                        x_i↓ Output
```
# <span id="page-166-1"></span>**9.4.8 Ellipses**

Ellipsis (omission mark) commands are shown in [Table 9.12.](#page-166-0) The amsmath package also provides:  $\dots$  dotsc for dots with commas,  $\dots$  for dots with binary operators/relations, [\dotsm](#page-223-11) for multiplication dots, [\dotsi](#page-223-12) for dots with integrals and  $\dot{\sigma}$  other dots, which can be used as replacements for [\ldots](#page-230-10) and [\cdots](#page-220-5).

Table 9.12 Ellipses († provided by amsmath package)

<span id="page-166-0"></span>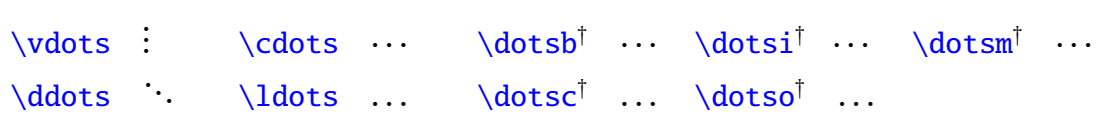

### **Example (Low Ellipsis):**

C

This example uses the command  $\frac{1}{1}$  to produce the "for all" symbol *∀*, and it also uses [\␣](#page-213-3) (backslash space) to make a space before the for all symbol. The amsmath "dots with commas" ellipsis  $\dot{\sigma}$  dotsc is used rather than the standard [\ldots](#page-230-10):

 $\sqrt{ }$  $a_ix_i = b_i\cup\forall$  $a_ix_i = b_i\cup\forall$  $a_ix_i = b_i\cup\forall$  $a_ix_i = b_i\cup\forall$  $a_ix_i = b_i\cup\forall$  forall  $i = 1, \dots, n$  $\lambda$ ]

↓ Input

↑ Input

$$
a_i x_i = b_i \ \forall i = 1, \ldots, n
$$

#### **Example (Centred ellipsis):**

This example uses the amsmath "dots with binary operators/relations" [\dotsb](#page-223-6) instead of the standard  $\cdots$ :

C

 $\sqrt{2}$  $y = a_1 + a_2 + \dots + a_n$  $y = a_1 + a_2 + \dots + a_n$  $y = a_1 + a_2 + \dots + a_n$  $y = a_1 + a_2 + \dots + a_n$  $y = a_1 + a_2 + \dots + a_n$  $y = a_1 + a_2 + \dots + a_n$  $\setminus$ ]

$$
y = a_1 + a_2 + \cdots + a_n
$$
 Output

### **Exercise 22 (Maths: Fractions and Symbols)**

This exercise uses a fraction, a square root, subscripts, superscripts and symbols. Try to reproduce the following output:

The quadratic equation  $\overline{\uparrow}$  Output

$$
\sum_{i=0}^2 \alpha_i x^i = 0
$$

has solutions given by

$$
x = \frac{-a_1 \pm \sqrt{a_1^2 - 4a_2 a_0}}{2a_2}
$$

↓ Output

 $\overline{1}$ 

Again you can [download](http://www.dickimaw-books.com/latex/novices/html/exercises/mathssym.tex) or [view](http://www.dickimaw-books.com/latex/novices/html/exercises/mathssym.html) the solution.

### **9.4.9 Delimiters**

Placing brackets around a tall object in maths mode, such as fractions, does not look right if you use normal sized brackets. For example:

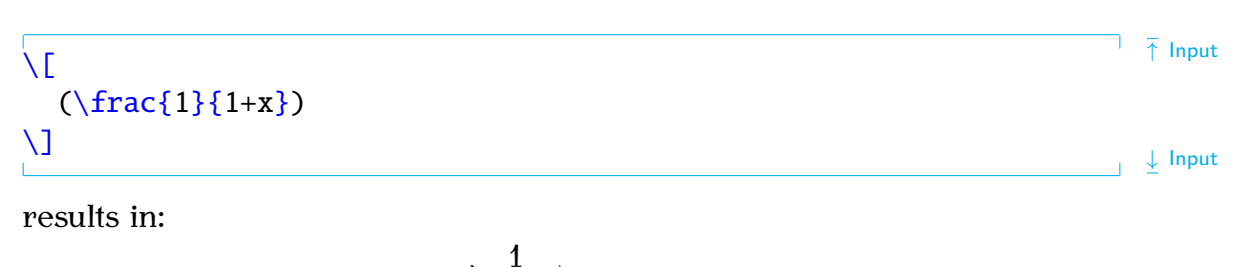

) Output

(  $\overline{1+x}$ Instead, you can automatically resize the delimiters using the commands:

[\left](#page-230-11)*⟨delimiter⟩* Definition and [\right](#page-241-7)*⟨delimiter⟩* Definition

Rewriting the above example:

 $\dagger$   $\bar{\uparrow}$  Input

↓ Input

# $\sqrt{ }$  $\left(\ \frac{1}{1+x} \right)$  $\left(\ \frac{1}{1+x} \right)$  $\left(\ \frac{1}{1+x} \right)$  $\left(\ \frac{1}{1+x} \right)$  $\left(\ \frac{1}{1+x} \right)$  $\left(\ \frac{1}{1+x} \right)$  $\left(\ \frac{1}{1+x} \right)$  $\left(\ \frac{1}{1+x} \right)$  $\left(\ \frac{1}{1+x} \right)$  $\mathcal{N}$

produces:

 $\Gamma$ 

<span id="page-168-1"></span>
$$
\left(\frac{1}{1+x}\right)
$$

Note that you must always have matching \left and \right commands, although the delimiters used may be different. If you want one of the delimiters to be invisible, use a [.](#page-211-0) (full stop) as the delimiter. Available delimiters are shown in [Table 9.13.](#page-168-0) (Note for a vertical bar delimiter it's best to use amsmath's  $\lvert \text{normal instead of } \rvert$  $\lvert \text{normal instead of } \rvert$  and  $\lvert \text{rel with the class of } \rvert$ . Sometimes using  $\left\{ \right\}$  $\left\{ \right\}$  $\left\{ \right\}$  $\left\{ \right\}$  and  $\right\}$  doesn't produce the optimal sized delimiters. In which case you can use additional commands provided by the amsmath package shown in [Table 9.14.](#page-169-0)

Table 9.13 Delimiters (†defined by amsmath)

<span id="page-168-0"></span>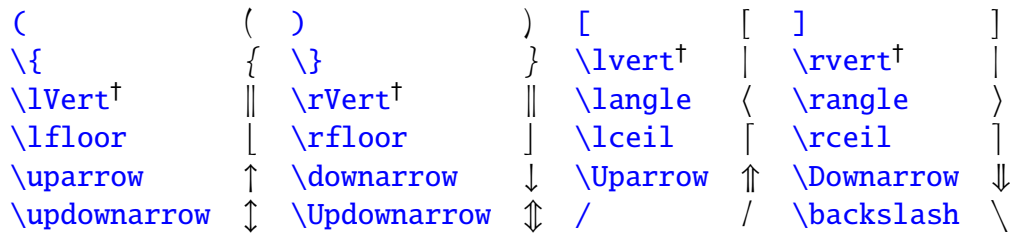

### **Example (Vertical Bar Delimiters):**

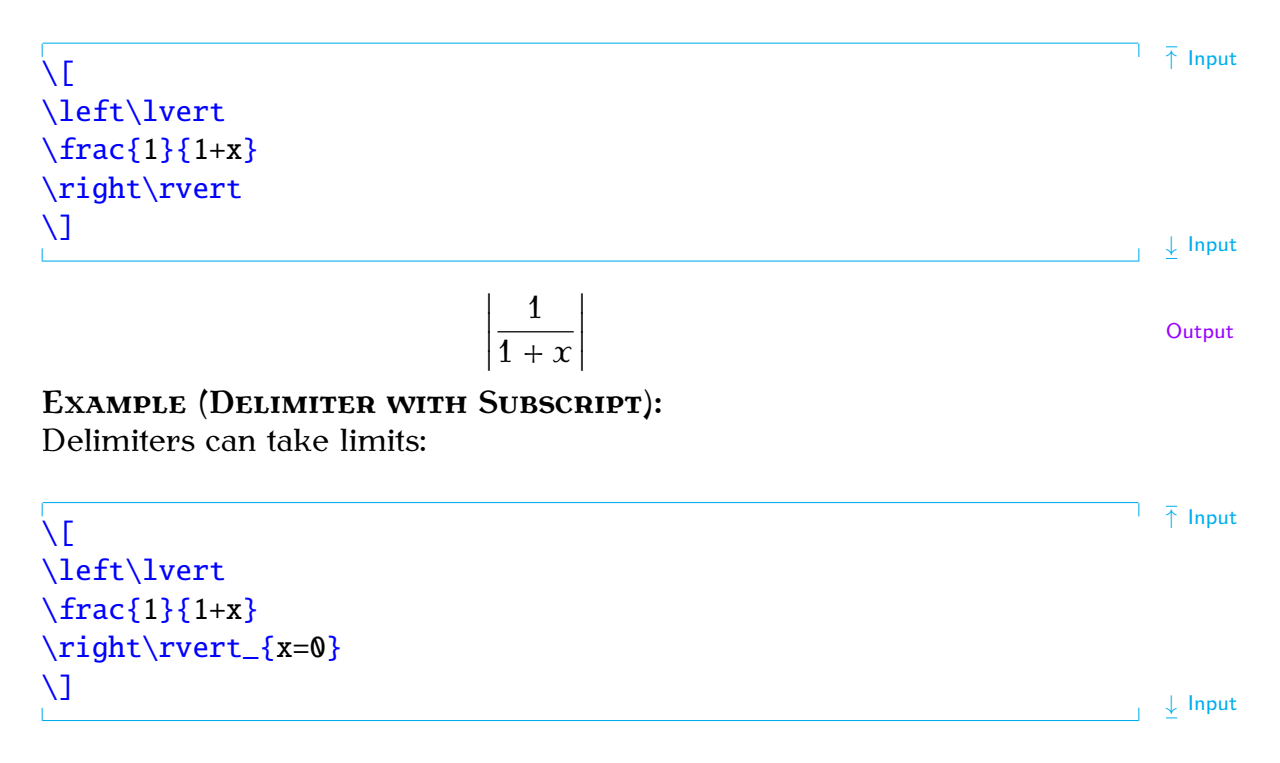

**Output** 

↓ Input

↑ Input

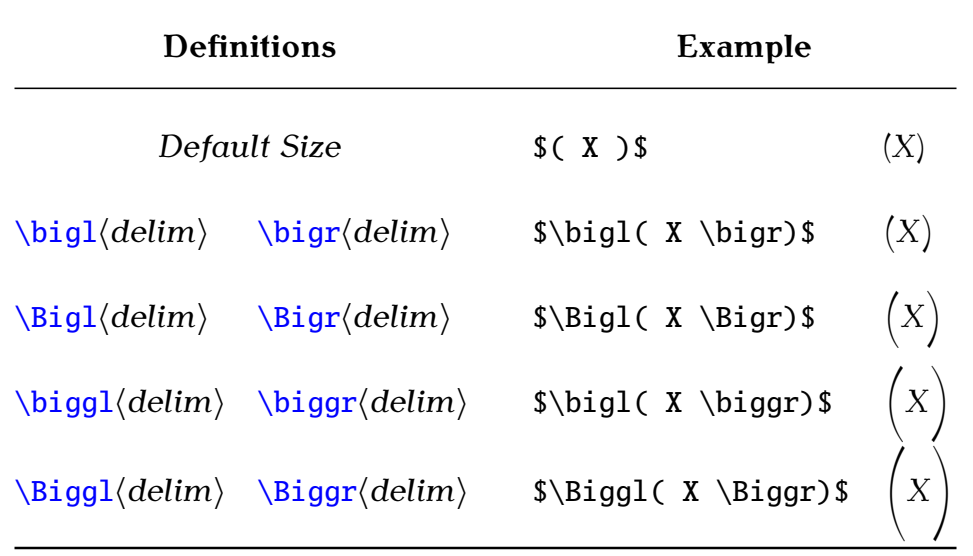

<span id="page-169-0"></span>Table 9.14 Additional Commands Provided by amsmath for Delimiter Sizing

$$
\left|\frac{1}{1+x}\right|_{x=0}
$$
Output

#### **Example (Mismatch):**

The left and right delimiters don't have to match:

 $\overline{\uparrow}$  Input  $\sqrt{ }$ [\left](#page-230-11)[\[](#page-212-3)[\frac](#page-225-3)[{1](#page-214-0)[}](#page-214-1)[{1](#page-214-0)+[x}](#page-214-1)[\right](#page-241-7)[\rangle](#page-240-3)  $\mathcal{U}$ ↓ Input  $\mathbb{Z}$ ⟩ 1 **Output**  $1 + x$ **Example (An invisible delimiter):** Every  $\rightleftharpoons$  $\rightleftharpoons$  must have a matching  $\left\{\left( \right) \right\}$  $\left\{\left( \right) \right\}$  and vice versa), so use a [.](#page-211-0) (full stop) for an invisible delimiter. Г  $\overline{\uparrow}$  Input  $\sqrt{ }$ [\left](#page-230-11)[.](#page-211-0) [\frac](#page-225-3)[{](#page-214-0)[\partial](#page-238-5) [f}](#page-214-1)[{](#page-214-0)[\partial](#page-238-5) [x}](#page-214-1) [\right](#page-241-7)[\rvert](#page-242-4)[\\_](#page-214-5)[{x](#page-214-0)=[0}](#page-214-1)  $\mathcal{N}$ ↓ Input ∂f |  $\frac{1}{\partial x}$ **Output** 

We have now covered enough to reproduce the equation shown in [Chap](#page-9-0)[ter 1](#page-9-0) (Introduction):

 $\vert_{x=0}$ 

```
↑ Input
\newcommand*{\v}[2]{\frac\partial#1}#2}}
\newcommand*{\e}{\mathrme}}
\sqrt{2}^\rho} = \nabla^2-\Delta i\rho}
\left(
   _i}{\rho_i}\frac{\{v_i\}}\n\end{array} v_i\frac{\e^{v_i}\v{v_i}\rho}(v_i})
                   e^{2v_i}\v{}{\rho_i}}{({v_i})^2}
\right)
\setminus]
                                                                                                    ↓ Input
                                                                                                     ↑ Output
               ∂
2ℒ
               \partial z_i^{\rho}\frac{\partial}{\partial z} = -\frac{\partial \rho_i}{\partial z^{\beta}}\overline{\partial z^{\rho}_i}∂
                                   ∂
                                          e^{v_i}\frac{e^{i} - e^{v_i}}{1 - e^{v_i}} + v_ie^{v_i \frac{\partial v_i}{\partial v_j}}\frac{\partial v_i}{\partial \rho_i} (1 - e^{v_i}) + e^{2v_i} \frac{\partial v_i}{\partial \rho_i}(1 − e
 )
2
                                                                                                     ↓ Output
```
#### NOTE:

The above code looks a bit complicated, and there are so many braces that it can be easy to lose track, so here are some ways of making it a little easier to type:

- 1. Whenever you start a new environment type in the  $\begin{array}{c}$  $\begin{array}{c}$  and  $\end{array}$  $\end{array}$ bits first, and then insert whatever goes inside the environment. This ensures that you always have a matching  $\begin{array}{c}$  $\begin{array}{c}$  and  $\end{array}$  $\end{array}$  The same goes for  $\[\ \mathsf{and}\ \mathsf{d}\]$  $\[\ \mathsf{and}\ \mathsf{d}\]$  $\[\ \mathsf{and}\ \mathsf{d}\]$ .
- 2. Whenever you type any braces, always type the opening and closing braces first, and then insert whatever goes in between. This will ensure that your braces always match up.

So keeping these notes in mind, let's try typing in the code in a methodical manner:

1. Start and end the displayed maths mode:

$$
\begin{array}{c}\n\uparrow \\
\uparrow\n\end{array}
$$
Input\n
$$
\begin{array}{c}\n\downarrow\n\end{array}
$$
Input\n
$$
\begin{array}{c}\n\downarrow\n\end{array}
$$
Input

2. We now need a partial derivative. (The command \pderiv is defined as described [earlier](#page-160-0) on page [153.](#page-160-0) Make sure you remember to define it, preferably in the [preamble.](#page-32-0))

$$
\begin{array}{c}\n\uparrow \\
\downarrow \text{[}\n\end{array}
$$
\n
$$
\begin{array}{c}\n\downarrow \\
\downarrow\n\end{array}
$$
\n
$$
\begin{array}{c}\n\downarrow \\
\downarrow\n\end{array}
$$
\n
$$
\begin{array}{c}\n\downarrow\n\end{array}
$$

3. Let's do the first argument. This partial derivative is actually a double derivative, which means we need a squared bit on the top along with a calligraphic L:

```
\top \top Input
   \sqrt{2}\mathcal{L} \} \end{align}\setminus]
                                                                                             ↓ Input
4. The second argument is the z_i^{\rho}\frac{\rho}{i} squared bit. This is a nested superscript
   {z_i^{\n\rho}^2:\overline{1} \overline{\uparrow} Input
   \sqrt{2}l{L}}{{z_i^\rho}^2}
   \setminus]
   \Box↓ Input
5. We can do the next partial derivative in the same way. This one is
   slightly easier to do:
                                                                                            \bar{\uparrow} Input
   \sqrt{2}\begin{equation*} {\text{2 }mathcal{f}_{z_i^\prime}^2 \end{equation*} = \frac{1}{2}-\Delta i\rho}
   \setminus]
                                                                                           ↓ Input
   T.
6. Delimiters also need to occur in pairs, like curly braces and \begin{bmatrix} begin
   and \end, so let's do them next:
```

```
\top \bar{\uparrow} Input
\sqrt{2}\pderiv{^2 \mathcal{L}}{{z_i^\rho}^2} =
-\Delta i{z_i^\rho}
  \left(
  \right)
\setminus]
                                                                                \perp Input
```
7. Now we need to do the bits inside the brackets. First of all we have yet another partial derivative:

```
\overline{\uparrow} Input
\setminus[
\begin{equation*} {\mathcal{A} \mathcal{L}} {\{z_i^\rho\} = \n \end{equation*}-\Delta\{\rho_i\}_{z_i^\hbar\}\left(
      v_i}{\rho_i}\right)
\setminus]
                                                                                                    ↓ Input
```
8. Now we have a fraction following the partial derivative from the previous step. (Make sure you use braces for the exponential bit:  $\e^{(v_i)}$  $(e^{v_i})$  is not the same as  $\leq v_i$ . The command  $\leq$  is defined as described [earlier](#page-156-2) in [Section 9.4.3.](#page-156-2) Make sure you define it, preferably in the [preamble.](#page-32-0))

```
r
                                                                                          \frac{1}{\sqrt{2}} Input
\setminus[
\begin{equation*} {\n 2 \mathcal{L}} {\{z_i^\rho\} = \n 2 \end{equation*}-\pderiv{\rho_i}{z_i^\rho}
  \left(
     \frac{\e^{v_i}}{1{v_i}}\n\end{array}\right)
\setminus]
                                                                                         \downarrow Input
```
9. This is followed by  $v_i$  times another fraction:

```
C
                                                                                                \frac{1}{\uparrow} Input
\sqrt{2}\begin{equation*} {\n  2 \mathcal{L}} {\{z_i^\rho}^2} = \n-\Delta\frac{\rho_i}{z_i^\theta}\left(
      \begin{array}{c}\n\frac{\vee_i}{\rho_i} \frac{\vee_i}{1-\{e^{v_i}\}}\n\end{array}+ \frac{}{\}\right)
\setminus]
                                                                                               \perp Input
```
10. The bottom part of the fraction (the denominator) is easier than the top, so let's do that first:

```
F
                                                                                         \overline{\uparrow} Input
\setminus[
\begin{equation*} {\n 2 \mathbf{L}} {\{z_i^\rho\} = \n 2 \end{equation*}-\Delta i{z_i^\rho}
  \left(
     \begin{{aligned} \frac{\e^{v_i}}{1-\e^{v_i}} \end{aligned}e^{v_i})^2}
  \right)
\setminus]
                                                                                        \frac{1}{1} \frac{1}{2} Input
Ť.
```
11. Now for the top part of the fraction (the numerator). To refresh your memory, it should look like:

$$
e^{\nu_i}\frac{\partial v_i}{\partial \rho_i}(1-e^{\nu_i})+e^{2\nu_i}\frac{\partial v_i}{\partial \rho_i}
$$

That's a bit complicated, so let's break it down:

a) The first term is:

 $\e^{\lambda \{v_i\}}$  $\e^{\lambda \{v_i\}}$  $\e^{\lambda \{v_i\}}$  $\e^{\lambda \{v_i\}}$  $\e^{\lambda \{v_i\}}$  $\e^{\lambda \{v_i\}}$ 

b) The next term is another partial derivative:

\pderi[v{](#page-214-0)[v\\_](#page-214-5)[i}](#page-214-1)[{](#page-214-0)[\rho](#page-241-1)[\\_i](#page-214-5)[}](#page-214-1)

c) Then we have:

 $(1-\e^{\lambda \{v_i\}})$  $(1-\e^{\lambda \{v_i\}})$  $(1-\e^{\lambda \{v_i\}})$  $(1-\e^{\lambda \{v_i\}})$  $(1-\e^{\lambda \{v_i\}})$  $(1-\e^{\lambda \{v_i\}})$  $(1-\e^{\lambda \{v_i\}})$ 

d) Next we have to add on:

+\[e^](#page-214-6)[{2](#page-214-0)[v\\_](#page-214-5)[i}](#page-214-1)

e) And finally we have:

 $\left\{v_i\{\theta_i\}\right\}$  $\left\{v_i\{\theta_i\}\right\}$  $\left\{v_i\{\theta_i\}\right\}$  $\left\{v_i\{\theta_i\}\right\}$  $\left\{v_i\{\theta_i\}\right\}$  $\left\{v_i\{\theta_i\}\right\}$  $\left\{v_i\{\theta_i\}\right\}$  $\left\{v_i\{\theta_i\}\right\}$  $\left\{v_i\{\theta_i\}\right\}$ 

So the numerator is:

 $\bar{\uparrow}$  Input

```
\e^{v_i}\phi\+ \e^{2v_i}\pderiv{v_i}{\rho_i}
```
 $\perp$  Input

Inserting this into our code:

```
↑ Input
\sqrt{2}\begin{equation*} {\n 2\mathrm{L}} {\{z_i^\prime\rho\}^2} = \n-\Delta\frac{\rho_i}{z_i^\rho}\left(
  \begin{{array}{c}\n\frac{\e^{v_i}}{1-\e^{v_i}}\n\end{array}^{vi}\v{vi}{\i}(i})
              ^{2i}\v{vi}{\i}}{(1-\e^{v_i})^2}
\right)
\setminus]
                                                                  \perp \frac{1}{2} Input
```
# <span id="page-174-0"></span>**9.4.10 Arrays**

Mathematical structures such as matrices and vectors require elements to be arranged in rows and columns. Just as we can align material in rows and columns in text mode using the [tabular](#page-246-1) environment [\(Section 4.6\)](#page-73-0), we can do the same in maths mode using the [array](#page-216-9) environment. The [array](#page-216-9) environment has the same format as the [tabular](#page-246-1) environment, however it must be in maths mode. The column half-gaps are given by the [length](#page-32-1) register [\arraycolsep](#page-216-10) (analogous to [\tabcolsep](#page-246-7)).

**Example:**

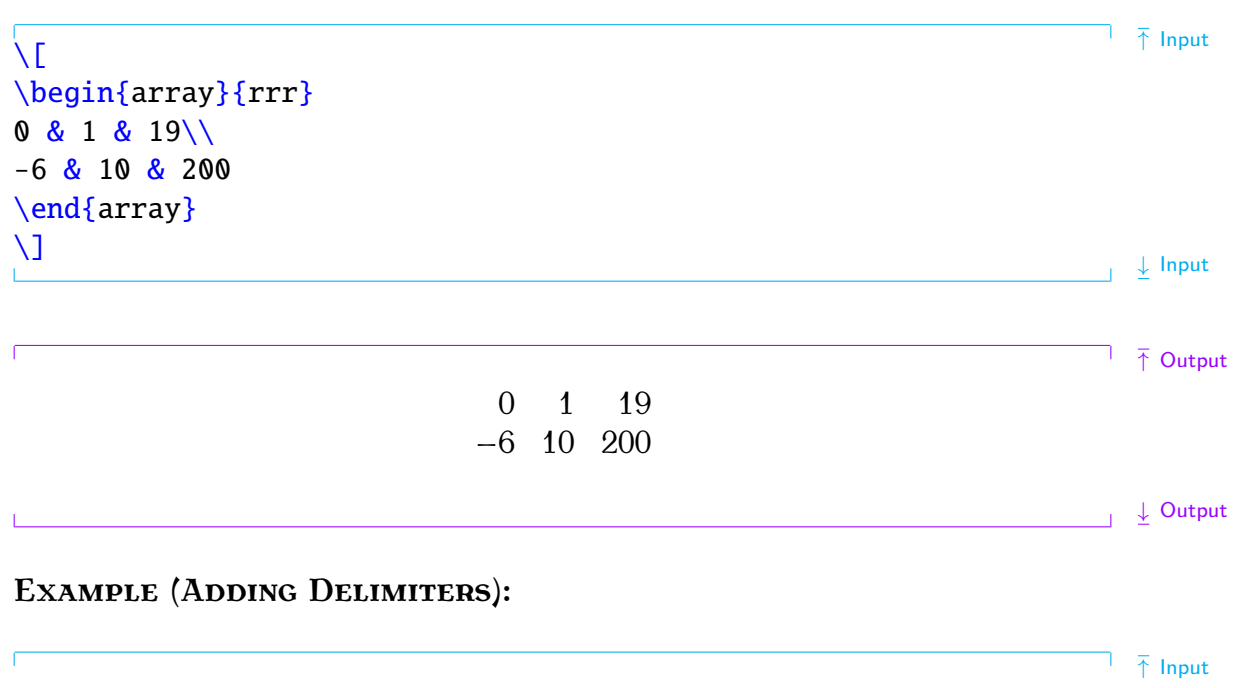

```
\sqrt{ }\left(
\begin{array}{rrr}
   & 1 \& 19 \}-6& 10 & 200
```
[\end](#page-224-0)[{a](#page-214-0)rra[y}](#page-214-1) [\right](#page-241-7)[\)](#page-211-1)  $\mathbf{U}$ 

i.

$$
\left(\begin{array}{cc}0&1&19\\-6&10&200\end{array}\right)
$$
 output

#### **Adding a Vertical Rule:**

A vertical rule can be added using [|](#page-214-9) in the column specifier. For example:

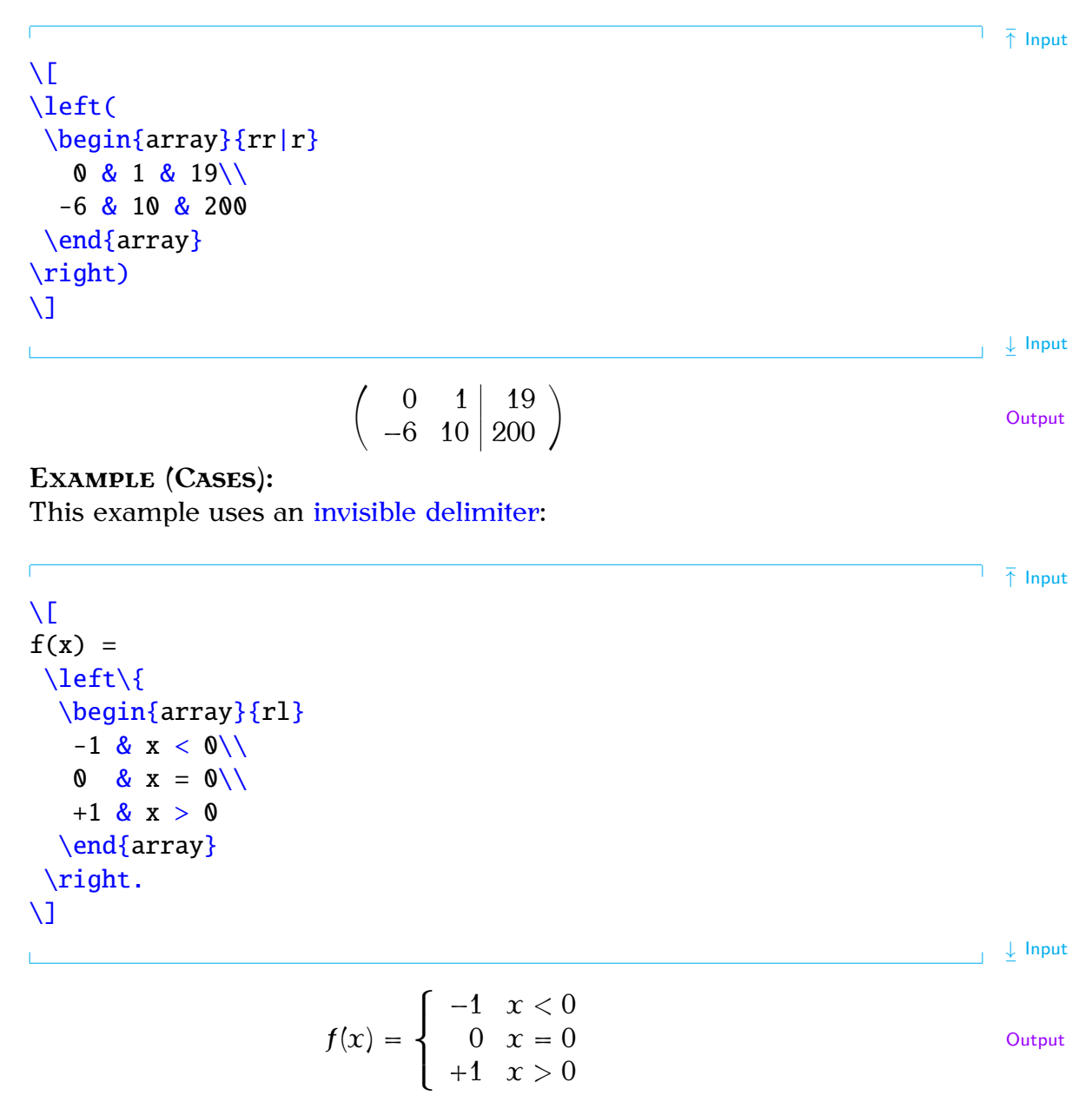

This can be rewritten more compactly using the amsmath [cases](#page-220-6) environment:

 $\sum_{i=1}^{n}$  $f(x) =$ [\begin](#page-217-0)[{c](#page-214-0)ase[s}](#page-214-1)  $-1$  [&](#page-210-2)  $x < 0$ 

 $\downarrow$  Input

 $0 \& x = 0$  $0 \& x = 0$  $0 \& x = 0$  $+1$  [&](#page-210-2) x > 0 [\end](#page-224-0)[{c](#page-214-0)ase[s}](#page-214-1) [\\]](#page-213-1) <sup>↓</sup> Input

$$
f(x) = \begin{cases} -1 & x < 0 \\ 0 & x = 0 \\ +1 & x > 0 \end{cases}
$$

The amsmath package provides some convenient environments to typeset matrices: [pmatrix](#page-238-8), [bmatrix](#page-219-10), [Bmatrix](#page-219-11), [vmatrix](#page-253-10) and [Vmatrix](#page-253-11). These are similar to the [array](#page-216-9) environment except there is no argument, and they add (respectively) array environment except there is no argument, and they add (respectively)<br>( ), [ ], { }, | | and || || delimiters. There is also the [matrix](#page-233-10) environment that doesn't have any delimiters.

#### **Example:**

[\begin](#page-217-0)[{e](#page-214-0)quatio[n}](#page-214-1) [\begin](#page-217-0)[{p](#page-214-0)matri[x}](#page-214-1) a [&](#page-210-2)  $b \backslash \backslash$ c [&](#page-210-2) d [\end](#page-224-0)[{p](#page-214-0)matri[x}](#page-214-1) [\end](#page-224-0)[{e](#page-214-0)quatio[n}](#page-214-1)   $\begin{pmatrix} a & b \\ c & d \end{pmatrix}$ 

The amsmath package also provides the environment [smallmatrix](#page-244-8) designed for in-line use. You need to add any delimiters explicitly.

#### **Example:**

```
Here is a small matrix
\begin{math}
 \left(
  \begin{sx}
  & b \backslash \backslashc & d
  \end{smallmatrix}
 \right)
\end{math}
in a line of text.
```
Here is a small matrix  $\begin{pmatrix} a & b \\ c & d \end{pmatrix}$  in a line of text.

**Output** 

↑ Input

↓ Input

↑ Output

↓ Output

 $\overline{\uparrow}$  Input

(9.6)

↓ Input

# **9.4.11 Vectors**

A variable representing a vector can be typeset using the command:

<span id="page-177-0"></span>

| \n $\text{Vect}\$ \n                             | \n $\text{Extimize: }\n \text{Vect}(x) \cup x$ \n | \n $\text{Vect}(x) \cup x$ \n | \n $\text{Vect}(x) \cup x$ \n |
|--------------------------------------------------|---------------------------------------------------|-------------------------------|-------------------------------|
| \n $\text{Vect}(x) \cup x$ \n                    | \n $\text{Output}$ \n                             |                               |                               |
| \n $\text{Vect}(x) \cup x$ \n                    | \n $\text{Int}(x) = \frac{x}{x}$ \n               | \n $\text{Output}$ \n         |                               |
| \n $\text{Hence}(x) \cdot \text{curl}(x) = z$ \n | \n $\text{Hence}(x) \cdot \text{curl}(x) = z$ \n  |                               |                               |
| \n $\text{Hence}(x) \cdot \text{dot}(x) = z$ \n  | \n $\text{Hence}(x) \cdot \text{dot}(x) = z$ \n   |                               |                               |
| \n $\text{Hence}(x) \cup x \cdot \xi = z$ \n     | \n $\text{Output}$ \n                             |                               |                               |
| \n $\text{Hence}(x) \cup x \cdot \xi = z$ \n     | \n $\text{Hence}(x) \cup x \cdot \xi = z$ \n      |                               |                               |
| \n $\text{Hence}(x) \cdot \text{dot}(x) = z$ \n  | \n $\text{Hence}(x) \cdot \text{dot}(x) = z$ \n   |                               |                               |
| \n $\text{Hence}(x) \cdot \text{dot}(x) = z$ \n  | \n $\text{Hence}(x) \cdot \text{dot}(x) = z$ \n   |                               |                               |
| \n $\text{Hence}(x) \cdot \text{dot}(x) = z$ \n  | \n $\text{Hence}(x) \cdot \text{dot}(x) = z$ \n   |                               |                               |
| \n $\text{Hence}(x) \cdot \text{dot}(x) = z$ \n  | \n $\text{Hence}(x) \cdot \text{dot}(x) =$        |                               |                               |

You might prefer to define separate commands for a located vector and a vector variable.

 $O\acute{P}$  Output

 $\overrightarrow{OP}$ 

#### **Example:**

In the [preamble,](#page-32-0) define \lvec for a located vector and \bvec for a vector variable:

```
\frac{1}{\sqrt{1}} Input
\newcommand*{\lvec}[1]{\overrightarrow{#1}}
\newcommand*{\c}[1]{\boldsymbol#1}}
                                                                                      ↓ Input
Later in the document:
Let }=(x, y)\ represent \lvert \{0P\}\rvert, then
\sqrt{2}c{u}\sqrt{x^2 y^2}\] ↓ Input
                                                                                    \overline{\uparrow} \overline{\uparrow} Output
   Let \boldsymbol{u} = (x, y) represent \overrightarrow{OP}, then
                                 \|\boldsymbol{u}\| =
                                         √︀
                                           \sqrt{x^2+y^2}↓ Output
Exercise 23 (Maths: Vectors and Arrays)
   Try to produce the following:
                                                                                    \overline{\uparrow} \overline{\uparrow} Output
                          Ax =0 \quad 1\begin{pmatrix} 0 & 1 \\ 2 & 3 \end{pmatrix} \begin{pmatrix} 1 \\ 2 \end{pmatrix}=
                                                   2
                                                   8
                                                       = y↓ Output
```
As before, you can [download](http://www.dickimaw-books.com/latex/novices/html/exercises/vectors.tex) or [view](http://www.dickimaw-books.com/latex/novices/html/exercises/vectors.html) the solution.

### **9.4.12 Mathematical Spacing**

 $E_{\text{E}}$  deals with mathematical spacing fairly well, but sometimes you may find you want to adjust the spacing yourself. Available spacing commands are listed in [Table 9.15.](#page-179-0)

### **Exercise 24 (More Mathematics)**

This exercise uses the spacing command  $\qquad$  and In addition, it has a [function name,](#page-159-0) diag, and it uses the [\forall](#page-225-4) and [ellipses](#page-166-1) symbols. It also [redefines the](#page-177-0) \vec command, as was done in the previous section, uses the [bmatrix](#page-219-10) environment (see [Section 9.4.10\)](#page-174-0), and has [subscripts and superscripts.](#page-156-2)

Try to reproduce the following output:

| Command                                            | <b>Example Input</b>  | <b>Example Output</b> |
|----------------------------------------------------|-----------------------|-----------------------|
|                                                    | <b>\$AB\$</b>         | ΑB                    |
| \thinspace or \,                                   | $$A\setminus,B$$      | ΑB                    |
| $\setminus$ medspace <sup>†</sup> or $\setminus$ : | $SA \cdot B$$         | A B                   |
| \thickspace <sup>†</sup> or \;                     | $SA\$ ; B\$           | A B                   |
| \quad                                              | $A\quad$ nad B\$      | В                     |
| \qquad                                             | $A\qquadquad$ B\$     | А<br>В                |
| $\neq$ \negthinspace or $\lvert$ !                 | $$A\1B$$              | ΑB                    |
| $\n\neq$ gmedspace <sup>†</sup>                    | \$A\negmedspace B\$   | ΑB                    |
| \negthickspace <sup>†</sup>                        | \$A\negthickspace B\$ | ΑB                    |

<span id="page-179-0"></span>Table 9.15 Mathematical Spacing Commands (†provided by amsmath)

The set of linear equations:  $\bar{f}$  Output

 $a_i x_i = b_i \qquad \forall i = 1, \ldots, n$ 

can be written as a matrix equation:

$$
diag(a)x = b
$$

where  $\mathbf{x} = (x_1, \dots, x_n)^T$ ,  $\mathbf{b} = (b_1, \dots, b_n)^T$  and

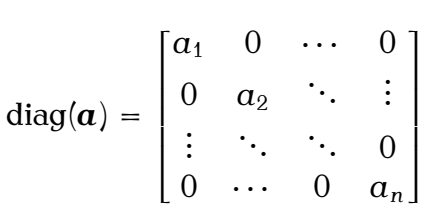

 $\perp$  Output

Again, you can [download](http://www.dickimaw-books.com/latex/novices/html/exercises/moremaths.tex) or [view](http://www.dickimaw-books.com/latex/novices/html/exercises/moremaths.html) the solution.
## **Chapter 10**

## **Defining Environments**

<span id="page-180-0"></span>Just as you can [define new commands,](#page-134-0) you can also define new [environ](#page-31-0)[ments.](#page-31-0) The command

[\newenvironment](#page-235-0)[{](#page-214-0)*⟨env-name⟩*[}](#page-214-1)[\[](#page-212-0)*⟨n-args⟩*[\]](#page-214-2)[\[](#page-212-0)*⟨default⟩*[\]](#page-214-2)[{](#page-214-0)*⟨begin-code⟩*[}](#page-214-1)[{](#page-214-0)*⟨endcode⟩*[}](#page-214-1)

Definition

is used to define a new environment. As with new commands, you can use the optional argument *⟨n-args⟩* to define an environment with arguments, and *⟨default⟩* to define an environment with an optional argument.

The first argument  $\langle env\text{-}name \rangle$  is the name of your new environment. Remember that the environment name must not have a backslash. The mandatory arguments  $\langle begin-code \rangle$  and  $\langle end-code \rangle$  indicate what ETEX should do at the beginning and end of the environment. Note that although *⟨begin-code⟩* can reference the arguments using [#1](#page-210-0) etc, the *⟨end-code⟩* part can't.

#### **Example (An Exercise Environment):**

Let's first consider an example of an environment without any arguments. Let's make an environment called, say, exercise that prints **Exercise** in bold and typesets the contents of the environment in italic, with a gap between the title and the contents. In other words, we want the following code:

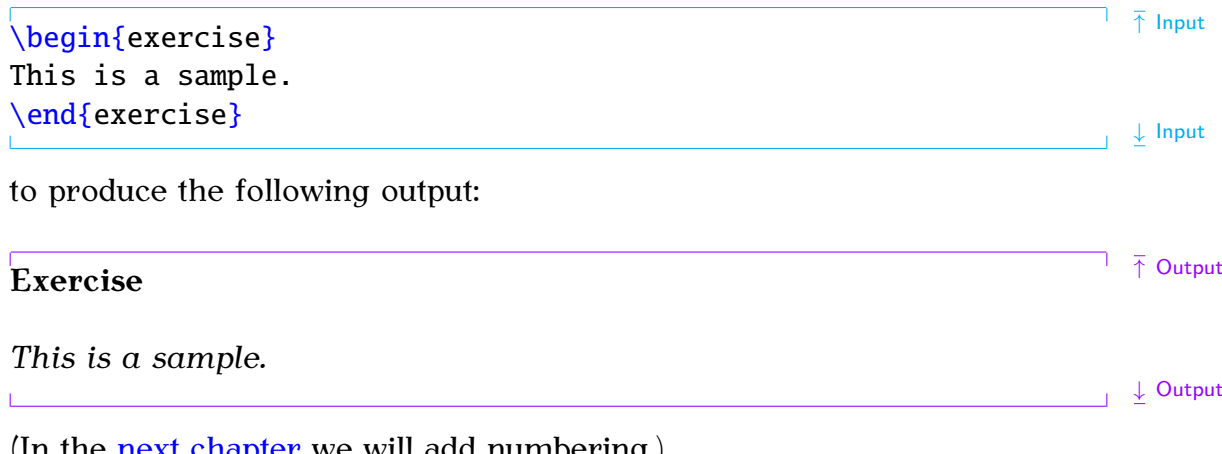

(In the [next chapter](#page-184-0) we will add numbering.)

Let's first consider what we want this environment to do: we can get the word "Exercise" in bold using [\textbf](#page-247-0), and the italic font can be obtained by using the [itshape](#page-228-0) environment (recall [Section 4.5\)](#page-66-0). So, at the start of our new environment we need

```
\textbf{Ee}\begin{itshape} Input
```
and at the end of our new environment we need to end the [itshape](#page-228-0) environment:

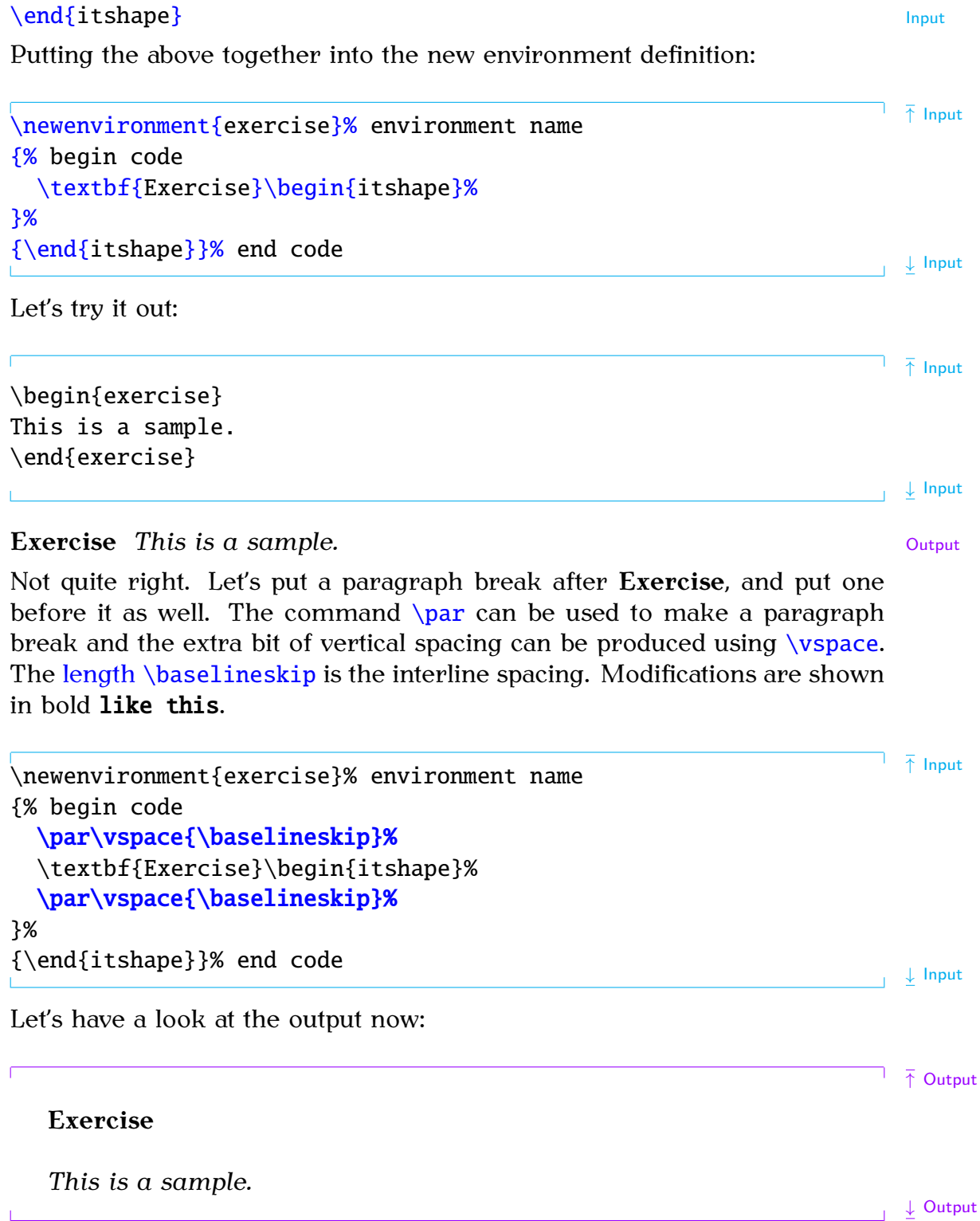

The indent at the start of each line is caused by the normal paragraph [FAQ: [There's a](http://www.tex.ac.uk/cgi-bin/texfaq2html?label=spaftend) indentation. This can be suppressed using \noindent. It's also a good [space added after](http://www.tex.ac.uk/cgi-bin/texfaq2html?label=spaftend) idea to suppress any spaces immediately following \begin{exercise} and [my environment\]](http://www.tex.ac.uk/cgi-bin/texfaq2html?label=spaftend) \end{exercise}, which can be done using [\ignorespaces](#page-227-0) and [\ignorespacesafterend](#page-227-1). Modifications are again shown in bold like this.

```
\sqrt{\mathsf{newenvironment}\{\texttt{exercise}\}}\environment name
{% begin code
  \noindent
  \textbf{Exercise}\begin{itshape}%
  \noindent\ignorespaces
}%
{% end code
  \end{itshape}\ignorespacesafterend
}
                                                                       ↓ Input
The exercise environment now appears as:
                                                                      \bar{\uparrow} \bar{\uparrow} Output
Exercise
This is a sample.
                                                                     \downarrow Output
\mathbf{L}Now let's modify our code so that the environment takes an argument.
The argument should indicate the exercise topic. For example, the following
code:
                                                                      ↑ Input
\begin{exercise}{An Example}
This is a sample.
\end{exercise}
                                                                      ↓ Input
should produce the following result:
                                                                      \overline{\uparrow} \overline{\uparrow} Output
Exercise (An Example)
This is a sample.
                                                                 \frac{1}{\sqrt{2}} → \frac{1}{\sqrt{2}} Output
As with n#1 is used to indicate the first argument. We can now
modify the code as follows:
\overline{\ }[1]% environment name
{% begin code
  \par\vspace{\baselineskip}\noindent
  \textbf{Exercise (#1)}\begin{itshape}%
  \par\vspace{\baselineskip}\noindent\ignorespaces
}%
{% end code
  \end{itshape}\ignorespacesafterend
}
                                                                        ↓ Input
```
## **10.1 Redefining Environments**

It is also possible to redefine an environment using:

```
\renewenvironment{⟨env-name⟩}[⟨n-args⟩][⟨default⟩]{⟨begin-code⟩}
{⟨end-code⟩}
```
As with [\renewcommand](#page-240-0), only redefine an existing environment if you want a modified version of that environment rather than because you like the environment name.

#### <span id="page-183-0"></span>**Exercise 25 (Defining a New Environment)**

If you did any of the exercises from [Exercise 10](#page-92-0) to [Exercise 17,](#page-128-0) go back to the document you created and define the exercise environment as in the example above. Then try creating some exercises using this environment. You could, maybe, put an exercise in the first chapter, and then another one in the second chapter. Again you can [download](http://www.dickimaw-books.com/latex/novices/html/exercises/newenv.tex) or [view](http://www.dickimaw-books.com/latex/novices/html/exercises/newenv.html) an example.

Definition

**Chapter 11**

**Counters**

<span id="page-184-1"></span><span id="page-184-0"></span>As we have seen, ETEX automatically generates numbers for chapters, sections, equations etc. These numbers are stored in *counters*. The names of these counters are usually the same as the name of the object with which it is associated but without any backslash. For example, the [\chapter](#page-220-0) command has an associated counter called chapter, the  $\footnotesize\big\}$  $\footnotesize\big\}$  footnote command has an associated counter called footnote, the [equation](#page-224-1) environment has an associated counter called equation, the [figure](#page-225-1) environment has an associated counter called figure and the [table](#page-246-0) environment has an associated counter called table. There is also a counter called page that keeps track of the current page number.

The value of a counter can be displayed using the command

 $\theta \$ 

where *⟨counter⟩* is the name of the associated counter. Note that *⟨counter⟩* does not go in curly braces and adjoins \the (for example, [\thepage](#page-250-0), [FAQ: [Page](http://www.tex.ac.uk/cgi-bin/texfaq2html?label=wrongpn) \thesection or \thechapter). In fact, we have already encountered [number is wrong](http://www.tex.ac.uk/cgi-bin/texfaq2html?label=wrongpn) [\thefigure](#page-250-3) in [Section 7.4.](#page-129-0)

#### **Example:**

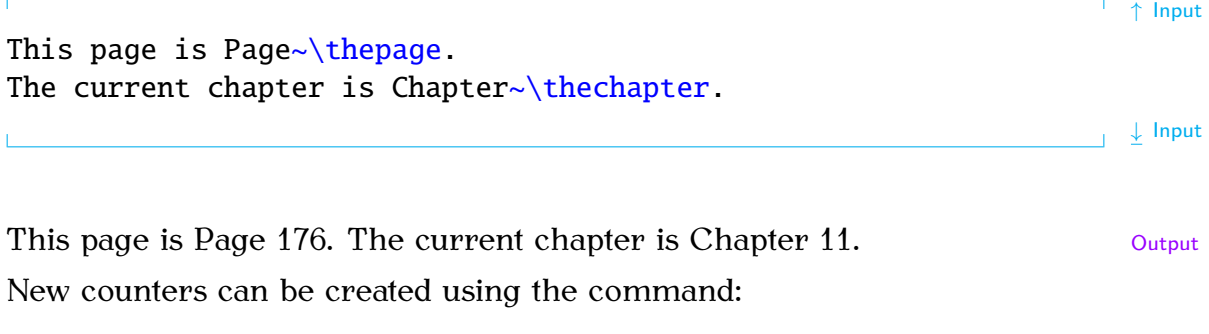

```
\newcounter{⟨counter-name⟩}[⟨outer-counter⟩] Definition
```
The [mandatory argument](#page-23-0) *⟨counter-name⟩* is the name of your new counter (no backslash in the name). For example, let's define a counter called exercise to keep track of each exercise. (Recall the exercise example from [Chapter 10](#page-180-0) (Defining Environments).)

#### [\newcounter](#page-235-3)[{e](#page-214-0)xercis[e}](#page-214-1) Input is a set of the set of the set of the set of the set of the set of the set of the set of the set of the set of the set of the set of the set of the set of the set of the set of the set of the se

We can now display the value of the counter using the command \theexercise. At the moment the counter has the value zero, the value can be changed using one of the following commands:

[at start of page\]](http://www.tex.ac.uk/cgi-bin/texfaq2html?label=wrongpn)

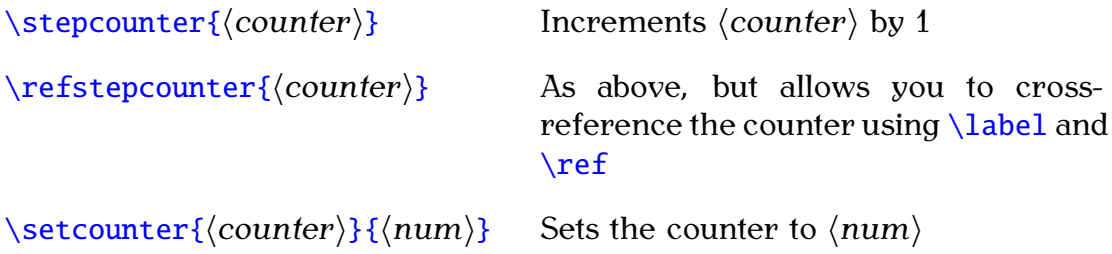

[\addtocounter](#page-215-0)[{](#page-214-0)*⟨counter⟩*[}](#page-214-1)[{](#page-214-0)*⟨num⟩*[}](#page-214-1) Adds *⟨num⟩* to *⟨counter⟩*

A couple of the commands above take a number *⟨num⟩* as one of the arguments. If you want to use another counter for this argument, you need to use

```
\value{⟨counter⟩} Definition
```
For example, if you want to set our new exercise counter to the same value as the page counter, you would do

```
\setcounter{ee}{\value{pe}} Input
```
Let's go back to the exercise environment you created in [Exercise 25.](#page-183-0) The exercises really ought to have an associated number, and this number should be incremented each time we use the exercise environment. So let's modify our code to do this. Modifications are illustrated in bold like this:

#### $\setminus$ newcounte[r{e](#page-214-0)xercis[e}](#page-214-1)<br> $\setminus$ newcounter{exercise}

```
\newenvironment{exercise}[1]% environment name
{% begin code
  \par\vspace{\baselineskip}\noindent
 \refstepcounter{exercise}%
 \textbf{Exercise \theexercise\␣(#1)}%
 \begin{itshape}%
 \par\vspace{\baselineskip}%
 \noindent\ignorespaces
}%
{% end code
 \end{itshape}%
 \par\vspace{\baselineskip}%
  \noindent\ignorespacesafterend
}
```
↓ Input

Note that the counter needs to be incremented before it is used. I've also added an extra  $\sqrt{s}$  variant set the end of the environment and a paragraph break. Since we've used [\refstepcounter](#page-240-1) instead of [\stepcounter](#page-244-0) we can cross-reference our exercise environment:

```
↑ Input
Exercise\ref{ee} is a simple exercise.
\begin{exercise}{Simple Exercise}
\label{ex:simple}%
This is a simple exercise.
\end{exercise}
                                                             ↓ Input
This produces the following output:
  Exercise 1 is a simple exercise.
Exercise 1 (Simple Exercise)
This is a simple exercise.
```
The counter representation can be changed by redefining \theexercise [FAQ: [Redefining](http://www.tex.ac.uk/cgi-bin/texfaq2html?label=the-commands) using the \renewcommand command described in Section 8.2. The following [counters'](http://www.tex.ac.uk/cgi-bin/texfaq2html?label=the-commands) commands can be used to display the counter:

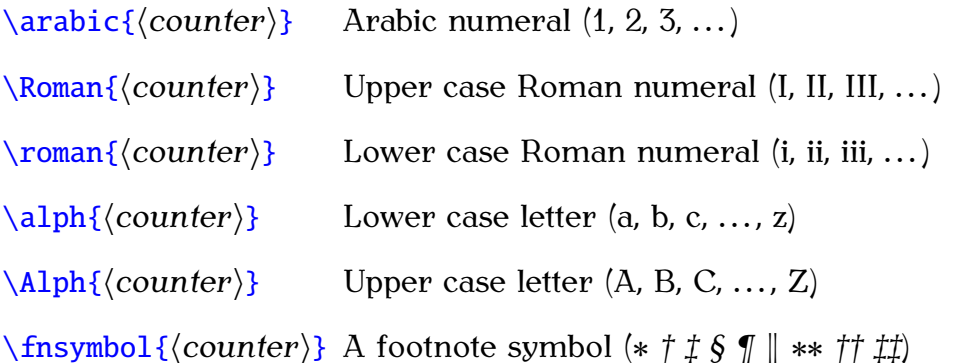

#### **Example:**

To make the chapter numbers appear as upper case Roman numerals you would do:

#### [\renewcommand](#page-240-0)[{](#page-214-0)[\thechapter](#page-250-2)[}](#page-214-1){[\Roman](#page-241-1)[{c](#page-214-0)hapte[r}}](#page-214-1) Input

You may have noticed that [\newcounter](#page-235-3) has an optional argument *⟨outercounter*). This is for use if you require the new counter to be reset every time *⟨outer-counter⟩* is incremented. For example, the section numbers in [FAQ: [Master and](http://www.tex.ac.uk/cgi-bin/texfaq2html?label=addtoreset) the scrbook class are dependent on the chapter numbers. Each time a new [slave counters\]](http://www.tex.ac.uk/cgi-bin/texfaq2html?label=addtoreset) chapter is started, the section numbers are reset. Suppose we want our exercise counter to be dependent on the chapter counter, we would do

#### [\newcounter](#page-235-3)[{e](#page-214-0)xercis[e}](#page-214-1)[\[c](#page-212-0)hapte[r\]](#page-214-2) Input

Note that if you make a counter dependent on another counter like this, the default action of \the*⟨counter⟩* remains the same, so \theexercise

\the[-commands\]](http://www.tex.ac.uk/cgi-bin/texfaq2html?label=the-commands)

↓ Output

won't print the chapter number. To make the chapter number appear as well, we need to redefine \theexercise (recall [Section 8.2\)](#page-142-0):

[\renewcommand](#page-240-0)[{\](#page-214-0)theexercis[e}](#page-214-1)[{](#page-214-0)[\thechapter.](#page-250-2)[\arabic](#page-216-0)[{e](#page-214-0)xercis[e}}](#page-214-1) Input

Notice the use of  $\theta$  the chapter instead of, say,  $\arabic{chaper}$ . This way we don't need to keep track of the chapter counter format.

#### **Example (Footnote Markers):**

The footnote counter is reset at the start of each chapter but by default the chapter number isn't displayed in [\thefootnote](#page-250-4). In this book \thefootnote was redefined so that it displays the chapter number:

[\renewcommand](#page-240-0)[{](#page-214-0)[\thefootnote](#page-250-4)[}](#page-214-1){[\thechapter.](#page-250-2)[\arabic](#page-216-0)[{f](#page-214-0)ootnot[e}}](#page-214-1) Input

### **Exercise 26 (Using Counters)**

Modify the document from [Exercise 25](#page-183-0) so that the exercise environment has a counter. Make the counter dependent on the chapter. You can [down](http://www.dickimaw-books.com/latex/novices/html/exercises/counters.tex)[load](http://www.dickimaw-books.com/latex/novices/html/exercises/counters.tex) or [view](http://www.dickimaw-books.com/latex/novices/html/exercises/counters.html) an example.

## **Appendix A**

## <span id="page-188-0"></span>**Downloading and Installing Packages**

New LATEX packages are being created all the time, so you may find that [FAQ: [Installing](http://www.tex.ac.uk/cgi-bin/texfaq2html?label=instpackages) there are some packages that you don't have on your installation. In this case, if you don't have the package you want, you can download it from [CTAN \[1\].](#page-209-0) Before discussing installing new packages, it is a good idea for you to understand the T<sub>F</sub>X Directory Structure (TDS).

All the files that make up the T<sub>EX</sub> distribution are stored in a standard hierarchical structure. The root directory of the main distribution is usually called texmf or texmf-dist. Its location depends on your system. For example, if you are using TeX Live 2012 on UNIX/Linux, it will probably be located in /usr/local/texlive/2012/texmf-dist or if you are using MiKTeX it may be located in c:\texmf or c:\Program Files\texmf. Whichever system you are using, I shall refer to this directory as *⟨TEXMF⟩*. So, if you are using TeX Live 2012, *⟨TEXMF⟩*/doc refers to the directory /usr/local/ texlive/2012/texmf-dist/doc, or if you are using MiKTeX, *⟨TEXMF⟩*\doc refers to the folder c:\texmf\doc or c:\Program Files\texmf\doc. In general, you should not make any modifications to the *⟨TEXMF⟩* directory tree as it will get overridden whenever you update your T<sub>F</sub>X distribution.

You should also have a local texmf tree. Again, the location of the local texmf tree depends on your system. If you are using TeX Live, it may be /usr/local/texlive/texmf-local. If you are using MiKTeX, it may be c:\localtexmf or c:\Program Files\localtexmf. Whichever system you are using, I shall refer to this directory as *⟨TEXMF-LOCAL⟩*. There is also the *⟨TEXMF-HOME⟩* directory. On UNIX-like systems this is usually  $\sim$ /texmf. On Windows it's usually in your user folder. This is the one where you typically install any new classes or packages.

These directories must all have the same structure. The principle subdirectories relating to  $E\llbracket P \rrbracket$  are illustrated in [Figure A.1.](#page-189-0) It may be that your *⟨TEXMF-HOME⟩* directory doesn't exist or doesn't contain some of these sub-directories, if so, you will need to create them.

You can use the kpsewhich application to find out the locations of *⟨TEXMF-LOCAL⟩* and *⟨TEXMF-HOME⟩*. Since kpsewhich is a command-line application, you will need a [command prompt or terminal](#page-18-0) open (see [Section 2.5\)](#page-18-0). At the command prompt, type

#### kpsewhich -var-value=TEXMFHOME

to display the location of *⟨TEXMF-HOME⟩* or

[things on a](http://www.tex.ac.uk/cgi-bin/texfaq2html?label=instpackages) [\(La\)TeX system\]](http://www.tex.ac.uk/cgi-bin/texfaq2html?label=instpackages) [FAQ: [Installation](http://www.tex.ac.uk/cgi-bin/texfaq2html?label=inst-miktex*) [using MiKTeX](http://www.tex.ac.uk/cgi-bin/texfaq2html?label=inst-miktex*) [package](http://www.tex.ac.uk/cgi-bin/texfaq2html?label=inst-miktex*) [manager\]](http://www.tex.ac.uk/cgi-bin/texfaq2html?label=inst-miktex*) [FAQ: [What is](http://www.tex.ac.uk/cgi-bin/texfaq2html?label=tds) [the TDS?\]](http://www.tex.ac.uk/cgi-bin/texfaq2html?label=tds)

kpsewhich -var-value=TEXMFLOCAL

to display the location of *⟨TEXMF-LOCAL⟩*. (Remember to press the enter  $\leftrightarrow$  key at the end of the line.)

<span id="page-189-0"></span>The documentation for LATEX classes and packages can be found in the doc/latex sub-directories: *⟨TEXMF⟩*/doc/latex, *⟨TEXMF-LOCAL⟩*/doc/ latex and *⟨TEXMF-HOME⟩*/doc/latex.

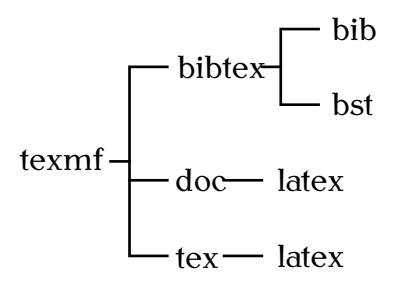

Figure A.1 The T<sub>F</sub>X Directory Structure (TDS) Showing the Main LAT<sub>F</sub>X-Related Sub-Directories.

Some packages are supplied in this format.  $A_1$  For example, the package sample-package may be distributed in a compressed file sample-package.tds.zip, which contains the files

```
doc/latex/sample-package/sample-package.pdf
tex/latex/sample-package/sample-package.sty
tex/latex/sample-package/sample-foo.sty
tex/latex/sample-package/sample-bar.sty
```
In this case all you need to do is decompress the contents of the archive into the *⟨TEXMF-LOCAL⟩* or *⟨TEXMF-HOME⟩* directory.

<span id="page-189-2"></span>On older TEX-distributions, you would then need to [refresh the TEX](#page-191-0) [database](#page-191-0) (described in [Section A.2](#page-191-0) on page [183\)](#page-191-0). With new distributions, you don't need to do this if you are installing a new package into your *⟨TEXMF-HOME⟩* directory.

#### **Example (Unix-Like):**

To install sample-package.tds.zip (assuming you're in the same directory as that file):

unzip -d ~/texmf sample-package.tds.zip

## **A.1 DTX and INS Files**

Not all packages are provided in the TDS [14] format. Instead (or addi- [Documented](http://www.tex.ac.uk/cgi-bin/texfaq2html?label=dtx) tionally) many are supplied with the code and documentation all bundled [LaTeX sources](http://www.tex.ac.uk/cgi-bin/texfaq2html?label=dtx) together in one file. This file usually has the extension .dtx, and it usually (dtx files) comes with an installation script that has the extension .ins. Once you have downloaded the .dtx and .ins files, you will then have to extract the code before you can use it. Let's go back to the previous example. The package

```
[FAQ:
```
<span id="page-189-1"></span>A.1Complete list at <http://mirror.ctan.org/install/macros/latex/contrib/>.

sample-package is now distributed in a DTX file, so the sample-package.zip archive contains the files

sample-package.dtx sample-package.ins

(with hopefully a README or INSTALL file). Note that this archive, unlike the TDS one, doesn't contain any .sty files. The documentation source and the package code (sample-package.sty, sample-foo.sty and sample-bar.sty) are all contained in the file sample-package.dtx. This is how to extract them:

- 1. Extract the contents of sample-package.zip to a temporary directory.
- <span id="page-190-1"></span>2. Run  $\mathbb{F} F$ X on the file sample-package.ins. If you are using a terminal, you can type the following at the command prompt:

latex sample-package.ins

If you are using a front-end, such as TeXWorks, open the .ins file (for example sample-package.ins), and click on the build/typeset button.

This will create the files containing the package code. In this example it will create the main package file sample-package.sty and supplementary packages sample-foo.sty and sample-bar.sty.

- 3. Make a sub-directory of  $(TEXMF\text{-}LOCAL)/textrm{tex}/l{1}\text{atex}^{A.2}$  $(TEXMF\text{-}LOCAL)/textrm{tex}/l{1}\text{atex}^{A.2}$  $(TEXMF\text{-}LOCAL)/textrm{tex}/l{1}\text{atex}^{A.2}$  in which to place these files. In this example, the package is called "sample-package", so make a sub-directory called sample-package.
- 4. Move the files created in [Step 2](#page-190-1) into the new sub-directory you created in the previous step.
- <span id="page-190-3"></span>5. Run PDFLATEX on the file sample-package.dtx. (The same as in [Step 2,](#page-190-1) but use the file sample-package.dtx instead of sample-package.ins.) This will create a file called sample-package.pdf. You may need to repeat this step to ensure that the cross references are up-to-date. Check the README file or INSTALL file to see if there is anything else you need to do. (If you have downloaded the package from CTAN, it's possible that the documentation has already been supplied, as package authors are encouraged to supply a PDF version of the documentation for online viewing. If so, you can omit this step.)
- 6. Make a sub-directory of  $\langle$ *TEXMF-LOCAL* $\rangle$ /doc/latex<sup>[A.3](#page-190-2)</sup> in which to place the documentation. In this example, the package is called "samplepackage", so make a sub-directory called sample-package.
- 7. Move the files created in [Step 5](#page-190-3) into the new sub-directory you created in the previous step.

As mentioned [above,](#page-189-2) on older T<sub>F</sub>X-distributions, you would then need to refresh the T<sub>F</sub>X database, but this isn't required for  $\langle$  TEXMF-HOME $\rangle$  installs on new distributions.

<span id="page-190-0"></span>A.2or *⟨TEXMF-LOCAL⟩*\tex\latex on Windows

<span id="page-190-2"></span>A.3or *⟨TEXMF-LOCAL⟩*\doc\latex on Windows

## <span id="page-191-0"></span>A.2 Refreshing the T<sub>F</sub>X Database

On older  $T_FX$  distributions you had to refresh the  $T_FX$  database whenever you installed new classes or packages. With newer installations you don't need to do this if you install them in your *⟨TEXMF-HOME⟩* directory, except under certain circumstances (for example, you're using using a networked drive). If it turns out that T<sub>E</sub>X can't find a new class or package you have installed in *⟨TEXMF-HOME⟩* you will need to update the database using the texhash (or mktexlsr) application. This is a command-line application, so you need a [terminal or command prompt](#page-18-0) (see [Section 2.5\)](#page-18-0).

For example, on UNIX/Linux, to update *⟨TEXMF-HOME⟩* (the directory  $\sim$ /texmf) you need to type the following at the command prompt:

#### texhash ~/texmf

If you are using a modern T<sub>F</sub>X distribution, such as MiKTeX, TeX Live or MacTeX there should be a package manager that has a package installation and refresh facility. For example, TeX Live comes with the TeX Live Manager (tlmgr or mactlmgr) and recent versions of MiKTeX have an application called MiKTeX Update Wizard which can automatically download and install known packages.

If you experience any problems, contact your system administrator for help or try one of the resources listed in [Appendix C](#page-205-0) (Need More Help?).

#### **Related [UK FAQ \[18\]](#page-209-2) topics:**

- [Installing things on a \(La\)TeX system](http://www.tex.ac.uk/cgi-bin/texfaq2html?label=instpackages)
- [Installing files "where \(La\)TeX can find them"](http://www.tex.ac.uk/cgi-bin/texfaq2html?label=wherefiles)
- [Installation using MiKTeX package manager](http://www.tex.ac.uk/cgi-bin/texfaq2html?label=inst-miktex*)
- ["Temporary" installation of \(La\)TeX files](http://www.tex.ac.uk/cgi-bin/texfaq2html?label=tempinst)
- ["Private" installations of files](http://www.tex.ac.uk/cgi-bin/texfaq2html?label=privinst)

# **Appendix B Common Errors**

• If you're running  $\mathbb{E} \mathbb{E} \times \mathbb{E}$  from a [terminal](#page-18-1) and the only message that gets displayed is:

latex: Command not found.

or

Bad command or file name

then you have either mistyped the command name, or you don't have ET<sub>EX</sub> installed on your computer, or your path hasn't been set up correctly. First check that you have typed the command correctly, then check to see if you have T<sub>F</sub>X installed. Failing that, contact your system administrator for help or try one of the resources listed in [Appendix C](#page-205-0) (Need More Help?).

• If you're running ET<sub>F</sub>X from a [terminal](#page-18-1) and you get the message (or something similar):

This is TeX, Version 3.14159 (Web2C 7.3.1) ! I can't find file 'sample'. <\*> sample

Please type another input file name:

then you have either misspelt the filename or you are in the wrong directory. If you have misspelt the filename, simply type in the correct name at the prompt. If you are in the wrong directory or you want to quit, type X followed by the return character  $\leftarrow$ . To check you are in the right directory, on a Unix-like system you can type:

ls

This will list the contents of the directory. If you are certain that you have spelt the filename correctly and that you are in the right directory, there may be something wrong with your path, in which case contact your system administrator.

• Error messages will usually look something like:

```
! Undefined control sequence.
l.1 \docmentclass
                  [12pt]{scrartcl}
?
```
The first line is the error message. In this example I have misspelt the command \documentclass. The next line begins with l. followed by a number. This is the line number in the source code where the error occurred. In this case the error occurred on line 1. Following the line number is the input line ET<sub>F</sub>X has processed so far, and staggered on the next line is the remainder of the input line.

Here's another example. Suppose line 8 of my [source code](#page-17-0) looks like:

```
The date today is: \toady, which is nice to know.
```
The error in this case is the misspelling of the command \today. The error message will appear as follows:

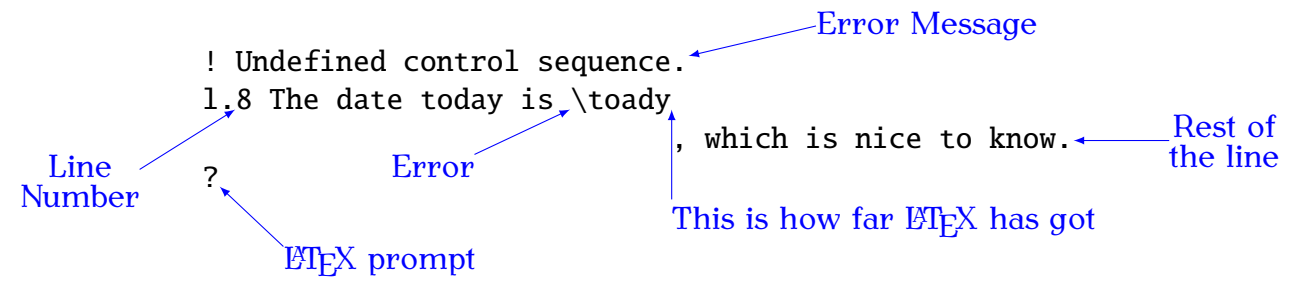

At the  $\mathbb{E} \mathbb{E} \times \mathbb{E}$  prompt, you can either type h for a help message, or type x to exit ET<sub>E</sub>X and go back to your source code and fix the problem.

There follows below a list of common error messages. If your problem isn't listed there, try the [UK FAQ \[18\].](#page-209-2)

## **B.1 \* (No message, just an asterisk prompt!)**

You've gone into  $T_F X!$ . This is probably because you've forgotten the [\end](#page-224-0)  ${$  [{d](#page-214-0)ocumen[t}](#page-214-1). The asterisk is the T<sub>EX</sub> prompt. At this point the best thing to do is to abort the TFX run.

## **B.2 Argument of \cline has an extra }**

If this error occurred on the first line in your [tabular](#page-246-1) [environment,](#page-31-0) you may have forgotten the [argument](#page-23-1) to the tabular environment.

## **B.3 Argument of \multicolumn has an extra }**

If this error occurred on the first line in your [tabular](#page-246-1) [environment,](#page-31-0) you may have forgotten the [argument](#page-23-1) to the tabular environment.

## $B.4 \begin{bmatrix} \ldots \end{bmatrix}$  ended by  $\end{bmatrix}$ ...}

The beginning of your environment doesn't have a matching end.

• Check to make sure you have spelt the name of the environment correctly.

You will get this error message if you do, say,

 $\end{d}$  $\end{d}$  $\end{d}$   $\ldots$   $\ldots$   $\ld$ 

instead of

[\end](#page-224-0)[{d](#page-214-0)ocumen[t}](#page-214-1)

• Check that for every  $\begin{cases}$  $\begin{cases}$  begin you have a corresponding  $\end{cases}$  $\end{cases}$  end with the same name.

## **B.5 Bad math environment delimiter**

Only a certain type of character may be used as a [delimiter](#page-167-0) (for example, [\(](#page-210-2) [\)](#page-211-0) [\[](#page-212-1) [\]](#page-214-4)), check which one you have specified. This error may also occur if you have forgotten a [\right](#page-241-3) or not used it in the same [scope.](#page-22-0) (Remember to use a [.](#page-211-1) if you want an invisible delimiter) or you may have forgotten to end your array environment with \end{array}.

## **B.6 Can only be used in preamble.**

Some commands, such as [\usepackage](#page-252-1) may only appear in the [preamble.](#page-32-1) Check to see where you have put it. For example, this error will be caused by doing:

[\documentclass](#page-223-0)[{s](#page-214-0)crartc[l}](#page-214-1)

[\begin](#page-217-0)[{d](#page-214-0)ocumen[t}](#page-214-1)

[\usepackage](#page-252-1)[{g](#page-214-0)raphic[x}](#page-214-1)

instead of

[\documentclass](#page-223-0)[{s](#page-214-0)crartc[l}](#page-214-1)

[\usepackage](#page-252-1)[{g](#page-214-0)raphic[x}](#page-214-1)

[\begin](#page-217-0)[{d](#page-214-0)ocumen[t}](#page-214-1)

✘

✔

## **B.7 Command ... already defined**

You have tried to define a [command](#page-19-0) which already exists. Try giving it a different name. Remember never to redefine a command if you don't know what the command originally does.

Alternatively, you have tried to define an [environment](#page-31-0) which already exists. Give the new environment a different name. Again, never redefine an environment where you don't know what the original environment does.

### **B.8 Display math should end with \$\$**

You may have a dollar sign ( $\oint$ ) in a displayed maths environment, such as the [equation](#page-224-1) environment. Remember that \$ is short hand for \begin{math} or \end{math}, so you can't end one of the other environments with a \$. (This error message is in fact a bit confusing, as it seems to be suggesting that you end a displayed maths environment with \$\$ which you also shouldn't do.) [FAQ: [Why use](http://www.tex.ac.uk/cgi-bin/texfaq2html?label=dolldoll)

### **B.9 Environment ... undefined**

LATEX doesn't recognise the environment you have specified.

• Check you have spelt the environment name correctly.

You will get this error if you do, say,

[\begin](#page-217-0)[{d](#page-214-0)ocmen[t}](#page-214-1) ✘

instead of

 $\begin{bmatrix} \text{document} \end{bmatrix}$  $\begin{bmatrix} \text{document} \end{bmatrix}$  $\begin{bmatrix} \text{document} \end{bmatrix}$  $\begin{bmatrix} \text{document} \end{bmatrix}$  $\begin{bmatrix} \text{document} \end{bmatrix}$  $\begin{bmatrix} \text{document} \end{bmatrix}$ 

- If it's your own environment, check you have defined the environment before using it.
- If the environment is defined in a package, check you have included the package using the  $\iota$  usepackage command.

## <span id="page-195-0"></span>**B.10 Extra alignment tab has been changed to \cr**

You have too many ampersands  $\langle \& \rangle$  $\langle \& \rangle$  $\langle \& \rangle$  in one row. The most probable cause is that you have forgotten the end of row command  $\setminus$  on the previous row. Remember also that if you have a  $\text{multicolumn{1}{|l|}{\text{comm}}$  command to span more than one column, you should have fewer [&](#page-210-4)s in that row. This error can also occur from a confusion over the two meanings of  $\setminus$ : a line break within a paragraph cell and a row break. In which case, you need to use [\tabularnewline](#page-246-2) instead of [\\](#page-213-1).

 $\setminus$ [... $\setminus$ ] [in place](http://www.tex.ac.uk/cgi-bin/texfaq2html?label=dolldoll) [of \\$\\$. . . \\$\\$\]](http://www.tex.ac.uk/cgi-bin/texfaq2html?label=dolldoll)

## **B.11 Extra \right**

There are a number of possible causes. The most probable is that you have a [\right](#page-241-3) that doesn't have a matching [\left](#page-230-0). (Remember left comes before right.) Another possible cause is that you have missed out  $\end{array}$ (Remember that [environments](#page-31-0) provide implicit [grouping,](#page-22-0) and  $\left| \right|$  $\left| \right|$  and its matching  $\rightleftharpoons$  $\rightleftharpoons$  must appear within the same group level.)

## **B.12 File ended while scanning use of . . .**

The most usual cause of this error is a missing closing brace.

You will get this error if you do, say,

 $\text{d}$  $\text{d}$  $\text{d}$  document  $\mathsf{X}$ 

instead of

 $\end{d}$  $\end{d}$  $\end{d}$   $\ldots$   $\ldots$   $\ld$ 

## **B.13 File not found**

 $E_{\text{F}}$  can't find the file you have specified. You will be given the opportunity to type in the correct filename at the prompt. If you want to quit, simply type X followed by the return character  $\leftarrow$ .

• Make sure that you have spelt the filename correctly.

This error will be caused by, say,

```
\documentclass{scrarticle} ✘
```
instead of

[\documentclass](#page-223-0)[{s](#page-214-0)crartc[l}](#page-214-1) ✔

If this is the case, simply type in the correct name at the prompt (followed by the return character  $\leftarrow$ ) then go back and fix the spelling in the [source code.](#page-17-0)

• Make sure that the file is in the same directory as your document or in the  $E$ T<sub>E</sub>X path. If the file is in another directory (not in the  $E$ T<sub>E</sub>X path), you will need to specify the pathname, but remember that when using  $\text{ETr}X$  under Windows, you need to use a forward slash  $\ell$  as the directory divider, as a backslash would be interpreted as a command. For example, if you have a file called shapes.pdf in the subdirectory pictures then you would get a "file not found" error message if you did

[\includegraphics](#page-227-2)[{s](#page-214-0)hape[s}](#page-214-1) ✘

instead of

[\includegraphics](#page-227-2)[{p](#page-214-0)ictures/shape[s}](#page-214-1)

• If the file is a [package](#page-50-0) or [class file,](#page-34-1) it's possible that you don't have that file installed on your computer. If this is the case you will need to download and install it as described in [Appendix A](#page-188-0) (Downloading and Installing Packages). Remember that you need to refresh the database after installing a new package or class file.

## **B.14 Illegal character in array arg**

You have used a character in the [argument](#page-23-1) of a [tabular](#page-246-1) or [array](#page-216-1) environment that is not allowed. The standard available characters are: r (right justified), l (left justified), c (centred) and p, as well as [@](#page-211-3)[{](#page-214-0)*⟨inter-col text⟩*[}](#page-214-1). Remember that if you want to use the [>](#page-211-4)[{](#page-214-0)*⟨decl⟩*[}](#page-214-1) or [<](#page-211-5)[{](#page-214-0)*⟨decl⟩*[}](#page-214-1) specifiers, you must include the array package.

This error will also occur if you have forgotten the argument to the tabular or array environment.

## **B.15 Illegal parameter number in definition**

You have referred to a [parameter \(argument\) number](#page-136-0) that is greater than the number of parameters you have specified. For example, suppose you defined the command to have only one parameter, then you can't use  $#2$ which refers to the second, non-existent, parameter. Remember that you need to specify how many parameters you want in the [optional argument](#page-24-0) to [\newcommand](#page-235-2), otherwise it will be assumed that the command has no arguments.

## **B.16 Illegal unit of measure (pt inserted)**

You have either not specified a unit when giving a [length](#page-32-0) (even zero lengths must have a unit) or you have specified an invalid unit or you have misspelt the unit. Available units are listed in [Table 2.1.](#page-32-2)

## **B.17 Lonely \item**

The command [\item](#page-228-2) may only appear in one of the list making environments (such as [itemize](#page-228-3)). Make sure you haven't forgotten your environment.

## **B.18 Misplaced alignment tab character &**

You have used the special character [&](#page-210-4) where you shouldn't have. Recall from [Section 4.3](#page-52-0) that if you want an  $\&$  sign to appear you need to do  $\&$  not just [&](#page-210-4).

You would have got this error message if you had done, say,

[&](#page-210-4) our equipment ✘

instead of

```
\& our equipment
```
## **B.19 Missing } inserted**

You have missed a closing curly brace, or you may have missed out an argument.

#### **Example:**

If the following line occurs in a tabular environment:

```
&{2}{c}\ \mathcal{U}(\mathcal{U})
```
this will produce the error. (The third argument to [\multicolumn](#page-234-0) has been omitted.)

## **B.20 Missing \$ inserted**

This message can be caused by a number of errors:

- You might have missed the beginning of one of the mathematics [en](#page-31-0)[vironments](#page-31-0) (that is, you've used a [command](#page-19-0) that must only appear in maths mode).
- You may have typed [\\$](#page-210-3) instead of  $\sqrt{\frac{2}{3}}$  (you actually want a dollar symbol to appear). Recall from [Section 4.3](#page-52-0) that if you want a \$ sign to appear you need to do  $\sqrt{s}$  not just  $\frac{s}{s}$ .

You would have got this error message if you had done, say,

```
$2000.00
instead of
```
expenditure came to  $\sqrt{$2000.00}$ 

• You may have missed the end of a mathematics environment, or you may have a paragraph break within an in-line or displayed maths environment, where it is not permitted. Make sure you don't have any blank lines within the environment. If you want a blank line in your code to make it easier to edit, try having a percent sign at the start of an empty line to ensure that the line is ignored by  $\mathbb{E} \mathbb{F} \mathbb{E} \mathbb{E}$ . For example:

```
\begin{equation}
%
c^2\frac{9}{6}\end{equation}
```
## **B.21 Missing \begin{document}**

You have put some text outside of the document [environment.](#page-31-0) Check the following:

• You have remembered \begin{document} This error would be caused by, say,

```
\documentclass{scrartcl}
                                                       ✘
 This is a simple document
 instead of
 \documentclass{sl}
 \begin{document}
 This is a simple document.
• You haven't placed any text before \begin{document}. For example:
 \documentclass{sl}
 This is a simple document
 \begin{document} ✘
 instead of
 \documentclass{scrartcl}
 \begin{document}
 This is a simple document
\documentclass
 or \begin{document}
 This error would be caused by, say,
 documentclass{scrartcl} ✘
 instead of
 \documentclass{scrartcl} ✔
```
## **B.22 Missing delimiter**

You have forgotten to specify the type of delimiter you want (for example, [\(](#page-210-2) [\)](#page-211-0)  $\begin{bmatrix} 1 \\ 1 \end{bmatrix}$  (Remember to use a [.](#page-211-1) if you want an invisible delimiter, and remember that if you want a curly brace, you must have a backslash followed by the curly brace.)

#### **Example:**

This error will occur if you do, say,

```
\left{left} \right|\begin{array}{ll}
& x \leq 0& x > 1\end{array}
\right.
```
instead of

```
\left| \left| \text{Left} \right| \right|\begin{align} \begin{cases} \frac{11}{6} \end{cases} \end{align}& x \leq 0& x > 1\end{array}
\right.
```
## **B.23 Missing \endcsname inserted**

This is a T<sub>E</sub>X error rather than a ET<sub>E</sub>X error which makes it harder to determine the cause, however it can be caused by placing a backslash in front of the name of an [environment.](#page-31-0) (Remember that [environment](#page-31-0) names do not contain a backslash.)

This error will be caused by, say,

```
\begin{\sffamily} ✘
```
instead of

 $\begin{align} \begin{cases} \text{semily} \end{cases} \end{align}$  $\begin{align} \begin{cases} \text{semily} \end{cases} \end{align}$  $\begin{align} \begin{cases} \text{semily} \end{cases} \end{align}$  $\begin{align} \begin{cases} \text{semily} \end{cases} \end{align}$  $\begin{align} \begin{cases} \text{semily} \end{cases} \end{align}$  $\begin{align} \begin{cases} \text{semily} \end{cases} \end{align}$ 

## **B.24 Missing \endgroup inserted**

A number of things could have caused this. You may have missed out the end of an [environment,](#page-31-0) or you may have an environment inside of another environment it's not allowed to be in. For example, this error can be caused by placing an eqnarray environment inside a displaymath environment, which is not allowed. (But, of course, you haven't used either of those obsolete environments [\[15\]](#page-207-2), have you?)

## **B.25 Missing number, treated as zero**

 $E$ FFX is expecting a number. If your command takes more than one [ar](#page-23-1)[gument,](#page-23-1) check to make sure the arguments are in the correct order. For example, if you are using a [minipage](#page-234-1) environment, you might have omitted the [mandatory argument](#page-23-0) which specifies the width of the minipage, or you may have the [optional arguments](#page-24-0) the wrong way round. The placement specifier should come first, followed by the height.

If you are using  $\addto\counter$  or  $\setminus\setminus\text{elementer}$  remember that the second argument must be a number, so if you want the value of a counter as the argument you must use [\value](#page-252-0). This error can be caused by, say,

```
\setcounter{exercise}{chapter} ✘
```
instead of

[\setcounter](#page-242-0)[{e](#page-214-0)xercis[e}](#page-214-1)[{](#page-214-0)[\value](#page-252-0)[{c](#page-214-0)hapte[r}}](#page-214-1)

## **B.26 Paragraph ended before \begin was complete**

You've probably missed a closing brace at the end of the argument to [\begin](#page-217-0). This error will be caused by, say,

[\begin](#page-217-0)[{d](#page-214-0)ocument ✘

instead of

 $\begin{bmatrix} \text{document} \end{bmatrix}$  $\begin{bmatrix} \text{document} \end{bmatrix}$  $\begin{bmatrix} \text{document} \end{bmatrix}$  $\begin{bmatrix} \text{document} \end{bmatrix}$  $\begin{bmatrix} \text{document} \end{bmatrix}$  $\begin{bmatrix} \text{document} \end{bmatrix}$ 

## **B.27 Runaway argument**

There are a number of possible causes of this error:

• Paragraph breaks are not permitted in the [arguments](#page-23-1) of [short com](#page-26-0)[mands.](#page-26-0) If there is a corresponding [environment](#page-31-0) then you should use that instead. For example, this error message will be generated by doing, say,

[\textbf](#page-247-0)[{T](#page-214-0)his is a simple document. Here is the first paragraph.

Here is the second paragraph[.}](#page-214-1)

instead of

[\begin](#page-217-0)[{b](#page-214-0)fserie[s}](#page-214-1) This is a simple document. Here is the first paragraph.

Here is the second paragraph. [\end](#page-224-0)[{b](#page-214-0)fserie[s}](#page-214-1)

• The closing brace of a [mandatory argument](#page-23-0) is missing: This error will be caused by, say,

✘

✔

```
\title{A Simple Document ✘
instead of
\title{A Simple Document} ✔
```
• This error can also be caused by omitting the [mandatory argument](#page-23-0) of an [environment.](#page-31-0) For example, this error will occur if you do, say,

```
\begin{thebibliography} ✘
\bibitem{kopka95} A Guide to \LaTeXe
```

```
instead of
```

```
\begin{ty}{bmatrix} \end{align}\bibitem{kopka95} A Guide to \LaTeXe
```
## **B.28 Something's wrong–perhaps a missing \item**

You may have missed an *[\item](#page-228-2)* command. The first object in a list environ-ment must either be an [\item](#page-228-2) command, or another list environment.

This error will be caused by, say,

```
\begin{array}{c} \searrow \\ \searrow \end{array}Animal
\item Vegetable
\item Mineral
\end{itemize}
```
instead of

```
\begin{itemize} ✔
\item Animal
\item Vegetable
\item Mineral
\end{itemize}
```
This error can also be caused by a missing [\bibitem](#page-217-2) in the [bibliography.](#page-105-0) For example, the error will occur if you do, say,

```
\begin{ty}{bmatrix} \end{align}A Guide to \LaTeXe
```
instead of

```
\begin{ty}{bmatrix} \end{align}\bibitem{kopka95} A Guide to \LaTeXe
```
See also [UK FAQ \[18\]](#page-209-2) entry: [Perhaps a missing](http://www.tex.ac.uk/cgi-bin/texfaq2html?label=errmissitem) \item?.

## **B.29 There's no line here to end**

You have placed a line breaking command (such as  $\\\$  $\\\$  newline or  $\line{\$ where it doesn't make sense to have one.

## **B.30 Undefined control sequence**

LATEX doesn't understand the [command](#page-19-0) you have used.

• Check to see if you have misspelt the command name (remember that all ET<sub>F</sub>X command names are case-sensitive.)

You will get this error if you do, say,

This is a simple  $\text{ldot}$  document instead of This is a simple  $\langle$ LaTeX $\rangle$ <sub>w</sub>document

• Check that you have remembered the space when typing  $\cup$  (backslash space). For example, this error will occur if you do, say,

This is a  $\text{LaTeX}\$ sample document.

instead of

This is a  $\text{LaTeX}\_\text{sample}$  document

- If you are using a command that is defined in a [package](#page-50-0) make sure you have included the package using [\usepackage](#page-252-1).
- Check that your command name hasn't run into the next piece of text. For example, you can do

```
man\oe{}uvre
or
man\oe uvre
or (not recommended)
man{\oe}uvre
but not
man\oeuvre \mathsf{X}
```
• Check if you have used a backslash instead of a forward slash as a directory divider. (Remember that when using LATEX under Windows, you need to use a forward slash ([/](#page-211-2)) as the directory divider, as a backslash would be interpreted as a command.)

For example, suppose you have a file called shapes.pdf in a subdirectory called pictures, then you would get an error if you did

[\includegraphics](#page-227-2)[{p](#page-214-0)ictures\shape[s}](#page-214-1) ✘

instead of

[\includegraphics](#page-227-2)[{p](#page-214-0)ictures/shape[s}](#page-214-1) ✔

## **B.31 You can't use 'macro parameter character #' in horizontal mode**

You have used the special character [#](#page-210-0) where you shouldn't have. Recall from [Section 4.3](#page-52-0) that if you want a  $\#$  sign to appear you need to do  $\#$  not just [#](#page-210-0).

This error message will be caused by doing, say,

Item [#1](#page-210-0)  $\boldsymbol{\times}$ 

instead of

Item  $\setminus \#1$  $\setminus \#1$ 

## **Appendix C**

## **Need More Help?**

<span id="page-205-0"></span>First, try to find your query in the [UK FAQ \[18\].](#page-209-2) [TUG \[16\]](#page-209-3) also has a list of useful resources at <http://tug.org/interest.html>. If you're still stuck, you can post your question on a (La)TeX forum, newsgroup or mailing list, such as those listed below. If you do post a question, remember you're asking people who only have an altruistic interest in helping. No one is paying them to help you. Most of the class files and packages were written for free by people who had a need to solve a particular problem and decided to make their work publicly available. So no matter how frustrated you're feeling, stick to being polite. If you can't work out how to use a particular class or package, don't start by heaping offensive, unconstructive criticism on it as there's a chance the author will read the message. There's no sense in alienating the person most qualified to answer your question. In your message, stick to the following guidelines:

- 1. Cut to the chase. In other words, be concise about the nature of the problem. Don't write lots of long-winded paragraphs.
- 2. Provide a minimal example<sup>[C.1](#page-205-1)</sup> that illustrates the problem.

#### **Example:**

```
I'm trying to use the \foo command in the "bar" package,
but I'm getting the following error message:
! Undefined control sequence.
1.4 \setminusfoo
Here's a minimal example:
\documentclass{scrartcl}
```

```
\usepackage{bar}
\begin{document}
\foo{Blah}
\end{document}
```
I'm using bar version 1.0 (2012/06/30).

#### **Another example:**

I'm using the \foo command in the "bar" package. According to the documentation, this command should display its argument

<span id="page-205-1"></span> $\overline{c_1}_{\text{see http://www.dickimaw-books.com/latex/minexample/}}$  $\overline{c_1}_{\text{see http://www.dickimaw-books.com/latex/minexample/}}$  $\overline{c_1}_{\text{see http://www.dickimaw-books.com/latex/minexample/}}$ 

in a bold font, but it's coming out in italic instead. Anyone know why?

```
Here's a minimal example:
\documentclass{scrartcl}
\usepackage{bar}
\begin{document}
\foo{Blah}
\end{document}
```
I'm using bar version 1.1 (2012/07/30).

There's no guarantee that you will get an answer, but if you follow the above guidelines, you will increase your chances.

#### **Resources**

- The ET<sub>F</sub>X Community (<http://www.latex-community.org/>).
- TEX/LATEX on StackExchange (<http://tex.stackexchange.com/>).
- [comp.text.tex](http://groups.google.com/group/comp.text.tex) newsgroup (use a newsreader rather than the Google interface if you want to avoid the spam).
- texhax [archives.](http://tug.org/pipermail/texhax/)

I strongly recommend that you also have a look at the On-Line Catalogue [\[21\]](#page-208-1). It's also a good idea to look at the documentation that was installed with your T<sub>EX</sub>/LAT<sub>EX</sub> distribution (see [Section 1.1\)](#page-11-0). If you are using MiKTeX you can access the on-line help via the Start Menu:

Start→ Programs → MiKTeX → Help

(Please don't send your problems to me, unless you want to hire a consultant. I read both the ET<sub>F</sub>X Community Forum and comp.text.tex and answer relevant questions if I have time, but it clogs up my inbox if people keep sending attachments that are in the order of several megabytes in size.) Besides, you'll reach a wide group of experts if you post to a newsgroup, forum or mailing list, rather than a single busy individual.

## **Bibliography**

- <span id="page-207-0"></span>[1] The comprehensive T<sub>F</sub>X archive network. <http://mirror.ctan.org/>.
- [2] The LATEX font catalogue. <http://www.tug.dk/FontCatalogue/>.
- [3] Michel Goossens, Frank Mittelbach, and Alexander Samarin. *The BT<sub>F</sub>X companion*. Addison-Wesley, 1994.
- [4] Michel Goossens, Sebastian Rahtz, et al. The *ET<sub>F</sub>X* web companion. Addison-Wesley, 1999.
- [5] Michel Goossens, Sebastian Rahtz, and Frank Mittelbach. *The LATEX graphics companion*. Addison-Wesley, 1997.
- [6] Donald Ervin Knuth. *The TEXbook*. Addison-Wesley, 1986.
- [7] Helmut Kopka and Patrick W. Daly. A guide to  $E\llbracket T_F X \rrbracket$  document *preparation for beginners and advanced users*. Addison-Wesley, 1995.
- [8] Stefan Kottwitz. *ET<sub>F</sub>X Beginner's Guide*. Packt Publishing, 2011.
- [9] Leslie Lamport. *ET<sub>E</sub>X* : a document preparation system. Addison-Wesley, 2nd edition, 1994.
- [10] Scott Pakin. The comprehensive LATEX symbol list. 2009. [http:](http://mirror.ctan.org/info/symbols/comprehensive) [//mirror.ctan.org/info/symbols/comprehensive](http://mirror.ctan.org/info/symbols/comprehensive) or texdoc symbols.
- [11] R. M. Ritter. *Oxford Style Manual*. Oxford University Press, 2003.
- [12] Murray Sargent III. High-quality editing and display of mathematical text in office 2007, September 2006. [http://blogs.msdn.com/b/](http://blogs.msdn.com/b/murrays/archive/2006/09/13/752206.aspx) [murrays/archive/2006/09/13/752206.aspx](http://blogs.msdn.com/b/murrays/archive/2006/09/13/752206.aspx).
- [13] Nicola L. C. Talbot. *Using ETEX* to Write a Ph.D. Thesis, volume 2 of *The Dickimaw ET<sub>F</sub>X Series*. Dickmaw Books, 2012. [http://www.](http://www.dickimaw-books.com/latex/thesis/) [dickimaw-books.com/latex/thesis/](http://www.dickimaw-books.com/latex/thesis/).
- <span id="page-207-1"></span>[14] What is the TDS? [http://www.tex.ac.uk/cgi-bin/texfaq2html?](http://www.tex.ac.uk/cgi-bin/texfaq2html?label=tds) [label=tds](http://www.tex.ac.uk/cgi-bin/texfaq2html?label=tds).
- <span id="page-207-2"></span>[15] Mark Trettin and Jürgen Fenn. An essential guide to  $\mathbb{E} \mathbb{I} \times \mathbb{Z}$  usage: obsolete commands and packages. 2007. [http://mirror.ctan.org/](http://mirror.ctan.org/info/l2tabu/english) [info/l2tabu/english](http://mirror.ctan.org/info/l2tabu/english) or texdoc l2tabu-en.
- <span id="page-207-3"></span>[16] The T<sub>F</sub>X user group. <http://tug.org/>.
- [17] Kate L. Turabian. *A Manual for Writers of Term Papers, Theses, and Dissertations*. The University of Chicago Press, sixth edition, 1996.
- <span id="page-208-0"></span>[18] UK list of TEX frequently asked questions. <http://www.tex.ac.uk/faq>.
- [19] Marc van Dongen. *ETEX and Friends*. Springer, 2012.
- [20] Herbert Voß. Math mode, 2010. [http://mirror.ctan.org/info/math/](http://mirror.ctan.org/info/math/voss/mathmode/Mathmode.pdf) [voss/mathmode/Mathmode.pdf](http://mirror.ctan.org/info/math/voss/mathmode/Mathmode.pdf) or texdoc mathmode.
- <span id="page-208-1"></span>[21] Graham Williams. TEX catalogue. [http://mirror.ctan.org/help/](http://mirror.ctan.org/help/Catalogue/) [Catalogue/](http://mirror.ctan.org/help/Catalogue/).

## **Acronyms**

- <span id="page-209-0"></span>CTAN The Comprehensive TEX Archive Network. [http://mirror.ctan.](http://mirror.ctan.org/) [org/](http://mirror.ctan.org/).
- **GUI** Graphical user interface..
- <span id="page-209-1"></span>**TDS** TEX Directory Structure..
- <span id="page-209-3"></span>TUG TEX User Group. <http://tug.org/>.
- <span id="page-209-2"></span>**UK FAQ** UK List of TEX Frequently Asked Questions. [http://www.tex.ac.](http://www.tex.ac.uk/faq) [uk/faq](http://www.tex.ac.uk/faq).
- **UK TUG** UK TEX User Group. <http://uk.tug.org/>.

**Summary**

Commands or environments defined in the ETEX kernel are always avail*able.*

#### <span id="page-210-5"></span>**Symbols**

!

1) Used in [\resizebox](#page-241-4) to maintain aspect ratio  $[§6.1]$  $[§6.1]$ ; 2) Exclamation symbol (end of sentence marker) [[§2.13\]](#page-28-0).

#### !'

#### **Defined in: ETFX Kernel.**

Upside-down exclamation mark ¡ symbol. See also [\textexclamdown](#page-248-0). [[§4.3\]](#page-52-0)

#### ␣

A visual indication of a space in the code. When you type up the code, replace all instances of this symbol with a space via the space bar on your keyboard. [[§2.0\]](#page-15-0)

#### <span id="page-210-0"></span>#*⟨digit⟩*

**Defined in: ETFX Kernel.** 

Replacement text for argument *⟨digit⟩*. [[§8.0\]](#page-134-1)

#### <span id="page-210-3"></span>\$

#### **Defined in: ETFX Kernel.**

Switches in and out of in-line math mode. [[§9.1\]](#page-148-0)

### <span id="page-210-1"></span>%

Defined in: ETFX Kernel.

Comment character used to ignore everything up to and including the newline character in the [source](#page-17-0) [code.](#page-17-0) [[§2.0\]](#page-15-0)

#### <span id="page-210-4"></span>&

'

**Defined in: ETFX Kernel.** 

Alignment tab. [[§4.6\]](#page-73-0)

#### **Defined in: ETFX Kernel.**

Closing quote or apostrophe ' symbol in text mode or prime symbol *′* in math mode. See also [\textquoteright](#page-249-0). [[§4.3\]](#page-52-0)

#### ''

#### **Defined in: ETFX Kernel.**

Closing double quote " symbol in text mode or double prime *′′* in math mode. See also [\textquotedblright](#page-248-1). [[§4.3\]](#page-52-0)

#### <span id="page-210-2"></span>(

#### **Defined in: ETFX Kernel.**

Opening parenthesis in text mode or left round bracket delimiter in math mode.  $[§9.4]$  $[§9.4]$ 

**[Symbols](#page-210-5)**

#### <span id="page-211-0"></span> $\mathcal{L}$

#### **Defined in: ETFX Kernel.**

Closing parenthesis in text mode or right round bracket delimiter in math mode. [[§9.4\]](#page-155-0)

-

**Defined in: ETFX Kernel.** 

Hyphen - in text mode or minus sign – in math mode. [[§4.3\]](#page-52-0)

 $-1$ 

#### **Defined in: ETFX Kernel.**

En-dash – symbol. (Normally used for number ranges.) See also [\textendash](#page-248-2). [[§4.3\]](#page-52-0)

 $-$ 

#### **Defined in: ETFX Kernel.**

Em-dash — symbol. (Normally used to indicate omissions or interruptions or to highlight a parenthetical element.) See also [\textemdash](#page-247-1). [[§4.3\]](#page-52-0)

#### **Defined in: ETFX Kernel.**

<span id="page-211-1"></span>1) invisible delimiter [[§9.4\]](#page-155-0); 2) period (full stop) or decimal point [[§2.13\]](#page-28-0).

#### /

.

<span id="page-211-2"></span>1) Forward slash delimiter (math mode) [[§9.4\]](#page-155-0); 2) Directory divider [[§6.0\]](#page-115-0); 3) Forward slash symbol (see also  $\langle$ slash $\rangle$  [[§2.0\]](#page-15-0).

#### $\,<$

**Defined in: LTFX Kernel (Math** Mode).

Less than symbol. (Use [\textless](#page-248-3) in text mode.)  $[64.3]$ 

#### <span id="page-211-5"></span>[<{](#page-214-0)*⟨decl⟩*[}](#page-214-1)

**Defined in:** array package.

Used in [tabular](#page-246-1) or [array](#page-216-1) column specifiers after l, r, c, p, m or b to insert *⟨decl⟩* directly after the entry for that column. [[§4.6\]](#page-73-0)

#### >

**Defined in: LATEX Kernel (Math** Mode).

Greater than symbol. (Use [\textgreater](#page-248-4) in text mode.) [[§4.3\]](#page-52-0)

#### <span id="page-211-4"></span>[>{](#page-214-0)*⟨decl⟩*[}](#page-214-1)

**Defined in:** array package.

Used in [tabular](#page-246-1) or [array](#page-216-1) column specifiers before l, r, c, p, m or b to insert *⟨decl⟩* directly in front of the entry for that column.  $[64.6]$ 

#### ?

Question mark (end of sentence marker). [[§2.13\]](#page-28-0)

#### ?'

**Defined in: ETFX Kernel.** 

Upside-down question mark  $\lambda$ symbol. See also [\textquestiondown](#page-248-5). [[§4.3\]](#page-52-0)

#### <span id="page-211-3"></span>[@{](#page-214-0)*⟨text⟩*[}](#page-214-1)

Defined in: ET<sub>F</sub>X Kernel.

Used in the argument of [tabular](#page-246-1) or [array](#page-216-1) like environments to specify text to insert between columns.  $[§4.6]$  $[§4.6]$ 

**[R](#page-240-4) [S](#page-242-1) [T](#page-246-3) [U](#page-251-0) [V](#page-252-2) [W](#page-254-1) [X](#page-254-2) Y [Z](#page-254-3)**

#### <span id="page-212-1"></span><span id="page-212-0"></span> $\Gamma$ **Defined in: ETFX Kernel.** 1) Left square bracket delimiter in math mode  $[§9.4]$  $[§9.4]$ ; 2) Open delimiter of an [optional argument](#page-24-0) [[§2.8\]](#page-23-2); 3) Open square bracket in text mode  $[\frac{6}{4.4}]$ . \& **Defined in: ETFX Kernel.** Ampersand & symbol [[§4.3\]](#page-52-0) \['{](#page-214-0)*⟨c⟩*[}](#page-214-1) **Defined in: ETFX Kernel.** Acute accent over *⟨c⟩*. Example:  $\backslash$ ['{](#page-214-0)0[}](#page-214-1) produces ó. [[§4.3\]](#page-52-0)  $\setminus$  ( **Defined in: ETEX Kernel.** Equivalent to  $\begin{array}{c}$  $\begin{array}{c}$  $\begin{array}{c}$  $\begin{array}{c}$  $\begin{array}{c}$   $\begin{array}{c} \text{length} \\ \text{width} \end{array}$  $\setminus$ **[Symbols](#page-210-5)**

 $\setminus$ ,

 $\setminus$ 

#### <span id="page-212-2"></span> $\setminus$

**Defined in: ETFX Kernel.** 

Escape character (indicates a command). [[§2.6\]](#page-19-1)

#### <span id="page-212-3"></span> $\setminus$ \$

**Defined in: ETFX Kernel.** Dollar \$ symbol. [[§4.3\]](#page-52-0)

### <span id="page-212-4"></span> $\setminus$ #

**Defined in: ETFX Kernel.** Hash  $\#$  symbol. [[§4.3\]](#page-52-0)

\% **Defined in: ETFX Kernel.** Percent % symbol [[§4.3\]](#page-52-0)

 $\setminus$ ! **Defined in: LATEX Kernel (Math** Mode). Negative thin space. [[§9.4\]](#page-155-0)

### \["{](#page-214-0)*⟨c⟩*[}](#page-214-1)

**Defined in: ETFX Kernel.** Umlaut over  $\langle c \rangle$ . Example: \["{](#page-214-0)o[}](#page-214-1) produces ö. [[§4.3\]](#page-52-0)

**Defined in: ETFX Kernel.** Equivalent to  $\end{math}$  $\end{math}$  $\end{math}$  $\end{math}$  [math]. [[§9.1\]](#page-148-0)

**Defined in: ETFX Kernel.** Thin space.  $[§9.4]$  $[§9.4]$ 

**Defined in: ETEX Kernel.** Insert discretionary hyphen. [[§2.14\]](#page-30-0)

#### \[.{](#page-214-0)*⟨c⟩*[}](#page-214-1)

**Defined in: ETFX Kernel.** Dot over  $\langle c \rangle$ . Example: \.  $\{o\}$  $\{o\}$ produces  $\dot{\text{o}}$ . [ $\frac{54.3}{3}$ ]

#### $\sqrt{}$

**Defined in: ETFX Kernel.** Italic correction. [[§4.5\]](#page-66-0)

### \:

**Defined in: LATEX Kernel (Math** Mode). Medium space. [[§9.4\]](#page-155-0)

**[A](#page-214-6) [B](#page-217-3) [C](#page-219-0) [D](#page-221-0) [E](#page-224-2) [F](#page-225-3) [G](#page-226-0) [H](#page-226-1) [I](#page-227-3) [J](#page-228-4) [K](#page-228-5) [L](#page-228-6) [M](#page-232-0) [N](#page-234-2) [O](#page-236-1) [P](#page-237-1) [Q](#page-240-3) [R](#page-240-4) [S](#page-242-1) [T](#page-246-3) [U](#page-251-0) [V](#page-252-2) [W](#page-254-1) [X](#page-254-2) Y [Z](#page-254-3)**

#### \; **Defined in: LATEX Kernel (Math** Mode). Thick space. [[§9.4\]](#page-155-0)

## \[={](#page-214-0)*⟨c⟩*[}](#page-214-1)

#### **Defined in: ETFX Kernel.**

Macron accent over *⟨c⟩*. Example:  $\setminus$ [={](#page-214-0)o[}](#page-214-1) produces  $\bar{o}$ . [[§4.3\]](#page-52-0)

#### \@

**Defined in: ETFX Kernel.** 

Used when a sentence ends with a capital letter. This command should be placed after the letter and before the punctuation mark. [[§2.13\]](#page-28-0)

### $\setminus$ [

**Defined in: ETFX Kernel** (inconsistency corrected in amsmath).

Starts an unnumbered single-line of displayed maths. [[§9.2\]](#page-149-0)

#### <span id="page-213-2"></span>\[\\[](#page-212-0)*⟨height⟩*[\]](#page-214-2)

Defined in: ETFX Kernel.

<span id="page-213-5"></span><span id="page-213-1"></span>[[§B.10\]](#page-195-0)1) Breaks a line without justification [\(starred form](#page-21-0) forbids a page break) [[§2.8\]](#page-23-2); 2) Starts a new row in tabular-style environments  $[64.6]$ .

#### <span id="page-213-0"></span> $\setminus$

### **Defined in: ETFX Kernel.**

(Backslash followed by space character.) Horizontal spacing command. [[§2.13\]](#page-28-0)

#### $\setminus$ ]

**Defined in: ETFX Kernel** (inconsistency corrected in amsmath).

Ends an unnumbered single-line of displayed maths. [[§9.2\]](#page-149-0)

#### \[^{](#page-214-0)*⟨c⟩*[}](#page-214-1)

**Defined in: ETFX Kernel.** Circumflex accent over *⟨c⟩*.

Example:  $\{ \{0\} \}$  $\{ \{0\} \}$  $\{ \{0\} \}$  produces ô. [[§4.3\]](#page-52-0)

#### $\setminus$

**Defined in: ETFX Kernel.** 

Underscore \_ symbol (see also [\textunderscore](#page-249-1)). [[§4.3\]](#page-52-0)

#### \['{](#page-214-0)*⟨c⟩*[}](#page-214-1)

**Defined in: ETFX Kernel.** 

Grave accent over *⟨c⟩*. Example:  $\setminus \{o\}$  $\setminus \{o\}$  produces ò. [[§4.3\]](#page-52-0)

### <span id="page-213-3"></span> $\setminus$

**Defined in: ETFX Kernel.** 

Left brace { character. In math mode may be used as a delimiter.  $[§4.3]$  $[§4.3]$ 

## $\setminus$

**Defined in: LATEX Kernel (Math** Mode).

Double vertical bar *‖* delimiter  $[69.4]$ 

## <span id="page-213-4"></span> $\setminus$

Defined in: ETFX Kernel.

Right brace { character. In math mode may be used as a delimiter. [[§4.3\]](#page-52-0)

**[Symbols](#page-210-5) [A](#page-214-6) [B](#page-217-3) [C](#page-219-0) [D](#page-221-0) [E](#page-224-2) [F](#page-225-3) [G](#page-226-0) [H](#page-226-1) [I](#page-227-3) [J](#page-228-4) [K](#page-228-5) [L](#page-228-6) [M](#page-232-0) [N](#page-234-2) [O](#page-236-1) [P](#page-237-1) [Q](#page-240-3) [R](#page-240-4) [S](#page-242-1) [T](#page-246-3) [U](#page-251-0) [V](#page-252-2) [W](#page-254-1) [X](#page-254-2) Y [Z](#page-254-3)**

#### \[~{](#page-214-0)*⟨c⟩*[}](#page-214-1)

**Defined in: ETFX Kernel.** Tilde accent over *⟨c⟩*. Example:  $\setminus \setminus \{o\}$  $\setminus \setminus \{o\}$  produces õ. [[§4.3\]](#page-52-0)

## ]

#### **Defined in: ETFX Kernel.**

<span id="page-214-4"></span><span id="page-214-2"></span>1) Right square bracket delimiter in math mode [[§9.4\]](#page-155-0); 2) Closing delimiter of an [optional argument](#page-24-0) [[§2.8\]](#page-23-2); 3) Closing square bracket in text mode  $[\frac{64.4}{.}].$ 

#### <span id="page-214-5"></span>[^{](#page-214-0)*⟨maths⟩*[}](#page-214-1)

**Defined in: LATEX Kernel (Math** Mode).

Displays its argument as a superscript. [[§9.4\]](#page-155-0)

#### [\\_{](#page-214-0)*⟨maths⟩*[}](#page-214-1)

**Defined in: LTFX Kernel (Math** Mode).

Displays its argument as a subscript.  $\left[\frac{69.4}{4}\right]$ 

#### **Defined in: ETFX Kernel.**

Open quote ' symbol. See also [\textquoteleft](#page-248-6). [[§4.3\]](#page-52-0)

 $\epsilon$ 

 $\epsilon$ 

#### **Defined in: ETFX Kernel.**

Open double quote " symbol. See also [\textquotedblleft](#page-248-7). [[§4.3\]](#page-52-0)

#### <span id="page-214-0"></span>{

#### **Defined in: ETFX Kernel.**

Marks the beginning of a [group.](#page-22-0) [[§2.7\]](#page-22-1)

## | **Defined in: ETFX Kernel.** 1) Vertical rule specifier ([tabular](#page-246-1) or [array](#page-216-1)) [[§9.4\]](#page-155-0); 2) Delimiter. (Math mode only. Use [\textbar](#page-247-2) in text mode.)  $\left[\frac{\mathcal{G}}{9.4}\right]$ . } **Defined in: ETFX Kernel.** Marks the end of a [group.](#page-22-0) [[§2.7\]](#page-22-1)

**Defined in: ETFX Kernel.** 

Unbreakable space. [[§4.5\]](#page-66-0)

#### <span id="page-214-6"></span>**A**

**Defined in: ETFX Kernel.** Upper case A-ring Å character. [[§4.3\]](#page-52-0)

#### \aa

 $\Lambda$ 

<span id="page-214-3"></span><span id="page-214-1"></span> $\sim$ 

**Defined in: LATEX Kernel.** 

Lower case a-ring å character. [[§4.3\]](#page-52-0)

#### <span id="page-214-7"></span>\begi[n{a](#page-214-0)bstrac[t}](#page-214-1)

**Defined in:** Most article- or report-style classes, such as scrartcl or scrreprt. Not usually defined in book-style classes, such as scrbook, but is defined in memoir.

Displays its contents as an abstract. [[§5.2\]](#page-89-0)

#### \abstractname

**Defined in:** Classes or packages that define an [abstract](#page-214-7) environment.

Text used in abstract heading. [[§8.2\]](#page-142-0)

**[Symbols](#page-210-5) [A](#page-214-6)**

> **[B](#page-217-3) [C](#page-219-0) [D](#page-221-0) [E](#page-224-2) [F](#page-225-3) [G](#page-226-0) [H](#page-226-1) [I](#page-227-3) [J](#page-228-4) [K](#page-228-5) [L](#page-228-6) [M](#page-232-0) [N](#page-234-2) [O](#page-236-1) [P](#page-237-1) [Q](#page-240-3) [R](#page-240-4) [S](#page-242-1) [T](#page-246-3) [U](#page-251-0) [V](#page-252-2) [W](#page-254-1)**

**[X](#page-254-2) Y [Z](#page-254-3)**

<span id="page-215-2"></span><span id="page-215-1"></span><span id="page-215-0"></span>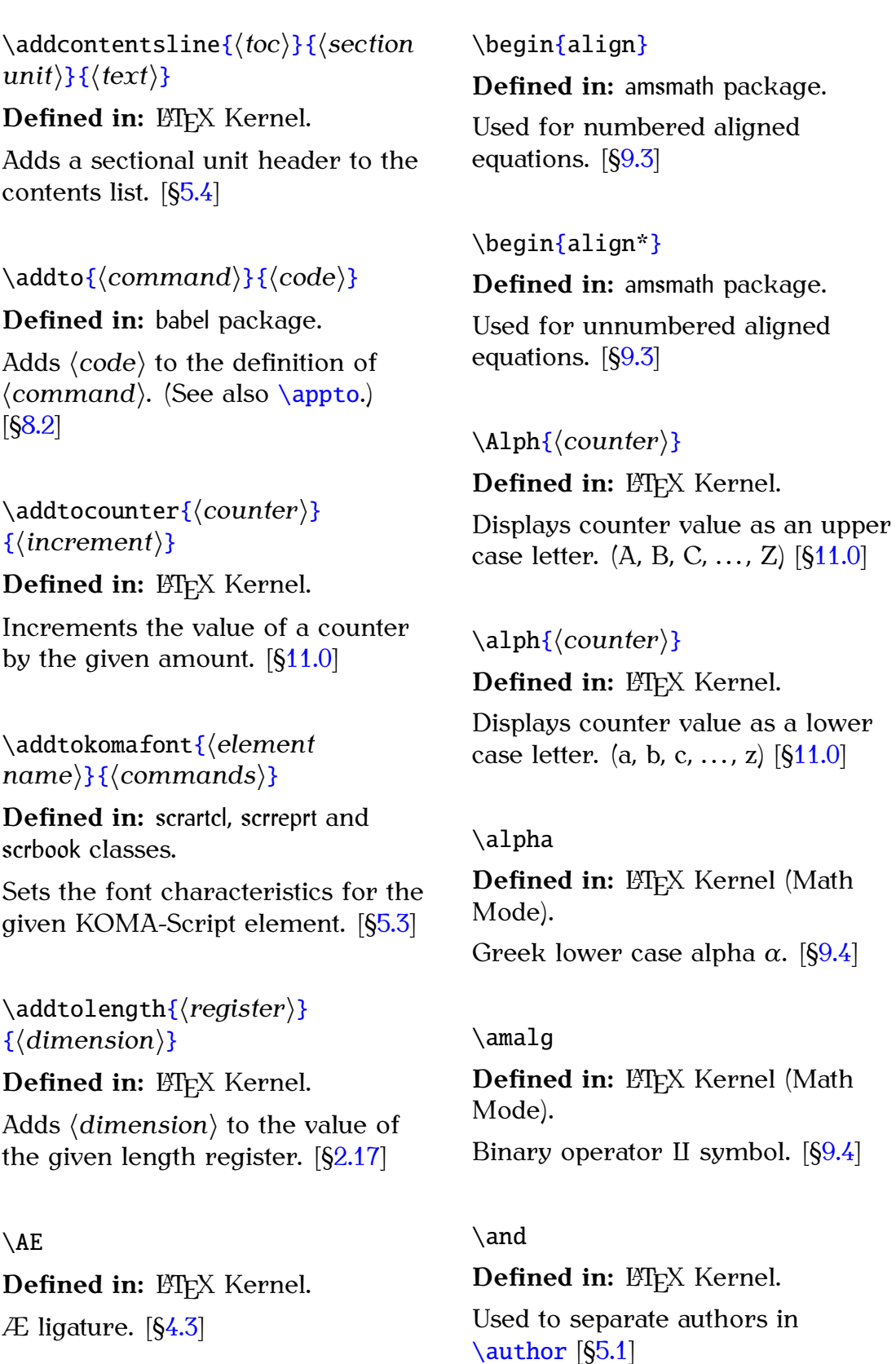

\ae Defined in: ETEX Kernel. æ ligature. [[§4.3\]](#page-52-0)

#### \appendix **Defined in:** Most classes that have the concept of document structure.
Indicates (but doesn't print anything) that the document is switching to the appendices. If chapters exist, the chapter numbering is reset and switched to a different format (usually upper case letters) otherwise the section numbering is reset and switched to a different format. [[§5.3\]](#page-90-0)

### \appendixname

**Defined in:** Classes or packages that define chapters.

Number prefix used in appendix headings. [[§8.2\]](#page-142-0)

### \approx

**Defined in: LATEX Kernel (Math** Mode).

Relational  $\approx$  symbol. [[§9.4\]](#page-155-0)

### \appt[o{](#page-214-0)*⟨command⟩*[}](#page-214-1)[{](#page-214-0)*⟨code⟩*[}](#page-214-1)

**Defined in:** etoolbox package.

Adds *⟨code⟩* to the definition of *⟨command⟩*. [[§8.2\]](#page-142-0)

### \arabi[c{](#page-214-0)*⟨counter⟩*[}](#page-214-1)

**Defined in: ETFX Kernel.** 

Displays counter value as an Arabic number. (1, 2, 3, ...) [[§11.0\]](#page-184-0)

### \arccos

**Defined in: LATEX Kernel (Math** Mode).

Typesets arccos function name. [[§9.4\]](#page-155-0)

### \arcsin

**Defined in: LATEX Kernel (Math** Mode).

Typesets arcsin function name.  $[§9.4]$  $[§9.4]$ 

### \arctan

**Defined in: ETEX Kernel (Math** Mode).

Typesets arctan function name.  $[§9.4]$  $[§9.4]$ 

### \arg

**Defined in: LATEX Kernel (Math** Mode).

Typesets arg function name. [[§9.4\]](#page-155-0)

<span id="page-216-0"></span>\begi[n{a](#page-214-0)rra[y}](#page-214-1)[\[](#page-212-0)*⟨v-pos⟩*[\]](#page-214-2)[{](#page-214-0)*⟨column specifiers⟩*[}](#page-214-1)

**Defined in: ETEX Kernel (Math** Mode).

Environment for lining things up in rows and columns. Use [tabular](#page-246-0) for text mode.  $[§9.4]$  $[§9.4]$ 

### \arraycolsep

Defined in: ETFX Kernel.

[Length](#page-32-0) register specifying half the gap between columns in an [array](#page-216-0) environment. [[§9.4\]](#page-155-0)

### \ast

**Defined in: ETEX Kernel (Math)** Mode).

Binary operator *\** symbol. [[§9.4\]](#page-155-0)

### \asymp

**Defined in: LATEX Kernel (Math** Mode).

Relational  $\approx$  symbol. [[§9.4\]](#page-155-0)

**[Symbols](#page-210-0)**

### <span id="page-217-5"></span>\autho[r{](#page-214-0)*⟨name⟩*[}](#page-214-1)

**Defined in:** Most classes that have the concept of a title page.

Specifies the document author (or authors). This command doesn't display any text so may be used in the preamble, but if it's not in the preamble it must be placed before [\maketitle](#page-232-1). [[§5.1\]](#page-87-0)

### <span id="page-217-0"></span>**B**

\[b{](#page-214-0)*⟨c⟩*[}](#page-214-1)

**Defined in: ETFX Kernel.** 

Bar under *⟨c⟩*. Example: \[b{](#page-214-0)r[}](#page-214-1) produces r  $\ddot{=}$ .  $[64.3]$ 

### <span id="page-217-2"></span>\backmatter

**Defined in:** Most book-style classes, such as scrbook.

Suppresses chapter and section numbering, but still adds unstarred sectional units to the table of contents. (See also [\frontmatter](#page-226-2) and [\mainmatter](#page-232-2).) [[§5.7\]](#page-109-0)

### <span id="page-217-4"></span>\backslash

**Defined in: LTFX Kernel (Math** Mode).

Backslash *∖* symbol, which may be used as a delimiter. (Use [\textbackslash](#page-247-0) for text mode.) [[§9.4\]](#page-155-0)

### \baselineskip

**Defined in: ETFX Kernel.** 

A [length](#page-32-0) register that stores the current interline spacing. This is recalculated whenever the font changes. [[§10.0\]](#page-180-0)

<span id="page-217-1"></span>**Defined in: ETFX Kernel.** 

Starts an environment. (Must have a matching [\end](#page-224-1).)  $[62.15]$ 

### \beta

**Defined in: ETEX Kernel (Math** Mode).

Greek lower case beta  $\beta$ . [[§9.4\]](#page-155-0)

### \bfseries

**Defined in: ETFX Kernel.** 

Switches to the bold weight in the current font family.  $[64.5]$ 

### \begi[n{b](#page-214-0)fserie[s}](#page-214-1)

**Defined in: ETFX Kernel.** 

Typesets the environment contents in a bold font. [[§2.15\]](#page-31-0)

### <span id="page-217-6"></span>\bibite[m\[](#page-212-0)*⟨tag⟩*[\]](#page-214-2)[{](#page-214-0)*⟨key⟩*[}](#page-214-1)

Defined in: ETFX Kernel.

Indicates the start of a new reference in the bibliography. May only be used inside the contents of [thebibliography](#page-250-0) environment [[§5.6\]](#page-105-0)

### <span id="page-217-3"></span>\bibname

**Defined in:** Report or book style classes that define a bibliography chapter.

Text used for bibliography chapter heading. (See also [\refname](#page-240-2).) [[§8.2\]](#page-142-0)

### \bigcap

**Defined in: LATEX Kernel (Math** Mode).

Collection intersection ∩ symbol (may take limits). [[§9.4\]](#page-155-0)

### \bigcirc

**Defined in: ETEX Kernel (Math** Mode).

Binary operator *○* symbol. [[§9.4\]](#page-155-0)

### \bigcup

**Defined in: ETFX Kernel (Math** Mode).

Collection union ⋃︀ symbol (may take limits). [[§9.4\]](#page-155-0)

### \Biggl*⟨delimiter⟩*

**Defined in:** amsmath package (Math Mode).

Left delimiter sizing. [[§9.4\]](#page-155-0)

### \biggl*⟨delimiter⟩*

**Defined in:** amsmath package (Math Mode). Left delimiter sizing. [[§9.4\]](#page-155-0)

### \Biggr*⟨delimiter⟩*

**Defined in:** amsmath package (Math Mode). Right delimiter sizing. [[§9.4\]](#page-155-0)

### \biggr*⟨delimiter⟩*

**Defined in:** amsmath package (Math Mode). Right delimiter sizing. [[§9.4\]](#page-155-0)

### \Bigl*⟨delimiter⟩*

**Defined in:** amsmath package (Math Mode). Left delimiter sizing. [[§9.4\]](#page-155-0)

#### \bigl*⟨delimiter⟩* **Defined in:** amsmath package (Math Mode). Left delimiter sizing. [[§9.4\]](#page-155-0) \bigodot **Defined in: ETEX Kernel (Math** Mode). Big operator  $\odot$  (may take limits).  $[§9.4]$  $[§9.4]$ \bigoplus **Defined in: ETEX Kernel (Math)** Mode). Big operator  $\bigoplus$  (may take limits).  $[69.4]$ \bigotimes **Defined in: ETEX Kernel (Math** Mode). Big operator  $\otimes$  (may take limits).  $[69.4]$ \Bigr*⟨delimiter⟩* **Defined in:** amsmath package (Math Mode). Right delimiter sizing. [[§9.4\]](#page-155-0) **[Symbols](#page-210-0) [A](#page-214-3) [B](#page-217-0) [C](#page-219-0) [D](#page-221-0) [E](#page-224-0) [F](#page-225-0) [G](#page-226-0) [H](#page-226-1) [I](#page-227-0) [J](#page-228-0) [K](#page-228-1) [L](#page-228-2) [M](#page-232-0) [N](#page-234-0) [O](#page-236-0) [P](#page-237-0) [Q](#page-240-0) [R](#page-240-1) [S](#page-242-0) [T](#page-246-1) [U](#page-251-0) [V](#page-252-0) [W](#page-254-0) [X](#page-254-1) Y [Z](#page-254-2)**

### \bigr*⟨delimiter⟩*

**Defined in:** amsmath package (Math Mode). Right delimiter sizing. [[§9.4\]](#page-155-0)

### \bigsqcup

**Defined in: LATEX Kernel (Math** Mode). moac<sub>)</sub>.<br>Big operator | | (may take limits).

[[§9.4\]](#page-155-0)

<span id="page-219-2"></span>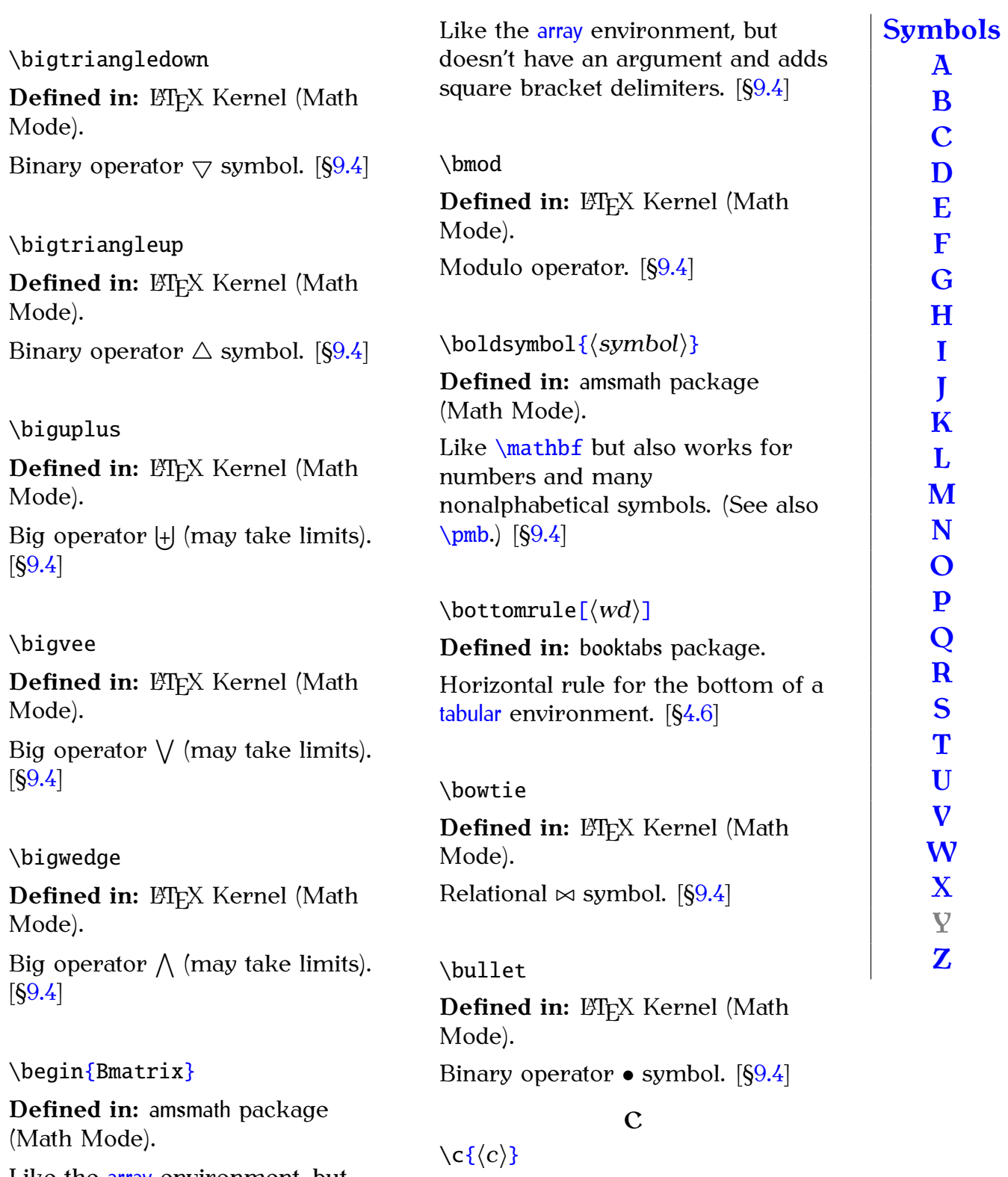

Like the [array](#page-216-0) environment, but doesn't have an argument and adds curly brace delimiters. [[§9.4\]](#page-155-0)

### \begi[n{b](#page-214-0)matri[x}](#page-214-1)

**Defined in:** amsmath package (Math Mode).

<span id="page-219-1"></span><span id="page-219-0"></span>Defined in: LATEX Kernel. Cedilla under *⟨c⟩*. Example: \[c{](#page-214-0)o[}](#page-214-1) produces  $\varphi$ . [[§4.3\]](#page-52-0)

### \cap

**Defined in:** LATEX Kernel (Math Mode).

<span id="page-220-0"></span>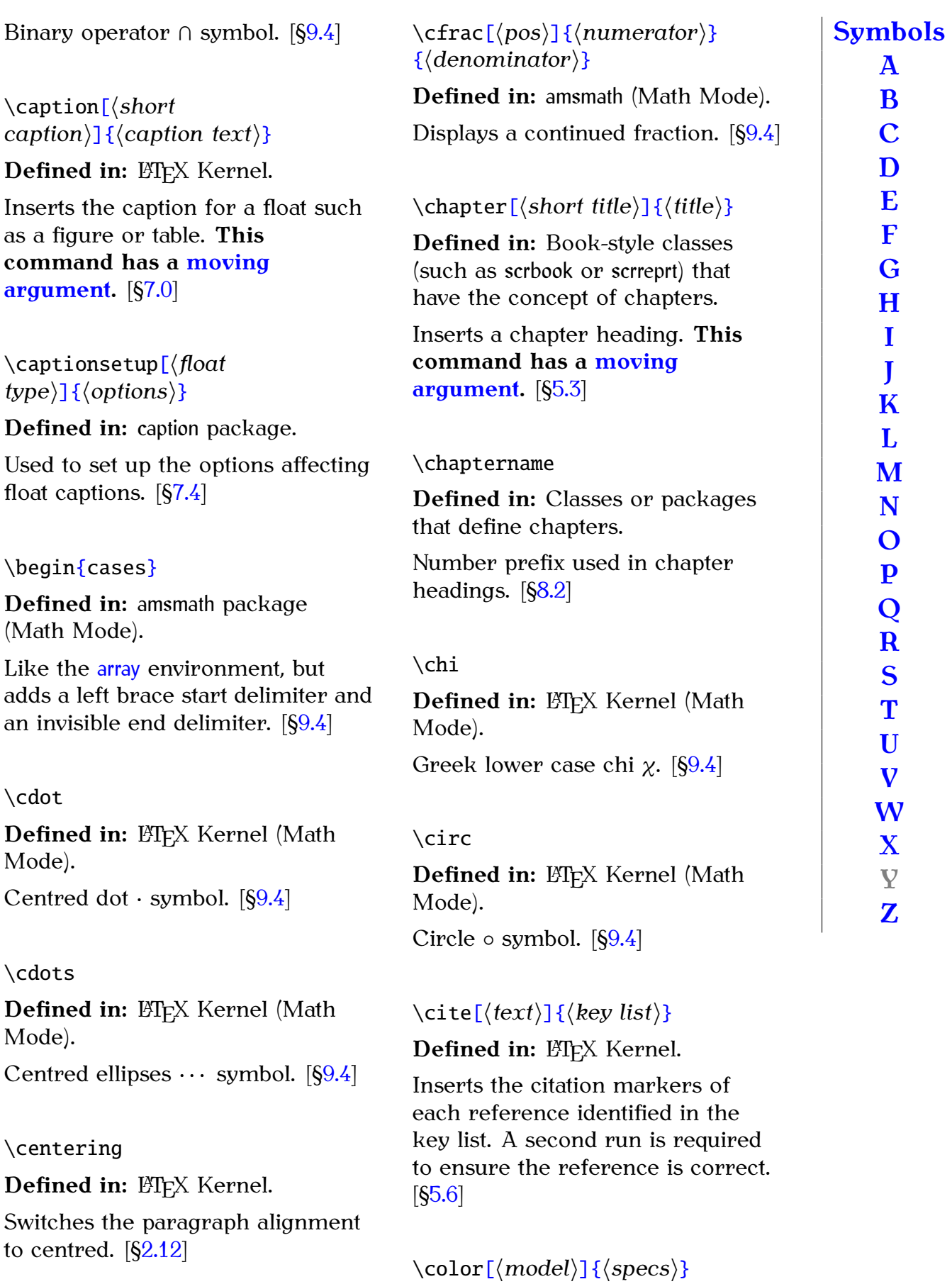

<span id="page-220-1"></span>**Defined in:** color and xcolor

packages.

A declaration that switches the current foreground colour to the given specification. [[§8.0\]](#page-134-0)

### \cong

**Defined in: LATEX Kernel (Math** Mode).

Relational *∼*= symbol. [[§9.4\]](#page-155-0)

### \contentsname

**Defined in:** Classes or packages that define a table of contents.

Text used for table of contents heading. [[§8.2\]](#page-142-0)

### \coprod

**Defined in: LATEX Kernel (Math** Mode).

Co-product ∐︀ symbol (may take limits).  $[§9.4]$  $[§9.4]$ 

### \copyright

**Defined in: ETFX Kernel.** Copyright © symbol. [[§4.3\]](#page-52-0)

### \cos

**Defined in: LATEX Kernel (Math** Mode).

Typesets cos function name. [[§9.4\]](#page-155-0)

### \cosh

**Defined in: LATEX Kernel (Math** Mode).

Typesets cosh function name. [[§9.4\]](#page-155-0)

### \cot

**Defined in: LATEX Kernel (Math** Mode). Typesets cot function name. [[§9.4\]](#page-155-0)

### \coth

**Defined in: ETEX Kernel (Math** Mode).

Typesets coth function name.  $[§9.4]$  $[§9.4]$ 

### \csc

**Defined in: ETEX Kernel (Math** Mode).

Typesets csc function name. [[§9.4\]](#page-155-0)

### \cup

**Defined in: ETFX Kernel (Math** Mode).

Operator *∪* symbol. [[§9.4\]](#page-155-0)

### \currenttime

**Defined in:** datetime package.

Inserts into the output file the time when the ETFX application created it from the source code.  $[§4.2]$  $[§4.2]$ 

### <span id="page-221-0"></span>**D**

\[d{](#page-214-0)*⟨c⟩*[}](#page-214-1) **Defined in: ETFX Kernel.** Dot under  $\langle c \rangle$ . Example:  $\{d\}$  $\{d\}$ produces o. [[§4.3\]](#page-52-0)

### \dag

**Defined in: ETEX Kernel.** Dagger † symbol. [[§4.3\]](#page-52-0)

### \dagger

**Defined in: ETEX Kernel (Math** Mode). Binary operator *†* symbol. [[§9.4\]](#page-155-0)

### \dashv

**Defined in: LATEX Kernel (Math** Mode).

**[Symbols](#page-210-0)**

## **[A](#page-214-3) [B](#page-217-0) [C](#page-219-0) [D](#page-221-0) [E](#page-224-0) [F](#page-225-0) [G](#page-226-0) [H](#page-226-1) [I](#page-227-0) [J](#page-228-0) [K](#page-228-1) [L](#page-228-2) [M](#page-232-0) [N](#page-234-0) [O](#page-236-0) [P](#page-237-0) [Q](#page-240-0) [R](#page-240-1) [S](#page-242-0) [T](#page-246-1) [U](#page-251-0) [V](#page-252-0) [W](#page-254-0) [X](#page-254-1) Y [Z](#page-254-2)**

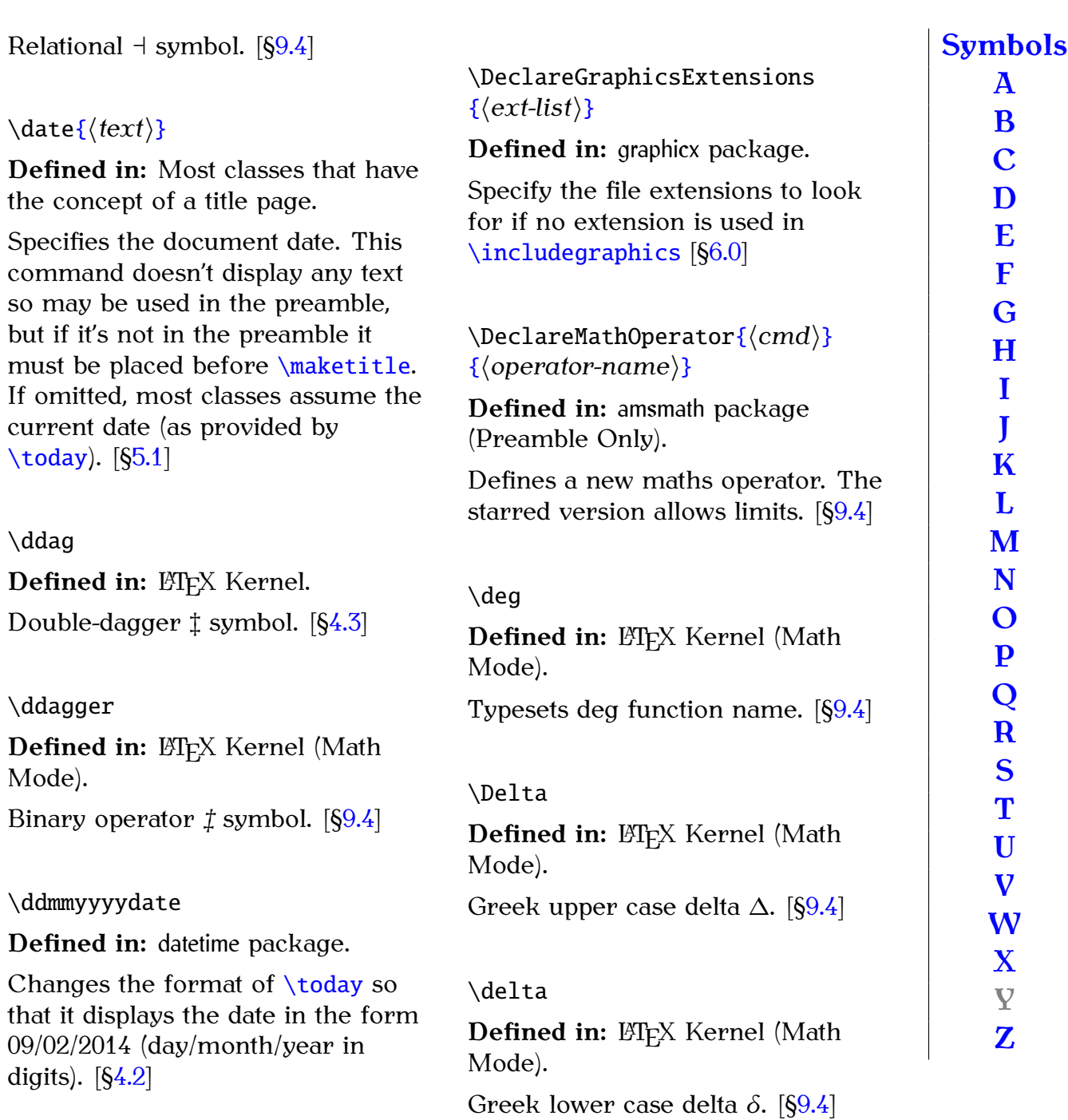

\begi[n{d](#page-214-0)escriptio[n}](#page-214-1)

Labelled list.  $[§4.4]$  $[§4.4]$ 

\det

Mode).

**Defined in:** Most class files.

**Defined in: LATEX Kernel (Math** 

Typesets det function name (may have limits via  $_{\rm o}$  $_{\rm o}$  or [^](#page-214-5)). [[§9.4\]](#page-155-0)

### \ddots

Defined in: ETEX Kernel (Math Mode).

Diagonal ellipses  $\cdot$ . symbol. [[§9.4\]](#page-155-0)

\DeclareCaptionLabelFormat [{](#page-214-0)*⟨name⟩*[}](#page-214-1)[{](#page-214-0)*⟨code⟩*[}](#page-214-1)

### **Defined in:** caption.

Used to defined your own caption label formats. [[§7.4\]](#page-129-0)

\diamond **Defined in: ETEX Kernel (Math** Mode).

Binary operator  $\diamond$  symbol. [[§9.4\]](#page-155-0)

### \dim

**Defined in: ETEX Kernel (Math** Mode).

Typesets dim function name. [[§9.4\]](#page-155-0)

### \din[g{](#page-214-0)*⟨n⟩*[}](#page-214-1)

**Defined in:** pifont package.

Inserts PostScript ZapfDingbats character with code *⟨n⟩*, which must be an integer. [[§8.2\]](#page-142-0)

### \begi[n{d](#page-214-0)inglis[t}](#page-214-1)[{](#page-214-0)*⟨number⟩*[}](#page-214-1)

**Defined in:** pifont package.

A list where the item marker is given by character *⟨number⟩* in the Zapf Dingbats font. [[§8.2\]](#page-142-0)

### \displaybrea[k\[](#page-212-0)*⟨n⟩*[\]](#page-214-2)

**Defined in:** amsmath package.

Allows a page break in multi-lined maths environments, such as [align](#page-215-0). [[§9.3\]](#page-152-0)

### \div

**Defined in: LATEX Kernel (Math** Mode).

Division operator  $\div$  symbol. [[§9.4\]](#page-155-0)

\begi[n{d](#page-214-0)ocumen[t}](#page-214-1)

**Defined in: ETFX Kernel.** 

The body of the document.  $[64.0]$ 

## \documentclas[s\[](#page-212-0)*⟨option-list⟩*[\]](#page-214-2) [{](#page-214-0)*⟨class-name⟩*[}](#page-214-1) **Defined in: ETFX Kernel.** Loads the document class file, which sets up the type of document you wish to write.  $[64.0]$ \doteq **Defined in:** ET<sub>F</sub>X Kernel (Math Mode). Relational = symbol. [[§9.4\]](#page-155-0) \dotsb **Defined in:** amsmath (Math Mode). Ellipses  $\cdots$  for dots with binary operators/relations. [[§9.4\]](#page-155-0) \dotsc **Defined in:** amsmath (Math Mode).

Ellipses *. . .* for dots with commas.  $[§9.4]$  $[§9.4]$ 

### \dotsi

**Defined in:** amsmath (Math Mode). Ellipses  $\cdots$  for dots with integrals.  $[§9.4]$  $[§9.4]$ 

### \dotsm

### **Defined in:** amsmath (Math Mode).

Ellipses *· · ·* for dots with multiplications. [[§9.4\]](#page-155-0)

### \dotso

### **Defined in:** amsmath (Math Mode). Ellipses ... for general dots. [[§9.4\]](#page-155-0)

\doublebo[x{](#page-214-0)*⟨text⟩*[}](#page-214-1) **Defined in:** fancybox package.

# **[Symbols](#page-210-0) [A](#page-214-3)**

Puts a double-lined frame around its contents, prohibiting a line break in the contents.  $[64.7]$ 

### \Downarrow

**Defined in: LTFX Kernel (Math** Mode).

Double-lined down arrow *⇓*. (May be used as a delimiter.) [[§9.4\]](#page-155-0)

### \downarrow

**Defined in: LTFX Kernel (Math** Mode).

Down arrow *↓*. (May be used as a delimiter.) [[§9.4\]](#page-155-0)

### <span id="page-224-0"></span>**E**

\em

**Defined in: ETFX Kernel.** 

Toggles the upright and italic/slanted form of the current font family.  $[§4.5]$  $[§4.5]$ 

### \begi[n{e](#page-214-0)[m}](#page-214-1)

**Defined in: ETFX Kernel.** 

Typesets the environment contents in an emphasized font. (Switches to italic/slanted if the surrounding font is upright, or switches to upright if the surrounding font is italic/slanted.) [[§4.5\]](#page-66-0)

### \emp[h{](#page-214-0)*⟨text⟩*[}](#page-214-1)

### **Defined in: ETFX Kernel.**

Toggles the upright and italic/slanted rendering of *⟨text⟩*. [[§4.5\]](#page-66-0)

### <span id="page-224-1"></span>\en[d{](#page-214-0)*⟨env-name⟩*[}](#page-214-1)

**Defined in: LTFX Kernel.** 

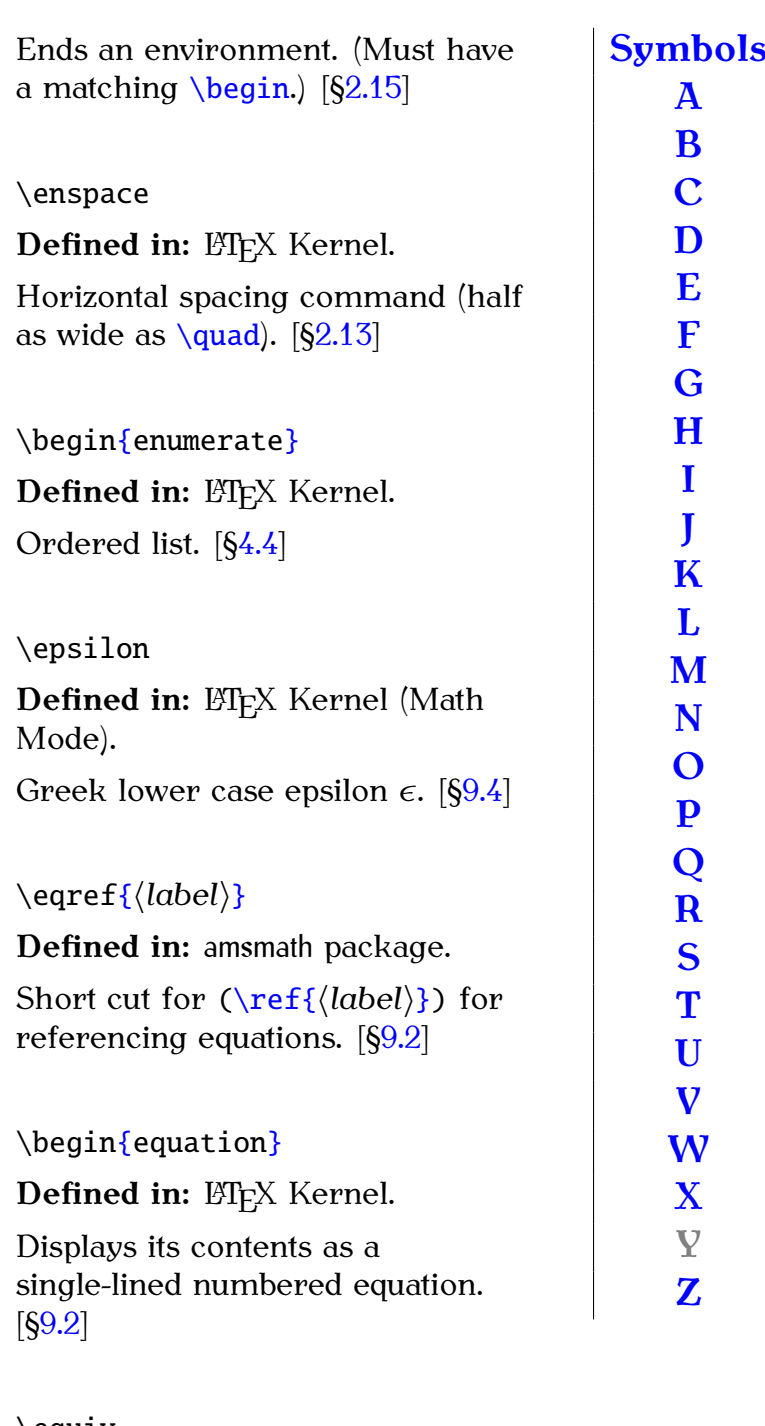

\equiv

**Defined in:** LATEX Kernel (Math Mode).

Relational  $\equiv$  symbol. [[§9.4\]](#page-155-0)

### \eta

**Defined in: LATEX Kernel (Math** Mode).

Greek lower case eta  $\eta$ . [[§9.4\]](#page-155-0)

<span id="page-225-0"></span>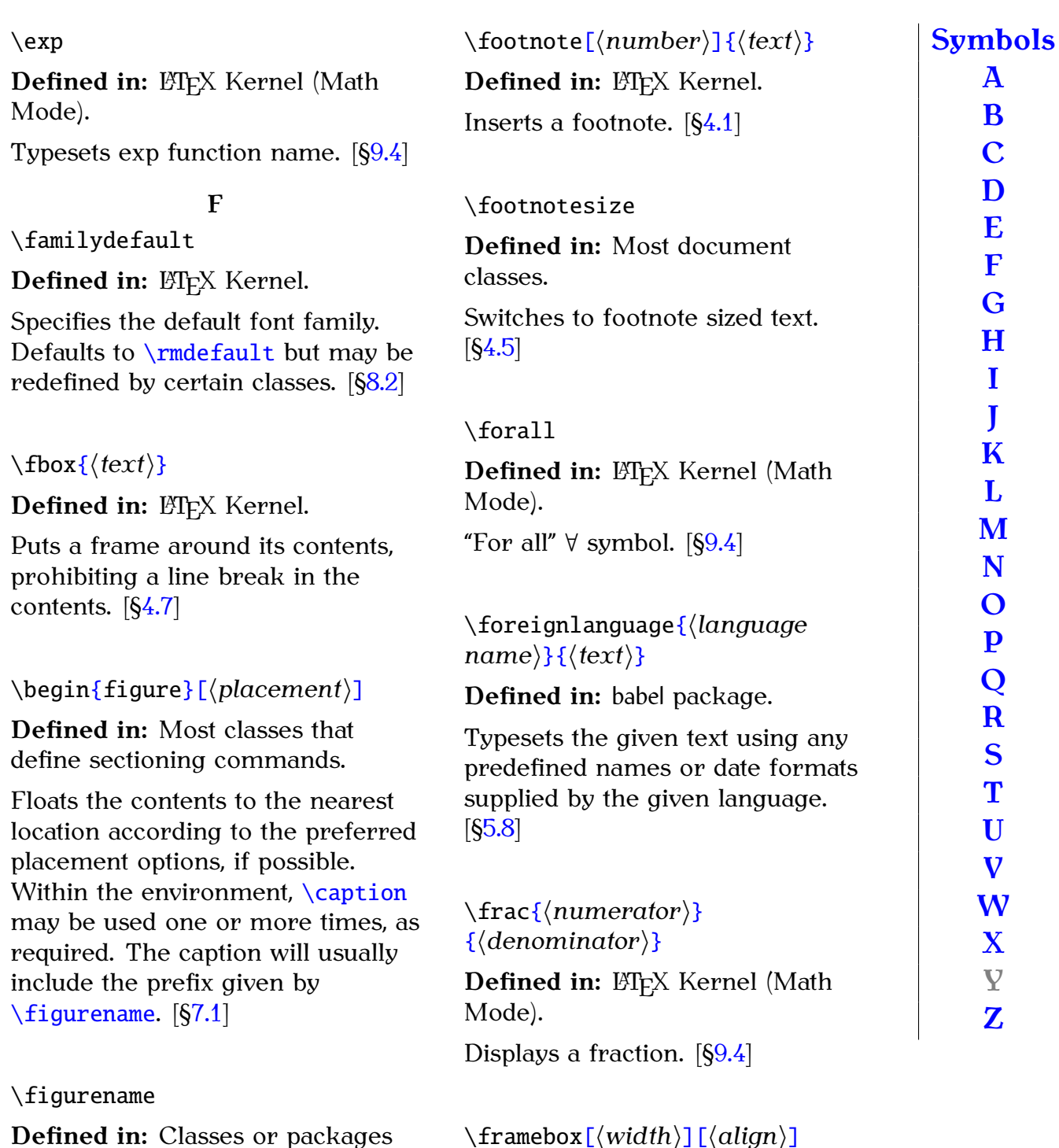

[{](#page-214-0)*⟨text⟩*[}](#page-214-1)

contents. [[§4.7\]](#page-80-0)

<span id="page-225-2"></span><span id="page-225-1"></span>**Defined in:** Classes or packages that define figures.

Number prefix used in figure captions. [[§8.2\]](#page-142-0)

\fnsymbo[l{](#page-214-0)*⟨counter⟩*[}](#page-214-1)

**Defined in: ETFX Kernel.** 

Displays counter value as footnote symbol. (*\* † ‡ S ¶ ‖ \*\* †† ‡‡*) [[§11.0\]](#page-184-0) \frenchspacing **Defined in: ETFX Kernel.** Switch to French spacing. [[§2.13\]](#page-28-0)

Puts a frame around its contents, prohibiting a line break in the

**Defined in: ETFX Kernel.** 

**[A](#page-214-3) [B](#page-217-0) [C](#page-219-0) [D](#page-221-0) [E](#page-224-0) [F](#page-225-0) [G](#page-226-0) [H](#page-226-1) [I](#page-227-0) [J](#page-228-0) [K](#page-228-1) [L](#page-228-2) [M](#page-232-0) [N](#page-234-0) [O](#page-236-0) [P](#page-237-0) [Q](#page-240-0) [R](#page-240-1) [S](#page-242-0) [T](#page-246-1) [U](#page-251-0) [V](#page-252-0) [W](#page-254-0) [X](#page-254-1) Y [Z](#page-254-2)**

<span id="page-226-2"></span>\frontmatter **Defined in:** Most book-style classes, such as scrbook.

Switches to lower case Roman numeral page numbering. Also suppresses chapter and section numbering, but still adds unstarred sectional units to the table of contents. (See also [\mainmatter](#page-232-2) and [\backmatter](#page-217-2).) [[§5.7\]](#page-109-0)

### \frown

\Gamma

**Defined in: LATEX Kernel (Math** Mode).

Relational  $\sim$  symbol. [[§9.4\]](#page-155-0)

### <span id="page-226-0"></span>**G**

**Defined in: LATEX Kernel (Math** Mode).

Greek upper case gamma Γ. [[§9.4\]](#page-155-0)

### \gamma

**Defined in: LATEX Kernel (Math** Mode).

Greek lower case gamma  $\gamma$ . [[§9.4\]](#page-155-0)

### $\qquad$

**Defined in: LATEX Kernel (Math** Mode).

Typesets gcd function name (may have limits via  $\angle$  or  $\land$ ). [[§9.4\]](#page-155-0)

### $\leq$

**Defined in: ETEX Kernel (Math** Mode).

Relational  $\geq$  symbol. [[§9.4\]](#page-155-0)

## \geq **Defined in: LATEX Kernel (Math** Mode). Relational  $\ge$  symbol. [[§9.4\]](#page-155-0) \gets

**Defined in: LATEX Kernel (Math** Mode). Left arrow *←*. [[§9.4\]](#page-155-0)

### $\qquad$

**Defined in: ETEX Kernel (Math** Mode).

Relational *≫* symbol. [[§9.4\]](#page-155-0)

### <span id="page-226-1"></span>**H**

\[H{](#page-214-0)*⟨c⟩*[}](#page-214-1)

Defined in: LATEX Kernel. Double acute diacritic over *⟨c⟩*. Example:  $\H{o}$  $\H{o}$  $\H{o}$  $\H{o}$  produces ő. [[§4.3\]](#page-52-0)

### \heavyrulewidth

### **Defined in:** booktabs package.

[Length](#page-32-0) register specifying the thickness of [\toprule](#page-251-2) and [\bottomrule](#page-219-1). [[§4.6\]](#page-73-0)

### \hom

**Defined in: LATEX Kernel (Math** Mode). Typesets hom function name.  $[§9.4]$  $[§9.4]$ 

\hookleftarrow

**Defined in: ETEX Kernel (Math** Mode). Hooked left arrow  $\leftarrow$ . [[§9.4\]](#page-155-0)

\hookrightarrow **Defined in: LATEX Kernel (Math** Mode).

### **[A](#page-214-3) [B](#page-217-0) [C](#page-219-0) [D](#page-221-0) [E](#page-224-0) [F](#page-225-0) [G](#page-226-0) [H](#page-226-1) [I](#page-227-0) [J](#page-228-0) [K](#page-228-1) [L](#page-228-2) [M](#page-232-0) [N](#page-234-0) [O](#page-236-0) [P](#page-237-0) [Q](#page-240-0) [R](#page-240-1) [S](#page-242-0) [T](#page-246-1) [U](#page-251-0) [V](#page-252-0) [W](#page-254-0) [X](#page-254-1) Y**

**[Z](#page-254-2)**

**[Symbols](#page-210-0)**

Hooked right arrow  $\hookrightarrow$ . [[§9.4\]](#page-155-0)

\hspac[e{](#page-214-0)*⟨length⟩*[}](#page-214-1) **Defined in: ETFX Kernel.** 

Inserts a horizontal gap of the given width.  $[§4.6]$  $[§4.6]$ 

### \Huge

**Defined in:** Most document classes.

Switches to extra-huge sized text. [[§4.5\]](#page-66-0)

### \huge

\i

**Defined in:** Most document classes. Switches to huge sized text. [[§4.5\]](#page-66-0)

\hyphenatio[n{](#page-214-0)*⟨word⟩*[}](#page-214-1)

**Defined in: ETFX Kernel.** Specifies hyphenation points. [[§2.14\]](#page-30-0)

### <span id="page-227-0"></span>**I**

**Defined in: ETFX Kernel.** Dotless i character: **1.** [[§4.3\]](#page-52-0)

\iflanguag[e{](#page-214-0)*⟨language name⟩*[}](#page-214-1)[{](#page-214-0)*⟨true text⟩*[}](#page-214-1)[{](#page-214-0)*⟨false text⟩*[}](#page-214-1)

**Defined in:** babel package.

Tests the current language. [[§5.8\]](#page-113-0)

### \ignorespaces

**Defined in: ETFX Kernel.** 

Used in begin environment code to suppress any spaces occurring at the start of the environment (see also [\ignorespacesafterend](#page-227-2)). [[§10.0\]](#page-180-0)

## <span id="page-227-2"></span>\ignorespacesafterend **Defined in: ETFX Kernel.** Used in end environment code to suppress any spaces following the end of the environment. [[§10.0\]](#page-180-0) \in **Defined in: ETFX Kernel (Math** Mode). Relational *∈* symbol. [[§9.4\]](#page-155-0) \includegraphic[s\[](#page-212-0)*⟨key vals⟩*[\]](#page-214-2)[{](#page-214-0)*⟨filename⟩*[}](#page-214-1) **Defined in:** graphicx package. Inserts a graphics file into the document. [[§6.0\]](#page-115-0)

### <span id="page-227-3"></span><span id="page-227-1"></span>\inde[x{](#page-214-0)*⟨text⟩*[}](#page-214-1)

**Defined in: ETFX Kernel.** 

Adds indexing information to an external index file. The command [\makeindex](#page-232-3) must be used in the preamble to enable this command. The external index file must be post-processed with an indexing application, such as makeindex. [[§8.0\]](#page-134-0)

### \indexname

**Defined in:** Classes or packages that define an index section.

Text used for index heading. [[§8.2\]](#page-142-0)

### \inf

**Defined in: LTFX Kernel (Math** Mode).

Typesets inf function name (may have limits via  $\angle$  or  $\land$ ). [[§9.4\]](#page-155-0)

**[V](#page-252-0) [W](#page-254-0) [X](#page-254-1) Y [Z](#page-254-2)**

#### \infty **Defined in: LATEX Kernel (Math** Mode). Infinity  $\infty$  symbol. [[§9.4\]](#page-155-0) \injlim **Defined in:** amsmath (Math Mode). Typesets inj lim function name (may have limits via  $\angle$  or [^](#page-214-5)). [[§9.4\]](#page-155-0) \int **Defined in: LATEX Kernel (Math** Mode). Integral ∫︀ symbol (may take limits). [[§9.4\]](#page-155-0) \intertex[t{](#page-214-0)*⟨text⟩*[}](#page-214-1) **Defined in:** amsmath package (Math Mode). Used for a short interjection in the middle of a multi-line displayed maths, such as in an [align](#page-215-0) environment. May only appear right after  $\setminus$ . [[§9.3\]](#page-152-0) \iota **Defined in: LTFX Kernel (Math** Mode). Greek lower case iota  $\iota$ . [[§9.4\]](#page-155-0) \ite[m\[](#page-212-0)*⟨marker⟩*[\]](#page-214-2) **Defined in: ETFX Kernel.** Specifies the start of an item in a list. (Only allowed inside one of the list making environments.)  $[64.4]$ \begi[n{i](#page-214-0)temiz[e}](#page-214-1) \begi[n{i](#page-214-0)tshap[e}](#page-214-1) **Defined in: ETFX Kernel.** Typesets the environment contents in an italic font. [[§4.5\]](#page-66-0) \itshape **Defined in: ETFX Kernel.** Switches to the italic form of the current font family, if it exists.  $[§4.5]$  $[§4.5]$ **J**  $\setminus j$ Defined in: ETFX Kernel. Dotless j character: *j.* [[§4.3\]](#page-52-0) **K** \kappa **Defined in: ETEX Kernel (Math** Mode). Greek lower case kappa  $\kappa$ . [[§9.4\]](#page-155-0) \ker **Defined in: LATEX Kernel (Math** Mode). Typesets ker function name. [[§9.4\]](#page-155-0) **L**  $\setminus$ L **Defined in: ETFX Kernel.** Upper case L-bar Ł character. [[§4.3\]](#page-52-0)  $\setminus$ 1 **Defined in: ETFX Kernel.** Lower case l-bar *ł* character.  $[§4.3]$  $[§4.3]$ \labe[l{](#page-214-0)*⟨string⟩*[}](#page-214-1) **[Symbols](#page-210-0) [A](#page-214-3) [B](#page-217-0) [C](#page-219-0) [D](#page-221-0) [E](#page-224-0) [F](#page-225-0) [G](#page-226-0) [H](#page-226-1) [I](#page-227-0) [J](#page-228-0) [K](#page-228-1) [L](#page-228-2) [M](#page-232-0) [N](#page-234-0) [O](#page-236-0) [P](#page-237-0) [Q](#page-240-0) [R](#page-240-1) [S](#page-242-0) [T](#page-246-1) [U](#page-251-0) [V](#page-252-0) [W](#page-254-0) [X](#page-254-1) Y [Z](#page-254-2)**

<span id="page-228-4"></span><span id="page-228-2"></span>Defined in: ETFX Kernel.

<span id="page-228-3"></span>**Defined in: ETFX Kernel.** Unordered list. [[§4.4\]](#page-56-0)

<span id="page-228-1"></span><span id="page-228-0"></span>

Assigns a unique textual label linked to the most recently incremented cross-referencing counter in the current [scope](#page-22-0) (see also  $\ref$ ). [ $\S5.5$ ]

### \labelforma[t{](#page-214-0)*⟨ctr⟩*[}](#page-214-1)[{](#page-214-0)*⟨defn⟩*[}](#page-214-1)

**Defined in:** fncylab package.

Defines how the label for the counter *⟨ctr⟩* should be formatted. The definition *⟨defn⟩* should use [#1](#page-210-1) to indicate the label value. [[§7.4\]](#page-129-0)

### \labelitemi

**Defined in:** Classes that define the [itemize](#page-228-3) environment.

The default label for the first level [itemize](#page-228-3). [[§8.2\]](#page-142-0)

### \labelitemii

**Defined in:** Classes that define the [itemize](#page-228-3) environment.

The default label for the second level [itemize](#page-228-3). [[§8.2\]](#page-142-0)

### \labelitemiii

**Defined in:** Classes that define the [itemize](#page-228-3) environment.

The default label for the third level [itemize](#page-228-3). [[§8.2\]](#page-142-0)

### \labelitemiv

**Defined in:** Classes that define the [itemize](#page-228-3) environment.

The default label for the fourth level [itemize](#page-228-3). [[§8.2\]](#page-142-0)

### \Lambda

**Defined in: LATEX Kernel (Math** Mode).

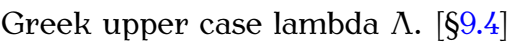

#### \lambda

**Defined in: LTFX Kernel (Math** Mode). Greek lower case lambda  $\lambda$ . [[§9.4\]](#page-155-0)

### \langle

**Defined in: LATEX Kernel (Math** Mode).

Left-angled *⟨* delimiter. [[§9.4\]](#page-155-0)

### \LARGE

**Defined in:** Most document classes.

Switches to extra-extra-large sized text.  $[64.5]$ 

### \Large

**Defined in:** Most document classes.

Switches to extra-large sized text. [[§4.5\]](#page-66-0)

### \large

**Defined in:** Most document classes.

Switches to large sized text. [[§4.5\]](#page-66-0)

### \LaTeX

**Defined in: ETFX Kernel.** Typesets the  $E$ TFX logo. [[§2.6\]](#page-19-0)

\LaTeXe **Defined in: ETFX Kernel.** Typesets the  $\text{ETr}X 2 \epsilon$  logo. [[§5.6\]](#page-105-0)

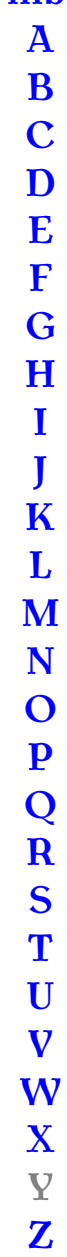

<span id="page-230-0"></span>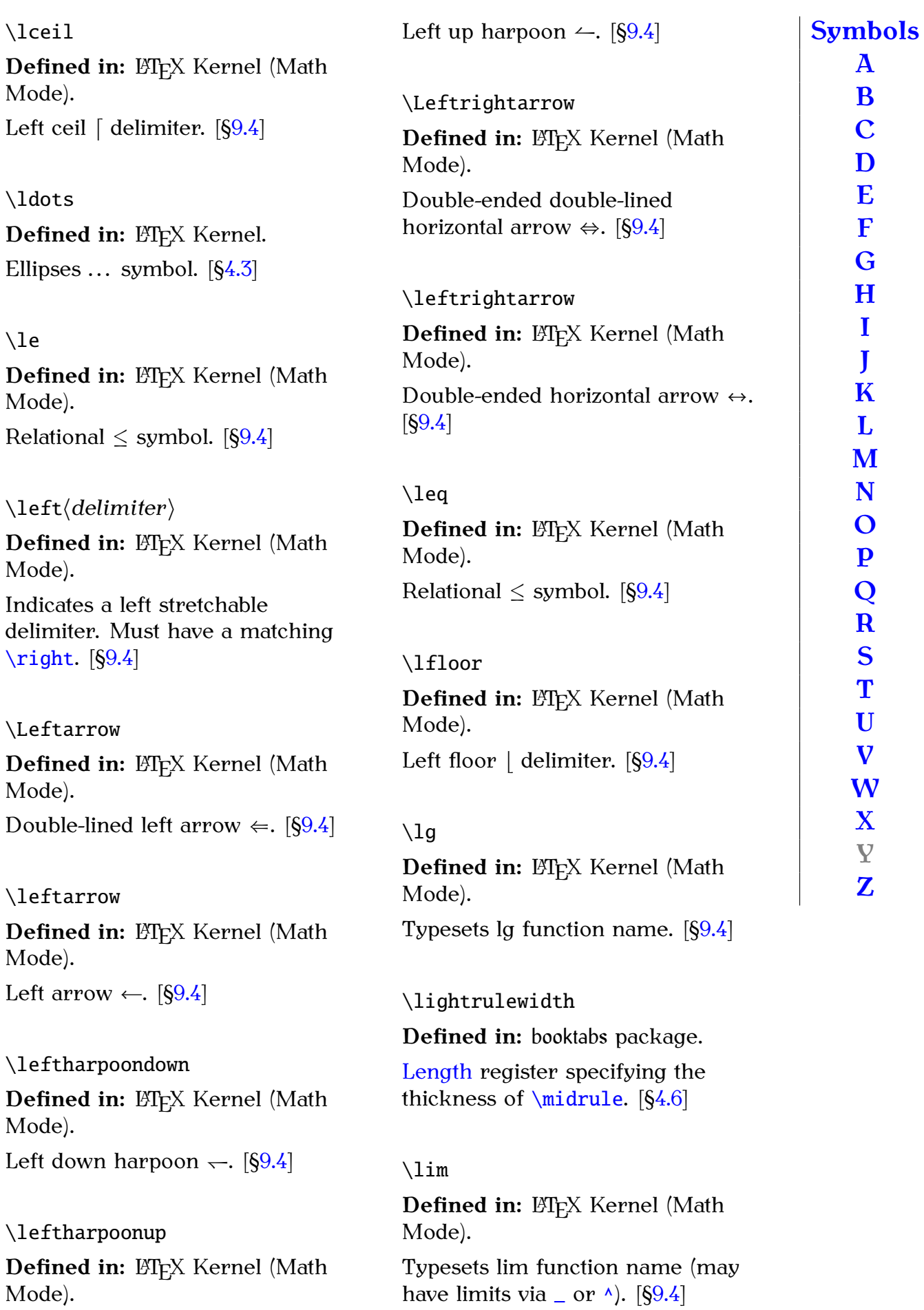

#### \liminf **Defined in: ETEX Kernel (Math** Mode). Typesets lim inf function name (may have limits via  $_{\rm o}$  $_{\rm o}$  or  $_{\rm o}$ ). [[§9.4\]](#page-155-0) \limsup **Defined in:** ET<sub>F</sub>X Kernel (Math Mode). Typesets lim sup function name (may have limits via  $_{\rm o}$  $_{\rm o}$  or  $_{\rm o}$ ). [[§9.4\]](#page-155-0) \linebrea[k\[](#page-212-0)*⟨n⟩*[\]](#page-214-2) Defined in: ETFX Kernel. Requests a line break, ensuring the paragraph remains justified. This may cause excess white space in the paragraph. [[§B.29\]](#page-203-0) \linewidth **Defined in: ETFX Kernel.** A length containing the desired current line width. This is usually the width of the typeblock, but inside a [minipage](#page-234-2) or  $\partial x$  it will Inserts the list of figures. A second (possibly third) run is required to ensure the page numbering is correct. [[§7.1\]](#page-123-0) \listoftables **Defined in:** Most classes that have the concept of document structure. Inserts the list of tables. A second (possibly third) run is required to ensure the page numbering is correct. [[§7.2\]](#page-126-0) \listtablename **Defined in:** Classes or packages that define a list of tables. Text used for list of tables heading. [[§8.2\]](#page-142-0)  $\setminus$ 11 **Defined in: LATEX Kernel (Math** Mode). Relational *≪* symbol. [[§9.4\]](#page-155-0)  $\ln$ **Defined in: ETEX Kernel (Math [Symbols](#page-210-0) [A](#page-214-3) [B](#page-217-0) [C](#page-219-0) [D](#page-221-0) [E](#page-224-0) [F](#page-225-0) [G](#page-226-0) [H](#page-226-1) [I](#page-227-0) [J](#page-228-0) [K](#page-228-1) [L](#page-228-2) [M](#page-232-0) [N](#page-234-0) [O](#page-236-0) [P](#page-237-0) [Q](#page-240-0) [R](#page-240-1) [S](#page-242-0) [T](#page-246-1) [U](#page-251-0) [V](#page-252-0) [W](#page-254-0) [X](#page-254-1)** *Summary 223*

be the width the box. Note that the actual contents of the line may fall short of the line width (underfull hbox) or extend beyond it (overfull

### \listfigurename

hbox).  $[64.7]$ 

**Defined in:** Classes or packages that define a list of figures.

Text used for list of figures heading. [[§8.2\]](#page-142-0)

### \listoffigures

**Defined in:** Most classes that have the concept of document structure. Mode).

Typesets ln function name. [[§9.4\]](#page-155-0)

### $\log$

**Defined in: ETEX Kernel (Math** Mode).

Typesets log function name. [[§9.4\]](#page-155-0)

### \Longleftarrow

**Defined in: LATEX Kernel (Math** Mode).

Long double-lined left arrow  $\Longleftarrow$ .  $[§9.4]$  $[§9.4]$ 

**Y [Z](#page-254-2)**

\longleftarrow **Defined in: LATEX Kernel (Math** Mode). Long left arrow  $\longleftarrow$ . [[§9.4\]](#page-155-0)

### \Longleftrightarrow

**Defined in: ETFX Kernel (Math** Mode).

Long double-lined double-ended horizontal arrow  $\Longleftrightarrow$  [[§9.4\]](#page-155-0)

### \longleftrightarrow

**Defined in: LATEX Kernel (Math** Mode).

Long double-ended horizontal arrow  $\longleftrightarrow$  [[§9.4\]](#page-155-0)

### \longmapsto

**Defined in: LATEX Kernel (Math** Mode).

Long mapping arrow → [[§9.4\]](#page-155-0)

### \Longrightarrow

**Defined in: LTFX Kernel (Math** Mode).

Long double-lined right arrow  $\Longrightarrow$ . [[§9.4\]](#page-155-0)

### \longrightarrow

**Defined in: ETFX Kernel (Math** Mode).

Long right arrow  $\longrightarrow$  [[§9.4\]](#page-155-0)

### \lVert

**Defined in:** amsmath (Math Mode).

Left double vertical bar *‖* delimiter. [[§9.4\]](#page-155-0)

### \lvert

<span id="page-232-2"></span>\mainmatter

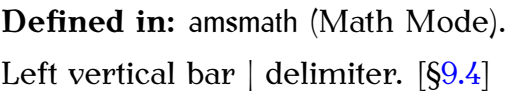

<span id="page-232-0"></span>**M**

**Defined in:** Most book-style classes, such as scrbook.

Switches to Arabic page numbering and enables chapter and section numbering. (See also [\frontmatter](#page-226-2) and [\backmatter](#page-217-2).) [[§5.7\]](#page-109-0)

<span id="page-232-3"></span>\makeindex

**Defined in: ETFX Kernel** (Preamble Only).

Enables [\index](#page-227-3). [[§8.0\]](#page-134-0)

### <span id="page-232-1"></span>\maketitle

**Defined in:** Most classes that have the concept of a title page.

Generates the title page (or title block). This command is usually placed at the beginning of the document environment. [[§5.1\]](#page-87-0)

#### \mapsto

**Defined in: LATEX Kernel (Math** Mode).

Mapping arrow → [[§9.4\]](#page-155-0)

\markbot[h{](#page-214-0)*⟨left head⟩*[}](#page-214-1)[{](#page-214-0)*⟨right head⟩*[}](#page-214-1)

### Defined in: ETFX Kernel.

Specifies information for the left and right page headers. Not all page styles use this information, in which case the arguments are ignored. [[§5.7\]](#page-109-0)

**[Symbols](#page-210-0)**

**[A](#page-214-3) [B](#page-217-0) [C](#page-219-0) [D](#page-221-0) [E](#page-224-0) [F](#page-225-0) [G](#page-226-0) [H](#page-226-1) [I](#page-227-0) [J](#page-228-0) [K](#page-228-1) [L](#page-228-2) [M](#page-232-0) [N](#page-234-0) [O](#page-236-0) [P](#page-237-0) [Q](#page-240-0) [R](#page-240-1) [S](#page-242-0) [T](#page-246-1) [U](#page-251-0) [V](#page-252-0) [W](#page-254-0) [X](#page-254-1) Y**

**[Z](#page-254-2)**

\markrigh[t{](#page-214-0)*⟨right head⟩*[}](#page-214-1) **Defined in: ETFX Kernel.** Specifies information for the right (odd) page header. Not all page styles use this information, in which case the argument is ignored. [[§5.7\]](#page-109-0) \begi[n{m](#page-214-0)at[h}](#page-214-1) **Defined in: ETEX Kernel.** Sets its contents in in-line math mode. [[§9.1\]](#page-148-0) \mathb[b{](#page-214-0)*⟨maths⟩*[}](#page-214-1) **Defined in:** amsfonts package (Math Mode). Typesets its argument in the blackboard bold font. Example:  $\(\mathbb{R}\})$  $\(\mathbb{R}\})$  $\(\mathbb{R}\})$  $\(\mathbb{R}\})$  $\(\mathbb{R}\})$  $\(\mathbb{R}\})$  produces  $\mathbb{R}$ . [[§9.4\]](#page-155-0) \mathb[f{](#page-214-0)*⟨maths⟩*[}](#page-214-1) **Defined in: LATEX Kernel (Math** Mode). Renders *⟨maths⟩* in the predefined  $[§9.4]$  $[§9.4]$ Mode). Mode). Mode).

<span id="page-233-0"></span>maths bold font. (Doesn't work with numbers and nonalphabetical symbols.) See also [\boldsymbol](#page-219-2). [[§9.4\]](#page-155-0)

\mathca[l{](#page-214-0)*⟨maths⟩*[}](#page-214-1)

**Defined in: LATEX Kernel (Math** Mode).

Typesets its argument in the maths calligraphic font. Example:  $\(\mathcal{S}\)$  $\(\mathcal{S}\)$  $\(\mathcal{S}\)$  $\(\mathcal{S}\)$  $\(\mathcal{S}\)$  $\(\mathcal{S}\)$  produces S.  $[69.4]$ 

### \mathfra[k{](#page-214-0)*⟨maths⟩*[}](#page-214-1)

**Defined in:** amsfonts package (Math Mode).

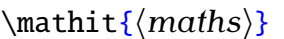

**Defined in: ETEX Kernel (Math** 

Renders *⟨maths⟩* in the predefined maths italic font. [[§9.4\]](#page-155-0)

\mathr[m{](#page-214-0)*⟨maths⟩*[}](#page-214-1)

**Defined in: LATEX Kernel (Math** 

Renders *⟨maths⟩* in the predefined maths serif font. [[§9.4\]](#page-155-0)

```
\mathsf{⟨maths⟩}
```
**Defined in: LATEX Kernel (Math** 

Renders *⟨maths⟩* in the predefined maths sans-serif font. [[§9.4\]](#page-155-0)

```
\mathtt{⟨maths⟩}
```
**Defined in: LATEX Kernel (Math** Mode).

Renders *⟨maths⟩* in the predefined maths typewriter font. [[§9.4\]](#page-155-0)

### \begi[n{m](#page-214-0)atri[x}](#page-214-1)

**Defined in:** amsmath package (Math Mode).

Like the [array](#page-216-0) environment, but doesn't have an argument. [[§9.4\]](#page-155-0)

### \max

**Defined in: LATEX Kernel (Math** Mode).

Typesets max function name (may have limits via  $\angle$  or  $\land$ ). [[§9.4\]](#page-155-0)

**[R](#page-240-1) [S](#page-242-0) [T](#page-246-1) [U](#page-251-0) [V](#page-252-0) [W](#page-254-0) [X](#page-254-1) Y [Z](#page-254-2)**

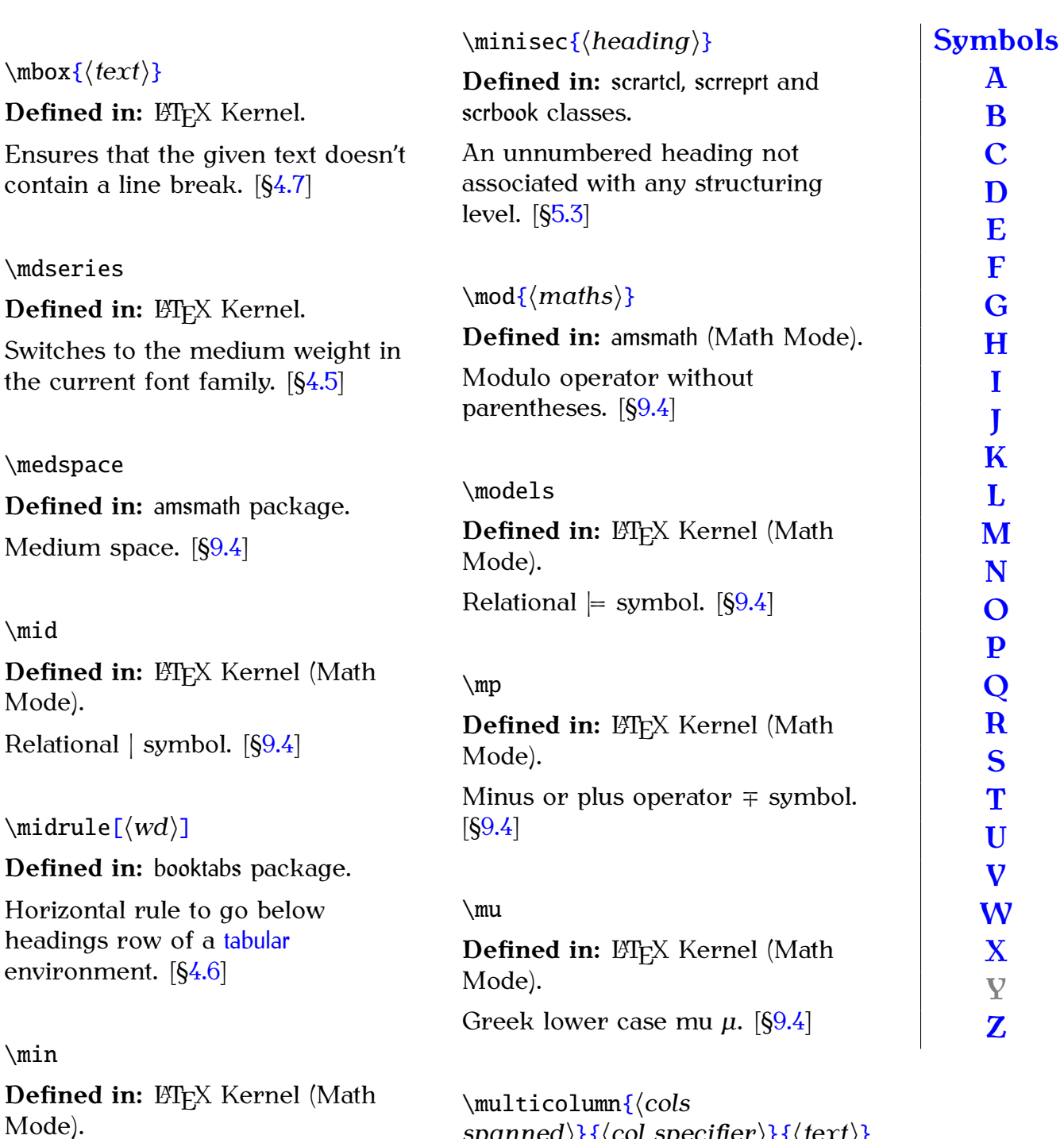

<span id="page-234-1"></span>Typesets min function name (may have limits via  $\angle$  or  $\land$ ). [[§9.4\]](#page-155-0)

<span id="page-234-2"></span>\begi[n{m](#page-214-0)inipag[e}](#page-214-1)[\[](#page-212-0)*⟨pos⟩*[\]](#page-214-2) [\[](#page-212-0)*⟨height⟩*[\]](#page-214-2)[{](#page-214-0)*⟨width⟩*[}](#page-214-1)

**Defined in: ETEX Kernel.** 

Makes a box with line-wrapped contents. (See also [\parbox](#page-238-0).) [[§4.7\]](#page-80-0) **Defined in: ETEX Kernel.** 

*spanned⟩*[}](#page-214-1)[{](#page-214-0)*⟨col specifier⟩*[}](#page-214-1)[{](#page-214-0)*⟨text⟩*[}](#page-214-1)

Spans multiple columns in a tabular-style environment. [[§4.6\]](#page-73-0)

### <span id="page-234-0"></span>**N**

\nearrow

**Defined in: LTFX Kernel (Math** Mode). North-East arrow *↗*. [[§9.4\]](#page-155-0)

\negmedspace **Defined in:** amsmath package. Negative medium space. [[§9.4\]](#page-155-0)

\negthickspace **Defined in:** amsmath package. Negative thick space. [[§9.4\]](#page-155-0)

\negthinspace **Defined in: ETFX Kernel.** Negative thin space. [[§9.4\]](#page-155-0)

#### \neq

**Defined in: ETEX Kernel (Math** Mode). Relational  $\neq$  symbol. [[§9.4\]](#page-155-0)

\newcomman[d{](#page-214-0)*⟨cmd⟩*[}](#page-214-1)[\[](#page-212-0)*⟨n-args⟩*[\]](#page-214-2) [\[](#page-212-0)*⟨default⟩*[\]](#page-214-2)[{](#page-214-0)*⟨text⟩*[}](#page-214-1)

**Defined in: ETFX Kernel.** Defines a new command. [[§8.0\]](#page-134-0)

\newcounte[r{](#page-214-0)*⟨counter⟩*[}](#page-214-1)[\[](#page-212-0)*⟨outer counter⟩*[\]](#page-214-2)

**Defined in: ETFX Kernel.** 

Defines a new counter. [[§11.0\]](#page-184-0)

\newenvironmen[t{](#page-214-0)*⟨env-name⟩*[}](#page-214-1)[\[](#page-212-0)*⟨nargs⟩*[\]](#page-214-2)[\[](#page-212-0)*⟨default⟩*[\]](#page-214-2)[{](#page-214-0)*⟨begin-code⟩*[}](#page-214-1) [{](#page-214-0)*⟨end-code⟩*[}](#page-214-1)

**Defined in: ETFX Kernel.** Defines a new environment. [[§10.0\]](#page-180-0)

\newline

**Defined in: ETFX Kernel.** Forces a line break. [[§B.29\]](#page-203-0)

## Mode). Relational *∋* symbol. [[§9.4\]](#page-155-0) \noindent **Defined in: ETFX Kernel.** Suppress the indentation that would usually occur at the start of the next paragraph. [[§10.0\]](#page-180-0) \nonfrenchspacing Defined in: ETFX Kernel. Switch to English spacing. [[§2.13\]](#page-28-0) \normalfont **Defined in: ETEX Kernel.** Switches to the default font style. [[§4.5\]](#page-66-0)

**Defined in: LATEX Kernel (Math** 

\normalsize **Defined in: ETFX Kernel.** Switches to normal sized text. [[§4.5\]](#page-66-0)

\not*⟨symbol command⟩*

**Defined in: LATEX Kernel (Math** Mode).

Negates the following symbol. Example: \no[t\subset](#page-245-0) produces *̸⊂*.  $[§9.4]$  $[§9.4]$ 

#### \notag

\ni

**Defined in:** amsmath package.

Suppresses equation numbering for the current row in environments such as [align](#page-215-0). [[§9.3\]](#page-152-0)

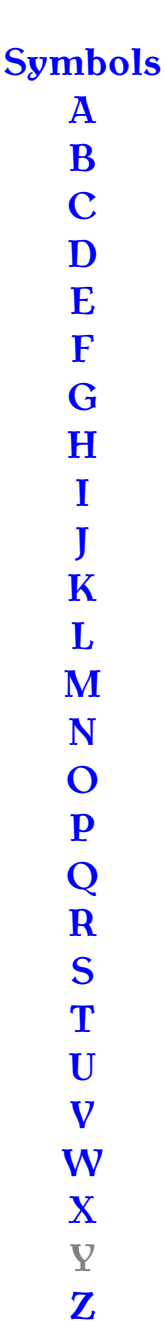

\notin **Defined in: LATEX Kernel (Math** Mode). Relational  $\notin$  symbol. [[§9.4\]](#page-155-0) \nu **Defined in: ETFX Kernel (Math** Mode). Greek lower case nu  $\nu$ . [[§9.4\]](#page-155-0) \nwarrow **Defined in: LATEX Kernel (Math** Mode). North-West arrow *↖*. [[§9.4\]](#page-155-0) **O**  $\setminus$ O Defined in: ETFX Kernel. Upper case slashed-O  $\varnothing$  character. [[§4.3\]](#page-52-0)  $\setminus$ o **Defined in: ETFX Kernel.** \oint **Defined in: ETEX Kernel (Math** Mode). moac).<br>Closed path integral ∮ symbol (may take limits).  $[69.4]$ \Omega **Defined in: LATEX Kernel (Math** Mode). Greek upper case omega  $\Omega$ . [[§9.4\]](#page-155-0) \omega **Defined in: ETEX Kernel (Math** Mode). Greek lower case omega  $\omega$ . [[§9.4\]](#page-155-0) \ominus **Defined in: LATEX Kernel (Math** Mode). Operator *⊖* symbol. [[§9.4\]](#page-155-0) \oplus **[Symbols](#page-210-0) [A](#page-214-3) [B](#page-217-0) [C](#page-219-0) [D](#page-221-0) [E](#page-224-0) [F](#page-225-0) [G](#page-226-0) [H](#page-226-1) [I](#page-227-0) [J](#page-228-0) [K](#page-228-1) [L](#page-228-2) [M](#page-232-0) [N](#page-234-0) [O](#page-236-0) [P](#page-237-0) [Q](#page-240-0) [R](#page-240-1) [S](#page-242-0) [T](#page-246-1) [U](#page-251-0) [V](#page-252-0)**

<span id="page-236-0"></span>Lower case slashed-o ø character. [[§4.3\]](#page-52-0)

\odot **Defined in: LTFX Kernel (Math** Mode).

Operator *⊙* symbol. [[§9.4\]](#page-155-0)

\OE **Defined in: ETFX Kernel.**  $\times$  ligature. [ $\frac{64.3}{3}$ ]

\oe Defined in: ET<sub>F</sub>X Kernel. ce ligature.  $[64.3]$ 

**Defined in: LATEX Kernel (Math** Mode). Operator *⊕* symbol. [[§9.4\]](#page-155-0)

\oslash **Defined in: LATEX Kernel (Math** Mode).

Operator *⊘* symbol. [[§9.4\]](#page-155-0)

\begi[n{o](#page-214-0)therlanguag[e}](#page-214-1)[{](#page-214-0)*⟨language name⟩*[}](#page-214-1)

**Defined in:** babel package.

Within the environment contents, predefined textual elements, such as the date given by [\today](#page-251-1) or prefixes like "Chapter", are set to

**[W](#page-254-0) [X](#page-254-1) Y [Z](#page-254-2)**

those supplied by the given language. [[§5.8\]](#page-113-0)

### \otimes

**Defined in: ETEX Kernel (Math** Mode). Operator *⊗* symbol. [[§9.4\]](#page-155-0)

### \Ovalbo[x{](#page-214-0)*⟨text⟩*[}](#page-214-1)

**Defined in:** fancybox package.

Puts a thick-lined oval frame around its contents, prohibiting a line break in the contents. [[§4.7\]](#page-80-0)

### \ovalbo[x{](#page-214-0)*⟨text⟩*[}](#page-214-1)

**Defined in:** fancybox package.

Puts a thin-lined oval frame around its contents, prohibiting a line break in the contents.  $[§4.7]$  $[§4.7]$ 

### \overleftarro[w{](#page-214-0)*⟨maths⟩*[}](#page-214-1)

**Defined in: ETEX Kernel (Math** Mode).

Puts an extendible left arrow over *⟨maths⟩* [[§9.4\]](#page-155-0)

\overleftrightarro[w{](#page-214-0)*⟨maths⟩*[}](#page-214-1)

**Defined in:** amsmath package (Math Mode).

Puts an extendible left-right arrow over *⟨maths⟩* [[§9.4\]](#page-155-0)

### \overrightarro[w{](#page-214-0)*⟨maths⟩*[}](#page-214-1)

**Defined in: ETEX Kernel (Math** Mode).

Puts an extendible right arrow over *⟨maths⟩* [[§9.4\]](#page-155-0)

### <span id="page-237-0"></span>**P**

 $\P$ 

**Defined in: ETFX Kernel.** 

Paragraph ¶ symbol. [[§4.3\]](#page-52-0)

\pagenumberin[g{](#page-214-0)*⟨style⟩*[}](#page-214-1)

**Defined in: ETEX Kernel.** 

Sets the style of the page numbers. [[§5.7\]](#page-109-0)

### \pagere[f{](#page-214-0)*⟨string⟩*[}](#page-214-1)

**Defined in: ETFX Kernel.** 

Similar to  $\ref{ but inserts the page}$  $\ref{ but inserts the page}$ number where the given label was defined. A second (possibly third) run of ET<sub>F</sub>X is required to ensure the cross-references are up-to-date. [[§5.5\]](#page-96-0)

<span id="page-237-1"></span>\pagestyl[e{](#page-214-0)*⟨style⟩*[}](#page-214-1)

Defined in: ETFX Kernel.

Sets the style of the headers and footers. [[§5.7\]](#page-109-0)

### \par

**Defined in: ETFX Kernel.** 

Insert a paragraph break. [[§4.0\]](#page-46-0)

\paragrap[h\[](#page-212-0)*⟨short title⟩*[\]](#page-214-2)[{](#page-214-0)*⟨title⟩*[}](#page-214-1)

**Defined in:** Most classes that have the concept of document structure.

Inserts a subsubsubsection header. Most classes default to an unnumbered running header for this sectional unit. **This command has a [moving argument.](#page-25-0)** [[§5.3\]](#page-90-0)

### \parallel

**Defined in:** ET<sub>F</sub>X Kernel (Math Mode).

Relational *‖* symbol. [[§9.4\]](#page-155-0)

**[Symbols](#page-210-0)**

**[U](#page-251-0) [V](#page-252-0)**

**[W](#page-254-0) [X](#page-254-1) Y [Z](#page-254-2)**

<span id="page-238-0"></span>\parbo[x\[](#page-212-0)*⟨pos⟩*[\]](#page-214-2)[\[](#page-212-0)*⟨height⟩*[\]](#page-214-2) [{](#page-214-0)*⟨width⟩*[}](#page-214-1)[{](#page-214-0)*⟨text⟩*[}](#page-214-1)

**Defined in: ETFX Kernel.** 

Makes a box with line-wrapped contents. (More restrictive than [minipage](#page-234-2).) [[§4.7\]](#page-80-0)

### \parindent

**Defined in: ETFX Kernel.** 

A [length](#page-32-0) register that stores the indentation at the start of paragraphs. [[§2.17\]](#page-32-1)

#### \parskip

**Defined in: ETFX Kernel.** 

A [length](#page-32-0) register that stores the spacing between paragraphs. (If you're using one of the KOMA-Script classes, use the parskip option to set it to full or half line height.) [[§2.17\]](#page-32-1)

#### \par[t\[](#page-212-0)*⟨short title⟩*[\]](#page-214-2)[{](#page-214-0)*⟨title⟩*[}](#page-214-1)

**Defined in:** Most classes that have the concept of document structure.

Inserts a part sectional unit. **This command has a [moving](#page-25-0) [argument.](#page-25-0)** [[§5.3\]](#page-90-0)

#### \partial

**Defined in: LATEX Kernel (Math** Mode).

Partial *∂* symbol. [[§9.4\]](#page-155-0)

#### \partname

**Defined in:** Classes or packages that define parts with a number prefix.

Number prefix used in part headings. [[§8.2\]](#page-142-0)

### \perp

Relational *⊥* symbol. [[§9.4\]](#page-155-0)

#### \Phi

Defined in: LTFX Kernel (Math Mode).

Greek upper case phi Φ.  $[§9.4]$  $[§9.4]$ 

### \phi

**Defined in: LATEX Kernel (Math** Mode).

Greek lower case phi  $\phi$ . [[§9.4\]](#page-155-0)

#### \Pi

**Defined in: LATEX Kernel (Math** Mode).

Greek upper case pi  $\Pi$ . [[§9.4\]](#page-155-0)

#### $\pi$

**Defined in: LATEX Kernel (Math** Mode).

Greek lower case pi  $\pi$ . [[§9.4\]](#page-155-0)

### $\pm$

**Defined in: ETEX Kernel (Math** Mode).

Operator  $\pm$  symbol. [[§9.4\]](#page-155-0)

#### \begi[n{p](#page-214-0)matri[x}](#page-214-1)

**Defined in:** amsmath package (Math Mode).

Like the [array](#page-216-0) environment, but doesn't have an argument and adds round bracket delimiters. [[§9.4\]](#page-155-0)

**[Symbols](#page-210-0)**

<span id="page-239-0"></span>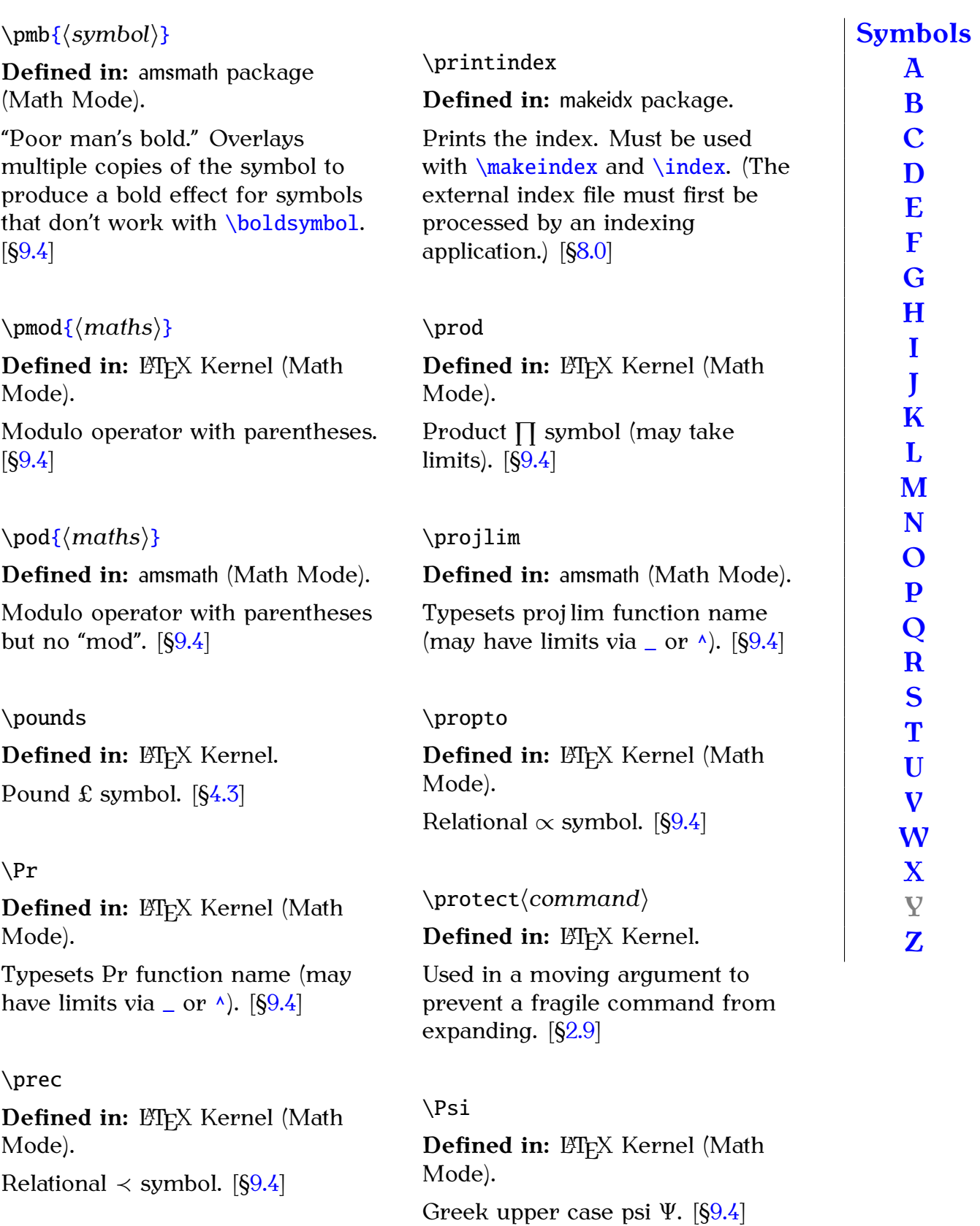

### \preceq

Defined in: ETEX Kernel (Math Mode). Relational *⪯* symbol. [[§9.4\]](#page-155-0)

Defined in: ETEX Kernel (Math Mode).

\psi

Greek lower case psi  $\psi$ . [[§9.4\]](#page-155-0)

### \publisher[s{](#page-214-0)*⟨text⟩*[}](#page-214-1)

**Defined in:** scrartcl, scrreprt, scrbook classes.

Specifies the publisher (typeset after all the other titling information). [[§5.1\]](#page-87-0)

### <span id="page-240-0"></span>**Q**

\qquad

Defined in: LATEX Kernel.

Horizontal spacing command (twice as wide as  $\quad$ auad). [[§9.4\]](#page-155-0)

### <span id="page-240-3"></span>\quad

**Defined in: ETFX Kernel.** 

Horizontal spacing command equal to the current font's [em](#page-32-1) value.  $[§9.4]$  $[§9.4]$ 

### <span id="page-240-1"></span>**R**

### \[r{](#page-214-0)*⟨c⟩*[}](#page-214-1)

**Defined in: ETFX Kernel.** 

Ring over  $\langle c \rangle$ . Example: \[r{](#page-214-0)u[}](#page-214-1) produces ů.  $[64.3]$ 

### \raggedleft

**Defined in: ETFX Kernel.** 

Ragged-left paragraph justification. [[§2.12\]](#page-26-0)

### \raggedright

**Defined in: ETFX Kernel.** 

Ragged-right paragraph justification. [[§2.12\]](#page-26-0)

### \rangle

**Defined in: LATEX Kernel (Math** Mode).

## Right-angled *⟩* delimiter. [[§9.4\]](#page-155-0)

### \rceil

**Defined in: LATEX Kernel (Math** Mode).

Right ceil <sup>1</sup> delimiter. [\$9.4]

### <span id="page-240-4"></span>\re[f{](#page-214-0)*⟨string⟩*[}](#page-214-1)

Defined in: ETFX Kernel.

References the value of the counter linked to the given label. A second (possibly third) run of  $\mathbb{F} F X$ is required to ensure the cross-references are up-to-date. [[§5.5\]](#page-96-0)

### \reflectbo[x{](#page-214-0)*⟨text⟩*[}](#page-214-1)

**Defined in:** graphicx package.

Reflects the specified contents in the y-axis.)  $[§6.1]$  $[§6.1]$ 

### <span id="page-240-2"></span>\refname

**Defined in:** Article style classes that define a bibliography section.

Text used for bibliography section heading. (See also [\bibname](#page-217-3).) [[§8.2\]](#page-142-0)

\refstepcounte[r{](#page-214-0)*⟨counter⟩*[}](#page-214-1)

**Defined in: ETEX Kernel.** 

Increments the value of the given counter by one and allows the counter to be cross-referenced using  $\ref$  and  $\label{fig:1.0}$  $\label{fig:1.0}$ 

\renewcomman[d{](#page-214-0)*⟨cmd⟩*[}](#page-214-1)[\[](#page-212-0)*⟨n-args⟩*[\]](#page-214-2) [\[](#page-212-0)*⟨default⟩*[\]](#page-214-2)[{](#page-214-0)*⟨text⟩*[}](#page-214-1)

Defined in: ETFX Kernel.

Redefines an existing command. [[§8.2\]](#page-142-0)

**[Symbols](#page-210-0)**

\renewenvironmen[t{](#page-214-0)*⟨env-name⟩*[}](#page-214-1) [\[](#page-212-0)*⟨n-args⟩*[\]](#page-214-2)[\[](#page-212-0)*⟨default⟩*[\]](#page-214-2)[{](#page-214-0)*⟨begincode⟩*[}](#page-214-1)[{](#page-214-0)end-code[}](#page-214-1) **Defined in: ETFX Kernel.** Redefines an existing environment. [[§10.1\]](#page-183-0) \resizebo[x{](#page-214-0)*⟨h length⟩*[}](#page-214-1)[{](#page-214-0)*⟨v length⟩*[}](#page-214-1)[{](#page-214-0)*⟨text⟩*[}](#page-214-1) **Defined in:** graphicx package. Scales the specified contents to the given dimensions. [[§6.1\]](#page-118-0) \rfloor **Defined in: LATEX Kernel (Math** Mode). Right floor *|* delimiter. [[§9.4\]](#page-155-0) \rho **Defined in: LATEX Kernel (Math** Mode). Greek lower case rho  $\rho$ . [[§9.4\]](#page-155-0) \right*⟨delimiter⟩* **Defined in: LATEX Kernel (Math** Mode). Indicates a right stretchable delimiter. Must have a matching [\left](#page-230-0). [[§9.4\]](#page-155-0) \rightharpoondown **Defined in: LATEX Kernel (Math** Mode). Right down harpoon  $\rightarrow$ . [[§9.4\]](#page-155-0) \rightharpoonup **Defined in: ETEX Kernel (Math** Mode). Right up harpoon  $\rightarrow$ . [[§9.4\]](#page-155-0) \rightleftharpoons **Defined in: LATEX Kernel (Math** Mode). Right-left harpoons  $\rightleftharpoons$ . [[§9.4\]](#page-155-0) \rmdefault **Defined in: ETFX Kernel.** The name of the default serif family as used by  $rmfamily$ . Defaults to cmr (Computer Modern Roman). [[§8.2\]](#page-142-0) \rmfamily Defined in: ETFX Kernel. Switches to the predefined serif font. (Defaults to Computer Modern Roman.) [[§4.5\]](#page-66-0) \Roma[n{](#page-214-0)*⟨counter⟩*[}](#page-214-1)

### <span id="page-241-1"></span>\Rightarrow

**Defined in: LATEX Kernel (Math** Mode).

Double-lined right arrow  $\Rightarrow$  [[§9.4\]](#page-155-0)

### \rightarrow

**Defined in: LATEX Kernel (Math** Mode).

Right arrow  $\rightarrow$ . [[§9.4\]](#page-155-0)

### **[Symbols](#page-210-0) [A](#page-214-3)**

**[B](#page-217-0)**

### **[C](#page-219-0) [D](#page-221-0) [E](#page-224-0) [F](#page-225-0) [G](#page-226-0) [H](#page-226-1) [I](#page-227-0) [J](#page-228-0) [K](#page-228-1) [L](#page-228-2) [M](#page-232-0) [N](#page-234-0) [O](#page-236-0) [P](#page-237-0) [Q](#page-240-0) [R](#page-240-1) [S](#page-242-0) [T](#page-246-1) [U](#page-251-0) [V](#page-252-0) [W](#page-254-0) [X](#page-254-1) Y**

**[Z](#page-254-2)**

## <span id="page-241-2"></span><span id="page-241-0"></span>Defined in: ETFX Kernel.

Displays counter value as an upper case Roman number.  $(I, II, III, ...)$ [[§11.0\]](#page-184-0)

\roma[n{](#page-214-0)*⟨counter⟩*[}](#page-214-1)

**Defined in: ETFX Kernel.** 

Displays counter value as a lower case Roman number.  $(i, ii, iii, ...)$ [[§11.0\]](#page-184-0)

\rotatebo[x\[](#page-212-0)*⟨option list⟩*[\]](#page-214-2)[{](#page-214-0)*⟨angle⟩*[}](#page-214-1)[{](#page-214-0)*⟨text⟩*[}](#page-214-1) **Defined in:** graphicx package. Rotates the given contents by the given angle. [[§6.1\]](#page-118-0) \rVert **Defined in:** amsmath (Math Mode). Right double vertical bar *‖* delimiter. [[§9.4\]](#page-155-0) \rvert **Defined in:** amsmath (Math Mode). Right vertical bar *|* delimiter. [[§9.4\]](#page-155-0) **S**  $\setminus$  S **Defined in: ETEX Kernel.** Sectional § symbol. [[§4.3\]](#page-52-0) \s[b{](#page-214-0)*⟨maths⟩*[}](#page-214-1) **Defined in: LATEX Kernel (Math** Mode). Displays its argument as a subscript. [[§9.4\]](#page-155-0) [[§4.5\]](#page-66-0) \searrow **Defined in: LATEX Kernel (Math** Mode). South-East arrow *↘*. [[§9.4\]](#page-155-0) \sec Mode). \sectio[n\[](#page-212-0)*⟨short title⟩*[\]](#page-214-2)[{](#page-214-0)*⟨title⟩*[}](#page-214-1) Inserts a section header. **This command has a [moving](#page-25-0) [argument.](#page-25-0)** [[§5.3\]](#page-90-0) \selectlanguag[e{](#page-214-0)*⟨language name⟩*[}](#page-214-1) **Defined in:** babel package.

\scalebo[x{](#page-214-0)*⟨h scale⟩*[}](#page-214-1)[\[](#page-212-0)*⟨v scale⟩*[\]](#page-214-2)[{](#page-214-0)*⟨text⟩*[}](#page-214-1)

**Defined in:** graphicx package. Scales the specified contents. [[§6.1\]](#page-118-0)

### \scriptsize

**Defined in:** Most document classes.

Switches to sub- or superscript sized text.  $[64.5]$ 

\scshape **Defined in: ETFX Kernel.** 

**Defined in: LATEX Kernel (Math** 

Typesets sec function name. [[§9.4\]](#page-155-0)

<span id="page-242-0"></span>**Defined in:** Most classes that have the concept of document structure.

Switches to the named language. Predefined textual elements, such as the date given by  $\t{today}$  or prefixes like "Chapter", are redefined to those supplied by the given language. [[§5.8\]](#page-113-0)

\setcounte[r{](#page-214-0)*⟨counter⟩*[}](#page-214-1) [{](#page-214-0)*⟨number⟩*[}](#page-214-1)

Defined in: ETFX Kernel. Sets the value of a counter. [\$11.0]

\setlengt[h{](#page-214-0)*⟨register⟩*[}](#page-214-1) [{](#page-214-0)*⟨dimension⟩*[}](#page-214-1)

**Defined in: ETFX Kernel.** 

Sets the value of a length register. [[§2.17\]](#page-32-1)

### \setminus

**Defined in: ETEX Kernel (Math** Mode).

Operator *∖* symbol. [[§9.4\]](#page-155-0)

### \sfdefault

### **Defined in: ETFX Kernel.**

The name of the default sans-serif family as used by [\sffamily](#page-243-0). Defaults to cmss (Computer Modern Sans-serif). [[§8.2\]](#page-142-0)

### <span id="page-243-0"></span>\sffamily

### **Defined in: ETFX Kernel.** Switches to the predefined sans-serif font. (Defaults to Computer Modern Sans.) [[§4.5\]](#page-66-0)

### \shadowbo[x{](#page-214-0)*⟨text⟩*[}](#page-214-1)

**Defined in:** fancybox package.

Puts a shadow frame around its contents, prohibiting a line break in the contents. [[§4.7\]](#page-80-0)

### \begi[n{s](#page-214-0)idewaysfigur[e}](#page-214-1)

**Defined in:** rotating package.

Like the [figure](#page-225-2) environment but rotates the entire figure (including caption) sideways. [[§7.3\]](#page-129-1)

### \begi[n{s](#page-214-0)idewaystabl[e}](#page-214-1)

### **Defined in:** rotating package.

Like the [table](#page-246-2) environment but rotates the entire table (including caption) sideways. [[§7.3\]](#page-129-1)

### \Sigma

**Defined in: LATEX Kernel (Math** Mode).

Greek upper case sigma  $\Sigma$ . [[§9.4\]](#page-155-0)

### \sigma

**Defined in: LATEX Kernel (Math** Mode). Greek lower case sigma  $\sigma$ . [[§9.4\]](#page-155-0)

### \sim

**Defined in: LATEX Kernel (Math** Mode).

Relational *∼* symbol. [[§9.4\]](#page-155-0)

### \simeq

**Defined in: LATEX Kernel (Math** Mode). Relational  $\simeq$  symbol. [[§9.4\]](#page-155-0)

### \sin

**Defined in: LATEX Kernel (Math** Mode).

Typesets sin function name. [[§9.4\]](#page-155-0)

### \sinh

**Defined in: LATEX Kernel (Math** Mode).

Typesets sinh function name.  $[§9.4]$  $[§9.4]$ 

### \slash

**Defined in: ETFX Kernel.** Forward slash / symbol. [[§4.3\]](#page-52-0)

### \slshape

Defined in: ETFX Kernel.

Switches to the slanted form of the current font family, if it exists. [[§4.5\]](#page-66-0)

### **[Symbols](#page-210-0)**

**[A](#page-214-3) [B](#page-217-0) [C](#page-219-0) [D](#page-221-0) [E](#page-224-0) [F](#page-225-0) [G](#page-226-0) [H](#page-226-1) [I](#page-227-0) [J](#page-228-0) [K](#page-228-1) [L](#page-228-2) [M](#page-232-0) [N](#page-234-0) [O](#page-236-0) [P](#page-237-0) [Q](#page-240-0) [R](#page-240-1) [S](#page-242-0) [T](#page-246-1) [U](#page-251-0) [V](#page-252-0) [W](#page-254-0) [X](#page-254-1) Y**

**[Z](#page-254-2)**

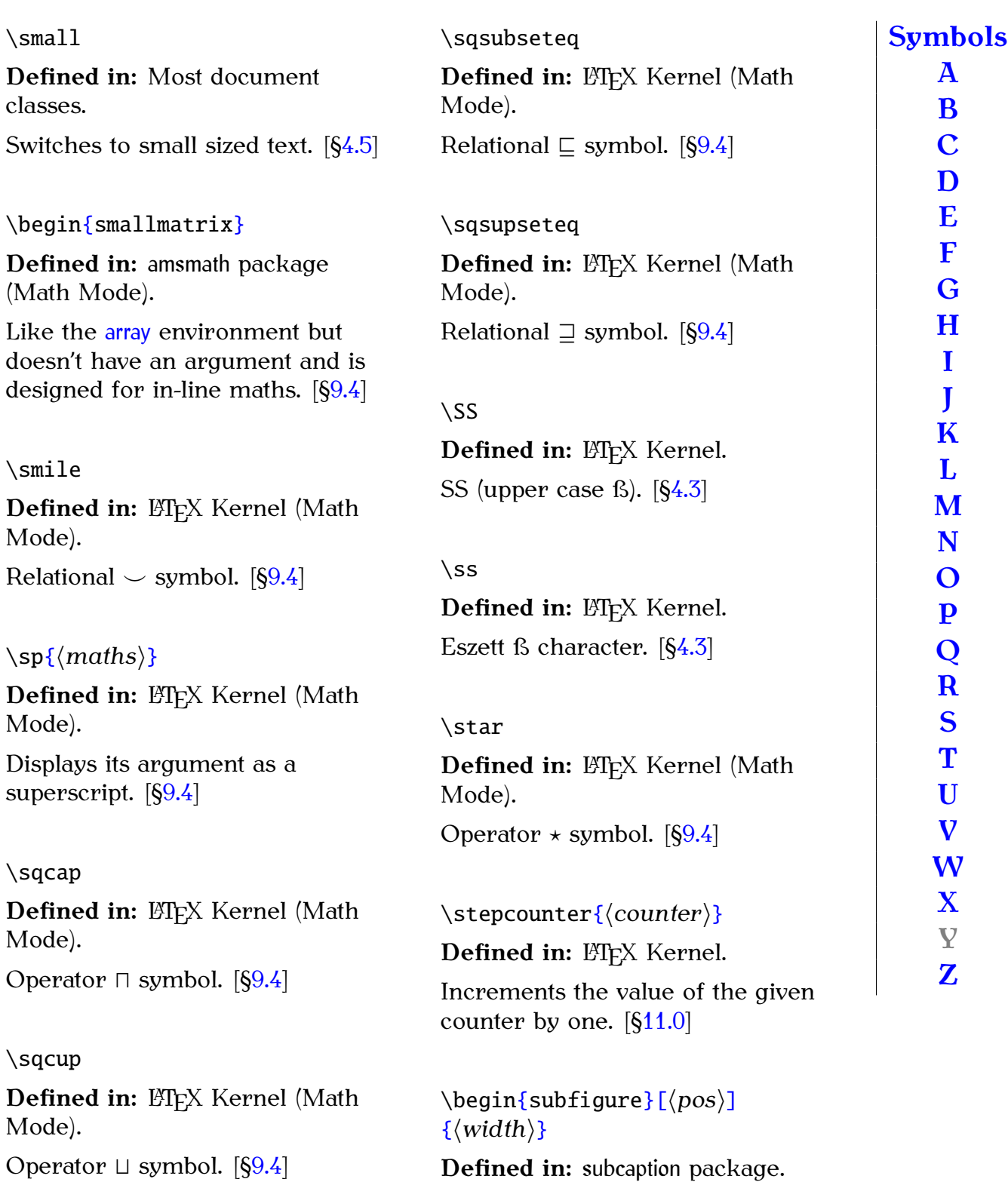

Used to form a subfigure within a [figure](#page-225-2) environment. The [\caption](#page-220-0) command may be used in this environment to produce a

subcaption. [[§7.4\]](#page-129-0)

### \sqr[t\[](#page-212-0)*⟨order⟩*[\]](#page-214-2)[{](#page-214-0)*⟨operand⟩*[}](#page-214-1)

**Defined in:** ET<sub>F</sub>X Kernel (Math Mode).

Displays a root. [[§9.4\]](#page-155-0)

#### \subjec[t{](#page-214-0)*⟨text⟩*[}](#page-214-1)

**Defined in:** scrartcl, scrreprt, scrbook classes.

Specifies the subject (typeset just above the title). [[§5.1\]](#page-87-0)

### \subparagrap[h\[](#page-212-0)*⟨short title⟩*[\]](#page-214-2)[{](#page-214-0)*⟨title⟩*[}](#page-214-1)

**Defined in:** Most classes that have the concept of document structure.

Inserts a subsubsubsubsection header. Most classes default to an unnumbered running header for this sectional unit. **This command has a [moving argument.](#page-25-0)** [[§5.3\]](#page-90-0)

#### \subre[f{](#page-214-0)*⟨label⟩*[}](#page-214-1)

**Defined in:** subcaption package.

Analogous to  $\ref$  but only references the subfigure or subtable caption. [[§7.4\]](#page-129-0)

#### \subsectio[n\[](#page-212-0)*⟨short title⟩*[\]](#page-214-2)[{](#page-214-0)*⟨title⟩*[}](#page-214-1)

**Defined in:** Most classes that have the concept of document structure.

Inserts a subsection header. **This command has a [moving](#page-25-0) [argument.](#page-25-0)** [[§5.3\]](#page-90-0)

#### <span id="page-245-0"></span>\subset

**Defined in: LATEX Kernel (Math** Mode).

Subset *⊂* symbol. [[§9.4\]](#page-155-0)

#### \subseteq

**Defined in: LATEX Kernel (Math** Mode).

Relational *⊆* symbol. [[§9.4\]](#page-155-0)

## \substac[k{](#page-214-0)*⟨maths⟩*[}](#page-214-1) **Defined in:** amsmath package. Can be used to produce a multiline subscript or superscript. Lines are separated using  $\setminus$ . [[§9.4\]](#page-155-0) \subsubsectio[n\[](#page-212-0)*⟨short title⟩*[\]](#page-214-2)[{](#page-214-0)*⟨title⟩*[}](#page-214-1) **Defined in:** Most classes that have the concept of document structure. Inserts a subsubsection header.

**This command has a [moving](#page-25-0) [argument.](#page-25-0)** [[§5.3\]](#page-90-0)

\begi[n{s](#page-214-0)ubtabl[e}](#page-214-1)[\[](#page-212-0)*⟨pos⟩*[\]](#page-214-2) [{](#page-214-0)*⟨width⟩*[}](#page-214-1)

**Defined in:** subcaption package.

Used to form a subtable within a [table](#page-246-2) environment. The **[\caption](#page-220-0)** command may be used in this environment to produce a subcaption. [[§7.4\]](#page-129-0)

#### \subtitl[e{](#page-214-0)*⟨text⟩*[}](#page-214-1)

**Defined in:** scrartcl, scrreprt, scrbook classes.

Specifies the subtitle (typeset just below the title). [[§5.1\]](#page-87-0)

#### \succ

**Defined in: LATEX Kernel (Math** Mode).

Relational  $\ge$  symbol. [[§9.4\]](#page-155-0)

### \succeq

**Defined in: LATEX Kernel (Math** Mode). Relational  $\ge$  symbol. [[§9.4\]](#page-155-0)

### **[Symbols](#page-210-0) [A](#page-214-3)**

**[B](#page-217-0) [C](#page-219-0) [D](#page-221-0) [E](#page-224-0) [F](#page-225-0) [G](#page-226-0) [H](#page-226-1) [I](#page-227-0) [J](#page-228-0) [K](#page-228-1) [L](#page-228-2) [M](#page-232-0) [N](#page-234-0) [O](#page-236-0) [P](#page-237-0) [Q](#page-240-0) [R](#page-240-1) [S](#page-242-0) [T](#page-246-1) [U](#page-251-0) [V](#page-252-0) [W](#page-254-0) [X](#page-254-1) Y [Z](#page-254-2)**

### \sum

**Defined in: LATEX Kernel (Math** Mode).

Summation  $\sum$  symbol (may take limits).  $[§9.4]$  $[§9.4]$ 

### \sup

**Defined in: LATEX Kernel (Math** Mode).

Typesets sup function name (may have limits via  $\angle$  or  $\land$ ). [[§9.4\]](#page-155-0)

### \supset

**Defined in: ETEX Kernel (Math** Mode).

Relational *⊃* symbol. [[§9.4\]](#page-155-0)

### \supseteq

**Defined in: LATEX Kernel (Math** Mode).

Relational *⊇* symbol. [[§9.4\]](#page-155-0)

### \swarrow

**Defined in: LATEX Kernel (Math** Mode).

South-West arrow *↘*. [[§9.4\]](#page-155-0)

### <span id="page-246-1"></span>**T**

\[t{](#page-214-0)*⟨characters⟩*[}](#page-214-1)

### **Defined in: ETFX Kernel.**

Tie over *⟨characters⟩*. Example:  $\text{xy}$  $\text{xy}$  $\text{xy}$  $\text{xy}$  produces  $\hat{xy}$ .  $[$ §<sup>4.3</sup>]

### \tabcolsep

**Defined in: ETFX Kernel.** 

[Length](#page-32-0) register specifying half the gap between columns in a [tabular](#page-246-0) environment. [[§4.6\]](#page-73-0)

<span id="page-246-2"></span>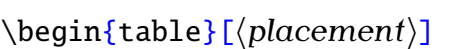

### **Defined in:** Most classes that define sectioning commands.

Floats the contents to the nearest location according to the preferred placement options, if possible. Within the environment, [\caption](#page-220-0) may be used one or more times, as required. The caption will usually include the prefix given by [\tablename](#page-246-3). [[§7.2\]](#page-126-0)

### <span id="page-246-3"></span>\tablename

**Defined in:** Classes or packages that define tables.

Number prefix used in table captions. [[§8.2\]](#page-142-0)

### \tableofcontents

**Defined in:** Most classes that have the concept of document structure.

Inserts the table of contents. A second (possibly third) run is required to ensure the page numbering is correct. [[§5.4\]](#page-93-0)

<span id="page-246-0"></span>\begi[n{t](#page-214-0)abula[r}](#page-214-1)[\[](#page-212-0)*⟨v-pos⟩*[\]](#page-214-2) [{](#page-214-0)*⟨column specifiers⟩*[}](#page-214-1)

**Defined in: ETEX Kernel (Text)** Mode).

Environment for lining things up in rows and columns. Use [array](#page-216-0) for math mode.  $[64.6]$ 

### \tabularnewline

Defined in: ETFX Kernel.

Behaves like  $\setminus$  in a [tabular](#page-246-0)-like environment but helps to disambiguate a [line break](#page-213-2) in a paragraph cell from a [row](#page-213-1) [separator.](#page-213-1) [[§4.6\]](#page-73-0)

\ta[g{](#page-214-0)*⟨tag⟩*[}](#page-214-1) **Defined in:** amsmath package. Overrides equation numbering for the current row in environments such as [align](#page-215-0). [[§9.3\]](#page-152-0) \tan

**Defined in: ETEX Kernel (Math** Mode).

Typesets tan function name. [[§9.4\]](#page-155-0)

### \tanh

**Defined in: ETEX Kernel (Math** Mode).

Typesets tanh function name. [[§9.4\]](#page-155-0)

### \tau

**Defined in: LATEX Kernel (Math** Mode). Greek lower case tau  $\tau$ . [[§9.4\]](#page-155-0)

### \TeX

**Defined in: ETFX Kernel.** Typesets the T<sub>F</sub>X logo.  $[§2.6]$  $[§2.6]$ 

### \tex[t{](#page-214-0)*⟨text⟩*[}](#page-214-1)

**Defined in:** amsmath package (Math Mode).

Displays its argument in the normal text font (as opposed to the current maths font). [[§9.2\]](#page-149-0)

\textasciicircum

**Defined in: ETFX Kernel.** Circumflex  $\land$  symbol. [[§4.3\]](#page-52-0)

\textasciitilde **Defined in: ETFX Kernel.**  Tilde  $\sim$  symbol. (If you are typing an URL, use the url package, which provides [\url](#page-252-1)[{](#page-214-0)*⟨address⟩*[}](#page-214-1) that allows you to directly type  $\sim$  in the address.)  $[64.3]$ 

### <span id="page-247-0"></span>\textbackslash

**Defined in: ETFX Kernel (Text)** Mode). Backlash  $\setminus$  symbol. (Use

[\backslash](#page-217-4) for math mode.) [[§4.3\]](#page-52-0)

### \textbar

**Defined in: ETFX Kernel.** Vertical bar | symbol.  $[§4.3]$  $[§4.3]$ 

### \textb[f{](#page-214-0)*⟨text⟩*[}](#page-214-1)

Defined in: ETFX Kernel.

Renders *⟨text⟩* with a bold weight in the current font family, if it exists.  $[64.5]$ 

### \textbullet

**Defined in: ETEX Kernel (Text)** Mode).

Bullet • symbol.  $[§4.3]$  $[§4.3]$ 

\textcolo[r\[](#page-212-0)*⟨model⟩*[\]](#page-214-2)[{](#page-214-0)*⟨specs⟩*[}](#page-214-1) [{](#page-214-0)*⟨text⟩*[}](#page-214-1)

**Defined in:** color and xcolor packages.

Sets *⟨text⟩* with the foreground colour according to the given *⟨specs⟩*. [[§8.0\]](#page-134-0)

### \textemdash

**Defined in: ETFX Kernel.** 

Em-dash — symbol. (Normally used to indicate omissions or interruptions or to highlight a

parenthetical element.) See also  $---$ . [ $\S4.3$ ]

### \textendash

**Defined in: ETFX Kernel.** 

En-dash – symbol. (Normally used for number ranges.) See also [--](#page-211-1). [[§4.3\]](#page-52-0)

### \textexclamdown

Defined in: LTFX Kernel.

Upside-down exclamation mark ¡ symbol.  $[64.3]$ 

### \textgreater

Defined in: LATEX Kernel (Text Mode).

Greater than  $>$  symbol. (Just use  $>$ in math mode.)  $[§4.3]$  $[§4.3]$ 

### \textheight

**Defined in: ETEX Kernel.** 

A length containing the height of the typeblock. Note that the actual contents of the page may fall short of the text height (underfull vbox) or extend beyond it (overfull vbox). This measurement does not include the header and footer areas.  $[§6.0]$  $[§6.0]$ 

### \texti[t{](#page-214-0)*⟨text⟩*[}](#page-214-1)

Defined in: ETFX Kernel.

Renders *⟨text⟩* with the italic form of the current font family, if it exists.  $[64.5]$ 

### \textless

**Defined in: ETEX Kernel (Text)** Mode).

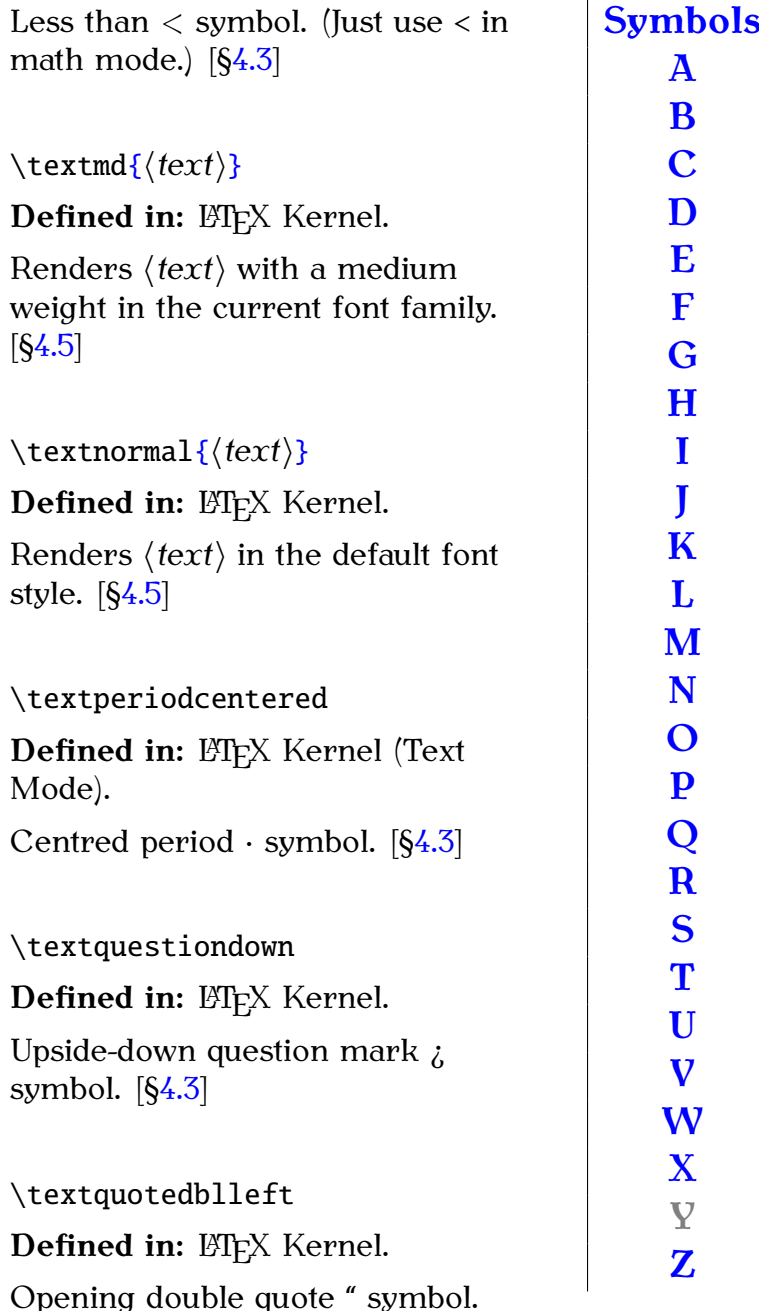

\textquotedblright

 $[§4.3]$  $[§4.3]$ 

**Defined in: ETFX Kernel.** 

Closing double quote " symbol. [[§4.3\]](#page-52-0)

### \textquoteleft

**Defined in: ETFX Kernel.** 

Opening single quote ' symbol. [[§4.3\]](#page-52-0)

\textquoteright **Defined in: ETFX Kernel.** Closing single quote (or

apostrophe) ' symbol. [[§4.3\]](#page-52-0)

### \textregistered

**Defined in: ETFX Kernel.** 

Registered ® symbol. [[§4.3\]](#page-52-0)

### \textr[m{](#page-214-0)*⟨text⟩*[}](#page-214-1)

**Defined in: ETFX Kernel.** 

Renders *⟨text⟩* in the predefined serif font. (Defaults to Computer Modern Roman.) [[§4.5\]](#page-66-0)

### \texts[c{](#page-214-0)*⟨text⟩*[}](#page-214-1)

Defined in: ETFX Kernel.

Renders *⟨text⟩* with the small-caps form of the current font family, if it exists.  $[§4.5]$  $[§4.5]$ 

### \texts[f{](#page-214-0)*⟨text⟩*[}](#page-214-1)

**Defined in: ETFX Kernel.** 

Renders *⟨text⟩* in the predefined sans-serif font. (Defaults to Computer Modern Sans.) [[§4.5\]](#page-66-0)

### \texts[l{](#page-214-0)*⟨text⟩*[}](#page-214-1)

**Defined in: ETFX Kernel.** 

Renders *⟨text⟩* with the slanted form of the current font family, if it exists.  $[64.5]$ 

\texttrademark

**Defined in: ETFX Kernel.** 

Trademark <sup>™</sup> symbol.  $[64.3]$ 

<span id="page-249-0"></span>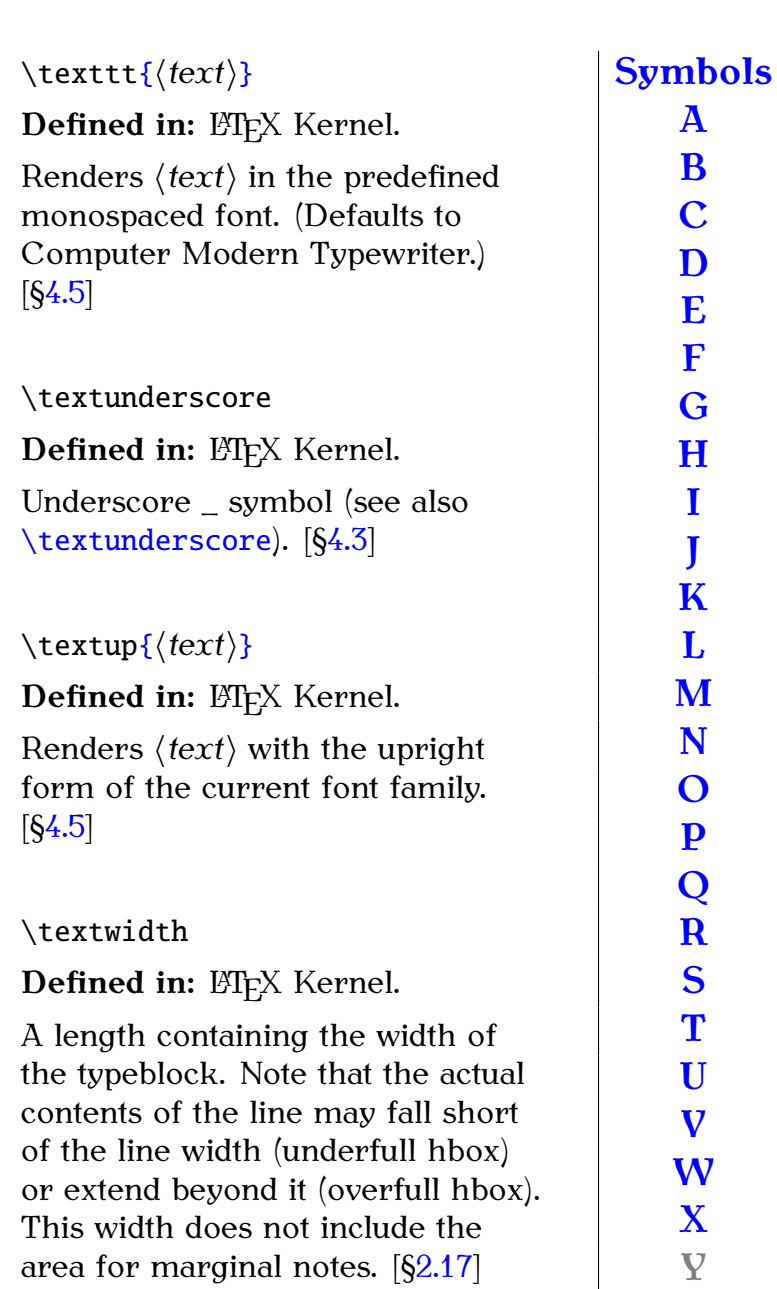

### \thank[s{](#page-214-0)*⟨text⟩*[}](#page-214-1)

**Defined in:** Most classes that have the concept of a title page.

**[Z](#page-254-2)**

Inserts a special type of footnote in one of the titling fields, such as [\author](#page-217-5) or [\title](#page-250-1). Usually used for some form of acknowledgement or affiliation.  $[$ [§5.1\]](#page-87-0)

\the*⟨register⟩* Defined in: LTFX Kernel.

Displays the value of the given register (such as a [length](#page-32-0) register). Not to be confused with \the*⟨ctr⟩* commands, such as [\thefigure](#page-250-2). [[§2.17\]](#page-32-1)

<span id="page-250-0"></span>\begi[n{t](#page-214-0)hebibliograph[y}](#page-214-1)[{](#page-214-0)*⟨widest entry label⟩*[}](#page-214-1)

**Defined in:** Most classes that define sectioning commands.

Bibliographic list. (See also [\bibitem](#page-217-6) and [\cite](#page-220-1)). [[§5.6\]](#page-105-0)

#### \thechapter

**Defined in: ETFX Kernel.** 

Displays the current value of the chapter counter [[§11.0\]](#page-184-0)

#### <span id="page-250-2"></span>\thefigure

Defined in: ETFX Kernel.

Displays the current value of the figure counter [[§11.0\]](#page-184-0)

#### \thefootnote

**Defined in: ETFX Kernel.** 

Displays the current value of the footnote counter [[§11.0\]](#page-184-0)

#### \thepage

**Defined in: ETEX Kernel.** 

Displays the current value of the page counter [[§11.0\]](#page-184-0)

#### \thesection

**Defined in: ETFX Kernel.** 

Displays the current value of the section counter [[§11.0\]](#page-184-0)

## \Theta

**Defined in: LATEX Kernel (Math** Mode). Greek upper case theta  $\Theta$ . [[§9.4\]](#page-155-0) \theta **Defined in: LTFX Kernel (Math** Mode).

Greek lower case theta  $\theta$ . [[§9.4\]](#page-155-0)

#### \thickspace

**Defined in:** amsmath package. Thick space.  $[§9.4]$  $[§9.4]$ 

\thinspace **Defined in: ETFX Kernel.** Thin space.  $[§9.4]$  $[§9.4]$ 

\thispagestyl[e{](#page-214-0)*⟨style⟩*[}](#page-214-1)

**Defined in: ETFX Kernel.** 

Like [\pagestyle](#page-237-1) but only affects the current page. [[§5.7\]](#page-109-0)

#### \times

**Defined in: LATEX Kernel (Math** Mode).

Operator *×* symbol. [[§9.4\]](#page-155-0)

#### \tiny

**Defined in:** Most document classes. Switches to tiny sized text.  $[§4.5]$  $[§4.5]$ 

#### <span id="page-250-1"></span>\titl[e{](#page-214-0)*⟨text⟩*[}](#page-214-1)

**Defined in:** Most classes that have the concept of a title page.

Specifies the document title. This command doesn't display any text

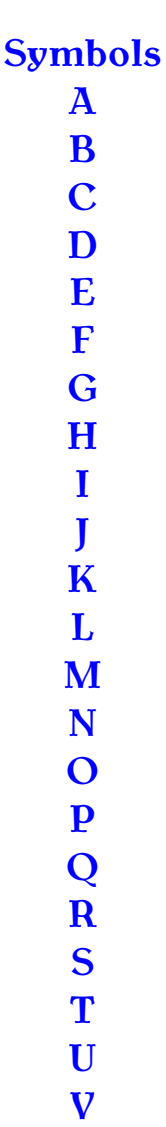

**[W](#page-254-0) [X](#page-254-1) Y [Z](#page-254-2)**

so may be used in the preamble, but if it's not in the preamble it must be placed before [\maketitle](#page-232-1). [[§5.1\]](#page-87-0)

### \titlehea[d{](#page-214-0)*⟨text⟩*[}](#page-214-1)

**Defined in:** scrartcl, scrreprt, scrbook classes.

Specifies the title header (typeset at the top of the title page). [[§5.1\]](#page-87-0)

 $\lambda$ to

**Defined in: LATEX Kernel (Math** Mode).

Right arrow *→*. [[§9.4\]](#page-155-0)

### <span id="page-251-1"></span>\today

**Defined in:** Most of the commonly-used classes.

Inserts into the output file the date when the ET<sub>F</sub>X application created it from the source code.  $[\frac{64.1}{1}]$ 

### <span id="page-251-2"></span>\toprul[e\[](#page-212-0)*⟨wd⟩*[\]](#page-214-2)

**Defined in:** booktabs package.

Horizontal rule for the top of a [tabular](#page-246-0) environment. [[§4.6\]](#page-73-0)

### \triangleleft

**Defined in: LATEX Kernel (Math** Mode).

Binary operator  $\triangleleft$  symbol. [ $\S$ 9.4]

### \triangleright

**Defined in: LATEX Kernel (Math** Mode).

Binary operator  $\triangleright$  symbol. [ $\S$ 9.4]

### \ttdefault **Defined in: ETFX Kernel.** The name of the default typewriter family as used by [\ttfamily](#page-251-3). Defaults to cmtt (Computer

### <span id="page-251-3"></span>\ttfamily

**Defined in: ETFX Kernel.** 

Modern Typewriter). [[§8.2\]](#page-142-0)

Switches to the predefined monospaced font. (Defaults to Computer Modern Typewriter.) [[§4.5\]](#page-66-0)

#### <span id="page-251-0"></span>**U**

### \[u{](#page-214-0)*⟨c⟩*[}](#page-214-1)

**Defined in: ETFX Kernel.** 

Breve diacritic over *⟨c⟩*. Example:  $\u{o}$  $\u{o}$  $\u{o}$  $\u{o}$  produces  $\delta$ . [[§4.3\]](#page-52-0)

### \underleftarro[w{](#page-214-0)*⟨maths⟩*[}](#page-214-1)

**Defined in:** amsmath package (Math Mode).

Puts an extendible left arrow under *⟨maths⟩* [[§9.4\]](#page-155-0)

### \underleftrightarro[w{](#page-214-0)*⟨maths⟩*[}](#page-214-1)

**Defined in:** amsmath package (Math Mode).

Puts an extendible left-right arrow under *⟨maths⟩* [[§9.4\]](#page-155-0)

### \underrightarro[w{](#page-214-0)*⟨maths⟩*[}](#page-214-1)

**Defined in:** amsmath package (Math Mode).

Puts an extendible right arrow under *⟨maths⟩* [[§9.4\]](#page-155-0)

### \Uparrow

**Defined in: LATEX Kernel (Math** Mode).

### **[B](#page-217-0) [C](#page-219-0) [D](#page-221-0) [E](#page-224-0) [F](#page-225-0) [G](#page-226-0) [H](#page-226-1) [I](#page-227-0) [J](#page-228-0) [K](#page-228-1) [L](#page-228-2) [M](#page-232-0) [N](#page-234-0) [O](#page-236-0) [P](#page-237-0) [Q](#page-240-0) [R](#page-240-1) [S](#page-242-0) [T](#page-246-1) [U](#page-251-0) [V](#page-252-0) [W](#page-254-0) [X](#page-254-1) Y**

**[Z](#page-254-2)**
<span id="page-252-1"></span>Double-lined up arrow *⇑*. (May be used as a delimiter.) [[§9.4\]](#page-155-0)

#### \uparrow

**Defined in: ETEX Kernel (Math** Mode).

Up arrow *↑*. (May be used as a delimiter.) [[§9.4\]](#page-155-0)

#### \Updownarrow

**Defined in: LATEX Kernel (Math** Mode).

Double-ended double-lined vertical arrow *⇕*. (May be used as a delimiter.) [[§9.4\]](#page-155-0)

#### \updownarrow

**Defined in: ETEX Kernel (Math** Mode).

Double-ended vertical arrow *↕*. (May be used as a delimiter.)  $[§9.4]$  $[§9.4]$ 

#### \uplus

**Defined in: LATEX Kernel (Math** Mode).

Operator *⊎* symbol. [[§9.4\]](#page-155-0)

\upshape

**Defined in: ETFX Kernel.** 

Switches to the upright form of the current font family. [[§4.5\]](#page-66-0)

#### \Upsilon

**Defined in: LATEX Kernel (Math** Mode). Greek upper case upsilon Υ.  $[69.4]$ 

#### \upsilon

**Defined in: LATEX Kernel (Math** Mode).

Greek lower case upsilon  $v$ . [[§9.4\]](#page-155-0)

## \ur[l{](#page-214-0)*⟨address⟩*[}](#page-214-1)

**Defined in:** url package.

Typesets an URL in a typewriter font and allows you to use characters such as  $\sim$ . [[§4.5\]](#page-66-0)

\usepackag[e\[](#page-212-0)*⟨option-list⟩*[\]](#page-214-2) [{](#page-214-0)*⟨package-list⟩*[}](#page-214-1)

Defined in: ETFX Kernel.

Loads the named packages. [[§4.2\]](#page-50-0)

#### <span id="page-252-0"></span>**V**

#### \[v{](#page-214-0)*⟨c⟩*[}](#page-214-1)

**Defined in: ETEX Kernel.** 

Caron diacritic over *⟨c⟩*. Example:  $\v\{v\{o\}$  $\v\{v\{o\}$  produces  $\delta$ . [[§4.3\]](#page-52-0)

\valu[e{](#page-214-0)*⟨counter⟩*[}](#page-214-1)

**Defined in: ETFX Kernel.** 

References the value of the given counter where a number rather than a counter name is required. [[§11.0\]](#page-184-0)

#### \varepsilon

**Defined in: LATEX Kernel (Math** Mode).

Variant Greek lower case alpha  $\varepsilon$ .  $[§9.4]$  $[§9.4]$ 

## \varinjlim

**Defined in:** amsmath (Math Mode).

Typesets lim *−Ï* function name (may have limits via  $\angle$  or  $\land$ ). [[§9.4\]](#page-155-0)

## \varliminf

**Defined in:** amsmath (Math Mode).

**[Symbols](#page-210-0)**

**[A](#page-214-5) [B](#page-217-0) [C](#page-219-0) [D](#page-221-0) [E](#page-224-0) [F](#page-225-0) [G](#page-226-0) [H](#page-226-1) [I](#page-227-0) [J](#page-228-0) [K](#page-228-1) [L](#page-228-2) [M](#page-232-0) [N](#page-234-0) [O](#page-236-0) [P](#page-237-0) [Q](#page-240-0) [R](#page-240-1) [S](#page-242-0)**

**[T](#page-246-0) [U](#page-251-0) [V](#page-252-0) [W](#page-254-0) [X](#page-254-1) Y [Z](#page-254-2)**

<span id="page-253-0"></span>Typesets lim function name (may have limits via  $\angle$  or  $\land$ ). [[§9.4\]](#page-155-0)

## \varlimsup

## **Defined in:** amsmath (Math Mode).

Typesets  $\overline{\lim}$  function name (may have limits via  $\angle$  or  $\land$ ). [[§9.4\]](#page-155-0)

## \varphi

**Defined in: LATEX Kernel (Math** Mode).

Variant Greek lower case phi  $\varphi$ . [[§9.4\]](#page-155-0)

## \varpi

**Defined in: ETEX Kernel (Math** Mode).

Variant Greek lower case pi  $\omega$ .  $[§9.4]$  $[§9.4]$ 

## \varprojlim

## **Defined in:** amsmath (Math Mode).

Typesets lim *Î−* function name (may have limits via  $\alpha$  or  $\lambda$ ). [[§9.4\]](#page-155-0)

## \varrho

**Defined in: LATEX Kernel (Math** Mode).

Variant Greek lower case rho  $\rho$ .  $[§9.4]$  $[§9.4]$ 

## \varsigma

**Defined in: LATEX Kernel (Math** Mode).

Variant Greek lower case sigma  $\varsigma$ .  $[69.4]$ 

## \vartheta

**Defined in: ETEX Kernel (Math** Mode).

A variant Greek lower case theta  $\vartheta$ . [[§9.4\]](#page-155-0)

## \vdash

**Defined in: ETEX Kernel (Math** Mode).

Relational *⊢* symbol. [[§9.4\]](#page-155-0)

## \vdots

**Defined in: LATEX Kernel (Math** Mode).

Vertical ellipses : symbol. [§9,4]

## \ve[c{](#page-214-0)*⟨c⟩*[}](#page-214-1)

**Defined in: LATEX Kernel (Math** Mode).

Typesets its argument as a vector (defaults to a right arrow accent).  $[§9.4]$  $[§9.4]$ 

## \vee

**Defined in: LATEX Kernel (Math** Mode).

Operator *∨* symbol. [[§9.4\]](#page-155-0)

## \begi[n{V](#page-214-0)matri[x}](#page-214-1)

**Defined in:** amsmath package (Math Mode).

Like the [array](#page-216-0) environment, but doesn't have an argument and adds double vertical bar delimiters. [[§9.4\]](#page-155-0)

## \begi[n{v](#page-214-0)matri[x}](#page-214-1)

**Defined in:** amsmath package (Math Mode).

Like the **[array](#page-216-0)** environment, but doesn't have an argument and adds single vertical bar delimiters.  $[§9.4]$  $[§9.4]$ 

**[Z](#page-254-2)**

<span id="page-254-3"></span><span id="page-254-2"></span><span id="page-254-0"></span>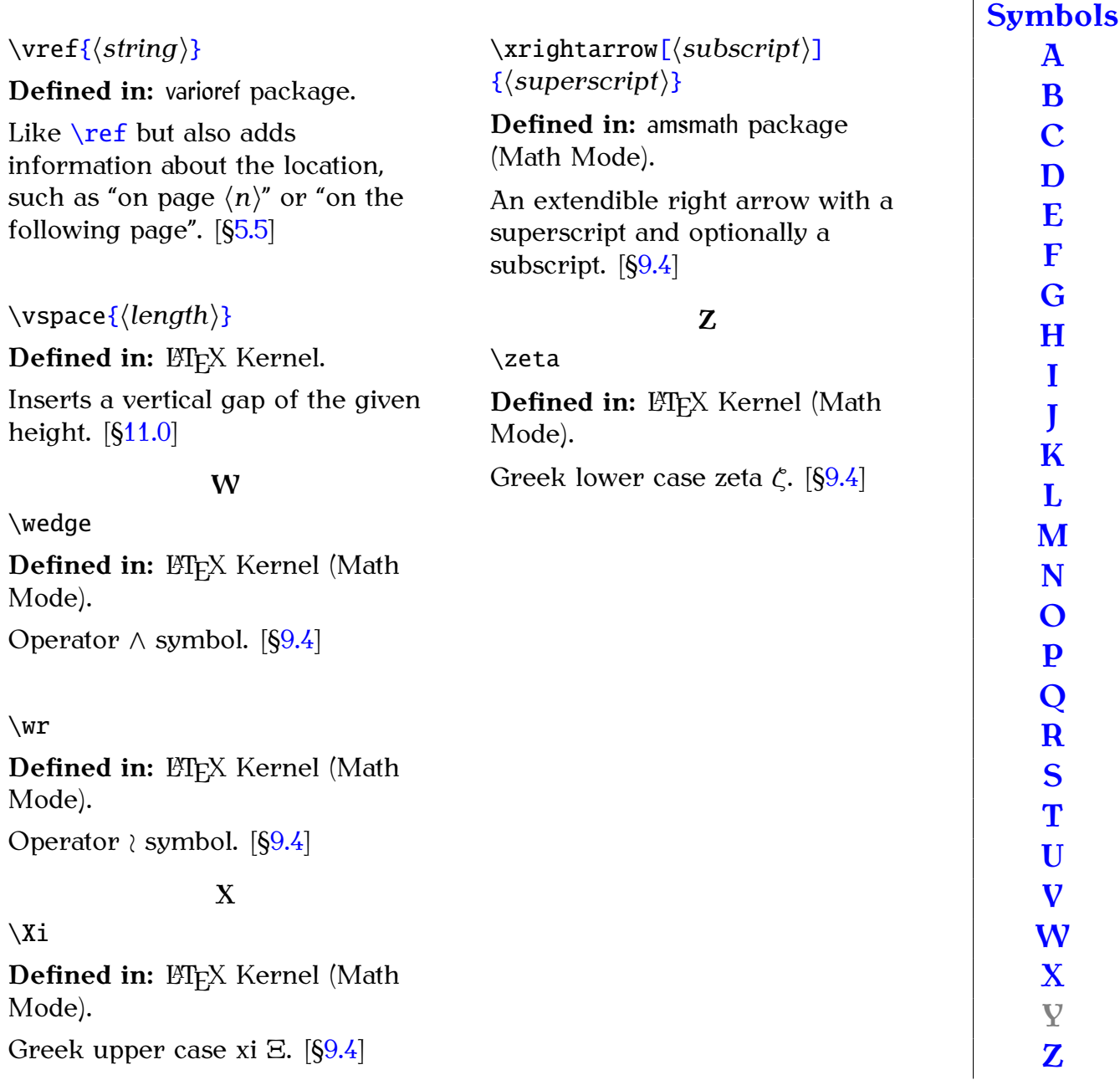

## <span id="page-254-1"></span>\xi

Defined in: ETEX Kernel (Math Mode). Greek lower case xi  $\xi$ . [[§9.4\]](#page-155-0)

\xleftarro[w\[](#page-212-0)*⟨subscript⟩*[\]](#page-214-2) [{](#page-214-0)*⟨superscript⟩*[}](#page-214-1)

**Defined in:** amsmath package (Math Mode).

An extendible left arrow with a superscript and optionally a subscript. [[§9.4\]](#page-155-0)

<span id="page-255-0"></span>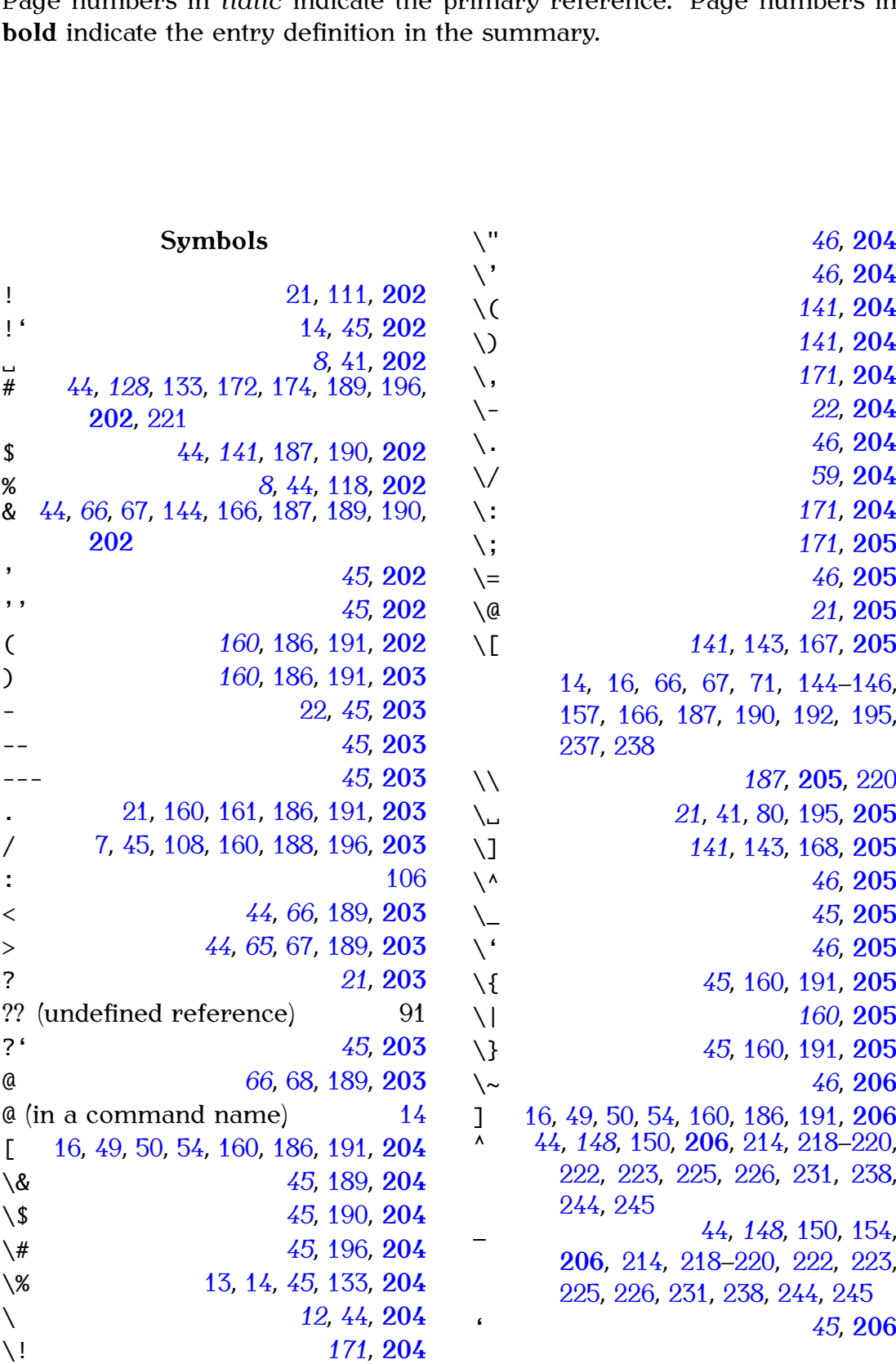

**INDEX**<br>Page numbers in

Page numbers in *italic* indicate the primary reference.

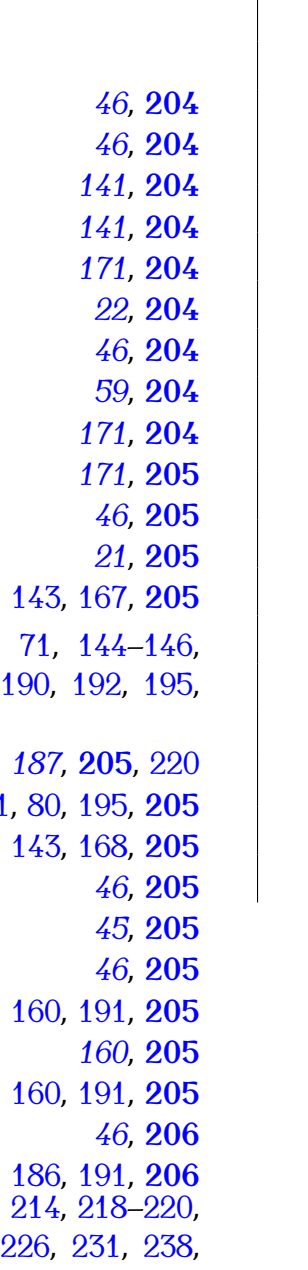

\_ [44,](#page-52-1) *[148](#page-156-0)*, [150,](#page-158-0) [154,](#page-162-0) [220,](#page-228-3) [222,](#page-230-0) [223,](#page-231-0) 38, [244,](#page-252-1) [245](#page-253-0) ' *[45](#page-53-0)*, **[206](#page-214-6)**

## **[Symbols](#page-255-0) [A](#page-256-0)**

**[B](#page-256-1) [C](#page-257-0) [D](#page-258-0) [E](#page-258-1) [F](#page-259-0) [G](#page-259-1) [H](#page-259-2) [I](#page-259-3) [J](#page-260-0) [K](#page-260-1) [L](#page-260-2) [M](#page-261-0) [N](#page-261-1) [O](#page-262-0) [P](#page-262-1) [Q](#page-263-0) [R](#page-263-1) [S](#page-263-2) [T](#page-264-0) [U](#page-265-0) [V](#page-265-1) [W](#page-266-0) [X](#page-266-1) Y [Z](#page-266-2)**

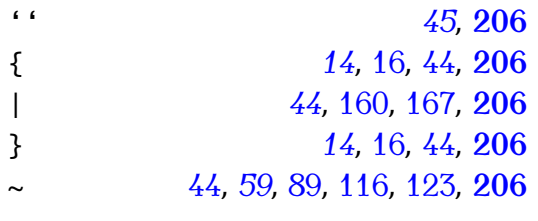

## <span id="page-256-0"></span>**A**

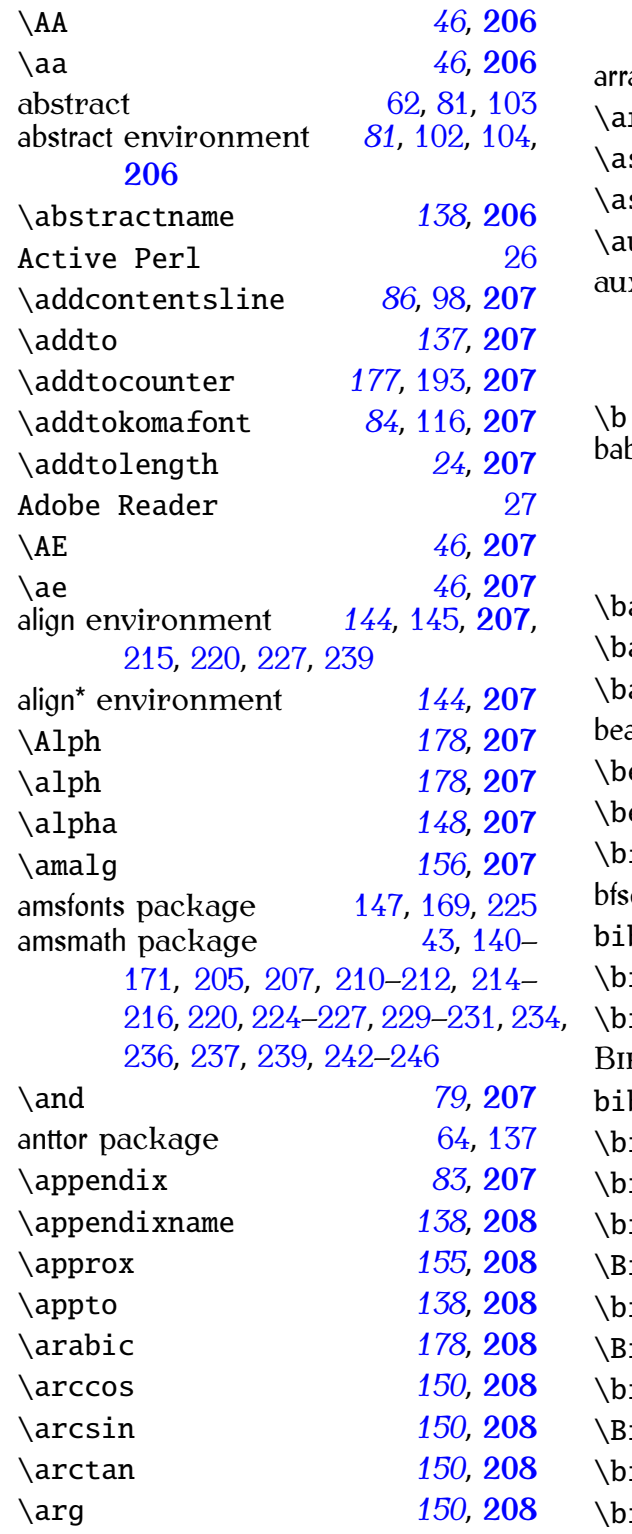

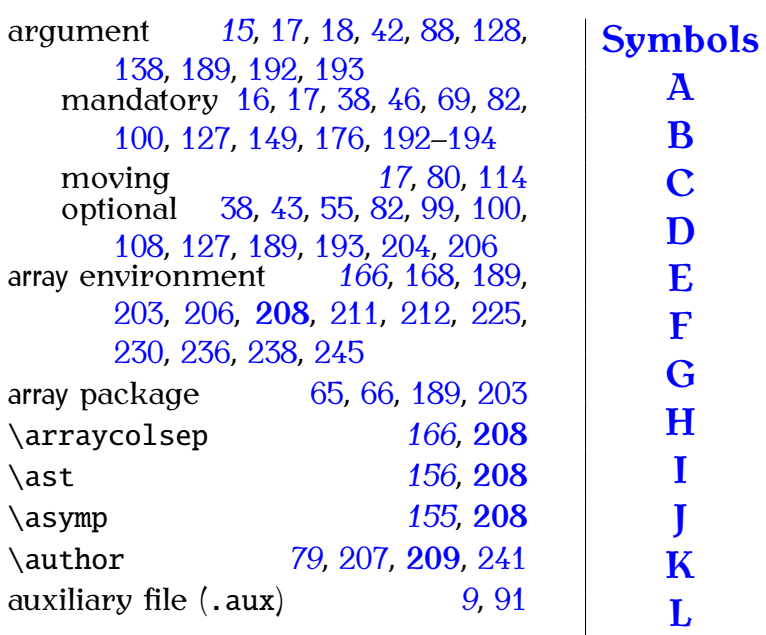

## <span id="page-256-1"></span>**B**

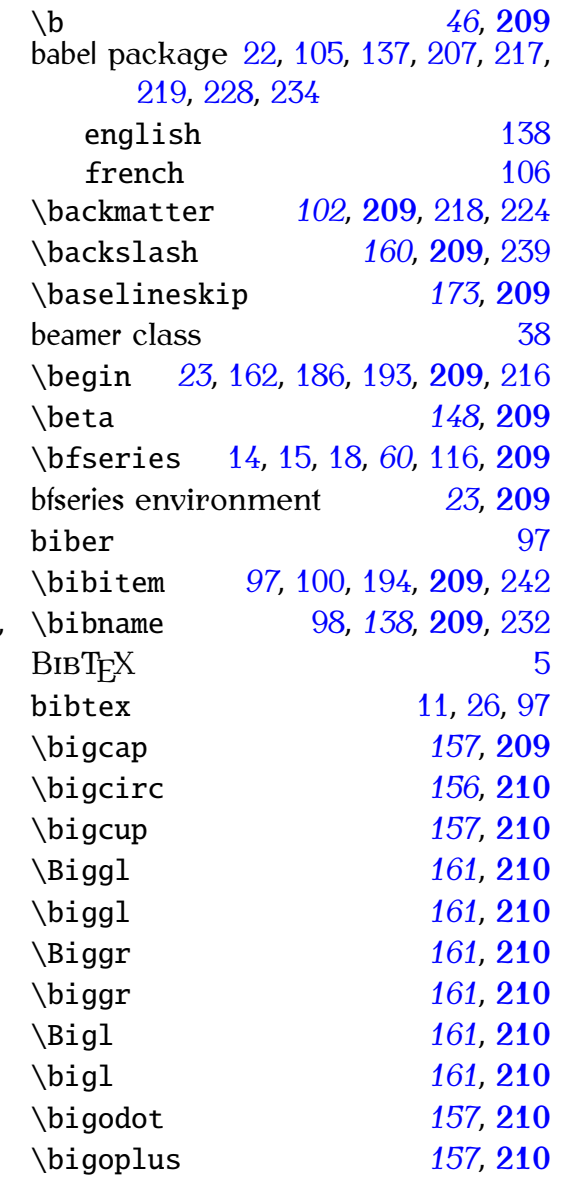

## **[A](#page-256-0) [B](#page-256-1) [C](#page-257-0) [D](#page-258-0) [E](#page-258-1) [F](#page-259-0) [G](#page-259-1) [H](#page-259-2) [K](#page-260-1) [L](#page-260-2) [M](#page-261-0) [N](#page-261-1) [O](#page-262-0) [P](#page-262-1) [Q](#page-263-0) [R](#page-263-1) [S](#page-263-2) [T](#page-264-0) [U](#page-265-0) [V](#page-265-1) [W](#page-266-0)**

**[X](#page-266-1) Y [Z](#page-266-2)**

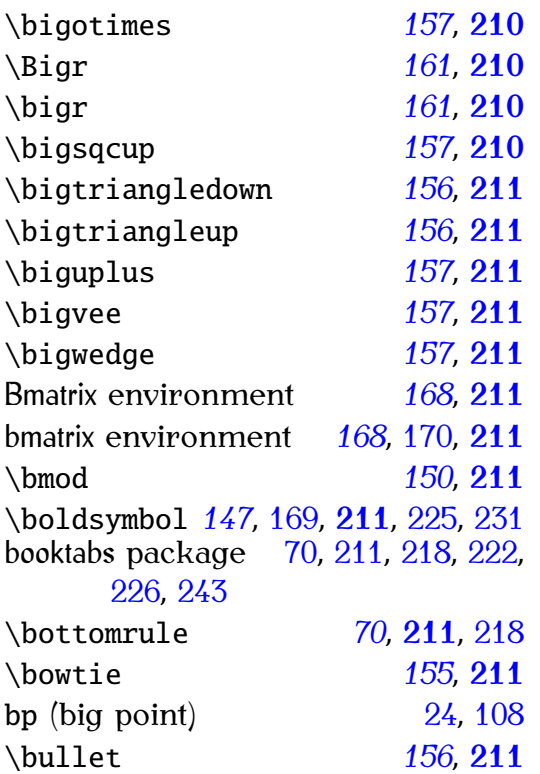

## <span id="page-257-0"></span>**C**

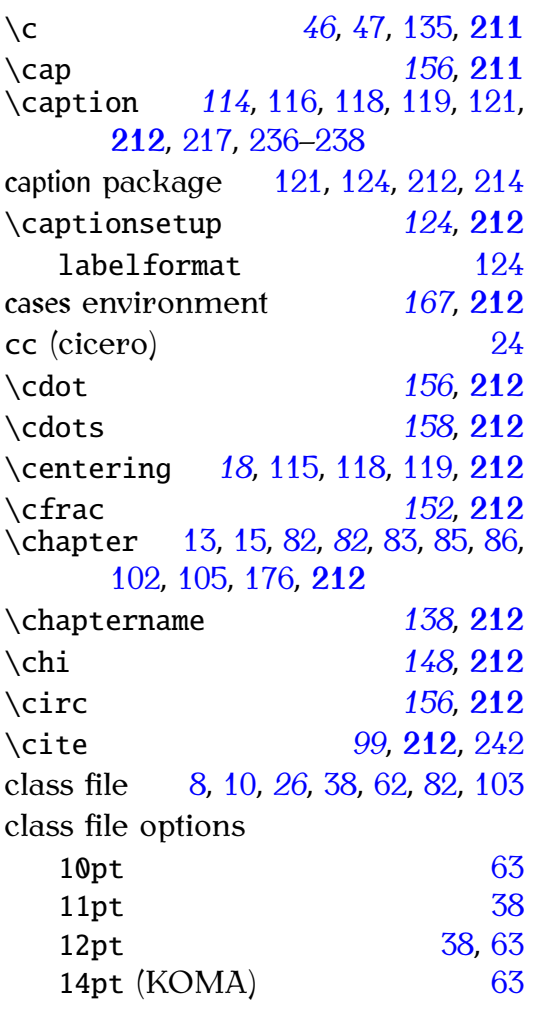

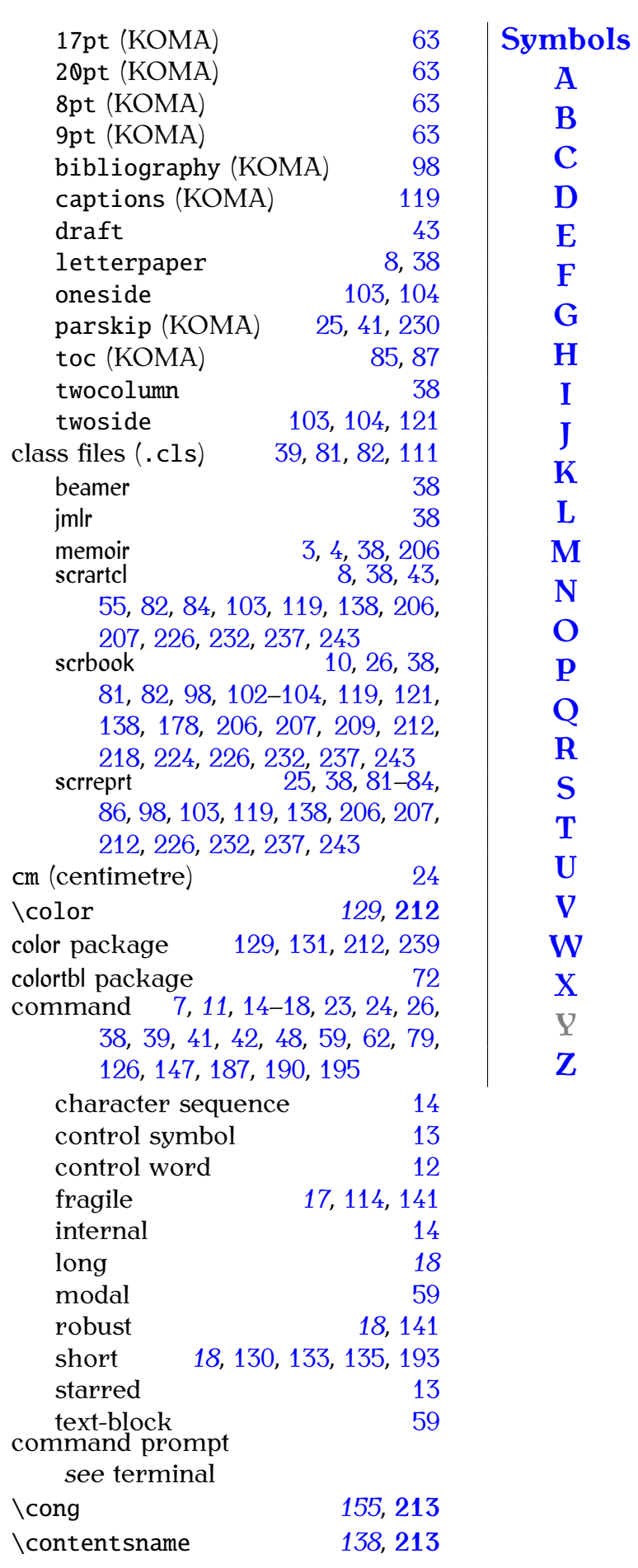

<span id="page-258-0"></span>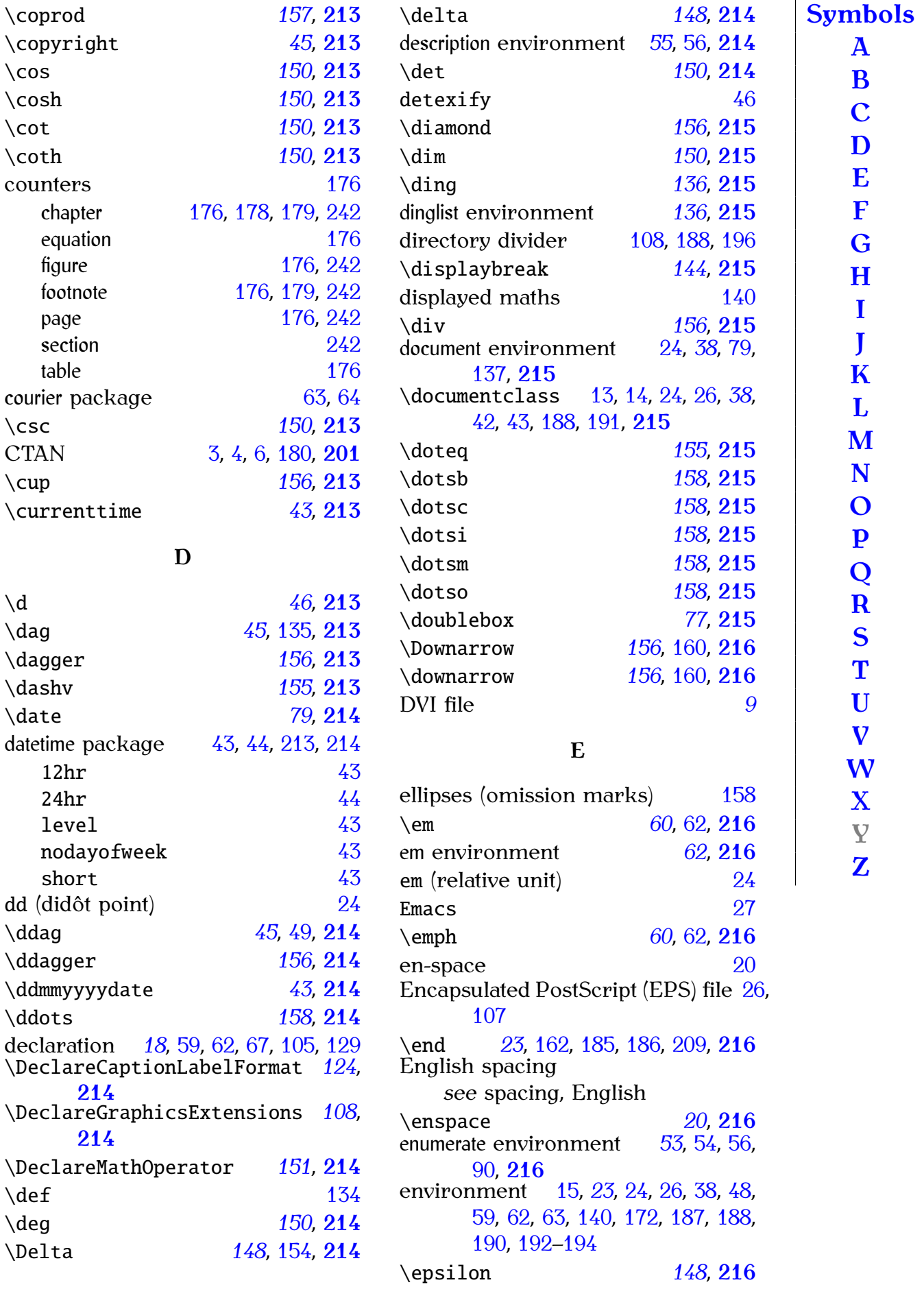

<span id="page-258-1"></span>

<span id="page-259-0"></span>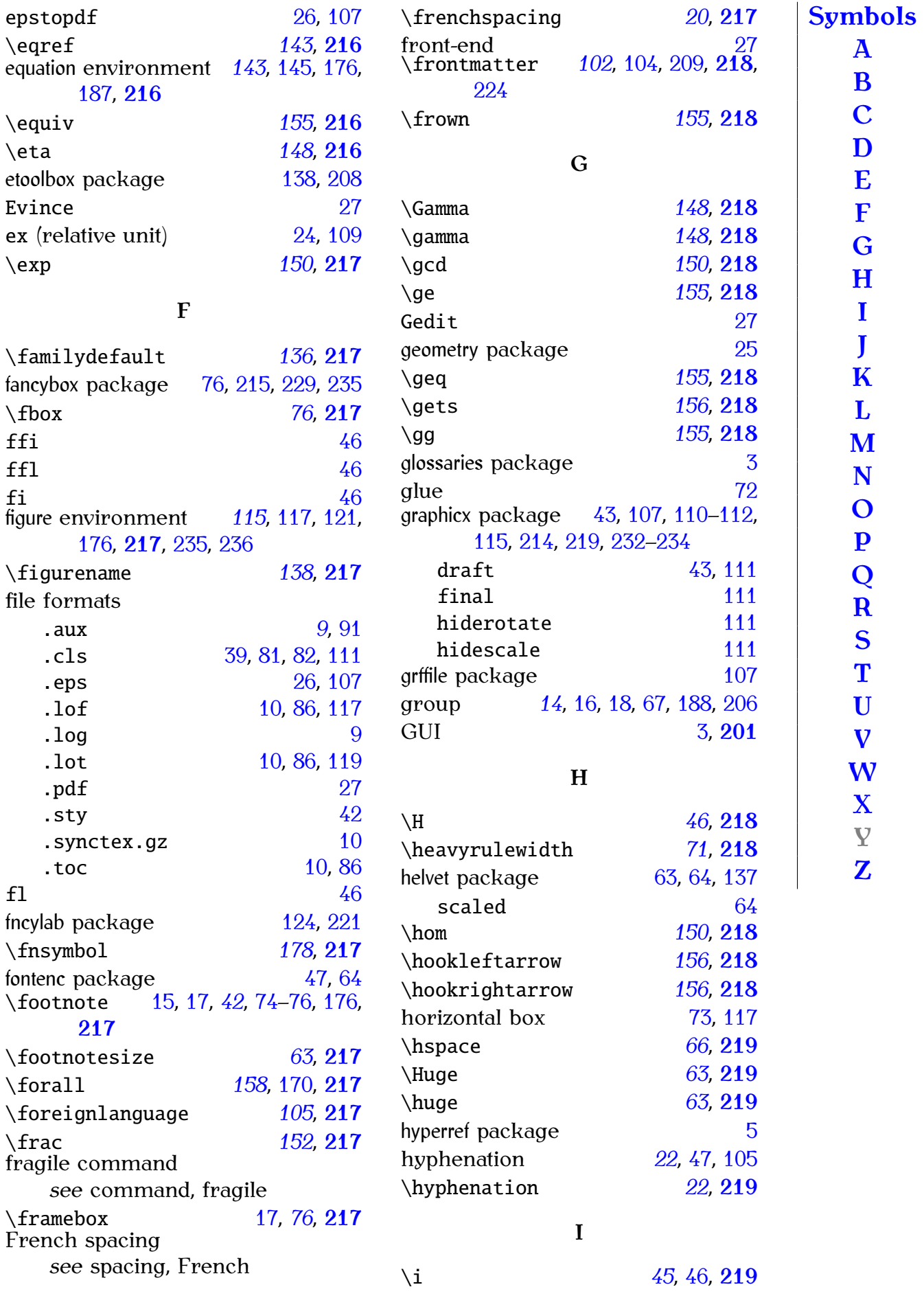

<span id="page-259-3"></span><span id="page-259-2"></span><span id="page-259-1"></span>

<span id="page-260-2"></span>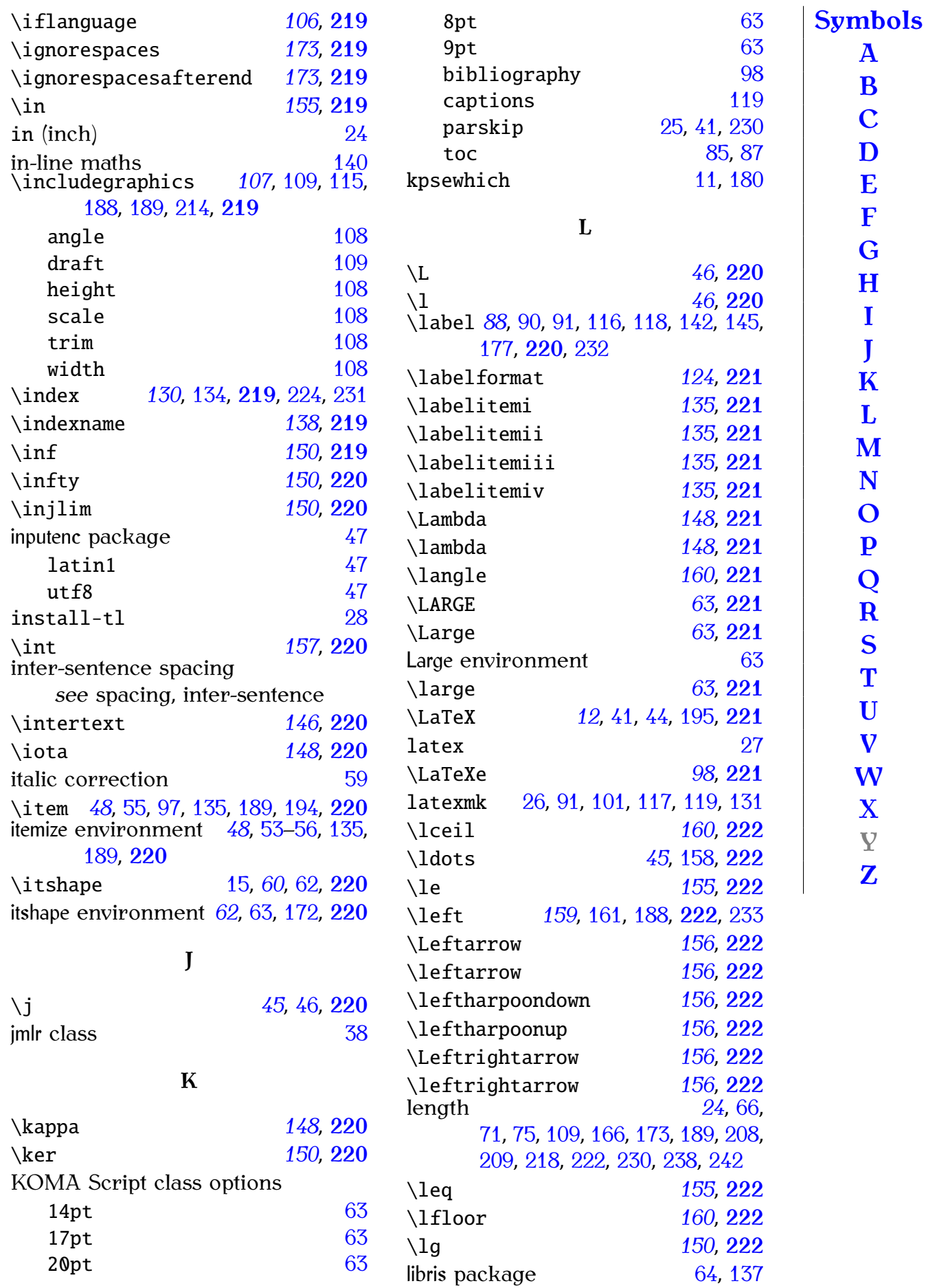

libris package

<span id="page-260-1"></span><span id="page-260-0"></span>20pt [63](#page-71-0)

<span id="page-261-0"></span>\mathbf *[147](#page-155-1)*, [169,](#page-177-0) [211,](#page-219-1) **[225](#page-233-0)** \mathcal *[147](#page-155-1)*, [151,](#page-159-0) **[225](#page-233-0)**

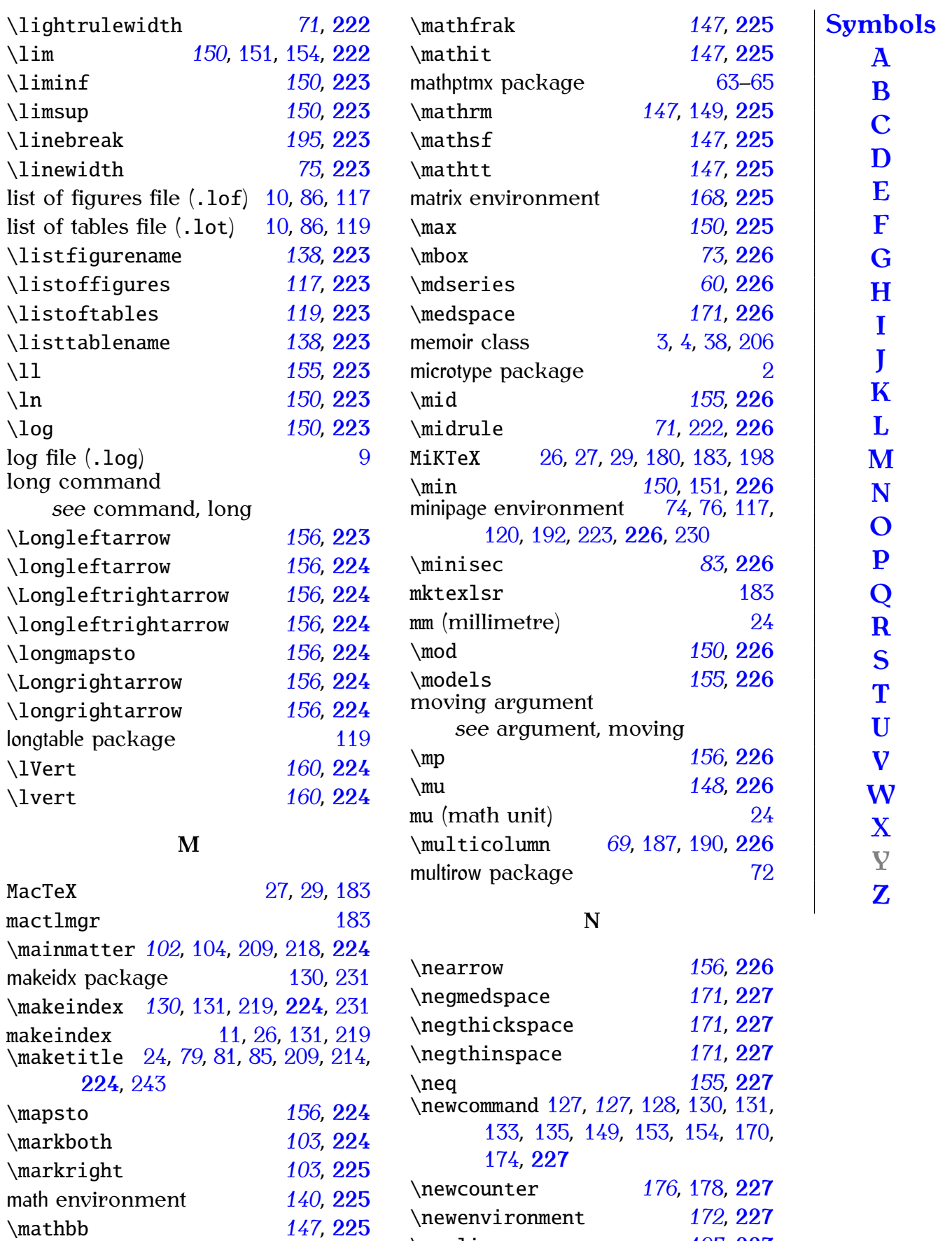

<span id="page-261-1"></span>\newline *[195](#page-203-0)*, **[227](#page-235-0)** \ni *[155](#page-163-0)*, **[227](#page-235-0)** \noindent *[173](#page-181-0)*, **[227](#page-235-0)**

*Index 254*

<span id="page-262-1"></span><span id="page-262-0"></span>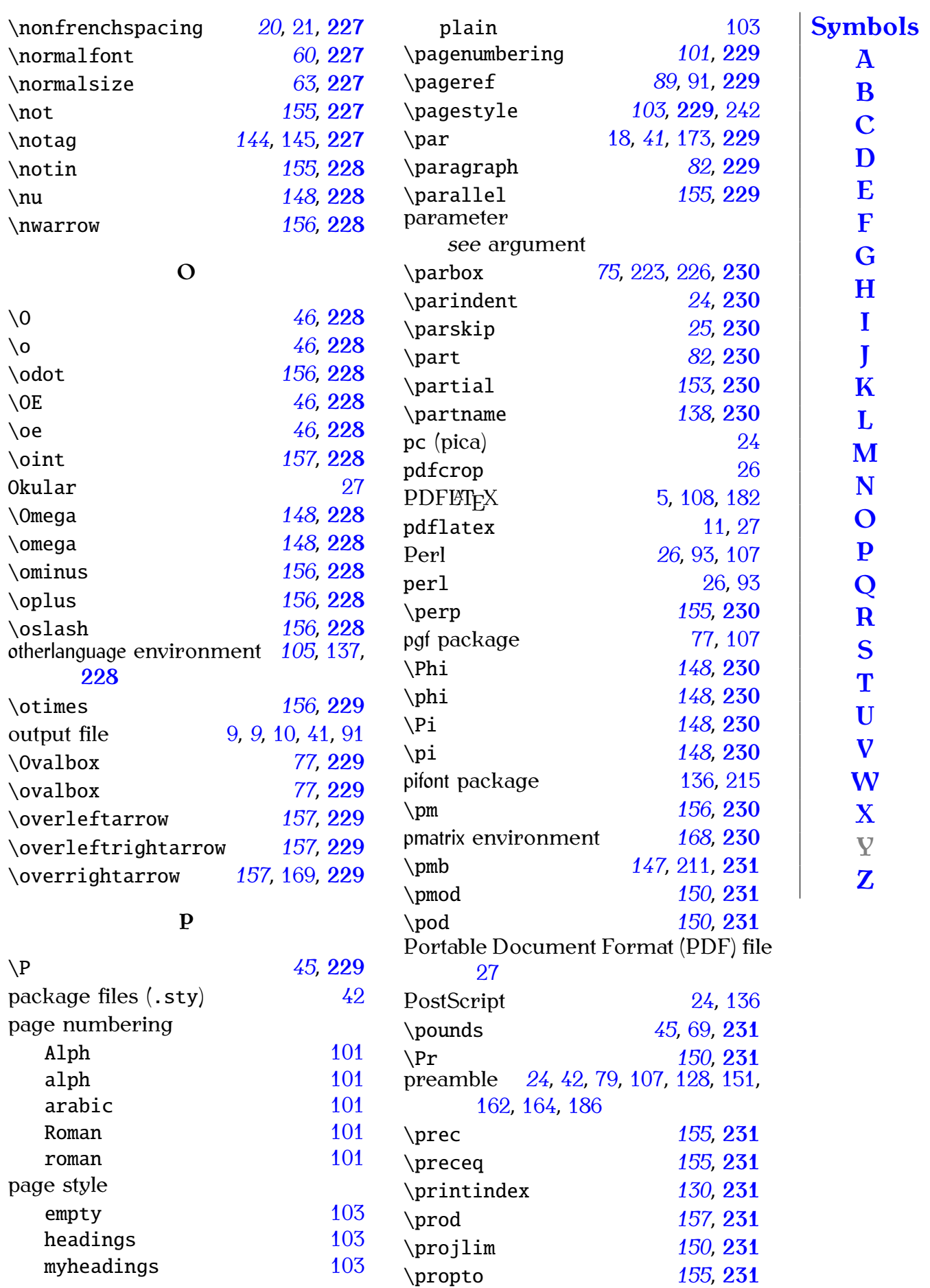

#### *Index 255*

<span id="page-263-2"></span><span id="page-263-1"></span><span id="page-263-0"></span>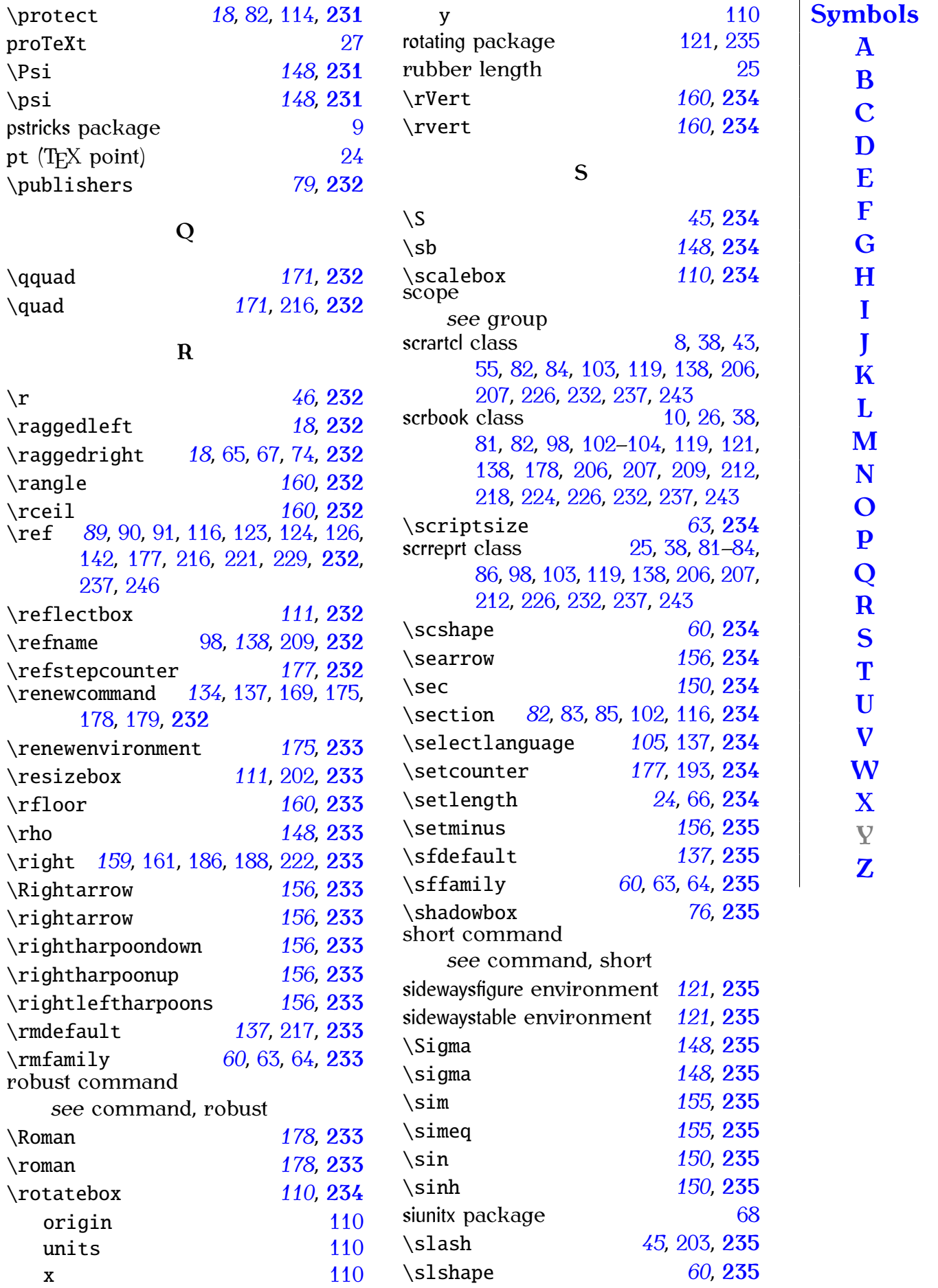

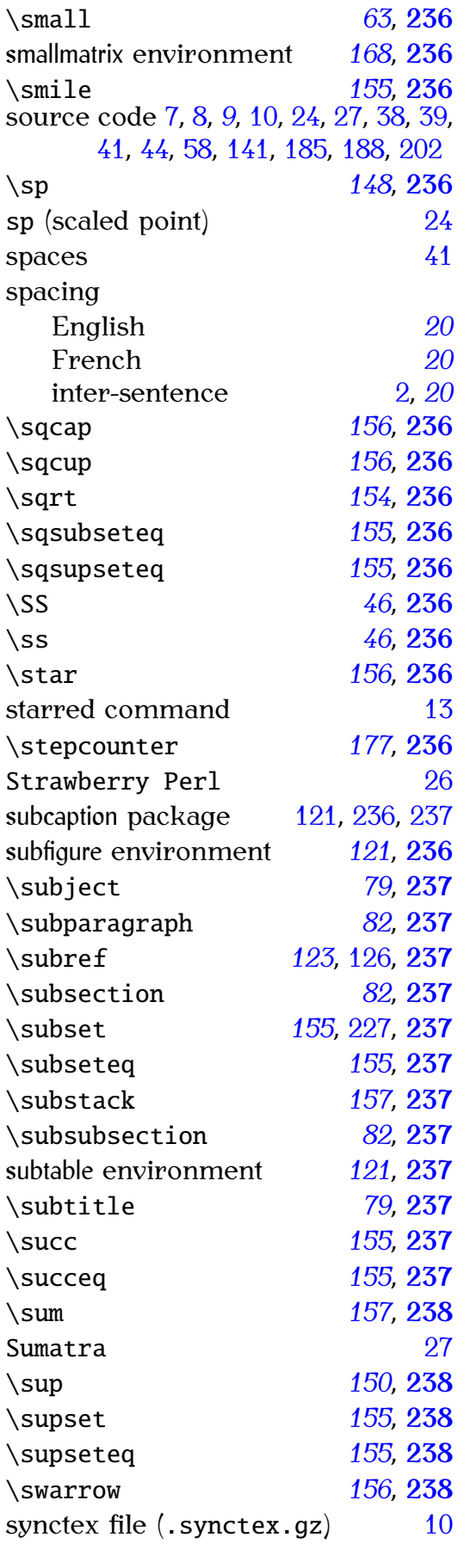

<span id="page-264-0"></span>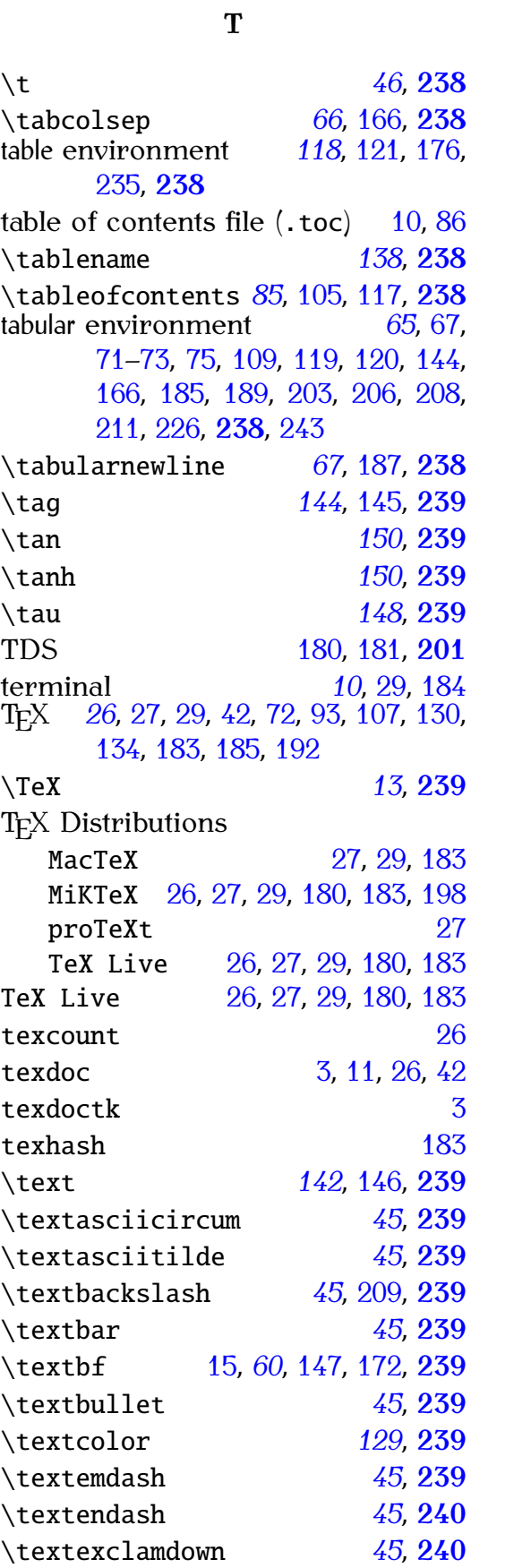

\textgreater *[45](#page-53-0)*, **[240](#page-248-0)** \textheight *[109](#page-117-0)*, **[240](#page-248-0)** \textit *[60](#page-68-0)*, [62,](#page-70-0) **[240](#page-248-0)** **[Symbols](#page-255-0)**

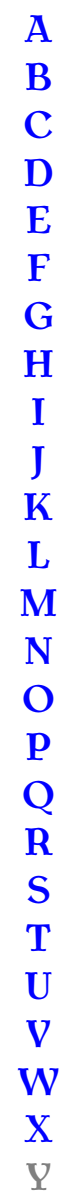

**[Z](#page-266-2)**

*Index 257*

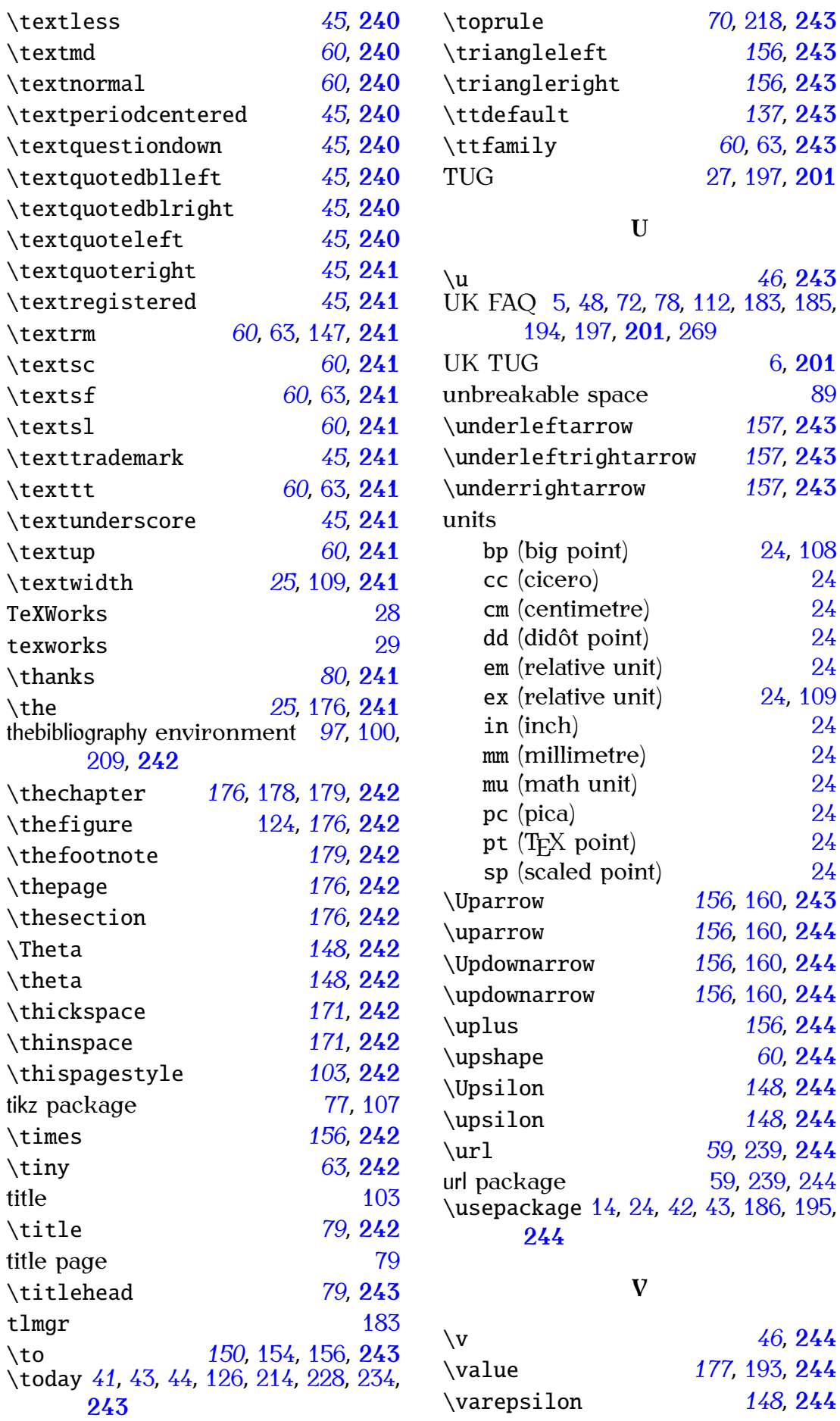

\toprule *[70](#page-78-0)*, [218,](#page-226-2) **[243](#page-251-1)** \triangleleft *[156](#page-164-0)*, **[243](#page-251-1)** \triangleright *[156](#page-164-0)*, **[243](#page-251-1)** \ttdefault *[137](#page-145-0)*, **[243](#page-251-1)** \ttfamily *[60](#page-68-0)*, [63,](#page-71-0) **[243](#page-251-1)** [27,](#page-35-0) [197,](#page-205-0) [201](#page-209-0)

<span id="page-265-0"></span>[6,](#page-14-0) [201](#page-209-0)

\underleftarrow *[157](#page-165-0)*, **[243](#page-251-1)**

\underrightarrow *[157](#page-165-0)*, **[243](#page-251-1)**

[24,](#page-32-0) [108](#page-116-0)

[24,](#page-32-0) [109](#page-117-0)

\Uparrow *[156](#page-164-0)*, [160,](#page-168-0) **[243](#page-251-1)** \uparrow *[156](#page-164-0)*, [160,](#page-168-0) **[244](#page-252-1)** \Updownarrow *[156](#page-164-0)*, [160,](#page-168-0) **[244](#page-252-1)** \updownarrow *[156](#page-164-0)*, [160,](#page-168-0) **[244](#page-252-1)** \uplus *[156](#page-164-0)*, **[244](#page-252-1)** \upshape *[60](#page-68-0)*, **[244](#page-252-1)** \Upsilon *[148](#page-156-0)*, **[244](#page-252-1)** \upsilon *[148](#page-156-0)*, **[244](#page-252-1)** \url *[59](#page-67-0)*, [239,](#page-247-0) **[244](#page-252-1)** [59,](#page-67-0) [239,](#page-247-0) [244](#page-252-1)

\v *[46](#page-54-0)*, **[244](#page-252-1)**

<span id="page-265-1"></span>\value *[177](#page-185-0)*, [193,](#page-201-0) **[244](#page-252-1)** \varepsilon *[148](#page-156-0)*, **[244](#page-252-1)**

**[C](#page-257-0) [D](#page-258-0) [E](#page-258-1) [F](#page-259-0) [G](#page-259-1) [H](#page-259-2) [I](#page-259-3) [J](#page-260-0) [K](#page-260-1) [L](#page-260-2) [M](#page-261-0) [N](#page-261-1) [O](#page-262-0) [P](#page-262-1) [Q](#page-263-0) [R](#page-263-1) [S](#page-263-2) [T](#page-264-0) [U](#page-265-0) [V](#page-265-1) [W](#page-266-0) [X](#page-266-1) Y**

**[Z](#page-266-2)**

**[Symbols](#page-255-0) [A](#page-256-0) [B](#page-256-1)**

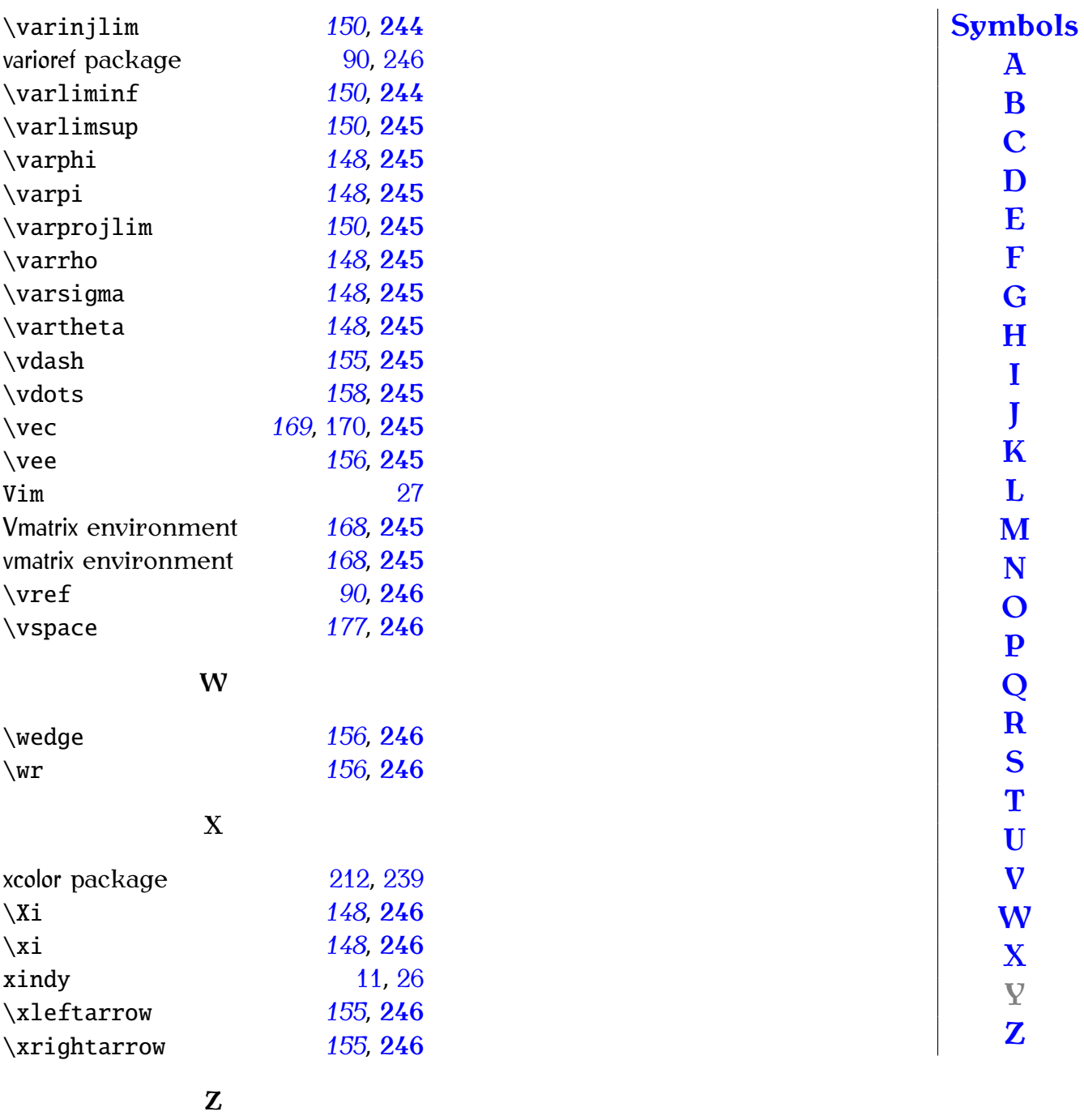

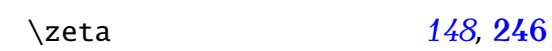

<span id="page-266-2"></span><span id="page-266-1"></span><span id="page-266-0"></span>

# **GNU Free Documentation License**

Version 1.2, November 2002 Copyright © 2000,2001,2002 Free Software Foundation, Inc.

51 Franklin St, Fifth Floor, Boston, MA 02110-1301 USA

Everyone is permitted to copy and distribute verbatim copies of this license document, but changing it is not allowed.

#### **Preamble**

The purpose of this License is to make a manual, textbook, or other functional and useful document "free" in the sense of freedom: to assure everyone the effective freedom to copy and redistribute it, with or without modifying it, either commercially or noncommercially. Secondarily, this License preserves for the author and publisher a way to get credit for their work, while not being considered responsible for modifications made by others.

This License is a kind of "copyleft", which means that derivative works of the document must themselves be free in the same sense. It complements the GNU General Public License, which is a copyleft license designed for free software.

We have designed this License in order to use it for manuals for free software, because free software needs free documentation: a free program should come with manuals providing the same freedoms that the software does. But this License is not limited to software manuals; it can be used for any textual work, regardless of subject matter or whether it is published as a printed book. We recommend this License principally for works whose purpose is instruction or reference.

## **1. APPLICABILITY AND DEFINITIONS**

This License applies to any manual or other work, in any medium, that contains a notice placed by the copyright holder saying it can be distributed under the terms of this License. Such a notice grants a world-wide, royaltyfree license, unlimited in duration, to use that work under the conditions stated herein. The "**Document**", below, refers to any such manual or work. Any member of the public is a licensee, and is addressed as "**you**". You accept the license if you copy, modify or distribute the work in a way requiring permission under copyright law.

A "**Modified Version**" of the Document means any work containing the Document or a portion of it, either copied verbatim, or with modifications and/or translated into another language.

A "**Secondary Section**" is a named appendix or a front-matter section of the Document that deals exclusively with the relationship of the publishers or authors of the Document to the Document's overall subject (or to related matters) and contains nothing that could fall directly within that overall subject. (Thus, if the Document is in part a textbook of mathematics, a Secondary Section may not explain any mathematics.) The relationship could be a matter of historical connection with the subject or with related matters, or of legal, commercial, philosophical, ethical or political position regarding them.

The "**Invariant Sections**" are certain Secondary Sections whose titles are designated, as being those of Invariant Sections, in the notice that says that the Document is released under this License. If a section does not fit the above definition of Secondary then it is not allowed to be designated as Invariant. The Document may contain zero Invariant Sections. If the Document does not identify any Invariant Sections then there are none.

The "**Cover Texts**" are certain short passages of text that are listed, as Front-Cover Texts or Back-Cover Texts, in the notice that says that the Document is released under this License. A Front-Cover Text may be at most 5 words, and a Back-Cover Text may be at most 25 words.

A "**Transparent**" copy of the Document means a machine-readable copy, represented in a format whose specification is available to the general public, that is suitable for revising the document straightforwardly with generic text editors or (for images composed of pixels) generic paint programs or (for drawings) some widely available drawing editor, and that is suitable for input to text formatters or for automatic translation to a variety of formats suitable for input to text formatters. A copy made in an otherwise Transparent file format whose markup, or absence of markup, has been arranged to thwart or discourage subsequent modification by readers is not Transparent. An image format is not Transparent if used for any substantial amount of text. A copy that is not "Transparent" is called "**Opaque**".

Examples of suitable formats for Transparent copies include plain ASCII without markup, Texinfo input format, LaTeX input format, SGML or XML using a publicly available DTD, and standard-conforming simple HTML, PostScript or PDF designed for human modification. Examples of transparent image formats include PNG, XCF and JPG. Opaque formats include proprietary formats that can be read and edited only by proprietary word processors, SGML or XML for which the DTD and/or processing tools are not generally available, and the machine-generated HTML, PostScript or PDF produced by some word processors for output purposes only.

The "**Title Page**" means, for a printed book, the title page itself, plus such following pages as are needed to hold, legibly, the material this License requires to appear in the title page. For works in formats which do not have any title page as such, "Title Page" means the text near the most prominent appearance of the work's title, preceding the beginning of the body of the text.

A section "**Entitled XYZ**" means a named subunit of the Document whose title either is precisely XYZ or contains XYZ in parentheses following text that translates XYZ in another language. (Here XYZ stands for a specific section name mentioned below, such as "**Acknowledgements**", "**Dedications**", "**Endorsements**", or "**History**".) To "**Preserve the Title**" of such a section when you modify the Document means that it remains a section "Entitled XYZ" according to this definition.

The Document may include Warranty Disclaimers next to the notice which states that this License applies to the Document. These Warranty Disclaimers are considered to be included by reference in this License, but only as regards disclaiming warranties: any other implication that these Warranty Disclaimers may have is void and has no effect on the meaning of this License.

## **2. VERBATIM COPYING**

You may copy and distribute the Document in any medium, either commercially or noncommercially, provided that this License, the copyright notices, and the license notice saying this License applies to the Document are reproduced in all copies, and that you add no other conditions whatsoever to those of this License. You may not use technical measures to obstruct or control the reading or further copying of the copies you make or distribute. However, you may accept compensation in exchange for copies. If you distribute a large enough number of copies you must also follow the conditions in section 3.

You may also lend copies, under the same conditions stated above, and you may publicly display copies.

## **3. COPYING IN QUANTITY**

If you publish printed copies (or copies in media that commonly have printed covers) of the Document, numbering more than 100, and the Document's license notice requires Cover Texts, you must enclose the copies in covers that carry, clearly and legibly, all these Cover Texts: Front-Cover Texts on the front cover, and Back-Cover Texts on the back cover. Both covers must also clearly and legibly identify you as the publisher of these copies. The front cover must present the full title with all words of the title equally prominent and visible. You may add other material on the covers in addition. Copying with changes limited to the covers, as long as they preserve the title of the Document and satisfy these conditions, can be treated as verbatim copying in other respects.

If the required texts for either cover are too voluminous to fit legibly, you should put the first ones listed (as many as fit reasonably) on the actual cover, and continue the rest onto adjacent pages.

If you publish or distribute Opaque copies of the Document numbering more than 100, you must either include a machine-readable Transparent copy along with each Opaque copy, or state in or with each Opaque copy a computer-network location from which the general network-using public has access to download using public-standard network protocols a complete Transparent copy of the Document, free of added material. If you use the latter option, you must take reasonably prudent steps, when you begin distribution of Opaque copies in quantity, to ensure that this Transparent copy will remain thus accessible at the stated location until at least one year after the last time you distribute an Opaque copy (directly or through your agents or retailers) of that edition to the public.

It is requested, but not required, that you contact the authors of the Document well before redistributing any large number of copies, to give them a chance to provide you with an updated version of the Document.

## **4. MODIFICATIONS**

You may copy and distribute a Modified Version of the Document under the conditions of sections 2 and 3 above, provided that you release the Modified Version under precisely this License, with the Modified Version filling the role of the Document, thus licensing distribution and modification of the Modified Version to whoever possesses a copy of it. In addition, you must do these things in the Modified Version:

- A. Use in the Title Page (and on the covers, if any) a title distinct from that of the Document, and from those of previous versions (which should, if there were any, be listed in the History section of the Document). You may use the same title as a previous version if the original publisher of that version gives permission.
- B. List on the Title Page, as authors, one or more persons or entities responsible for authorship of the modifications in the Modified Version, together with at least five of the principal authors of the Document (all of its principal authors, if it has fewer than five), unless they release you from this requirement.
- C. State on the Title page the name of the publisher of the Modified Version, as the publisher.
- D. Preserve all the copyright notices of the Document.
- E. Add an appropriate copyright notice for your modifications adjacent to the other copyright notices.
- F. Include, immediately after the copyright notices, a license notice giving the public permission to use the Modified Version under the terms of this License, in the form shown in the Addendum below.
- G. Preserve in that license notice the full lists of Invariant Sections and required Cover Texts given in the Document's license notice.
- H. Include an unaltered copy of this License.
- I. Preserve the section Entitled "History", Preserve its Title, and add to it an item stating at least the title, year, new authors, and publisher of the Modified Version as given on the Title Page. If there is no section Entitled "History" in the Document, create one stating the title, year, authors, and publisher of the Document as given on its Title Page, then add an item describing the Modified Version as stated in the previous sentence.
- J. Preserve the network location, if any, given in the Document for public access to a Transparent copy of the Document, and likewise the network locations given in the Document for previous versions it was based on. These may be placed in the "History" section. You may omit a network location for a work that was published at least four years before the Document itself, or if the original publisher of the version it refers to gives permission.
- K. For any section Entitled "Acknowledgements" or "Dedications", Preserve the Title of the section, and preserve in the section all the substance and tone of each of the contributor acknowledgements and/or dedications given therein.
- L. Preserve all the Invariant Sections of the Document, unaltered in their text and in their titles. Section numbers or the equivalent are not considered part of the section titles.
- M. Delete any section Entitled "Endorsements". Such a section may not be included in the Modified Version.
- N. Do not retitle any existing section to be Entitled "Endorsements" or to conflict in title with any Invariant Section.
- O. Preserve any Warranty Disclaimers.

If the Modified Version includes new front-matter sections or appendices that qualify as Secondary Sections and contain no material copied from the Document, you may at your option designate some or all of these sections as invariant. To do this, add their titles to the list of Invariant Sections in the Modified Version's license notice. These titles must be distinct from any other section titles.

You may add a section Entitled "Endorsements", provided it contains nothing but endorsements of your Modified Version by various parties–for example, statements of peer review or that the text has been approved by an organization as the authoritative definition of a standard.

You may add a passage of up to five words as a Front-Cover Text, and a passage of up to 25 words as a Back-Cover Text, to the end of the list of Cover Texts in the Modified Version. Only one passage of Front-Cover Text and one of Back-Cover Text may be added by (or through arrangements made by) any one entity. If the Document already includes a cover text for the same cover, previously added by you or by arrangement made by the same entity you are acting on behalf of, you may not add another; but you may replace the old one, on explicit permission from the previous publisher that added the old one.

The author(s) and publisher(s) of the Document do not by this License give permission to use their names for publicity for or to assert or imply endorsement of any Modified Version.

## **5. COMBINING DOCUMENTS**

You may combine the Document with other documents released under this License, under the terms defined in section 4 above for modified versions, provided that you include in the combination all of the Invariant Sections of all of the original documents, unmodified, and list them all as Invariant Sections of your combined work in its license notice, and that you preserve all their Warranty Disclaimers.

The combined work need only contain one copy of this License, and multiple identical Invariant Sections may be replaced with a single copy. If there are multiple Invariant Sections with the same name but different contents, make the title of each such section unique by adding at the end of it, in parentheses, the name of the original author or publisher of that section if known, or else a unique number. Make the same adjustment to the section titles in the list of Invariant Sections in the license notice of the combined work.

In the combination, you must combine any sections Entitled "History" in the various original documents, forming one section Entitled "History"; likewise combine any sections Entitled "Acknowledgements", and any sections Entitled "Dedications". You must delete all sections Entitled "Endorsements".

## **6. COLLECTIONS OF DOCUMENTS**

You may make a collection consisting of the Document and other documents released under this License, and replace the individual copies of this License in the various documents with a single copy that is included in the collection, provided that you follow the rules of this License for verbatim copying of each of the documents in all other respects.

You may extract a single document from such a collection, and distribute it individually under this License, provided you insert a copy of this License into the extracted document, and follow this License in all other respects regarding verbatim copying of that document.

## **7. AGGREGATION WITH INDEPENDENT WORKS**

A compilation of the Document or its derivatives with other separate and independent documents or works, in or on a volume of a storage or distribution medium, is called an "aggregate" if the copyright resulting from the compilation is not used to limit the legal rights of the compilation's users beyond what the individual works permit. When the Document is included in an aggregate, this License does not apply to the other works in the aggregate which are not themselves derivative works of the Document.

If the Cover Text requirement of section 3 is applicable to these copies of the Document, then if the Document is less than one half of the entire aggregate, the Document's Cover Texts may be placed on covers that bracket the Document within the aggregate, or the electronic equivalent of covers if the Document is in electronic form. Otherwise they must appear on printed covers that bracket the whole aggregate.

## **8. TRANSLATION**

Translation is considered a kind of modification, so you may distribute translations of the Document under the terms of section 4. Replacing Invariant Sections with translations requires special permission from their copyright holders, but you may include translations of some or all Invariant Sections in addition to the original versions of these Invariant Sections. You may include a translation of this License, and all the license notices in the Document, and any Warranty Disclaimers, provided that you also include the original English version of this License and the original versions of those notices and disclaimers. In case of a disagreement between the translation and the original version of this License or a notice or disclaimer, the original version will prevail.

If a section in the Document is Entitled "Acknowledgements", "Dedications", or "History", the requirement (section 4) to Preserve its Title (section 1) will typically require changing the actual title.

## **9. TERMINATION**

You may not copy, modify, sublicense, or distribute the Document except as expressly provided for under this License. Any other attempt to copy, modify, sublicense or distribute the Document is void, and will automatically terminate your rights under this License. However, parties who have received copies, or rights, from you under this License will not have their licenses terminated so long as such parties remain in full compliance.

## **10. FUTURE REVISIONS OF THIS LICENSE**

The Free Software Foundation may publish new, revised versions of the GNU Free Documentation License from time to time. Such new versions will be similar in spirit to the present version, but may differ in detail to address new problems or concerns. See http://www.gnu.org/copyleft/.

Each version of the License is given a distinguishing version number. If the Document specifies that a particular numbered version of this License "or any later version" applies to it, you have the option of following the terms and conditions either of that specified version or of any later version that has been published (not as a draft) by the Free Software Foundation. If the Document does not specify a version number of this License, you may choose any version ever published (not as a draft) by the Free Software Foundation.

## **ADDENDUM: How to use this License for your documents**

To use this License in a document you have written, include a copy of the License in the document and put the following copyright and license notices just after the title page:

Copyright © YEAR YOUR NAME. Permission is granted to copy, distribute and/or modify this document under the terms of the GNU Free Documentation License, Version 1.2 or any later version published by the Free Software Foundation; with no Invariant Sections, no Front-Cover Texts, and no Back-Cover Texts. A copy of the license is included in the section entitled "GNU Free Documentation License".

If you have Invariant Sections, Front-Cover Texts and Back-Cover Texts, replace the "with ... Texts." line with this:

with the Invariant Sections being LIST THEIR TITLES, with the Front-Cover Texts being LIST, and with the Back-Cover Texts being LIST.

If you have Invariant Sections without Cover Texts, or some other combination of the three, merge those two alternatives to suit the situation.

If your document contains nontrivial examples of program code, we recommend releasing these examples in parallel under your choice of free software license, such as the GNU General Public License, to permit their use in free software.

# **History**

## **25th Sept 2012 (Version 1.4)**

- Paperback edition 1 produced.
- Added TeXWorks section.
- Moved "Text editor and Terminal approach", "TeXnicCenter" and "WinEdt" sections to new supplementary material.
- Added hardcopy-related code.
- Change to KOMA-Script classes (both for examples and for pdf versions of this document).
- Changed from using subfloat to subcaption package.
- Added section on inter-sentence spacing.
- Moved "Errors" and "Where to get Help?" to appendices.
- Moved section "Downloading and Installing Packages" to new appendix chapter.
- Moved introduction to packages to "Creating a Simple Document".
- Moved datetime section to "Creating a Simple Document" chapter. (Removed reference to ukdate package.)
- Moved babel section to "Structuring Your Document" chapter.
- Moved graphicx section to its own chapter.
- Added section on align.
- Added \cfrac, \substack and amsmath ellipses to maths chapter.
- Added extensible arrows and \bigl etc to maths chapter.
- Added booktabs.
- Moved lengths chapter to section in definitions.
- Added summary chapter with commands hyperlinked to their definitions in the summary.
- Changed definitions chapter to use a glossary structure.
- Moved bibliography into bib file.
- Added varioref.
- Removed dependency on html package (for pdf versions) to avoid conflict between html and varioref (html package functions not defined by hyperref now emulated; comment package loaded to provide htmlonly environment).
- Removed image of equation written in Word (Microsoft have improved their equation rendering) and added link to Murray Sargent III blog [\[12\]](#page-207-0).
- Added section on what a terminal/command prompt is.
- Added section on auxiliary files.
- Added section on Perl.
- Added information about latexmk
- Mentioned grffile package.
- Mentioned on-the-fly EPS conversion.
- Mentioned etoolbox's \appto and babel's \addto.
- Changed to UTF-8 and mostly changed to using code points instead of named entities in HTML files.
- Moved the document's home page from [http://theoval.cmp.uea.ac.](http://theoval.cmp.uea.ac.uk/~nlct/latex/novices/) [uk/~nlct/latex/novices/](http://theoval.cmp.uea.ac.uk/~nlct/latex/novices/) to [http://www.dickimaw-books.com/latex/](http://www.dickimaw-books.com/latex/novices/) [novices/](http://www.dickimaw-books.com/latex/novices/).

# **15th Jan 2008 (Version 1.3)**

The main reason behind this change was to increase accessibility and conform to W3C guidelines. If you are experiencing problems relating to accessibility, please let me know (clearly stating the problem).

- Corrected error in the university's post code on the title page
- Added alternative text tags to more of the images, and made some of the images hyperlinks to a more detailed description of the image.
- Added information on how to break ligatures.
- Moved information on TeX to the introduction, and removed section on TeX that was in the "Some Definitions" chapter.
- Document nodes now have permanent names instead of the generic  $node\langle n\rangle$ .html which  $\langle \text{H} \rangle$ FX2HTML generates by default.
- Went back to using straight double quotes in the HTML document as the fancy typographic double quotes are nonstandard.

## <span id="page-277-0"></span>**8th May 2007 (Version 1.2)**

- Links to [UK FAQ \[18\]](#page-209-1) added.
- Overview made into a separate section, and tidied up a bit.
- Added some extra definitions: moving arguments and fragile commands, robust commands, short and long commands.
- Changed "Text editor and Terminal approach" to deal with Unix-type systems rather than MS-DOS.
- Moved section on tabular environment.
- Added section on boxes and mini-pages.
- Segmented section on font changing commands.
- Segmented section describing graphicx.
- Added section on the babel package.
- Updated and segmented section on downloading and installing new packages.
- Added section on side-by-side figures.
- Updated section on sub-figures to use the new subfloat package instead of the obsolete subfigure package.
- Added "Need More Help?" chapter.

# **Back Cover Text**

(See <http://www.gnu.org/licenses/fdl-howto-opt.html#SEC2>.)

If you choose to buy a copy of this book, Dickimaw Books asks for your support through buying the Dickimaw Books edition to help cover costs.